# *Compliance Statement Insert*

**Device Name: Wireless LAN Access Point Model Number: 6710** 

**The responsible party for the compliance of this device is: Intermec Technologies Corporation**

**550 Second Street SE Cedar Rapids, Iowa 52401 USA (319) 369-3100**

**CAUTION: See users guide instructions for handling, charging, and replacing batteries. Failure to follow those instructions can result in personal injury, fire, or battery explosion.**

**This product conforms to the following approvals. The user(s) of this product are cautioned to use accessories and peripherals approved by Norand Corporation. The use of accessories other than those recommended or changes to this product that are not approved by Norand Corporation may void the compliance of this product and may result in the loss of the users authority to operate the equipment.**

#### **FCC Digital Emissions Compliance**

**This equipment has been tested and found to comply with the limits for a Class B digital device, pursuant to Part 15 of the FCC Rules. These limits are designed to provide reasonable protection against harmful interference in a residential installation. This equipment generates, uses and can radiate radio frequency energy and, if not installed and used in accordance with the instructions, may cause harmful interference to radio communications. However, there is no guarantee that interference will not occur in a particular installation. If this equipment does cause harmful interference to radio or television reception, which can be determined by turning the equipment off and on, the user is encouraged to try to correct the interference by one or more of the following measures:**

- **Reorient or relocate the radio of television receiving antenna.**
- **Increase the separation between the computer equipment and receiver.**
- **Connect the equipment into an outlet on a circuit different from that to which the radio or television receiver is connected.**
- **Consult the dealer or an experienced radio television technician for help.**

#### **Canadian Digital Apparatus Compliance**

**This Class B digital apparatus meets all requirements of the Canadian Interference-Causing Equipment Regulations.**

**Cet appareil numérique de la classe B respecte toutes les exigences du Règlement sur le matériel brouilleur du Canada.**

#### **FCC Spread Spectrum Transmitter Compliance**

**This device is also certified to operate under Part 15, Subpart C, Section 15.247 of the FCC rules for Intentional Radiation Products. This certification includes Docket 87-389 covering rules effective June 1994. It may not cause interference to authorized radio communication devices, and must accept any interference caused by those devices.**

#### **Canadian RSS-210 Spread Spectrum Transmitter Compliance**

**Operation is subject to the following two conditions: (1) this device may not cause interference, and (2) this device must accept any interference, including interference that may cause undesired operation of the device.**

#### **Canadian 2.4 GHz Spread Spectrum Radio Certification**

**This device requires a radio license, unless it is installed totally inside a building. (User's must obtain this license.)**

**Une license radio est requise oour ces dispositifs, sauf ouor ceux installés tout á fait á l'intérieur d'un bâtiment. (Il faut que l'utilisateur obtienne cette license.)**

#### **Antenna Requirements**

**FCC rules section 15.203 and Canada RSS-210 require that this device be operated using an antenna furnished by Norand Corporation. The antenna coupling on this product has been designed to accept only antennas manufactured Norand. Use of an antenna other than that furnished with the equipment is prohibited by FCC and Industry Canada rules.**

#### **European Notice**

**The 902-928 MHz Spread Spectrum Transmission (SST) radio referred to within the manual is not available for sale in Europe (including, but not limited to, Great Britain, Italy, Germany, France, Spain, Norway, Denmark, Sweden, Finland, Portugal, and the Benelux countries). Any references in the manual to 902- 928 MHz SST, or modules containing 902-928 MHz SST radios, should be disregarded by the users of this product in Europe.**

# **DECLARATION OF CONFORMITY**

**(According to ISO/IEC Guide 22 and EN 45014) PAGE ONE OF TWO**

#### **THE PRODUCT HEREWITH COMPLIES WITH THE REQUIREMENTS OF :**

**THE LOW-VOLTAGE DIRECTIVE 72/32/EEC. THE EMC DIRECTIVE 89/336/EEC.**

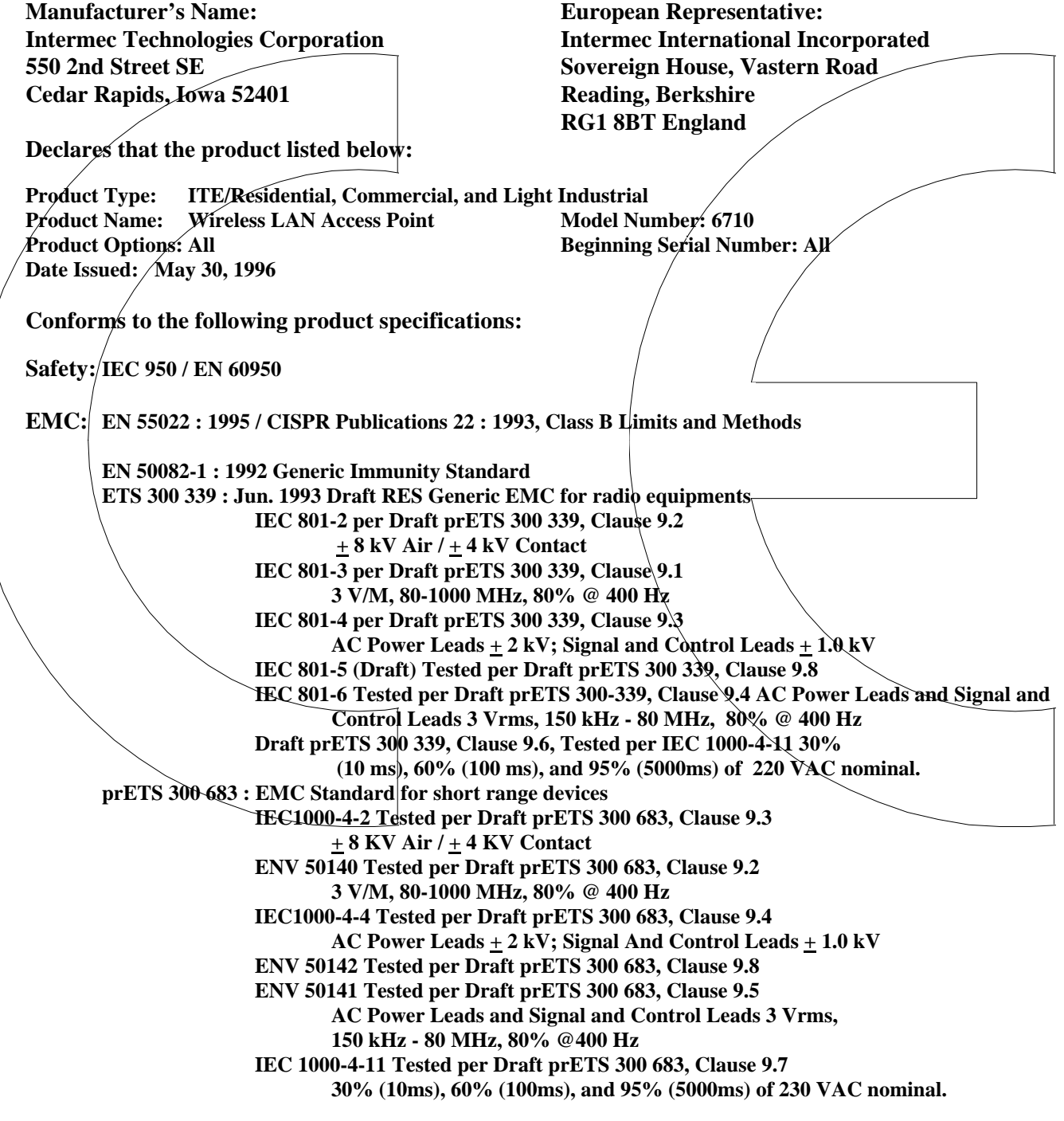

**Type Approval Certification(s): see second page of Declaration of Conformity**

# **DECLARATION OF CONFORMITY**

**PAGE TWO OF TWO**

**I, the undersigned, hereby declare that the equipment specified above conforms the above Directive(s) and Standard(s).**

**Company Official: Arvin Danielson Position: Vice President**

**Signature: Signed Copy on File Date: June 3, 1998 European Contact: Scott Mercer, Intermec International Incorporated, Sovereign House, Vasern Road, Reading, Berkshire, RG1 8BT England; Phone INT+44 118 987 9400; Fax INT+44 118 987 9401 Product Type: ITE/Residential, Commercial, and Light Industrial Product Name:** Wireless LAN Access Point Model Number: 6710 **Product Option: RM111 Type Approval Certifications:** BRAZIL: FCC ID: EHARM450P CANADA:  $\big/ 1008 195 234$ A CHILE: FCC ID: EHARM450P COLOMBIA: FCC ID: EHARM450P COSTA RICA: FCC ID: EHARM450P DENMARK: 97001D Telestyrelsen FINLAND: Label added in Finland GERMANY: A129416H RM11 A132600J QE HONG KONG: FCC ID: EHARM450P ICELAND: Samþykkisnúmer IS-2454-00 ITALY: DGPGF/SEGR/2/144/03/336451/AP/0000778 NORWAY: Typegodkjenningsnummer NO97000460-R PERU: FCC ID: EHARM450P SPAIN: E D.G.Tel 07 97 0100 SWEDEN: Godkand av Post&Telestyrelsen UNITED ARAB No special markings Ue970071 EMIRATES: UNITED W.T. License Exempt URUGUAY: FCC ID: EHARM450P KINGDOM: ID: 11918 I-ETS 300 220 VENEZUELA: FCC ID: EHARM450P **Product Option: RM160 Type Approval Certifications:** ARGENTINA: FCC ID: EHARM915P AUSTRALIA: FCC ID: EHARM915P BRAZIL: FCC ID: EHARM915P CANADA: 1008 102 269 CHILE: FCC ID: EHARM915P COLOMBIA: FCC ID: EHARM915P COSTA RICA: FCC ID: EHARM915P MEXICO: SCýT: RCPNORM97-319 PERU: FCC ID: EHARM915P PHILIPPINES: FCC ID: EHARM915P UNITED STATES: FCC ID: EHARM915P VENEZUELA: FCC ID: EHARM915P **Product Option: RM180 Type Approval Certifications:** ARGENTINA: FCC ID: EHARM24002PC AUSTRALIA: FCC ID: EHARM24002PC AUSTRIA: CEPT-RLAN A BRAZIL: FCC ID: EHARM24002PC CANADA: 1008 101 760A CHILE: FCC ID: EHARM24002PC COLOMBIA: FCC ID: EHARM24002PC COSTA RICA: FCC ID: EHARM24002PC DENMARK: CEPT/RLAN/DK/9514 FINLAND: Label added in Finland

FRANCE: 96 0145 PP 0 GERMANY: G128682H

Telestyrelsen

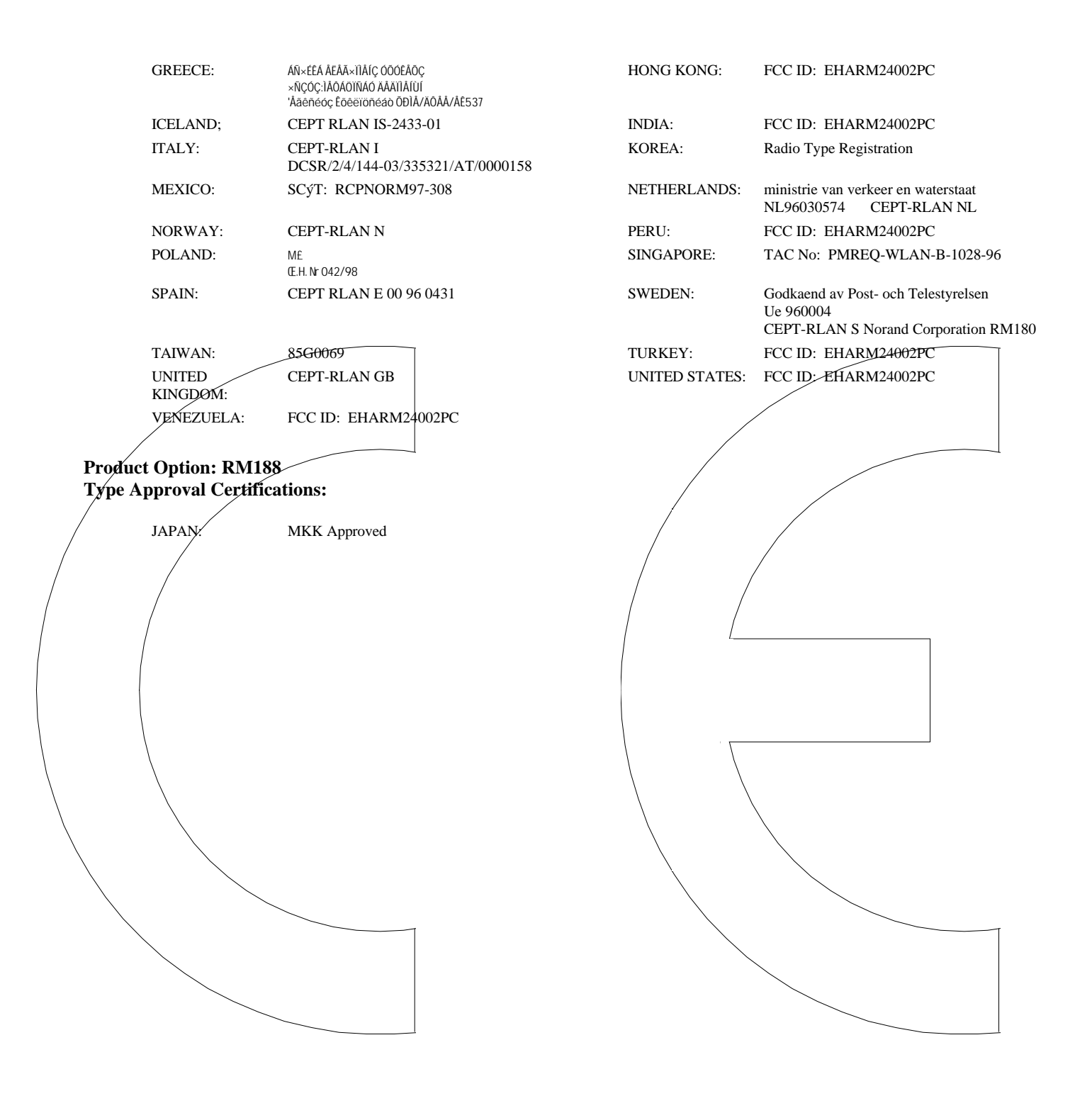

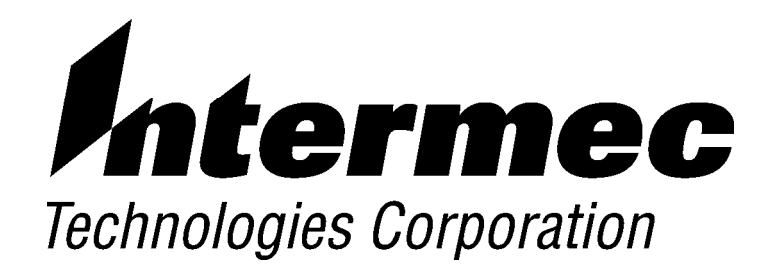

# *6710 Access Point USER'S GUIDE*

" " " " " " " " " " " " " " " " " " " " " " " " " " " "

**P/N 961-047-081** *Revision C July 1998*

" **NOTICE** This publication contains information proprietary to Intermec Technologies Corporation. It is being supplied to you with the express understanding that the information contained herein is for the benefit of the contracting party only, and may not be copied, distributed, or displayed to third parties without the express written consent of Intermec Technologies Corporation, and shall be returned to Intermec Technologies Corporation upon written request. If a purchase, license, or nondisclosure agreement has been executed, the terms of that agreement shall govern this document.

> This publication is furnished for information only, and the information in it is subject to change without notice. Although every effort has been made to provide complete and accurate information, Intermec Technologies Corporation assumes no responsibility or liability for any errors or inaccuracies that may appear in this document.

We welcome your comments concerning this publication. Although every effort has been made to keep it free of errors, some may occur. When reporting a specific problem, please describe it briefly and include the book title and part number, as well as the paragraph or figure number and the page number.

Send your comments to: Intermec Technologies Corporation Publications Department 550 Second Street SE Cedar Rapids, IA 52401

INTERMEC, NORAND, PEN\*KEY, and TRAKKER are registered trademarks and ANTARES and JANUS are trademarks of Intermec Technologies Corporation.

© 1996 Intermec Technologies Corporation. All rights reserved.

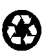

This publication printed on recycled paper.

#### **Acknowledgments**

Portions of this product contain software which is licensed from and is copyrighted by Epilogue Technology Corporation, 1988- 1995, all rights reserved.

*DECnet* and *VT* are registered trademarks of Digital Equipment Corporation.

*Ethernet* is a trademark of Xerox Corporation.

*Hewlett-Packard* and *HP* are registered trademarks and *HP OpenView* is a trademark of Hewlett-Packard Company.

*Microsoft* is a registered trademark of Microsoft Corporation.

*Netscape Navigator* is a trademark of Netscape Communications Corporation. *Novell* and *NetWare* are registered trademarks and *IPX* and *SPX* are trademarks of Novell, Inc.

*PC AT* is a registered trademark of International Business Machines Corporation. *PROCOMM* and *PROCOMM PLUS* are registered trademarks of DataStorm Technologies, Inc.

*Proxim* and *RangeLAN* are trademarks of Proxim, Inc.

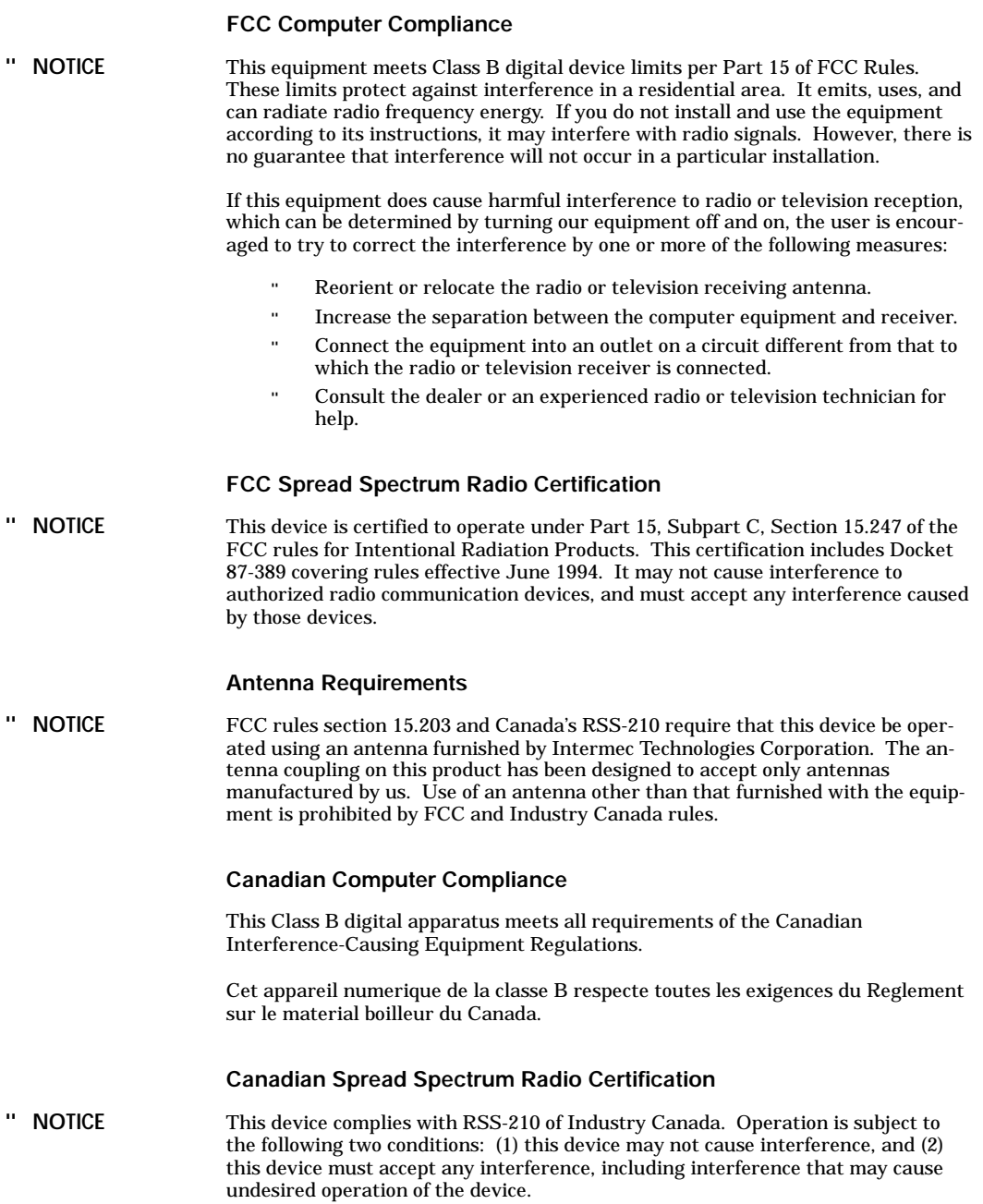

#### **Canadian 2.4 GHz Radio License**

" **NOTICE** This device requires a radio license, unless it is installed totally inside a building. (Users must obtain this license)

> Une licence radio est requise pour ces dispositifs, sauf pour ceux installés tout à fait à l'intérieur d'un bâtiment. (Il faut que l'utilisateur obtienne cette licence.)

#### **Telephone Installation Warning Notices**

The following notices apply to equipment that may be connected to telephone lines or systems. For your personal safety, and to protect this equipment from potential electrical or physical damage, do NOT connect equipment to telephone lines or data communication equipment unless the following warnings have been read, understood, and complied with.

- Never install telephone wiring during a lightning storm.
- Never install telephone jacks in wet locations unless the jack is specifically designed for wet locations.
- Never touch uninsulated telephone wires or terminals unless the telephone line has been disconnected at the network interface.
- Use caution when installing or modifying telephone lines.
- Avoid using telephone (other than cordless type) during an electrical storm. There may be a remote risk of electric shock from lightning.
- Do not use the telephone to report a gas leak in the vicinity of the leak.

#### **Installation du téléphone : avertissements**

Les avertissements qui suivent s'appliquent à tout équipement qui peut être branché aux lignes ou systèmes téléphoniques. Pour votre sécurité personnelle et pour protéger l'équipement de tout dommage électrique ou physique potentiel, NE PAS brancher un ordinateur tablette électronique ou ses périphériques aux lignes téléphoniques ou équipements avant que les avertissements suivants aient été lus, compris et observés :

- Ne jamais installer de câblage téléphonique pendant un orage électrique.
- " Ne jamais installer de prise téléphonique dans un endroit humide à moins que la prise ait été spécifiquement conçue pour être utilisée dans les endroits humides.
- Ne jamais toucher les fils de téléphone ou de l'équipement terminal non isolés à moins que la ligne téléphonique n'ait été débranchée de l'interface réseau.
- User de prudence lors de l'installation ou de la modification de lignes téléphoniques.
- Éviter d'utiliser un téléphone (autre qu'un appareil téléphonique sans fil) pendant un orage électrique. Il pourrait y avoir un faible risque d'électrocution par la foudre.
- " Ne pas utiliser le téléphone afin de signaler une fuite de gaz à proximité de la fuite.

B **CAUTION: Intermec Technologies Corporation suggests you buy cables from us to connect with other devices. Our cables are safe, meet FCC rules, and suit our products. Other cables may not be tested. They may cause problems from electrostatic discharge or induced energy. Our warranties do not cover loss, injury, or damage from other cables.**

# *CONTENTS*

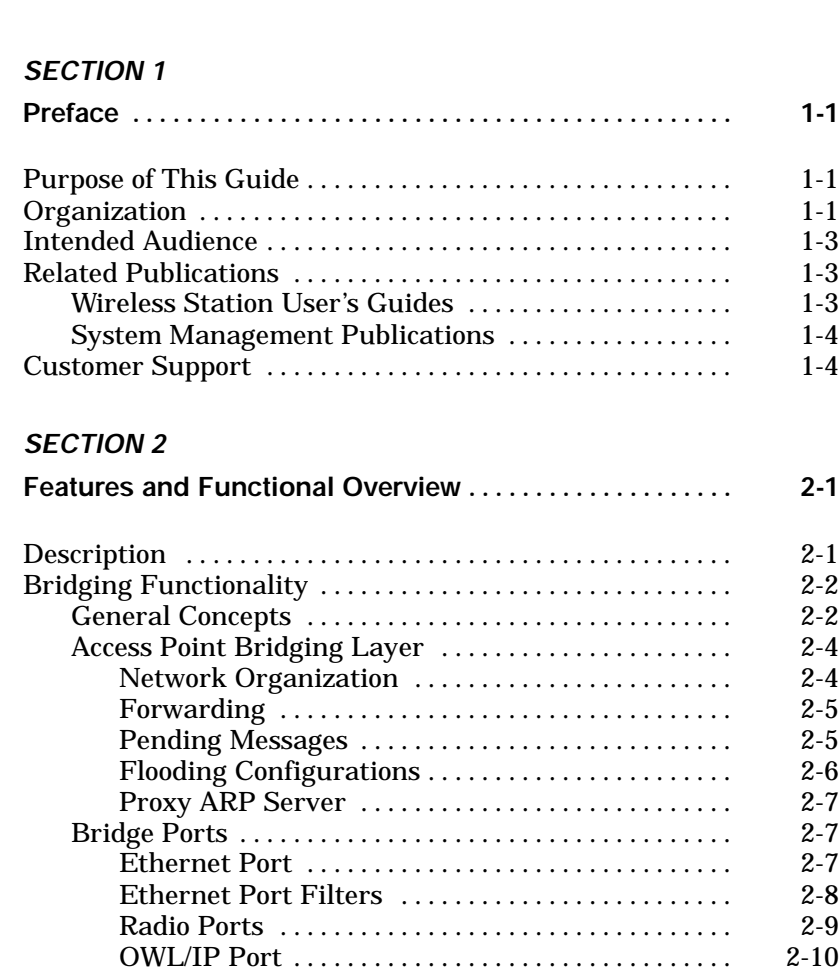

" " " " " " " " " " " " " " " " " " " " " " " " " " " "

*6710 Access Point User's Guide i*

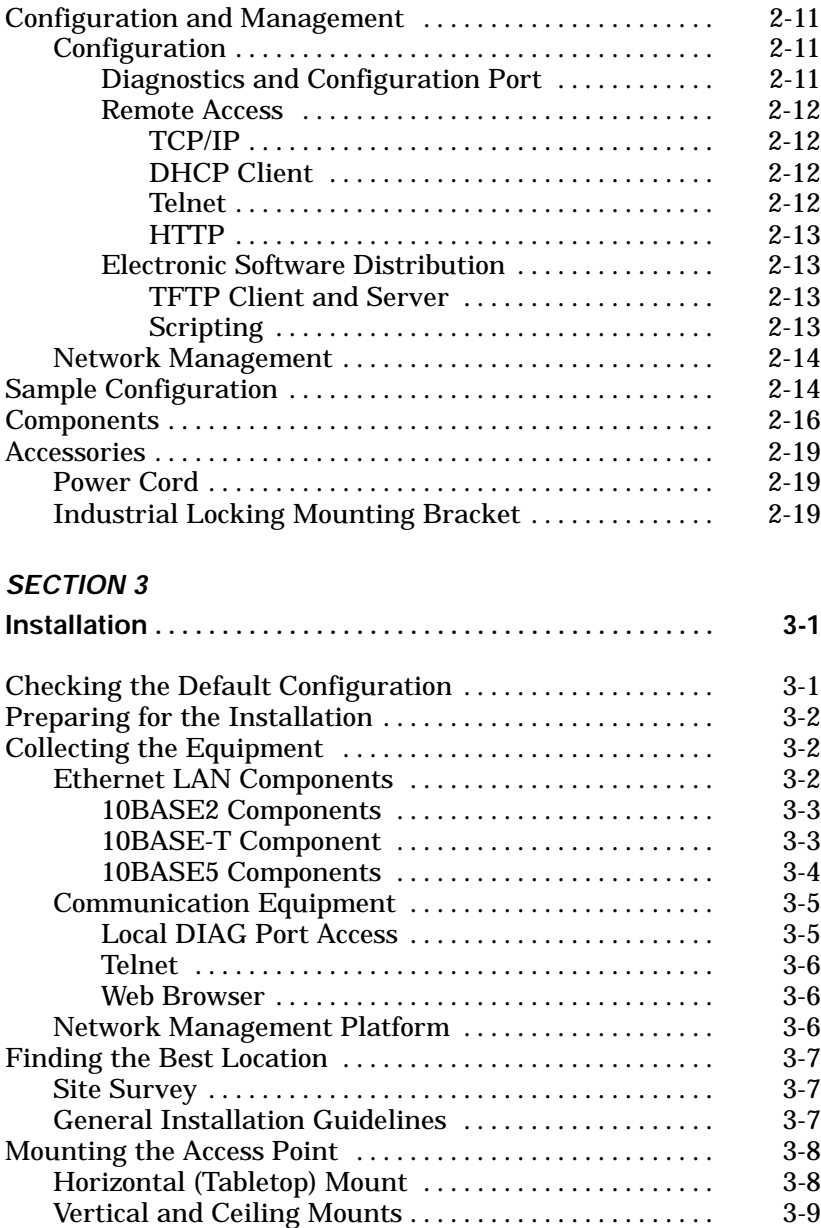

*ii 6710 Access Point User's Guide*

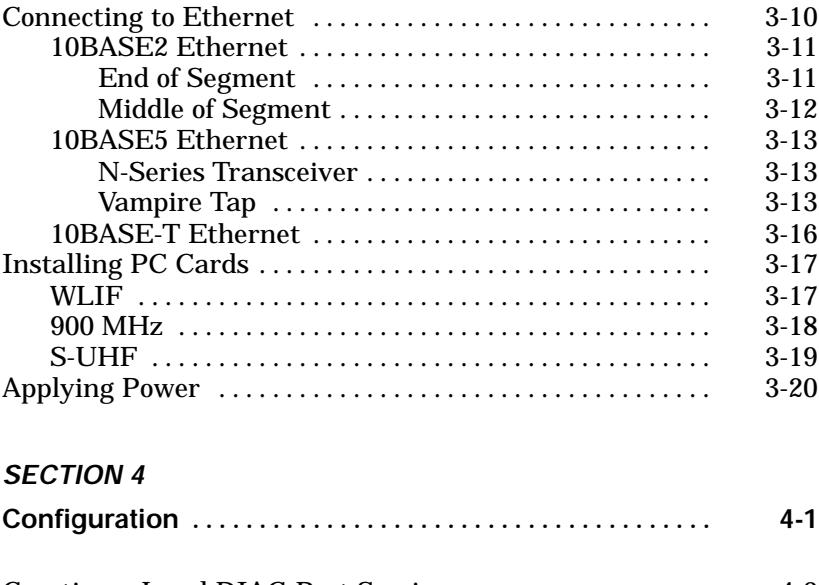

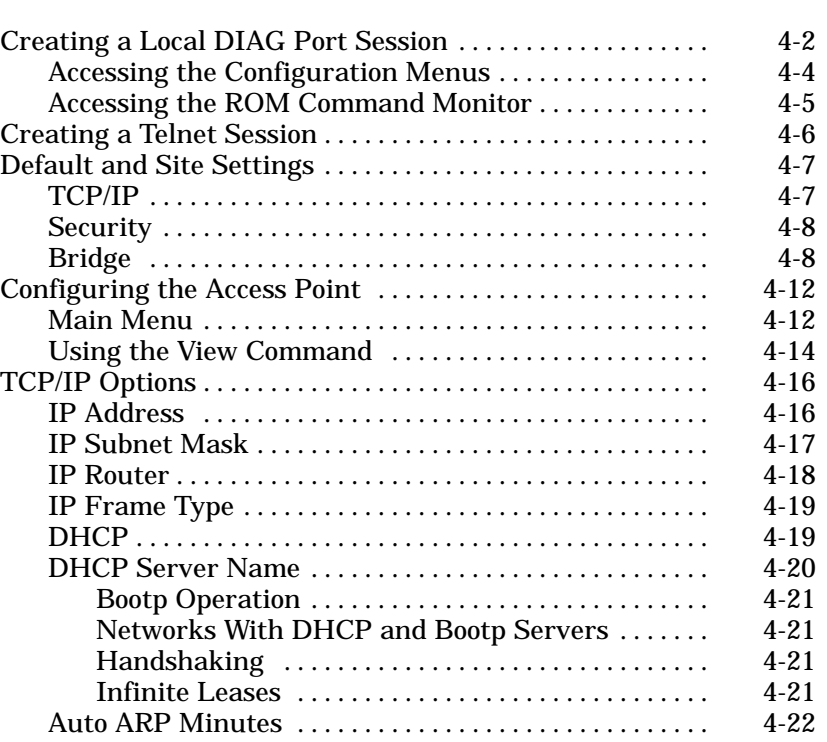

*6710 Access Point User's Guide iii*

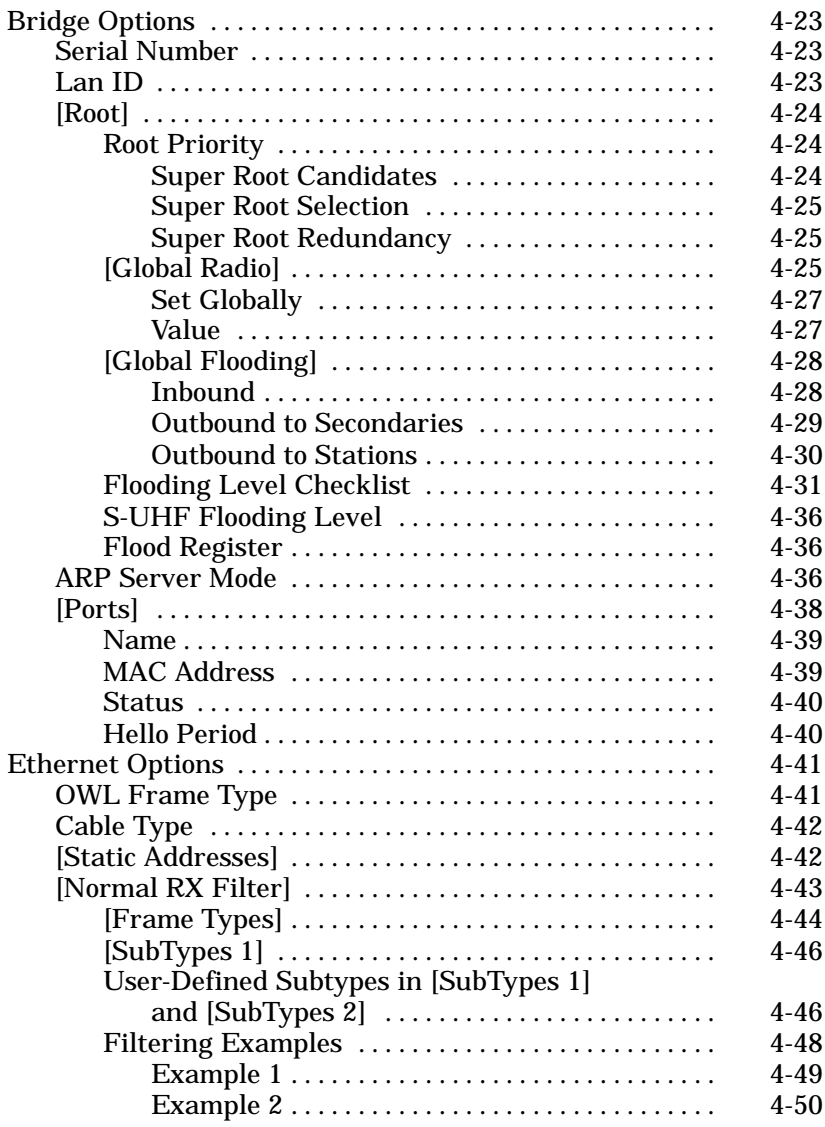

*iv 6710 Access Point User's Guide*

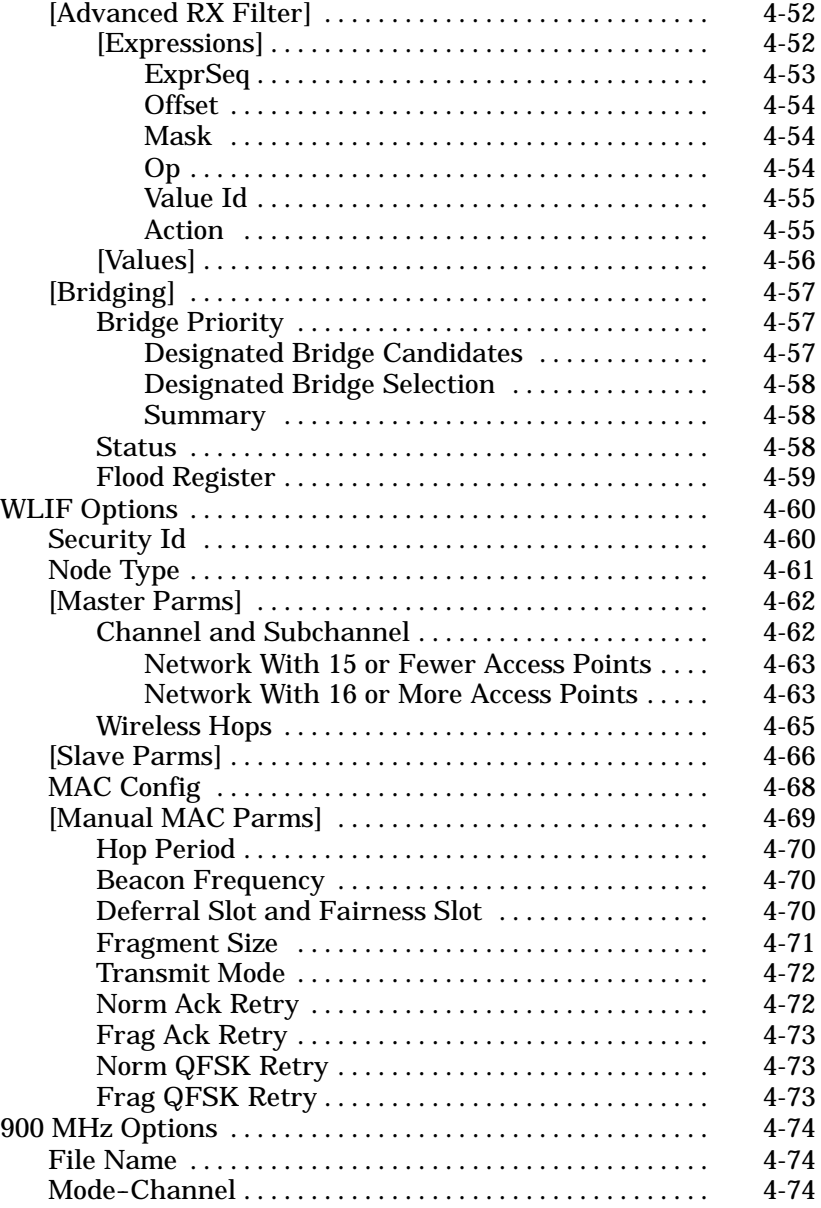

*6710 Access Point User's Guide v*

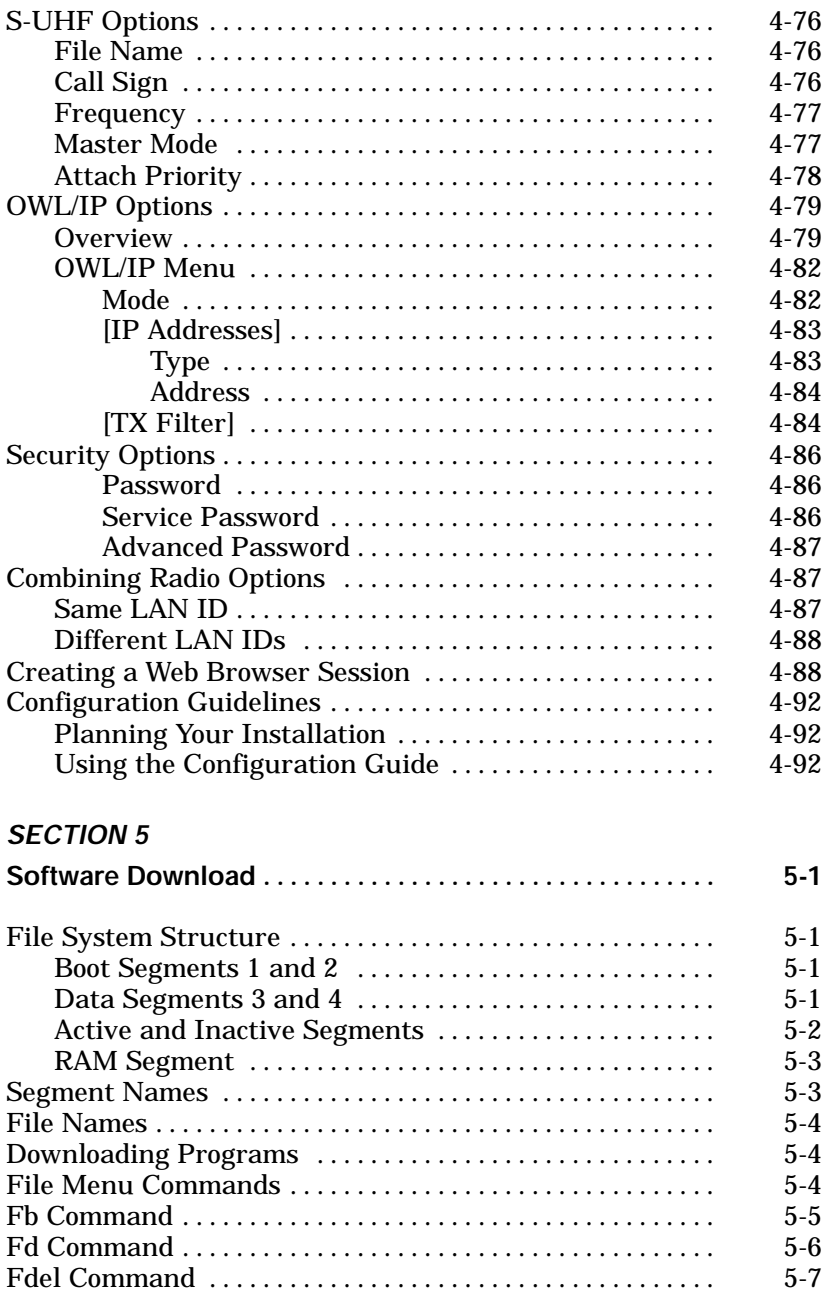

*vi 6710 Access Point User's Guide*

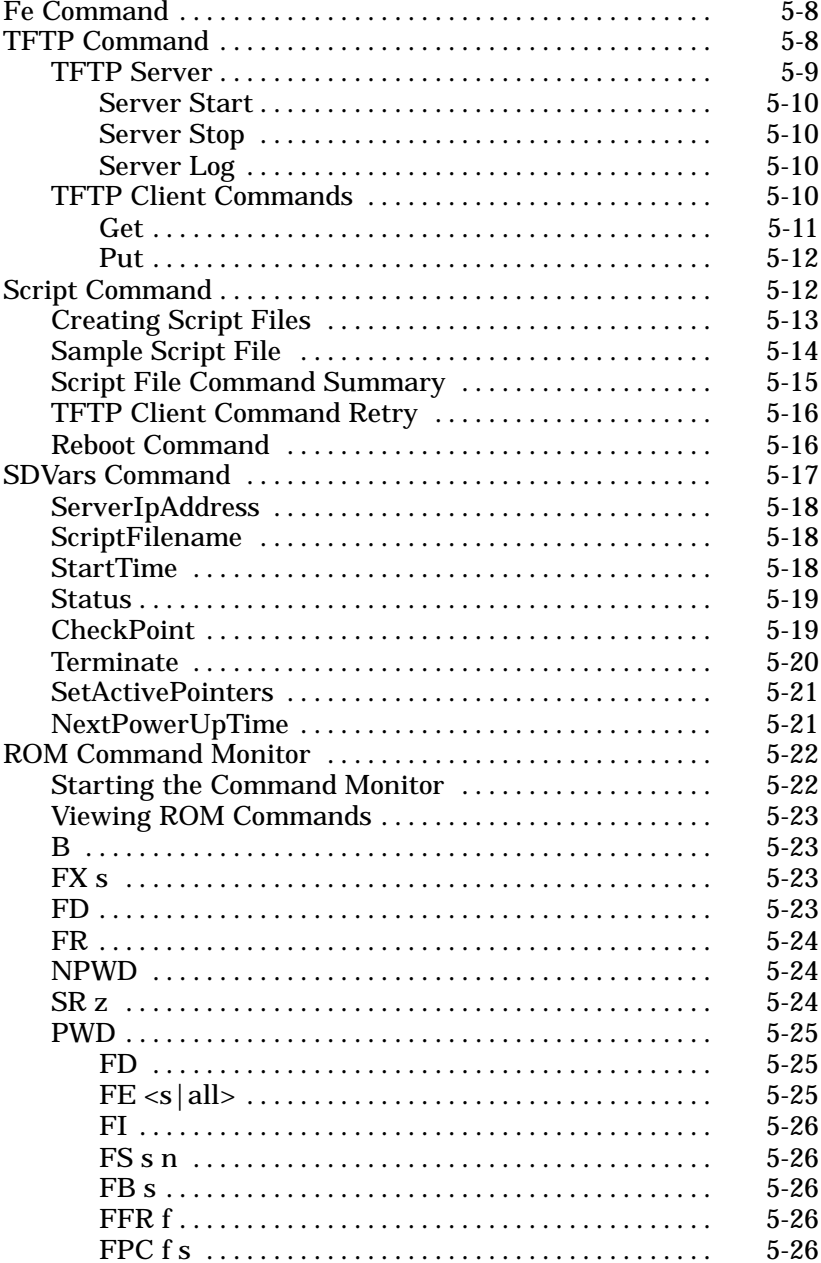

6710 Access Point User's Guide vii

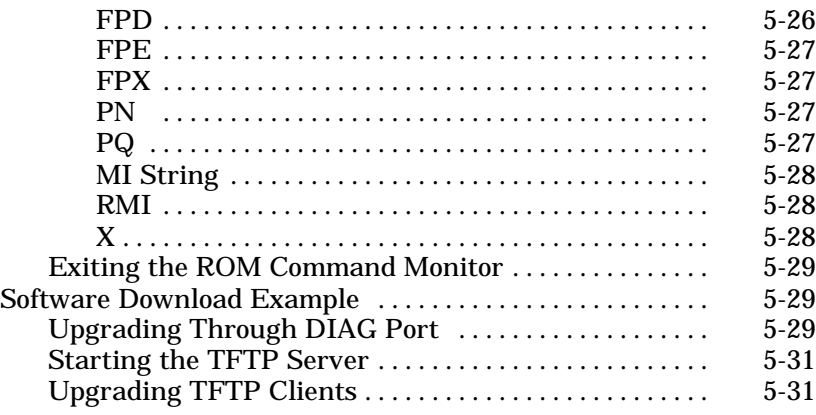

#### *SECTION 6*

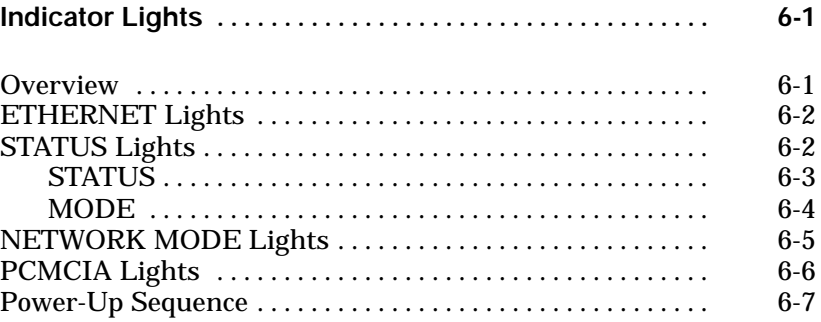

### *APPENDIX A*

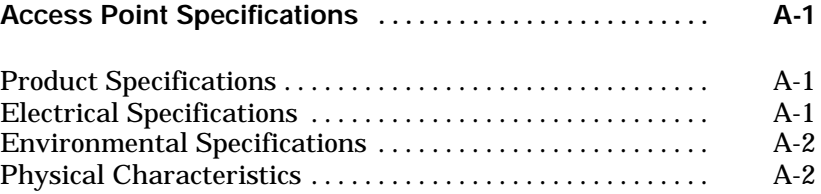

*viii 6710 Access Point User's Guide*

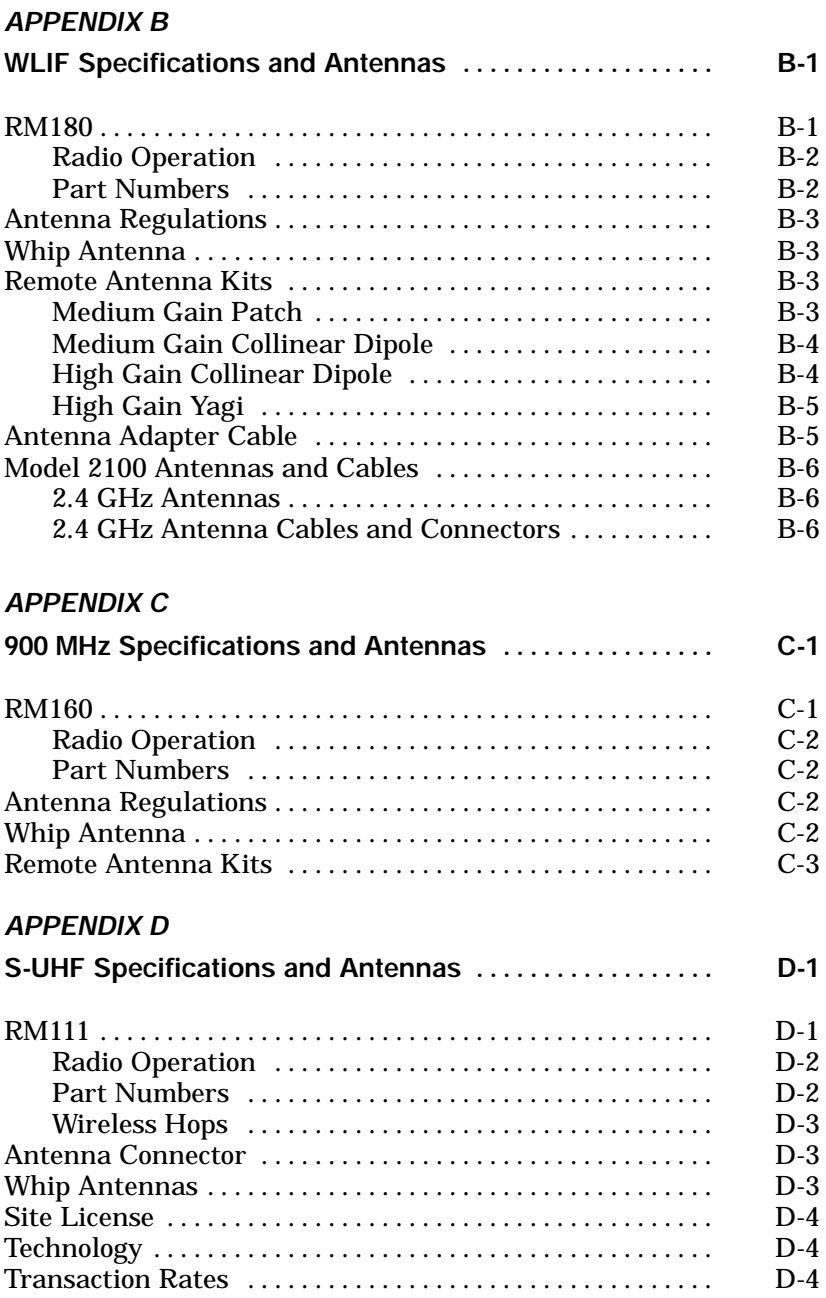

*6710 Access Point User's Guide ix*

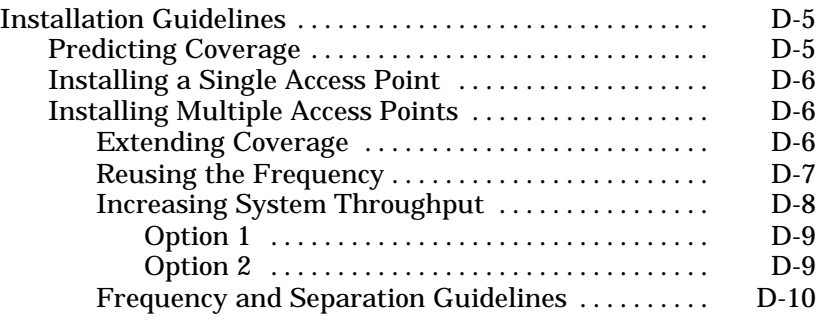

#### *APPENDIX E*

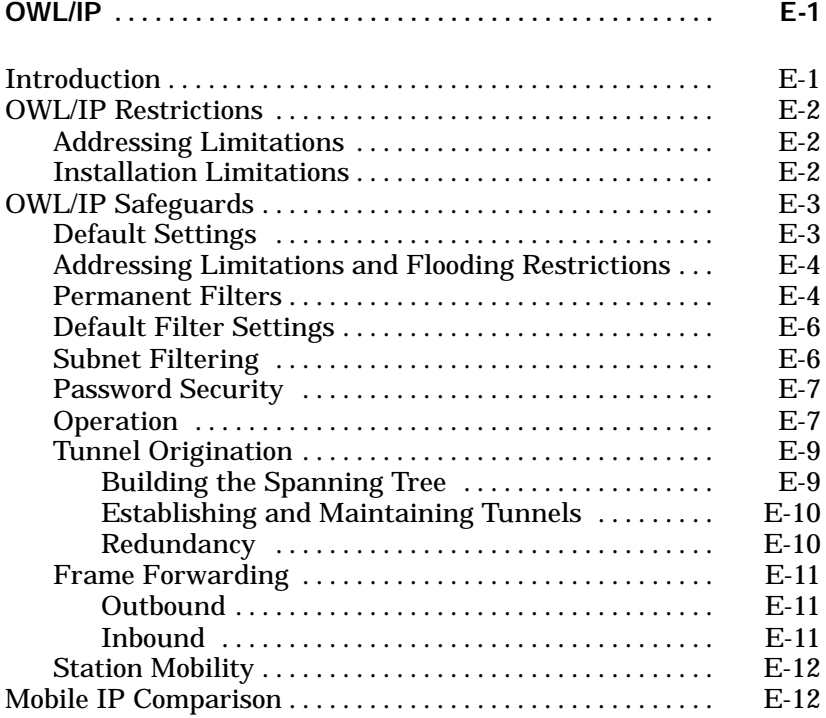

*x 6710 Access Point User's Guide*

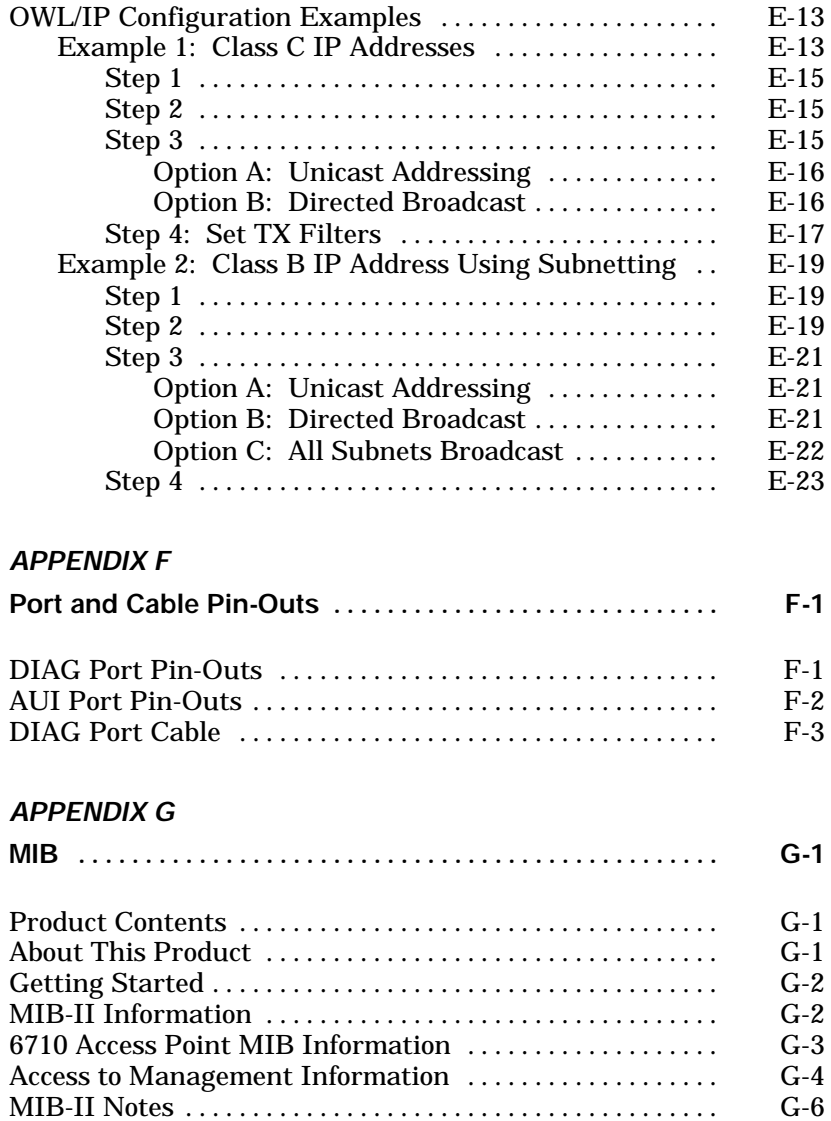

MIB-II Notes . . . . . . . . . . . . . . . . . . . . . . . . . . . . . . . . . . . . . . . . G-6

MIB Directory . . . . . . . . . . . . . . . . . . . . . . . . . . . . . . . . . . . . . . . G-6

*6710 Access Point User's Guide xi*

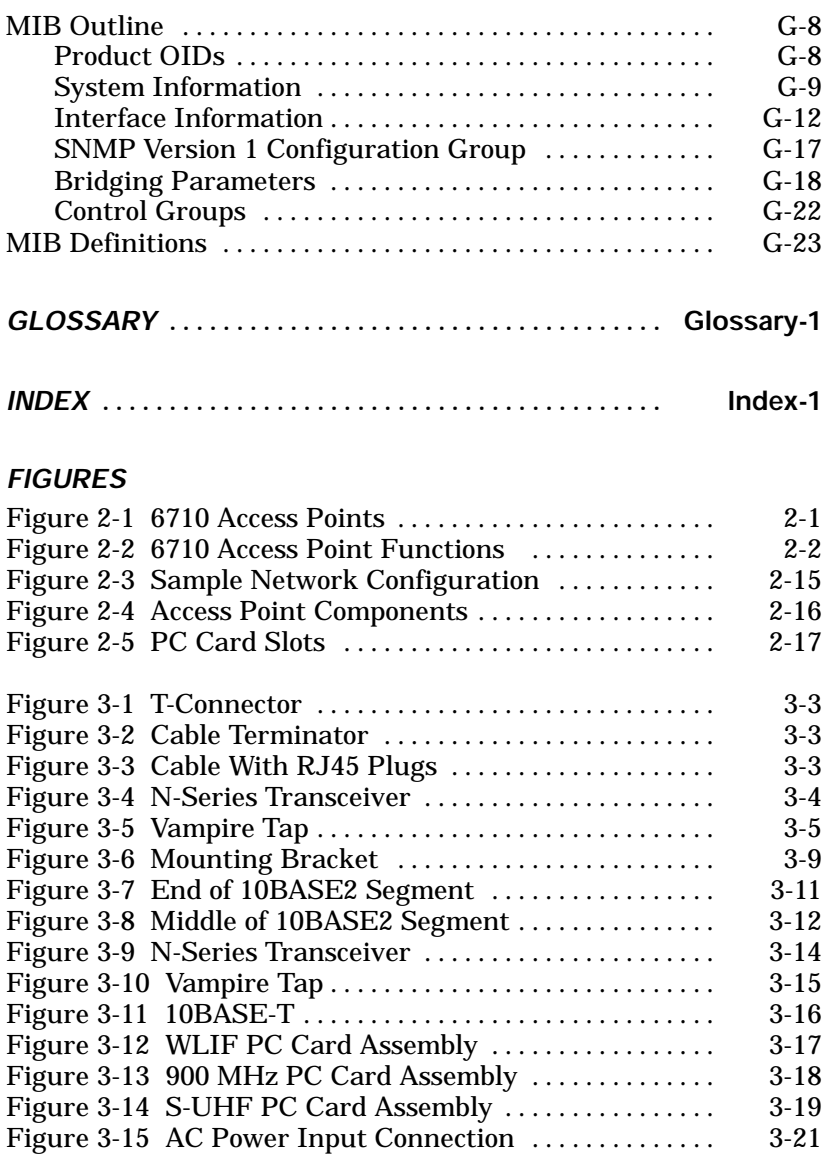

*xii 6710 Access Point User's Guide*

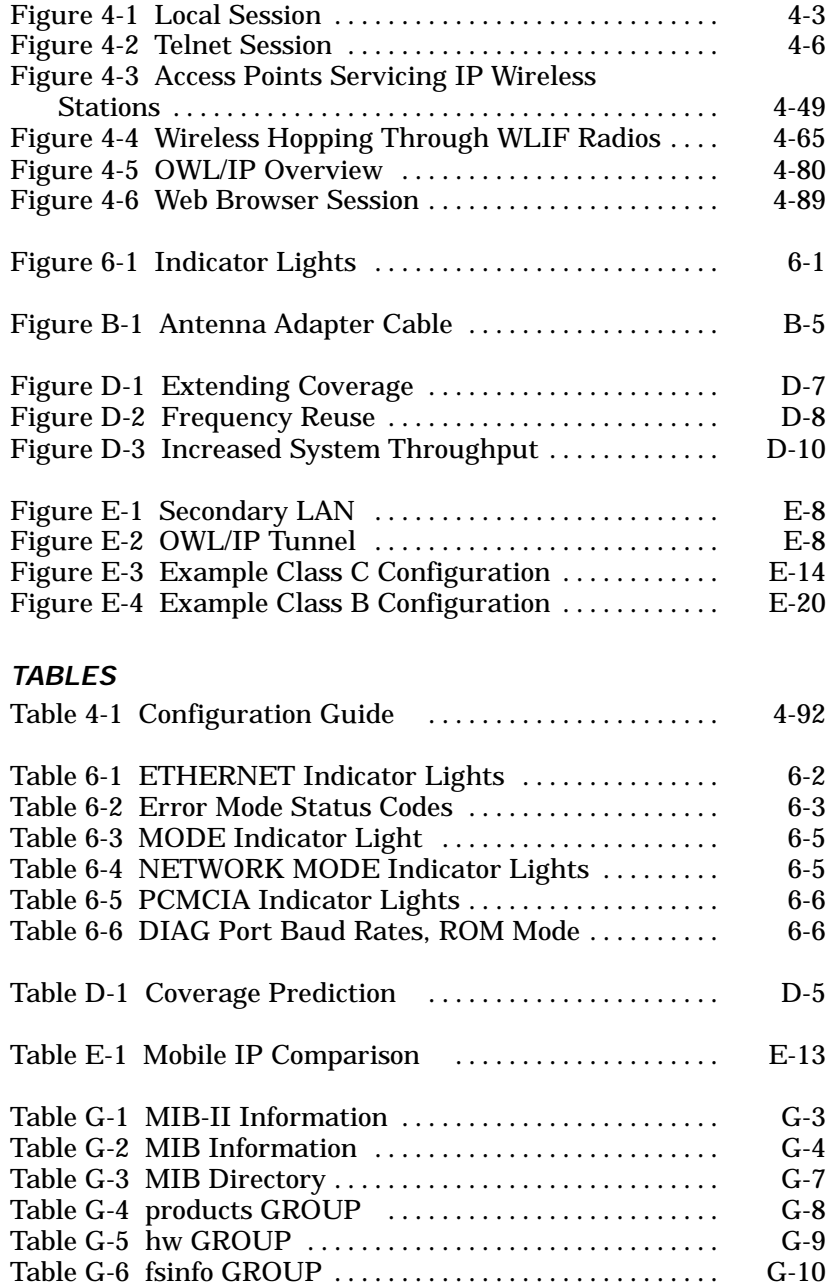

*6710 Access Point User's Guide xiii*

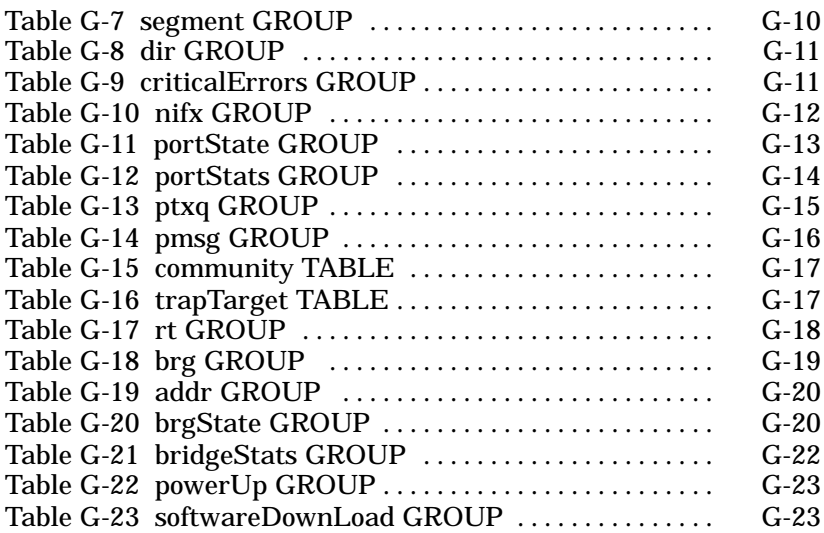

*xiv 6710 Access Point User's Guide*

# *Section 1 Preface*

*Purpose of This Guide*

This user's guide describes the installation, setup, and maintenance of the 6710 Access Point. This guide covers access point FLASH version 1.27 or greater and ROM version 1.12 or greater.

" " " " " " " " " " " " " " " " " " " " " " " " " " " "

Norand Corporation is now part of Intermec Technologies Corporation. As part of our continuing efforts to offer the broadest range of system solutions in the industry, the 6710 Access Point and other open wireless local area network (LAN) components have been merged into the INTERMECR Integrated Network Communications Architecture (INCA). Where appropriate, we have continued to use the Norand name in references to the open wireless LAN to maintain continuity with existing product in the field.

## *Organization*

This Preface describes the intended audience for this guide, lists related publications, and tells how to contact the Customer Response Center. Other sections do the following:

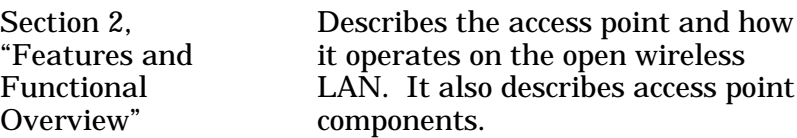

*6710 Access Point User's Guide 1-1*

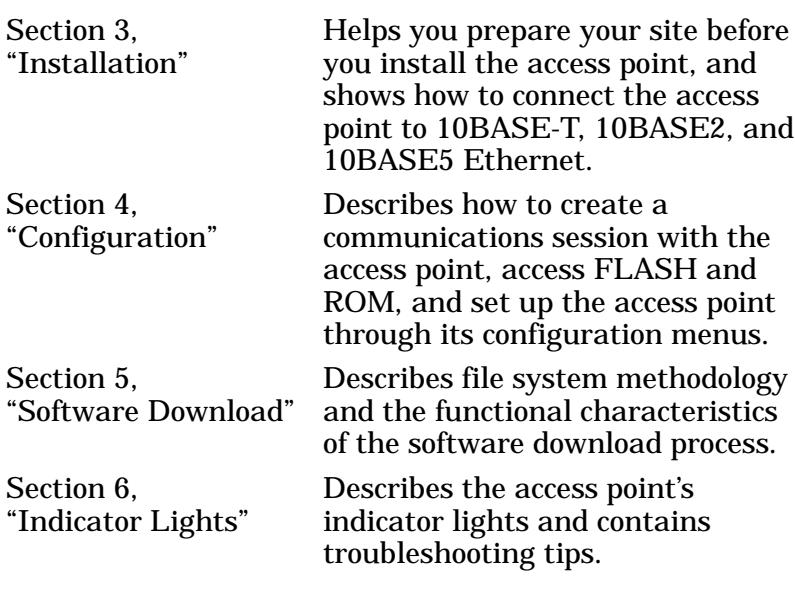

Appendixes contain supplemental information:

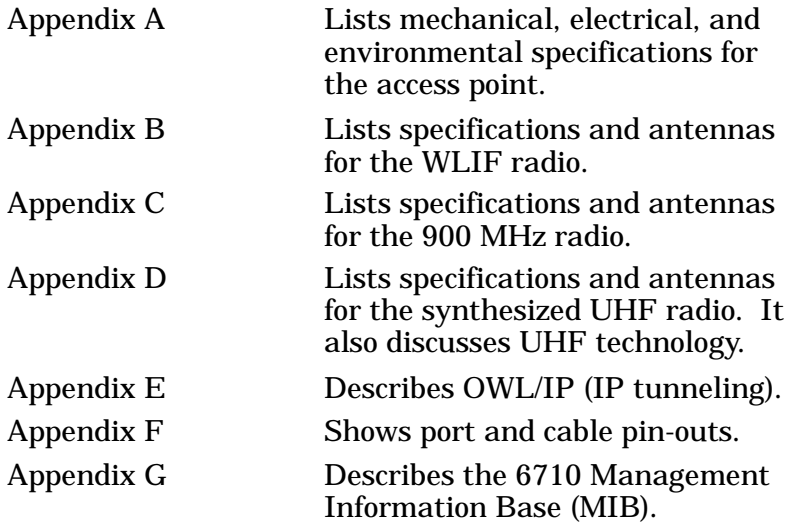

The glossary at the end of this manual lists network terms.

*1-2 6710 Access Point User's Guide*

## *Intended Audience*

This user's guide is intended for these audiences:

- " Network administrator who is familiar with various types and configurations of computer networks, how they work, and the terminology used when discussing them.
- " Hardware installer who is responsible for performing the physical installation of the access point and any related hardware that might be required.

# *Related Publications*

The following publications are available. They include information about hardware and software products related to or used with the access point and the network on which it operates.

Numbers in parentheses after the title indicate the publication's part number. Contact your Sales Representative for ordering information.

### *Wireless Station User's Guides*

Wireless station user's guides describe how to set up, operate, and maintain radio terminals in each series of terminal. Specific manuals are:

*PEN\*KEY* <sup>R</sup> *Model 6400 User's Guide* **(961-047-093)** *PEN\*KEY Model 6500/6550 User's Guide* **(961-047-099)** *RT1100 Radio Terminal User's Guide* **(961-047-069)** *RT1700 Radio Terminal User's Guide* **(961-047-068)** *RT5900 Radio Terminal User's Guide* **(961-047-121)**

*6710 Access Point User's Guide 1-3*

### *System Management Publications*

#### *NORAND Open Wireless LAN with HP OpenView for Windows User's Guide* **(961-051-009)**

This guide describes how to install and use the OpenView for Windows network management platform by Hewlett-Packard (HP).

#### *OWLView for HP OpenView for UNIX User's Guide* **(961-051-011)**

This guide describes how to install and use the OWLView for HP OpenView for UNIX network management platform.

#### *OWLView for HP OpenView for Windows User's Guide* **(961-051-010)**

This guide describes how to install and use the OWLView for HP OpenView for Windows network management platform.

### *Customer Support*

The goal of Intermec Technologies Corporation is 100 percent customer satisfaction. If you would like more information about the access point or other open wireless LAN system components, contact us through the Customer Response Center.

In North America, call: 800-221-9236 *or* 319-369-3533

*1-4 6710 Access Point User's Guide*

# *Section 2*

# *Features and Functional Overview*

" " " " " " " " " " " " " " " " " " " " " " " " " " " "

This section describes the 6710 Access Point and how it operates on the open wireless LAN. This section also describes access point components.

# *Description*

The 6710 Access Point provides transparent, wireless communications between a wired Ethernet LAN and wireless stations. Figure 2-1 shows current designs; information in this user's guide applies to both designs.

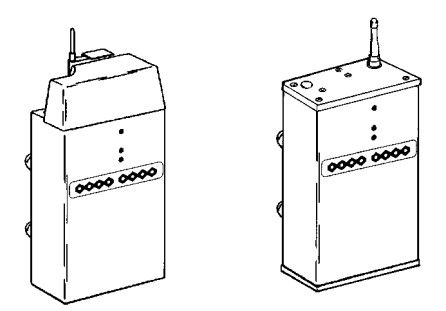

*Figure 2-1 6710 Access Points*

*6710 Access Point User's Guide 2-1*

The access point functions as a 4-port translating bridge. Functionality within the access point can be partitioned into two major functional blocks: *bridging functionality* and *management functionality*. Bridging functions pertain to the forwarding of data through the access point. Management functionality involves configuration, software upgrade, and network management.

Figure 2-2 is a simplified diagram showing the functions within the access point.

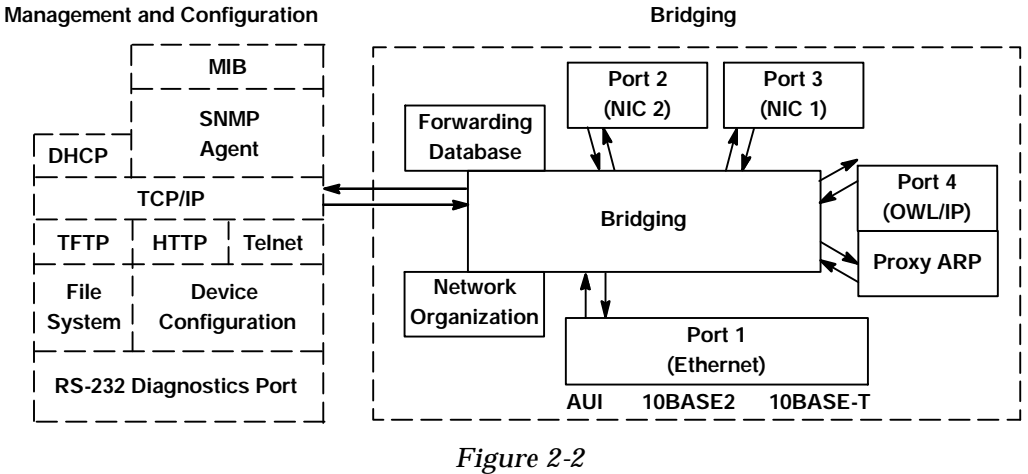

*6710 Access Point Functions*

# *Bridging Functionality*

## *General Concepts*

Bridges are common components in wired LANs. Bridges are devices that join two or more LAN segments. This provides the appearance of a single LAN segment to the protocols and applications that operate within the LAN.

*2-2 6710 Access Point User's Guide*

Bridges operate at the Media Access Control (MAC) sublayer of the Data Link Layer (Layer 2) of the International Organization for Standardization (ISO) protocol model. Operating at the MAC layer allows bridges to operate transparently to commonly used network protocols such as TCP/IP, Novell SPX/IPX, NetBEUI, and DECnet.

In wired LANs, bridges do the following:

- " Segment traffic for better efficiency and performance.
- " Extend the reach of LANs when cable length or node limits have been reached.
- Translate between different LAN types such as IEEE 802.3 Ethernet and 802.5 Token Ring.

A LAN environment normally consists of a collection of nodes or stations, each identified by a unique 48-bit physical address (also called an IEEE address or MAC address). Data is sent on the LAN as frames or packets that contain the *source address* of the station sending the frame, and the *destination address* of the recipient station.

A bridge has at least two *ports*, each connected to a different LAN segment. Bridges *learn* which source addresses are generating traffic on each of their ports. If the bridge receives a frame with a destination address corresponding to a source address it has seen on another port, it *forwards* the frame to the port. If it receives a frame where the source and destination addresses are on the same port, it ignores *(drops)* the frame, since the destination node receives the original transmission. Generally, if a bridge receives a frame for an unknown destination address on any one port, it *floods* the frame on all other ports.

*6710 Access Point User's Guide 2-3*

### *Access Point Bridging Layer*

The 6710 Access Point functions as a bridge with up to four ports:

- " An Ethernet port.
- " One or two radio ports.
- " An Open Wireless LAN/Internet Protocol (OWL/IP) port.

The access point is a *translating bridge* because it forwards frames between Ethernet and wireless media that have unique physical and MAC protocol implementations. The access point implements the basic learning and forwarding functions of a simple wired LAN bridge. It also includes additional functionality to address unique problems in wireless LANs.

Significant functions supported at the bridging layer include network organization, support for roaming and power-managed stations, and programmable flooding levels.

### *Network Organization*

Open wireless LAN networks may be complex, supporting:

- " Small or large numbers of access points on a single wired LAN backbone.
- " Stations that roam between coverage areas and employ power management to improve battery life.

More complex topologies include the following:

- " Range extension through *wireless access points*, which are not connected to the wired LAN backbone.
- " *Secondary LANs* (connection of wired LAN segments by wireless links).
- " Mixed radio frequency (RF) media.
- " Operation over multiple IP subnets.
- " Multiple, independent wireless LANs on one wired LAN backbone.

*2-4 6710 Access Point User's Guide*

Access points automatically configure into a self-organized network using a spanning tree topology. They automatically reconfigure the network to maintain reliable operation as devices are added or removed, or in the event of some types of wired LAN failure. The spanning tree provides efficient, loop-free forwarding of frames through the network and rapid roaming of mobile stations within the network.

The spanning tree is initiated by the *super root*, an access point that coordinates the network and distributes common system parameters to other access points and stations. The super root is elected from a group of access points designated at the time of installation. The election process also occurs in the event of a super root failure, preventing a single point of failure.

### *Forwarding*

The bridge maintains a forwarding database of all physical station addresses known to the access point, and the correct port for each address. This database makes efficient forwarding decisions in the bridging software.

The database is updated through monitoring addresses on each port, and by messages exchanged between access points when stations roam. The database also includes the power management status of each station, supporting the pending message feature of the network.

### *Pending Messages*

Wireless stations may use power management to maintain battery life. These stations wake up periodically to receive messages that may have arrived while their radio was powered down. The bridging software provides a pending message delivery service, allowing frames to be held until the station is ready to receive them.

*6710 Access Point User's Guide 2-5*

### *Flooding Configurations*

Standard LAN bridges flood frames on all ports when the destination address is unknown. Additionally, many network protocols use *multicast* addressing for connection and status communications. A multicast frame is a special type of frame destined for more than one physical address. Standard bridges always flood multicast frames.

Most wireless media supported in the access point operate at lower media speeds than Ethernet. Indiscriminate flooding from a busy Ethernet backbone to a wireless medium can consume a substantial portion of the available wireless bandwidth. This reduces system performance even though flooded frames are frequently not intended for stations on a given wireless segment.

To allow performance tuning, the access point provides separate flooding control options for both unicast (single physical address) and multicast frames. Access points serving as designated bridges connecting wired LAN segments may be configured to use different flooding settings than access points serving only wireless stations.

Two of the wireless media supported in the access point synthesized UHF (S-UHF) and 900 MHz — provide reliable attach mechanisms, which guarantee that wireless stations are always in the access point's forwarding database. Unicast flooding is never required for these stations.

The Wireless LAN Interoperability Forum (WLIF) 2.4 GHz option also provides a reliable attach mechanism for stations using the NORANDR Network Layer (NNL) terminal emulation network protocol. Multicast flooding levels are set for individual networks based on the needs of wireless stations to receive multicast frames. For networks with IP wireless stations only, the Proxy ARP Server provides an option to enabling multicast flooding.

*2-6 6710 Access Point User's Guide*

### *Proxy ARP Server*

The Proxy ARP Server is an advanced flooding control capability for stations using IP. An ARP (Address Resolution Protocol) is a type of multicast message used to determine the physical (MAC) address of a station using a specific IP address. When Proxy ARP is enabled, the IP addresses of stations using IP are included in the forwarding database. If the destination IP address matches an entry in the forwarding database, the ARP is sent to the physical unicast address matching that IP address.

To allow customization of this capability to optimize performance, the server operates in one of the following modes:

- " No flooding.
- " Delayed flooding.
- " Normal flooding.

Proxy ARP Server is discussed in more detail in Section 4, "Configuration."

### *Bridge Ports*

The access point has the following physical ports:

- " An Ethernet port.
- " Two PC card slots capable of accepting a variety of wireless Network Interface Cards (NICs).

The access point also has a logical OWL/IP port.

### *Ethernet Port*

The Ethernet port can be configured to support 10BASE-T twisted pair, 10BASE2 thinnet, or an AUI connection. The AUI connection can support 10BASE5 thicknet or 10BASEF fiber optic connections with the appropriate media adapters.

*6710 Access Point User's Guide 2-7*

The physical connections are on the bottom panel of the access point. The desired Ethernet medium is selectable through the device configuration menus. Section 3, "Installation," has more information about connecting the access point to Ethernet media. Section 4, "Configuration," describes how to set the medium through the configuration menus.

### *Ethernet Port Filters*

The Ethernet port can be configured to support a variety of preconfigured and custom input filters. Access points are commonly installed on LANs that carry traffic for wired and wireless devices. Setting filters prevents unnecessary traffic from the wired LAN from being forwarded onto the wireless medium. This is important because common wireless technologies operate at data rates below Ethernet speeds.

Normally, filters are set to *pass* traffic known to be (or likely to be) destined for wireless stations, and *drop* traffic not destined for stations requiring wireless connectivity. Filtering occurs in the Ethernet driver software that controls low level operation of the Ethernet ports, minimizing involvement of other functions when unnecessary frames are received. In most installations, the predefined filters are used. The default access point configuration sets no filters. Filter setup is discussed in more detail in Section 4, "Configuration."

Filtering and flooding control (described on page 2-6) are complimentary but have different functions. Filters allow frames to be eliminated based upon content of the frame, usually the network protocol header fields within the frame. For example, filters can be set to eliminate some or all IP traffic or Novell IPX traffic.

*2-8 6710 Access Point User's Guide*
Filtering occurs regardless of whether the destination address is in the forwarding database. Using filters can improve the performance of the access point and prevent undesired frames from being forwarded to wireless stations attached to the access point.

Flooding decisions are made after frames have been received on a port and filtered. Flooding settings determine how the access point forwards frames to destination addresses not in the forwarding database.

#### *Radio Ports*

Each of the two radio ports in the access point are a connection into a LAN segment consisting of all wireless stations and access points that use the same wireless technology, are within wireless communications range of the access point, and are configured to communicate together.

The two *PC card slots* are intended for wireless NICs and are designated as NIC1 and NIC2. Internally, they are configured as Port 3 and Port 2, respectively. The following wireless options are currently supported:

- " WLIF (2.4 GHz).
- $-900$  MHz.
- " 450 MHz S-UHF.

The different media options provide alternative coverage and throughput tradeoffs. Radio media options are described in more detail in Appendixes B, C, and D.

The access point also supports combinations of two adapters for operation in mixed media systems; or, for WLIF radios, a wireless access point capability. The following dual radio configurations are supported:

- " WLIF and 900 MHz.
- " WLIF and S-UHF.
- WLIF and WLIF (limited to Master/Slave configuration for wireless access points).

Configuration of individual radio options and the WLIF wireless access point configuration are discussed in Section 4, "Configuration."

#### *OWL/IP Port*

The OWL/IP port is a logical port used in installations where the wireless infrastructure is required to operate across multiple IP subnets; that is, in installations where IP routers are used.

The OWL/IP port is an advanced capability that allows stations supporting IP and nonroutable protocols such as NNL (used in some terminal emulation installations) to roam without losing connectivity when a wireless LAN installation must extend over multiple IP subnets. In some cases, OWL/IP may also provide connectivity in larger, routed networks when roaming between IP subnets is not required, but where it is desirable to configure a single wireless network across router boundaries.

OWL/IP uses General Router Encapsulation (GRE), a registered protocol from the TCP/IP protocol suite. GRE allows frames destined for stations on a different IP subnet to be *encapsulated* with an IP address that passes transparently through routers. Encapsulation is also sometimes referred to as *tunneling*.

To simplify configuration, OWL/IP functionality is treated as an additional port within the access point architecture. It is a *logical* port in that there is no physical radio or wired LAN port associated with OWL/IP.

Encapsulated frames may be sent through any of the three physical ports. Access points separated by one or more routers may be thought of as originating and receiving nodes on the two sides of a tunnel that is established through the router.

*2-10 6710 Access Point User's Guide*

The forwarding database entry for a station on the other side of the tunnel includes the physical port (NIC1, NIC2, or Ethernet) the frame should be forwarded through, and an indication that encapsulation is required. The receiving access point on the other side of the tunnel de-encapsulates the frame and then forwards it on the correct physical port.

OWL/IP is described in more detail in Section 4, "Configuration," and Appendix E, "OWL/IP."

# *Configuration and Management*

### *Configuration*

The access point can be configured through a local RS-232 connection, or remotely through a TCP/IP connection. The access point includes a command monitor and menu driven configuration with online help. The command monitor and file system configuration are contained in permanent read-only memory (ROM) within the access point, and can be accessed through the RS-232 diagnostics port even if software is not loaded in the access point.

Most access point functionality is provided by the software stored within the file system. Configuration parameters are stored in nonvolatile EEPROM memory, and are maintained in the event of power loss.

#### *Diagnostics and Configuration Port*

An RS-232 configuration port is provided for direct access to the access point's command monitor and configuration menus. Access through the diagnostics port is password-protected for security.

The port uses a standard PC AT style cable, and operates at speeds up to 57.6 Kbps. Configuration using this port is described in Section 4, "Configuration."

#### *Remote Access*

Remote access is available over TCP/IP connections using Telnet or Hypertext Transfer Protocol (HTTP) for configuration management, and Simple Network Management Protocol (SNMP) for network management.

#### *TCP/IP*

The access point supports remote access through a Request for Comments (RFC) compliant TCP/IP stack. Before initial usage, the stack must be initially configured with an IP address and an optional default router through the RS-232 diagnostics port. Alternatively, the access point may be configured with a Dynamic Host Configuration Protocol (DHCP) server name. The access point then obtains its IP address, default router, and subnet mask from a DHCP server.

#### *DHCP Client*

The access point contains a DHCP client, allowing it to receive an IP address over the network. The DHCP client supports temporary and permanent leases. It also accepts permanent leases from a Bootstrap Protocol (Bootp) server. See Section 4, "Configuration," for further detail on DHCP operation.

#### *Telnet*

Telnet may be used to access the access point's configuration menus. The command interface is identical to the command interface through the diagnostics port. See Section 4, "Configuration," for more information about access through Telnet.

*2-12 6710 Access Point User's Guide*

#### *HTTP*

The access point supports configuration using HTTP from a workstation equipped with a Web browser. Internet Explorer or Netscape Navigator is recommended. See Section 4, "Configuration," for more information about access through a Web browser.

#### *Electronic Software Distribution*

The access point supports electronic software distribution, which allows software upgrades after installation. The access point provides a dual bank file system with one active bank and one inactive bank. It operates from the active bank, allowing software upgrades to be stored in the inactive bank. This enables upgrades to be loaded while the access point is operating.

The upgrade can be started immediately after downloading by swapping the active and inactive banks and rebooting. The access point can also be programmed to load the new software at a later time, such as after all access points have been upgraded or during a time of little system activity.

#### *TFTP Client and Server*

Software downloads are accomplished using the Trivial File Transfer Protocol (TFTP), another member of the IP suite. Each access point contains a TFTP client and server. The TFTP client allows the access point to obtain software updates from a TFTP server. The server can be an access point configured with the TFTP server enabled, or another network workstation with TFTP server capability.

#### *Scripting*

The access point supports a scripting capability that automates most of the software download process. Scripts can be uploaded to the access point through Telnet or SNMP.

## *Network Management*

The access point is instrumented for network management, with variables defined in the Management Information Base (MIB). The MIB is SNMP V1 compliant.

Management information can be accessed through the SNMP agent. The MIB may be ordered separately and compiled for any SNMP network management platform. Additional capabilities are supported in the OWLView network management application for HP OpenView.

Appendix G, "MIB," contains the 6710 Access Point MIB. Consult the following documentation for more information on network management:

- " *NORAND Open Wireless LAN with HP OpenView for Windows User's Guide* (961-051-009)
- " *OWLView for HP OpenView for UNIX User's Guide* (961-051-011)
- " *OWLView for HP OpenView for Windows User's Guide* (961-051-010)

# *Sample Configuration*

Figure 2-3 shows a sample network configuration. It also shows access points providing additional coverage and wireless links to secondary Ethernet LANs.

" **NOTE:** *Consult Appendix D, "S-UHF Specifications and Antennas," for network configuration limitations for S-UHF systems.*

*2-14 6710 Access Point User's Guide*

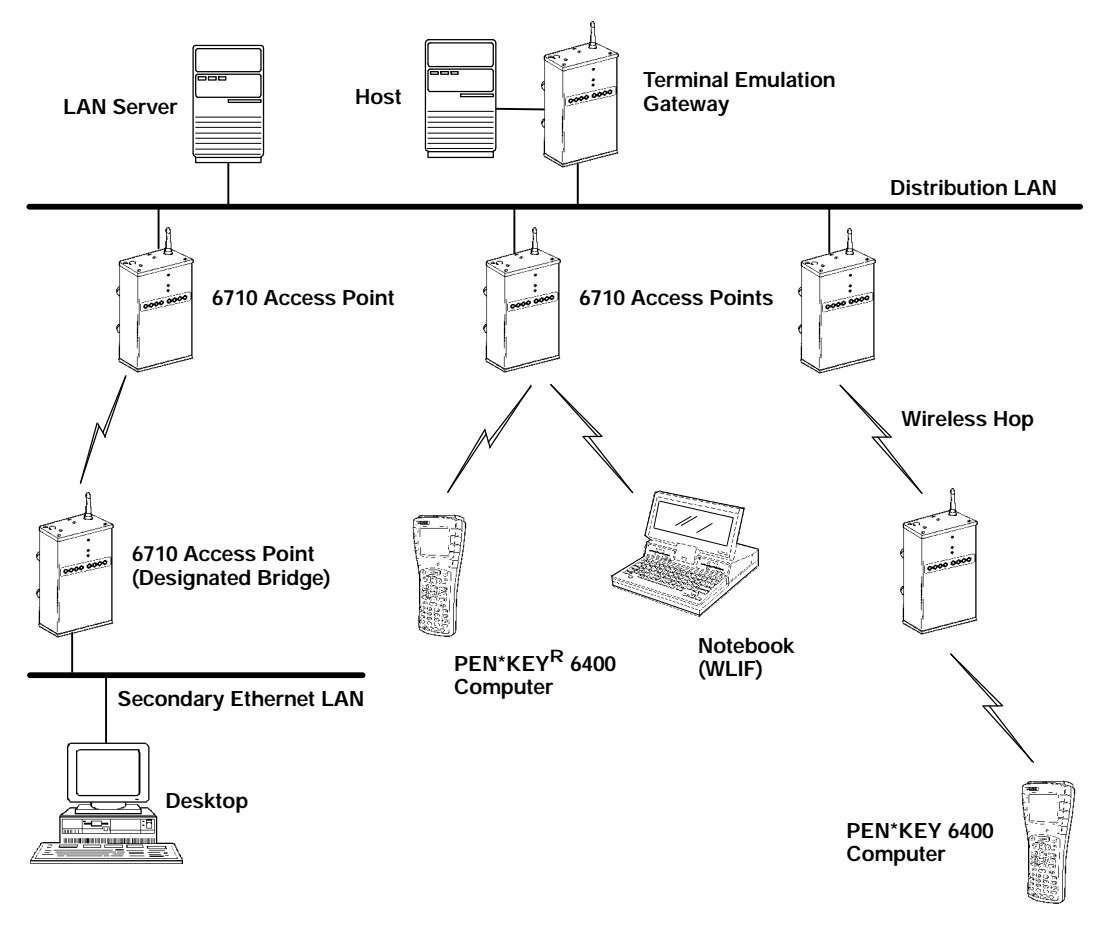

*Figure 2-3 Sample Network Configuration*

*6710 Access Point User's Guide 2-15*

# *Components*

Figure 2-4 shows access point components, described on the following pages. Not shown is the mounting bracket, which attaches the access point to a wall or ceiling.

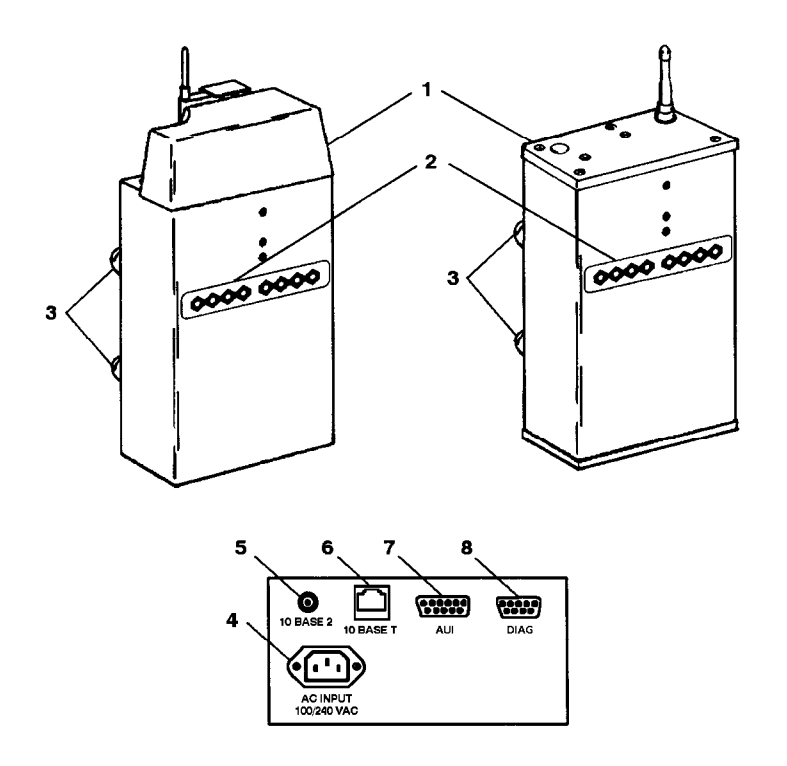

*Figure 2-4 Access Point Components*

*2-16 6710 Access Point User's Guide*

1. **Protective cover.** The cover protects two Type II or Type III PC card slots. Figure 2-5 shows where the slots are located.

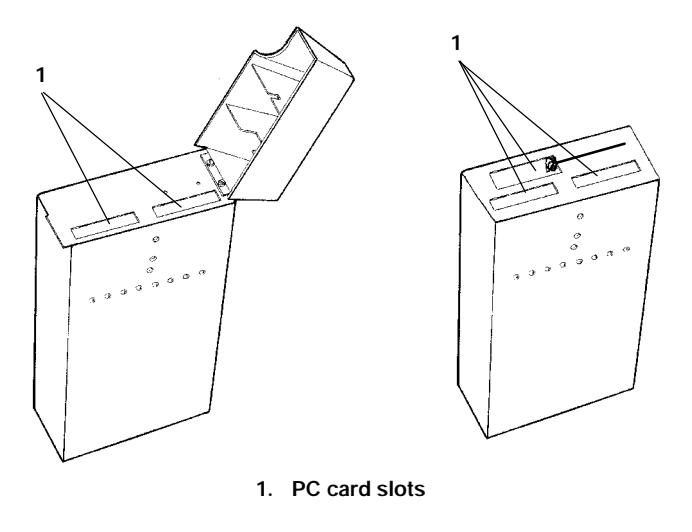

*Figure 2-5 PC Card Slots*

2. **Indicator lights.** Four pairs of indicator lights (LEDs) on the front panel show the status of the access point. During the power-up sequence, the lights show the results of the power-up self diagnostics and provide information about the operating status.

After the power-up sequence, the lights show the current operating status and indicate if a problem exists. Section 6, "Indicator Lights," describes the lights in detail.

3. **Rubber feet.** Four nonskid rubber feet provide a stable base for the access point when you place it on a desktop or other horizontal surface.

When the mounting bracket is installed for an access point mounted vertically or on the ceiling, the rubber feet provide a small amount of tension to the bracket to help hold it in place.

- 4. **AC INPUT.** The AC INPUT connector is a standard IEC type, three-prong AC input connector. The power cord attaches to this connector. The internal power supply is an autosensing international power supply. It accepts a source voltage between 85 and 264 V ac, with a frequency between 47 and 63 Hz.
- 5. **10 BASE 2.** The 10 BASE 2 port is a standard BNC port through which the access point connects to 10BASE2 Ethernet (thinnet).
- 6. **10 BASE T.** The 10 BASE T port is a standard RJ45 port through which the access point connects to 10BASE-T (UTP) Ethernet.
- 7. **AUI.** The AUI port is a 15-pin, D-subminiature (D-sub) port. The access point connects to an AUI network adaptor through this port, for connection to 10BASE5 Ethernet (thicknet). Appendix F, "Port and Cable Pin-Outs," contains pin definitions.
- " **NOTE:** *Section 3, "Installation," shows how to connect the access point to 10BASE2, 10BASE5, and 10BASE-T.*
	- 8. **DIAG.** The DIAG port is a 9-pin D-sub communication port that communicates at RS-232 levels. Use this port to configure the access point, download new software, and retrieve statistics. Appendix F contains pin definitions.

*2-18 6710 Access Point User's Guide*

# *Accessories*

### *Power Cord*

The power cord connects the access point to the wall outlet. The following chart lists power cord part numbers.

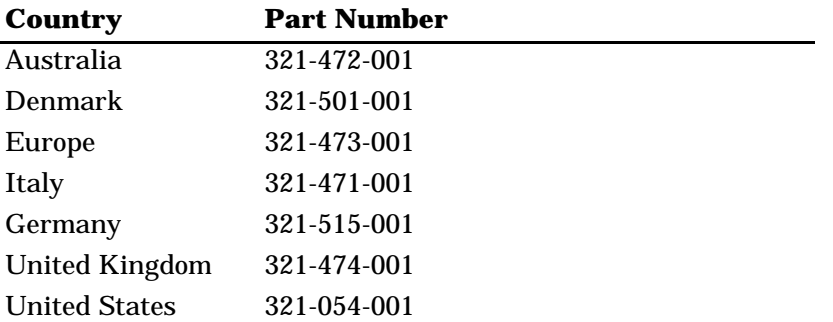

# *Industrial Locking Mounting Bracket*

The Industrial Locking Mounting Bracket "locks" the access point into the bracket. This bracket is recommended for installations where vibration, shaking, or other movement can dislodge the access point from its mount.

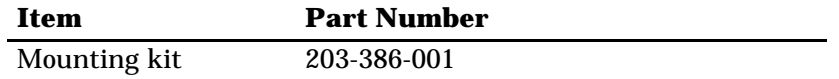

*2-20 6710 Access Point User's Guide*

# *Section 3 Installation*

This section describes how to:

- " Check the access point's default configuration.
- " Prepare for the installation.
- " Collect the networking equipment you need.
- " Find the best location.
- " Connect to the Ethernet medium.

" " " " " " " " " " " " " " " " " " " " " " " " " " " "

- " Install PC cards.
- " Apply power.

# *Checking the Default Configuration*

The access point is shipped with default settings for system software parameters, which are listed in Section 4, "Configuration." You may need to change some default settings to achieve a more efficient configuration for your site. See Section 4 for information about reconfiguring the access point. The access point should be properly configured before it is connected to the network.

# *Preparing for the Installation*

" **NOTE:** *Someone who knows and understands all applicable local building codes and is proficient with the tools and equipment used to install FCC Class B electromechanical devices should physically install the access point.*

> Before you install the access point, unpack it and inspect it for damage or missing parts. Save all the paperwork you received. If the access point appears to be damaged, contact the Customer Response Center for instructions on returning the unit for replacement.

The shipment contains the access point with FLASH and the following items:

- " Mounting bracket
- " AC power cord
- " Warranty card

# *Collecting the Equipment*

Before you install the access point onto the network, collect the equipment you will need.

# *Ethernet LAN Components*

The access point directly connects to 10BASE2, 10BASE-T, or 10BASE5 Ethernet medium. Consult a cabling reference for maximum run lengths and node limits for Ethernet wiring.

*3-2 6710 Access Point User's Guide*

#### *10BASE2 Components*

10BASE2 components include a T-connector, a cable terminator, and the proper lengths of 10BASE2 coax cable. The **10BASE2 T-connector** (Figure 3-1) attaches to the access point's 10BASE2 port, and connects the access point to the middle or end of 10BASE2 cable.

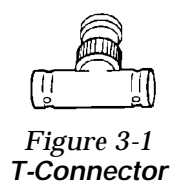

A **cable terminator** (Figure 3-2) attaches to the T-connector. It is required for a device connected to the end of 10BASE2 cable. The terminator properly terminates the network cable to maintain proper impedance. Proper termination is necessary for reliable Ethernet operation.

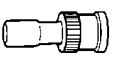

*Figure 3-2 Cable Terminator*

#### *10BASE-T Component*

10BASE-T **coax cable** is normally used to connect the access point to an Ethernet hub. The cable has an RJ45 plug on each end (Figure 3-3).

*Figure 3-3 Cable With RJ45 Plugs*

#### *10BASE5 Components*

10BASE2 components include the proper lengths of 10BASE5 coax cable, an AUI drop cable (less than or equal to 50 feet/15 meters long), and a transceiver. Two types of transceivers are the intrusive N-Series transceiver and the nonintrusive vampire tap.

The N-Series transceiver (Figure 3-4) is a T-shaped connector with a 15-pin AUI port and two type N connectors. This transceiver is intrusive because network service is disrupted while the coaxial cable is cut and a threaded N-series connector placed on each end of the cable.

A 10BASEF (fiber optic) adapter may be attached directly to the AUI connector.

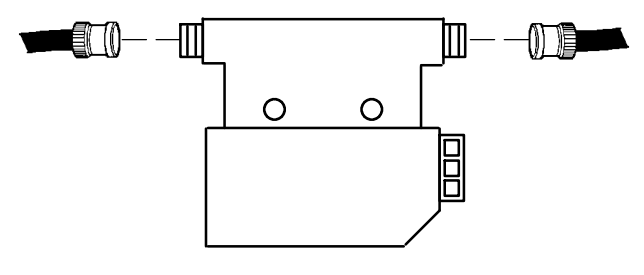

*Figure 3-4 N-Series Transceiver*

The vampire tap is an insulation-piercing clamp device that clamps onto the coaxial cable (Figure 3-5). The vampire tap pierces the coaxial cable's insulation and makes contact with the shield and inner conductor without cutting the cable.

*3-4 6710 Access Point User's Guide*

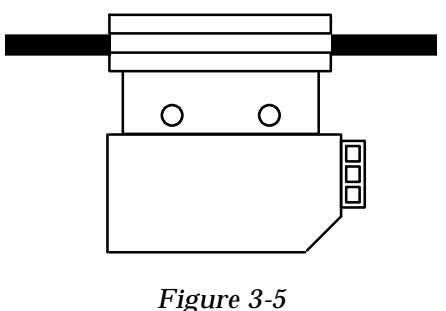

*Vampire Tap*

# *Communication Equipment*

You can access the access point's system software configuration menus locally through the unit's DIAG port, or remotely through a Telnet session or Web browser.

#### *Local DIAG Port Access*

For local access, you need the following:

- " Third-party communications software terminal emulation package with Y-modem capability (such as PROCOMM PLUS by DataStorm Technologies, Inc.). Install the program according to its user guide.
- " PC (personal computer) station, which should meet the requirements outlined in the user guide for the terminal emulation program.
- " Cable to connect the PC to the access point's DIAG port. The following chart lists cables.

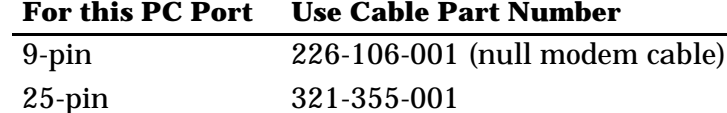

#### *Telnet*

You need the following to access the configuration menus through a Telnet session:

- " PC or workstation with an installed and configured network interface card and a Telnet application. You can also use a host capable of acting as a Telnet client.
- " Telnet VT emulator (TNVT) installed on the PC.
- " IP address for the access point. See Section 4 for more information about IP addresses.

#### *Web Browser*

The access point's configuration menus are designed for HTML Level 2.0 or higher. You need the following to access the configuration menus through a Web browser:

- " Graphical browser application.
- " Internet or local network connection.
- " IP address for the access point. See Section 4 for more information about IP addresses.

### *Network Management Platform*

To manage the system through a network management platform, you need the platform (such as OpenView for Windows by Hewlett-Packard) installed on a network management station using SNMP. The station must meet the requirements outlined in the platform's user guide.

*3-6 6710 Access Point User's Guide*

# *Finding the Best Location*

### *Site Survey*

Intermec strongly recommends that Intermec or certified providers conduct a site survey to determine the ideal locations for all of your network components. A proper site survey requires special equipment and training. A site survey provides an installation recommendation that addresses various factors, which can affect the performance of your wireless LAN system.

### *General Installation Guidelines*

Coverage in most sites requires a network of access points to be installed. Radio coverage varies greatly with factors such as building construction, number and type of obstructions in the signal path, and the RF media in use. Additional factors related to the intended use of the system also dictate installation practices. The following general practices should be followed in any installation:

- " Locate access points centrally within areas requiring coverage.
- " Try to position the access point so its indicator lights are visible. The lights are useful for troubleshooting the installation.
- " Position antennas below roof trusses and away from I-beams, racks, or other structures and obstructions.
- " Overlap access point coverage areas to avoid coverage holes.
- Install wired LAN cabling within node limit and cable length limitations.

- " Ensure that a power outlet is within 6 feet of the access point. An uninterruptable power supply is recommended when the ac power system is not reliable.
- Ensure that LAN and ac cables can reach the access point after you install it. Leave sufficient room around the access point so you can easily attach and remove cables.
- Do not locate an access point with the S-UHF radio option in a computer room. RF emissions from the higher speed processors in current-generation computers may reduce system range.

# *Mounting the Access Point*

You can mount the access point horizontally on a tabletop, vertically on a wall or post, or on the ceiling.

# *Horizontal (Tabletop) Mount*

- 1. Remove the mounting bracket from the bottom of the access point. The bracket is not needed for a tabletop installation.
- 2. Set the access point in position. The unit rests securely on four rubber feet that keep it from slipping out of place.
- 3. Make all Ethernet connections. See "Connecting to Ethernet" on page 3-10.
- 4. Make all power connections. See "Applying Power" on page 3-20.
- 5. Watch the indicator lights to verify that the access point is working properly. See Section 6, "Indicator Lights," for help.

*3-8 6710 Access Point User's Guide*

## *Vertical and Ceiling Mounts*

See Figure 3-6 and the procedure following it.

" **NOTE:** *If mounting the access point on a hollow wall, secure the mounting plate to a 3/4" (thick) plywood base by four 1" X 1/4" nuts, bolts, and washers. Anchor the plywood base to two separate wall studs by four 2" X 1/4" diameter lag screws (two lag screws in each stud).*

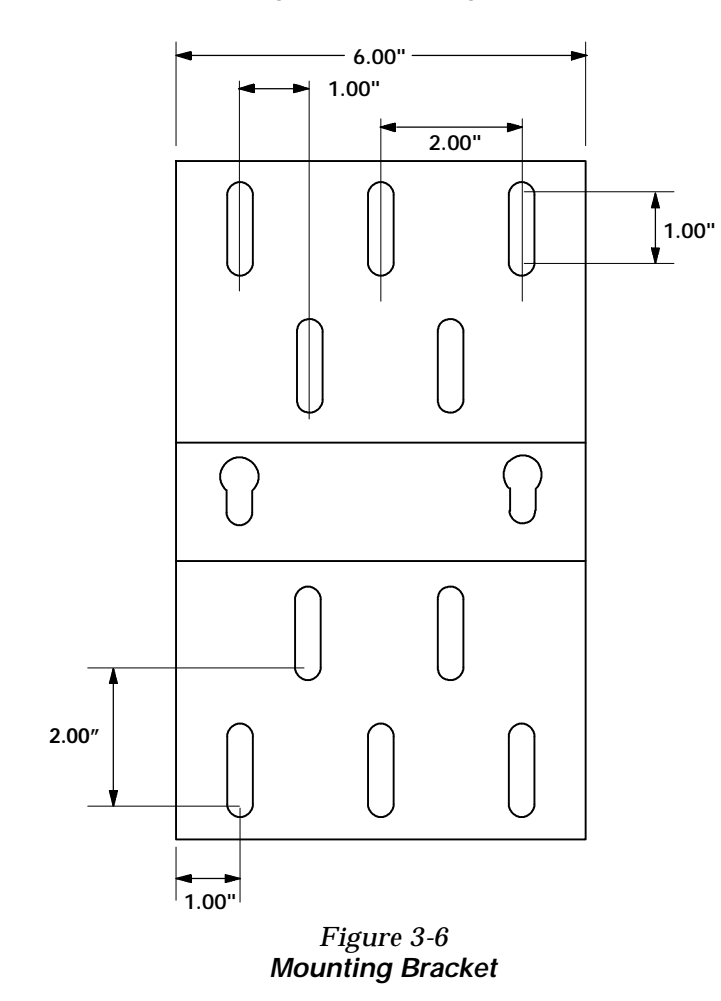

- 1. Inspect where the access point will be mounted and determine what hardware is needed. Different surfaces such as drywall, wood, and concrete block require different mounting hardware. For this reason, a universal mounting bracket is included with the access point.
- 2. Remove the mounting plate from the bottom of the access point.
- 3. Using the mounting plate as a template, mark where the anchors that secure the mounting plate to the surface should be located.
- 4. Attach the access point mounting plate to the wall or ceiling with 2I x 1/4I diameter lag screws or bolts, depending upon the surface. The mounting plate must be secured to the surface by at least four anchors, one on each corner.
- 5. Reattach the access point to the mounting plate.
- 6. Make all Ethernet connections. See "Connecting to Ethernet."
- 7. Make all power connections. See "Applying Power" on page 3-20.
- 8. Watch the indicator lights to verify that the access point is working properly. See Section 6, "Indicator Lights," for help.

" **NOTE:** *An optional locking kit is available. See Section 2, "Features and Functional Overview," for more information.*

### *Connecting to Ethernet*

The following pages show how to connect the access point to 10BASE2, 10BASE5, and 10BASE-T Ethernet.

*3-10 6710 Access Point User's Guide*

### *10BASE2 Ethernet*

The access point connects to the end or middle of the 10BASE2 cable segment.

" **NOTE:** *Cable lengths between network devices on the 10BASE2 Ethernet LAN must meet ANSI/IEEE standards.*

#### *End of Segment*

See Figure 3-7 and the procedure following it.

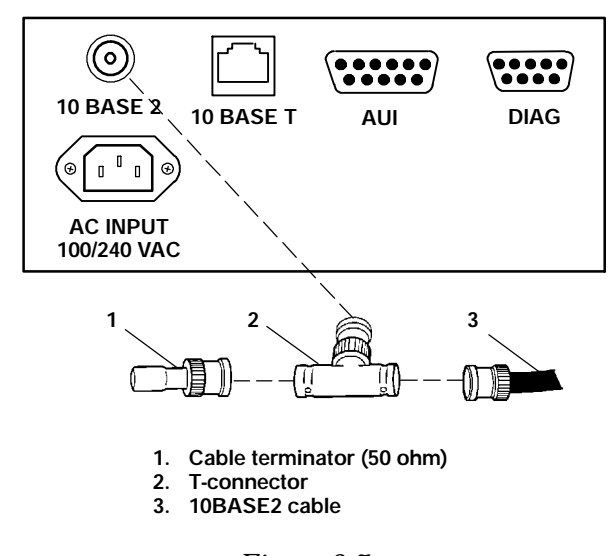

*Figure 3-7 End of 10BASE2 Segment*

- 1. Plug the T-connector (2) into the 10 BASE 2 port.
- 2. Plug one end of the Ethernet cable (3) into an open end of the T-connector. Align the notches in the cable end with the posts on the T-connector, push the cable in, and twist one-quarter turn.
- 3. Plug the cable terminator (1) into the other end of the T-connector.

#### *Middle of Segment*

See Figure 3-8 and the procedure following it.

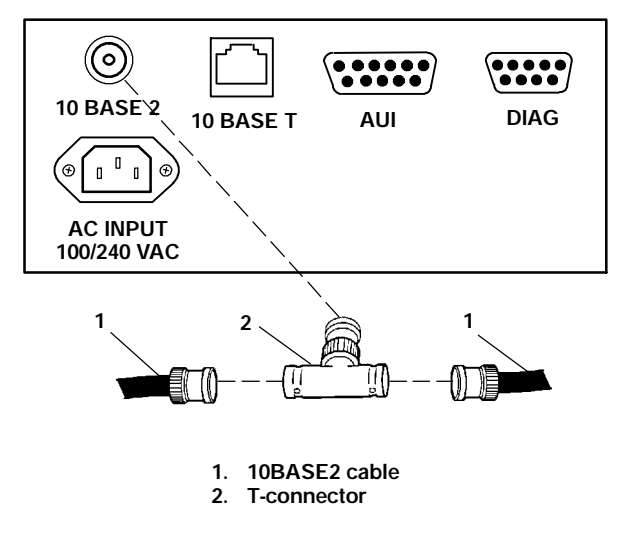

*Figure 3-8 Middle of 10BASE2 Segment*

- 1. Plug the T-connector (2) into the 10 BASE 2 port.
- 2. Plug one end of the Ethernet coaxial cable (1) into an open end of the T-connector. Align the notches in the cable end with the posts on the T-connector, push the cable in, and twist about one-quarter turn.
- 3. Plug the end of another Ethernet coaxial cable segment into the other open end of the T-connector.

*3-12 6710 Access Point User's Guide*

### *10BASE5 Ethernet*

The access point connects to 10BASE5 through an N-Series transceiver or vampire tap.

" **NOTE:** *Cable lengths between network devices on the 10BASE5 Ethernet LAN must meet ANSI/IEEE standards.*

#### *N-Series Transceiver*

See Figure 3-9 and the following procedure.

- 1. Attach one end of the drop cable (1) to the AUI port.
- 2. Route the drop cable to the 10BASE5 cable (4) and determine a suitable spot to cut the cable and attach the transceiver (3).
- 3. Attach the transceiver to the 10BASE5 cable, then connect the other end of the drop cable to the AUI port (2) on the transceiver.

#### *Vampire Tap*

See Figure 3-10 and the following procedure.

- 1. Attach one end of the drop cable (1) to the AUI port.
- 2. Route the drop cable to the 10BASE5 cable and determine a suitable spot on the cable to attach the vampire tap (3).
- 3. Attach the vampire tap to the 10BASE5 cable, then connect the other end of the drop cable to the AUI port (2) on the tap.

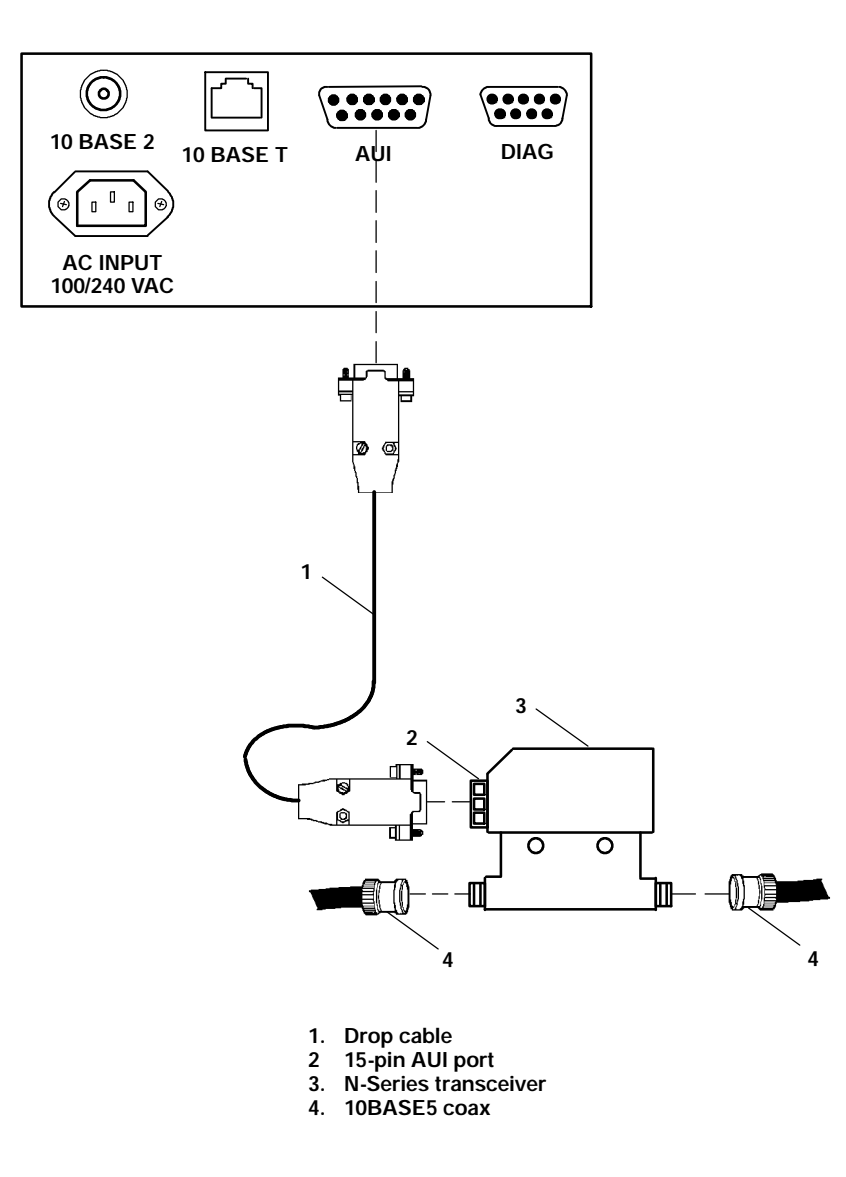

*Figure 3-9 N-Series Transceiver*

*3-14 6710 Access Point User's Guide*

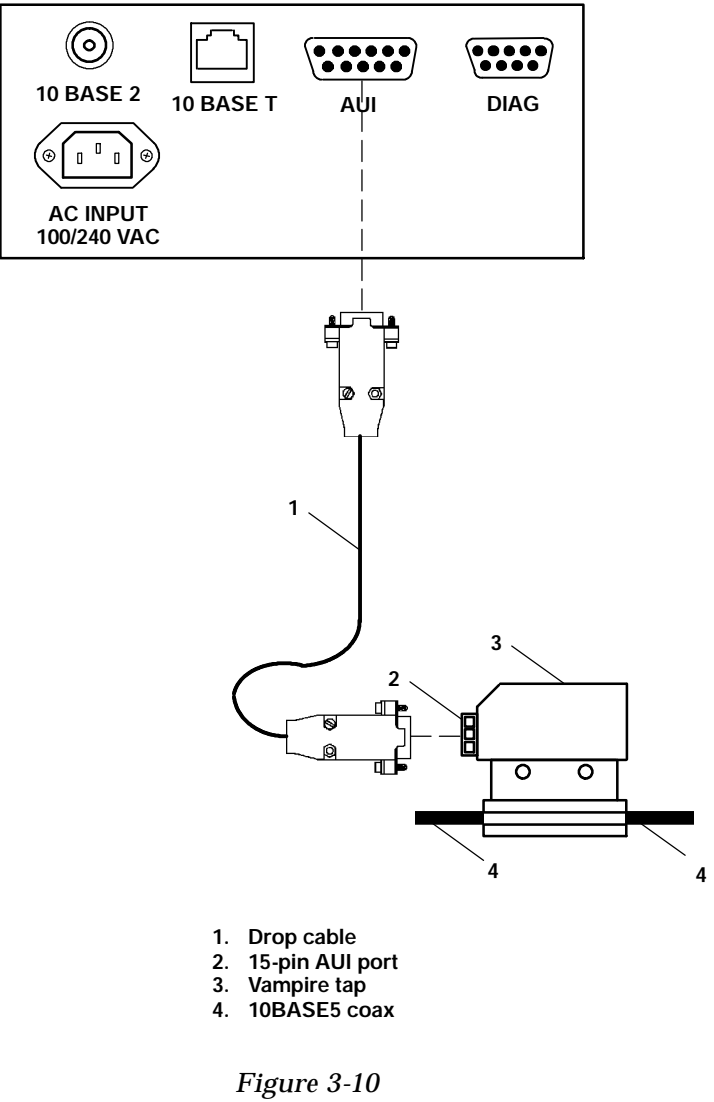

*Vampire Tap*

## *10BASE-T Ethernet*

See Figure 3-11 and the procedure following it.

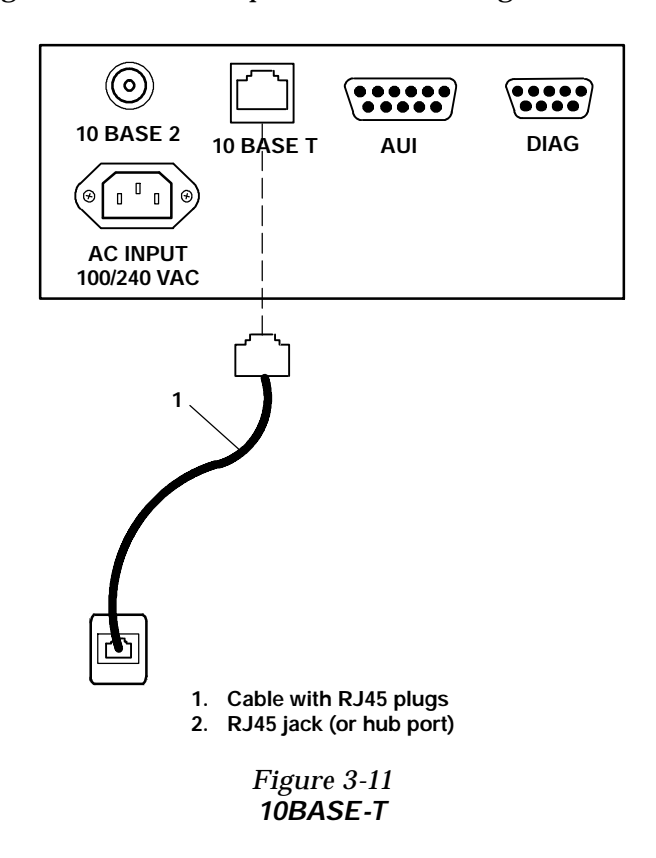

- 1. Plug the cable with RJ45 jacks (1) into the 10 BASE T port.
- 2. Plug the other end of the cable into RJ45 jack or hub port (2).

*3-16 6710 Access Point User's Guide*

# *Installing PC Cards*

The following pages describe how to install WLIF, 900 MHz, and S-UHF PC cards.

### *WLIF*

The WLIF radio option is a Type III PC card that can be installed in either slot. To install the card, see Figure 3-12.

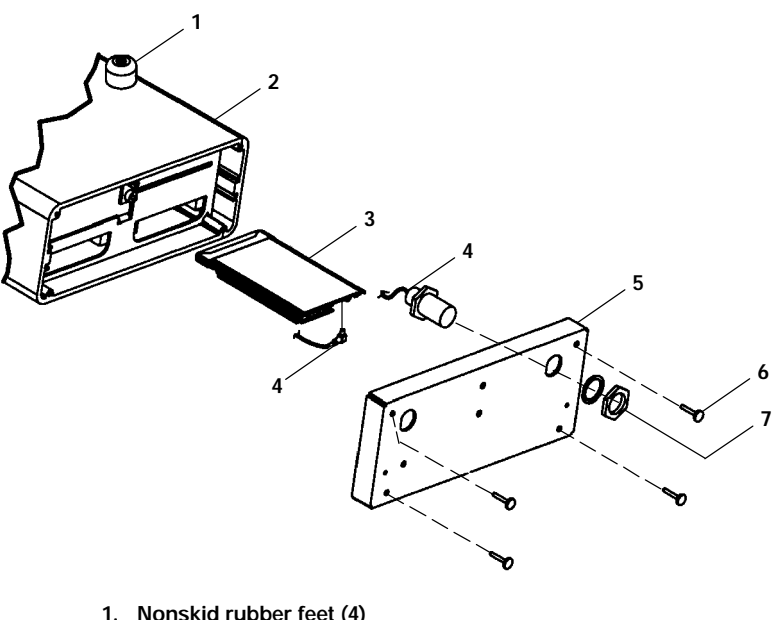

- **1. Nonskid rubber feet (4)**
- **2 Access point (no radio)**
- **3. PC card (RM180) 4. Antenna cable**
- **5. End plate**
- **6. 4- 40 captive thumb screws**
- **7. Hex nut and lock washer (supplied with antenna cable)**

*Figure 3-12 WLIF PC Card Assembly*

### *900 MHz*

The 900 MHz radio option is a Type III PC card that can be installed in either slot. To install the card, see Figure 3-13.

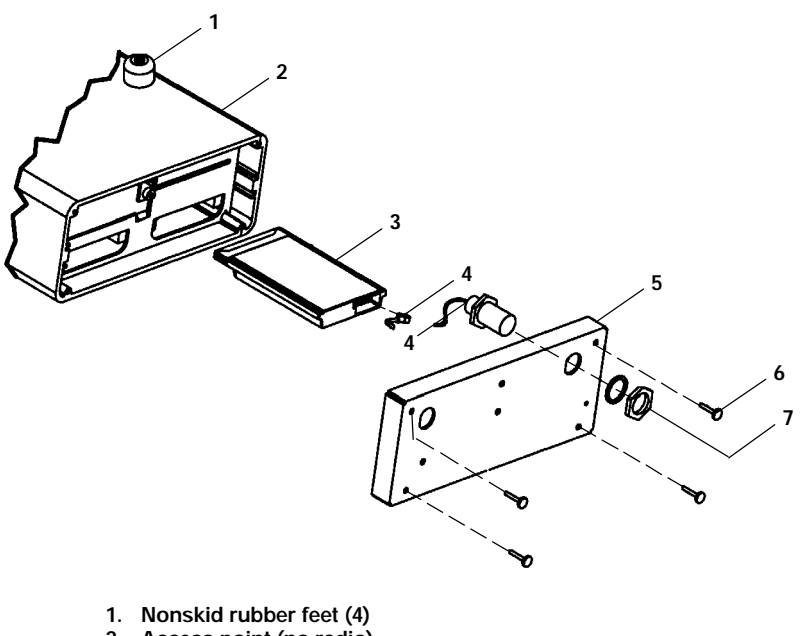

- **2 Access point (no radio)**
- **3. PC card (RM160) 4. Antenna cable**
- **5. End plate**
- 
- **6. 4- 40 captive thumb screws**
- **7. Hex nut and lock washer (supplied with antenna cable)**

*Figure 3-13 900 MHz PC Card Assembly*

*3-18 6710 Access Point User's Guide*

### *S-UHF*

The S-UHF radio option is a Type II PC card that can only be installed in the left-hand slot (with LEDs facing down). To install the card, see Figure 3-14.

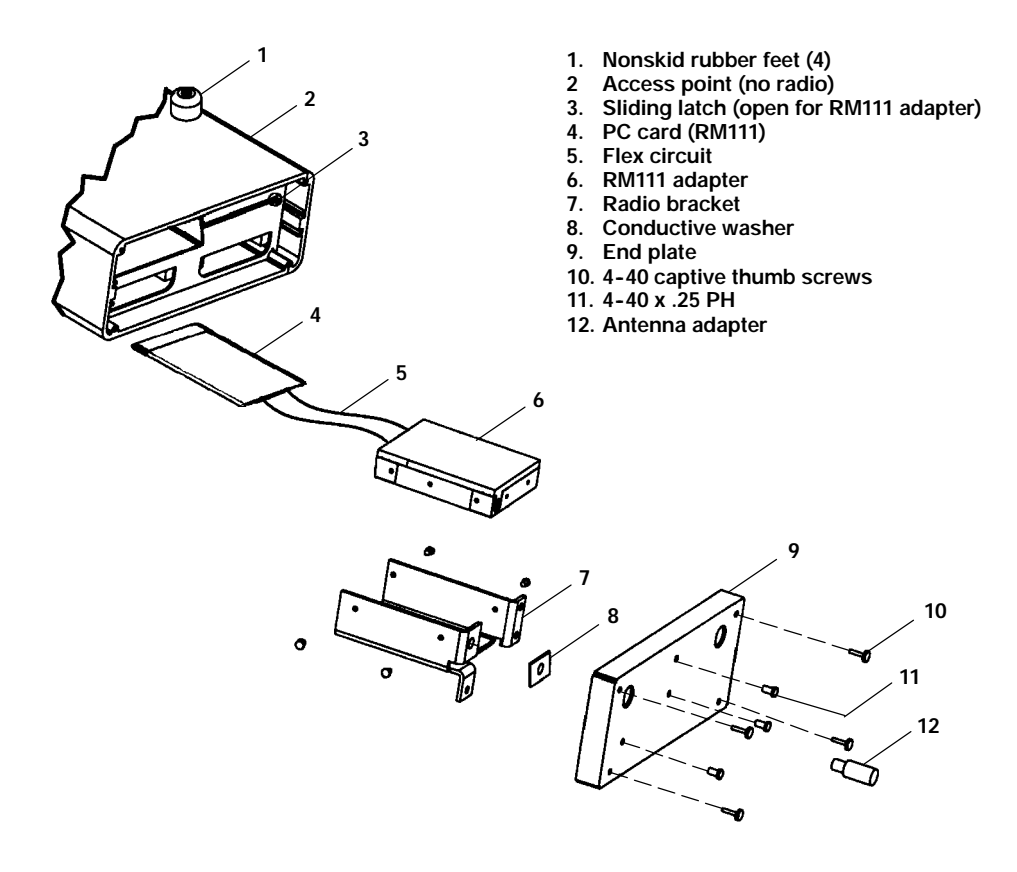

*Figure 3-14 S-UHF PC Card Assembly*

# *Applying Power*

- B **CAUTION: NEVER remove the cover of the access point with power applied. ALWAYS make the access point connection before making the connection at the source ("load to source"). Damage to the radio or other devices can occur with the cover removed.**
- " **NOTE:** *Connect the access point to an uninterruptable power source — a power source that cannot be inadvertently turned off or otherwise disconnected.*

Power is applied to the access point through the grounded AC INPUT connector. See Figure 3-15 and the following procedure.

- 1. Plug the receptacle end of the power cord (1) into the AC INPUT connector.
- 2. Insert the three-prong plug on the other end of the power cord (2) into a grounded power outlet.
- 3. See Section 6, "Indicator Lights," for descriptions of the indicator lights.

*3-20 6710 Access Point User's Guide*

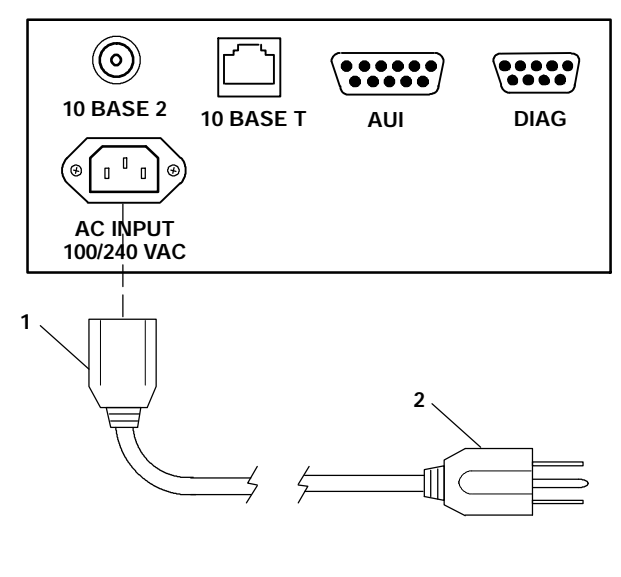

- **1. Receptacle on power cord 2. Three-prong plug**
- *Figure 3-15 AC Power Input Connection*

*3-22 6710 Access Point User's Guide*

# *Section 4*

# *Configuration*

This section describes how to:

" " " " " " " " " " " " " " " " " " " " " " " " " " " "

- " Create a local DIAG port, Telnet, and Web browser session with the access point.
- " Access the access point's FLASH and ROM.
- " Set up the access point through its configuration menus.

You can configure the access point locally through its DIAG port, or remotely through Telnet or a Web browser. The following chart shows the sessions you can use to do other tasks.

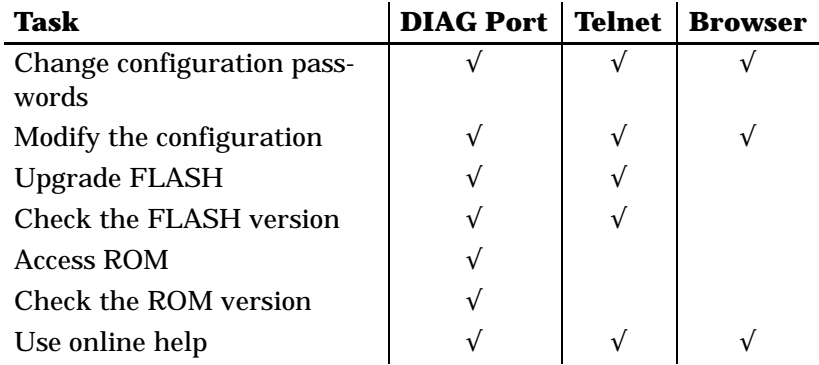

Only one type of session can be running at a time. For example, if someone starts a Telnet session while someone else is configuring the access point through its DIAG port, the configuration through the DIAG port will terminate.

# *Creating a Local DIAG Port Session*

In summary, you establish a local DIAG port session with the access point through a VT100 terminal emulation program. Most general purpose communications software (such as PROCOMM PLUS) supports this emulation.

To create a session, see Figure 4-1 and the procedure following it. You should carefully review the procedure first to become familiar with the process.

*4-2 6710 Access Point User's Guide*
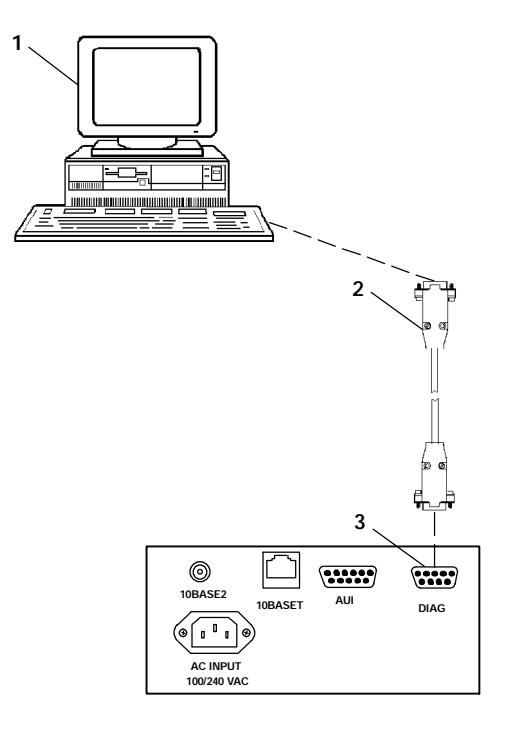

- **1. PC with terminal emulation program**
- **2. Cable: 321-355-001 for a 25-pin PC COM port** *or* **Cable: 226-106-001 for a 9-pin PC COM port**
- **(standard null modem cable) 3. 6710 Access Point DIAG port**

*Figure 4-1 Local Session*

- 1. Ensure the terminal emulation program is installed on the PC.
- 2. With both the PC and access point powered OFF, connect the communication cable to the appropriate PC COM port.

- 3. Connect the other end of the communication cable to the DIAG port on the access point. Turn the PC on.
- 4. After the PC boots, start the terminal emulation program.
- 5. Set the terminal emulation program's options according to what you want to do: Access the configuration menus, or access the ROM command monitor.

# *Accessing the Configuration Menus*

1. Set the terminal emulation parameters in your communications software. If you are configuring this access point for the first time, set the parameters to the access point's default settings:

#### **9600**, **8N1, full duplex**

If you have already changed the default settings, set the parameters to those you set in FLASH mode through the configuration menus.

2. Plug the access point into the outlet. These messages appear:

#### *QXS6700K <version> <date>*

*<Press any key within 5 seconds to enter the ROM monitor> Executing file USTART29.BIN from segment <segment number> Quickly press a key to perform configuration before startup Starting system*

- 3. To access the configuration menus, wait until you see the message "Quickly press a key to perform configuration before startup." Press any key to access the configuration menus.
- 4. See "Configuring the Access Point" on page 4-12.

*4-4 6710 Access Point User's Guide*

# *Accessing the ROM Command Monitor*

1. Set the terminal emulation parameters in your communications software. If you are configuring this access point for the first time, set the parameters to the default settings for ROM mode:

#### **9600, 8N1, full duplex**

If you have already changed the default settings, set the parameters to those you set in ROM mode through the ROM command monitor.

2. Plug the access point into the outlet. These messages appear:

#### *QXS6700K <version> <date>*

*<Press any key within 5 seconds to enter the ROM monitor> Executing file USTART29.BIN from segment <segment number> Quickly press a key to perform configuration before startup Starting system*

3. Press any key within 5 seconds of the first ROM message.

Note that if the access point is in Power-Up Quiet mode (versus Power-Up Normal mode, the default setting), the ROM messages do not display. More information about Power-Up Quiet (PQ) mode and Power-Up Normal (PN) mode starts on page 5-27 in Section 5, "Software Download."

4. See page 5-22 in Section 5, "Software Download," for information about the ROM command monitor.

# *Creating a Telnet Session*

Before you can configure the access point through Telnet, you must connect the unit to the Ethernet cable. (See Section 3, "Installation," for help.) You must also perform initial configuration through the DIAG port to:

- " Set an IP address or DHCP server name. You should also configure a subnet mask and IP router address.
- " Set the Ethernet cable type.

" **NOTE:** *The access point includes an autodetect feature that senses the Ethernet medium if traffic is present. If no traffic is present on the cable, the system software defaults to 10BASE-T. For most installations, it is recommended that you explicitly set the Ethernet type.*

> The access point must go through its boot sequence before you can create a Telnet session. If you reboot the unit while in a session, the session terminates. You can create a new session after the unit reboots.

> To create a Telnet session, see Figure 4-2 and the procedure following it.

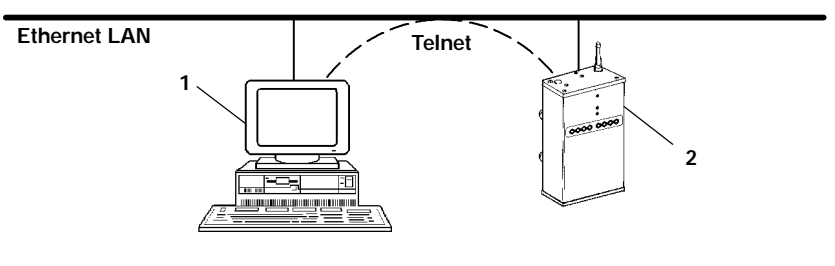

**1. PC or workstation with Telnet VT emulator (TNVT)**

**2. 6710 Access Point**

*Figure 4-2 Telnet Session*

*4-6 6710 Access Point User's Guide*

- 1. Ensure the access point is connected to the Ethernet cable, and has an assigned IP address and cable type.
- 2. Ensure the PC or workstation has an installed and configured Ethernet interface card.
- 3. Ensure the Telnet VT emulator is installed on the PC or workstation.
- 4. Open a new Telnet session on the PC or workstation.
- 5. Enter the access point's IP address in the host name or IP address field.
- 6. See "Configuring the Access Point" on page 4-12.

# *Default and Site Settings*

The access point is factory configured with the default settings listed in the following charts. You may need to change the defaults to match the way your system is set up. You can record your site's settings in the table for reference.

## *TCP/IP*

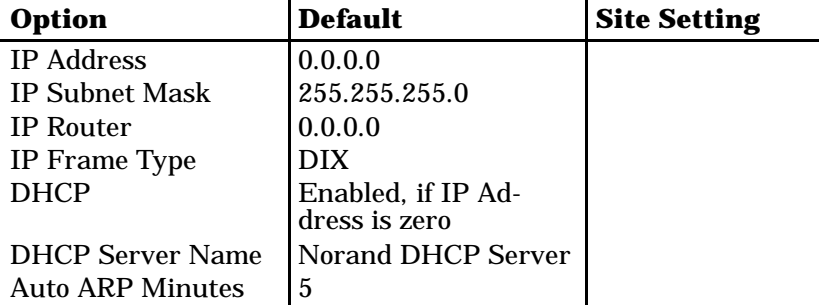

# *Security*

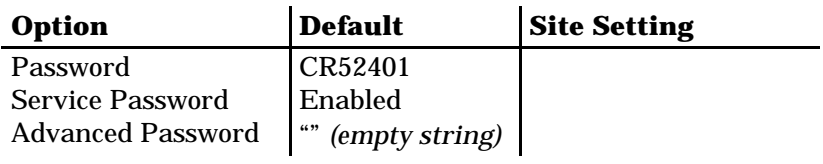

# *Bridge*

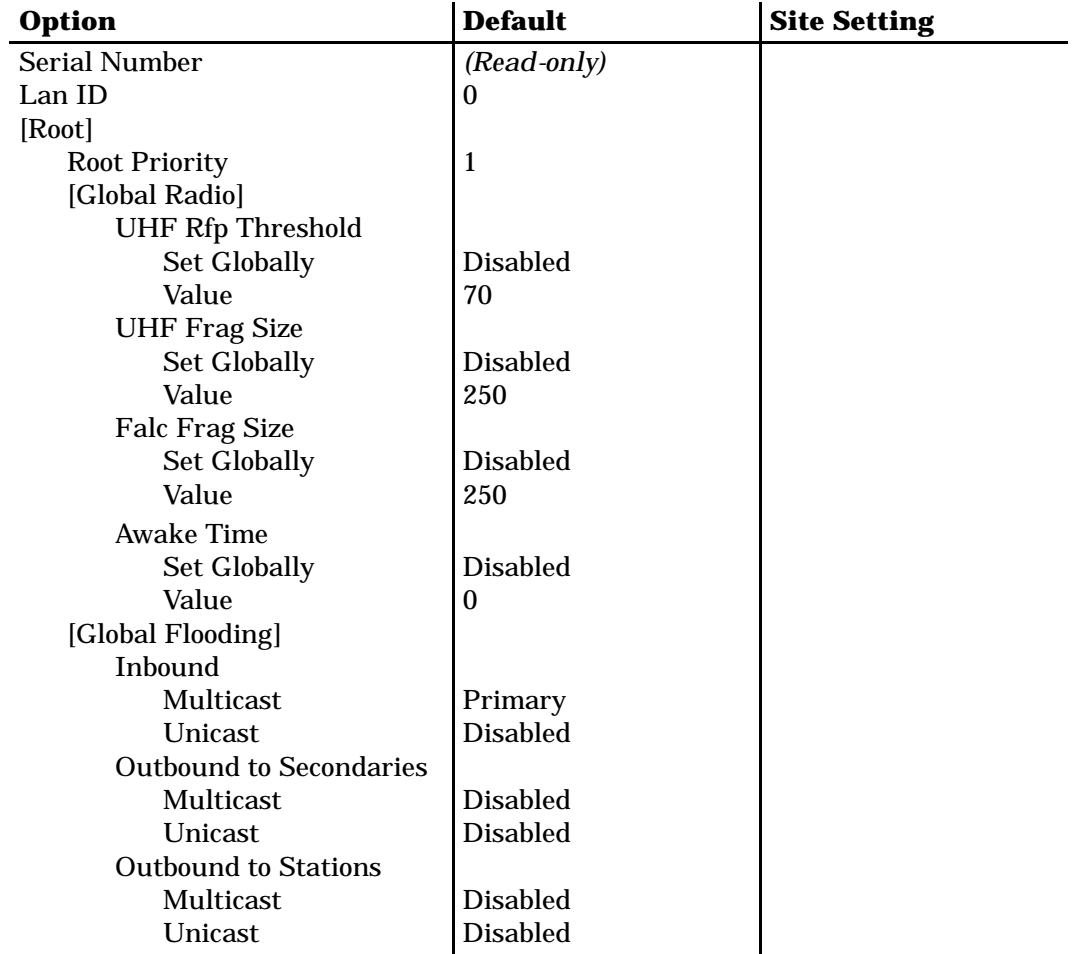

*4-8 6710 Access Point User's Guide*

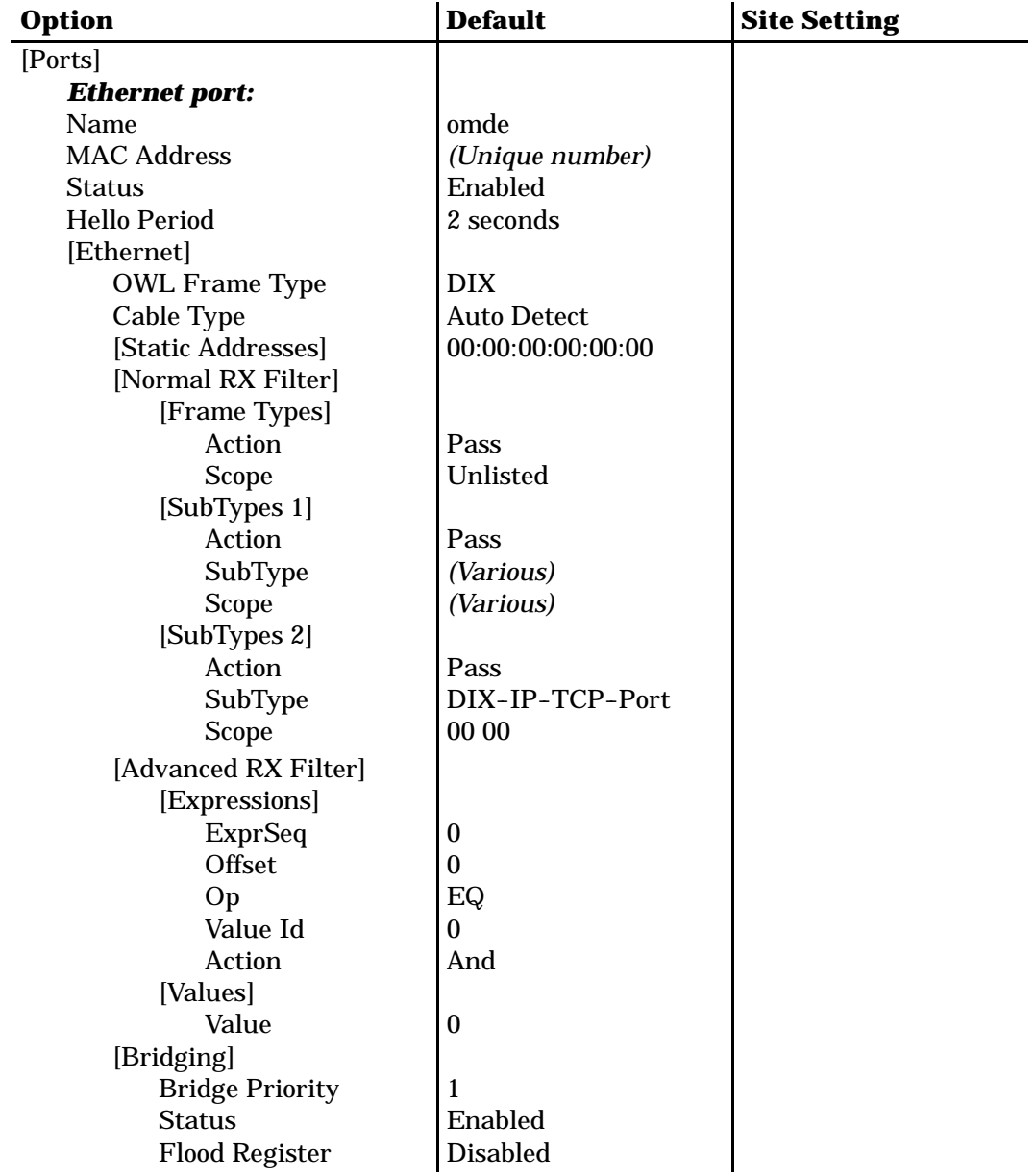

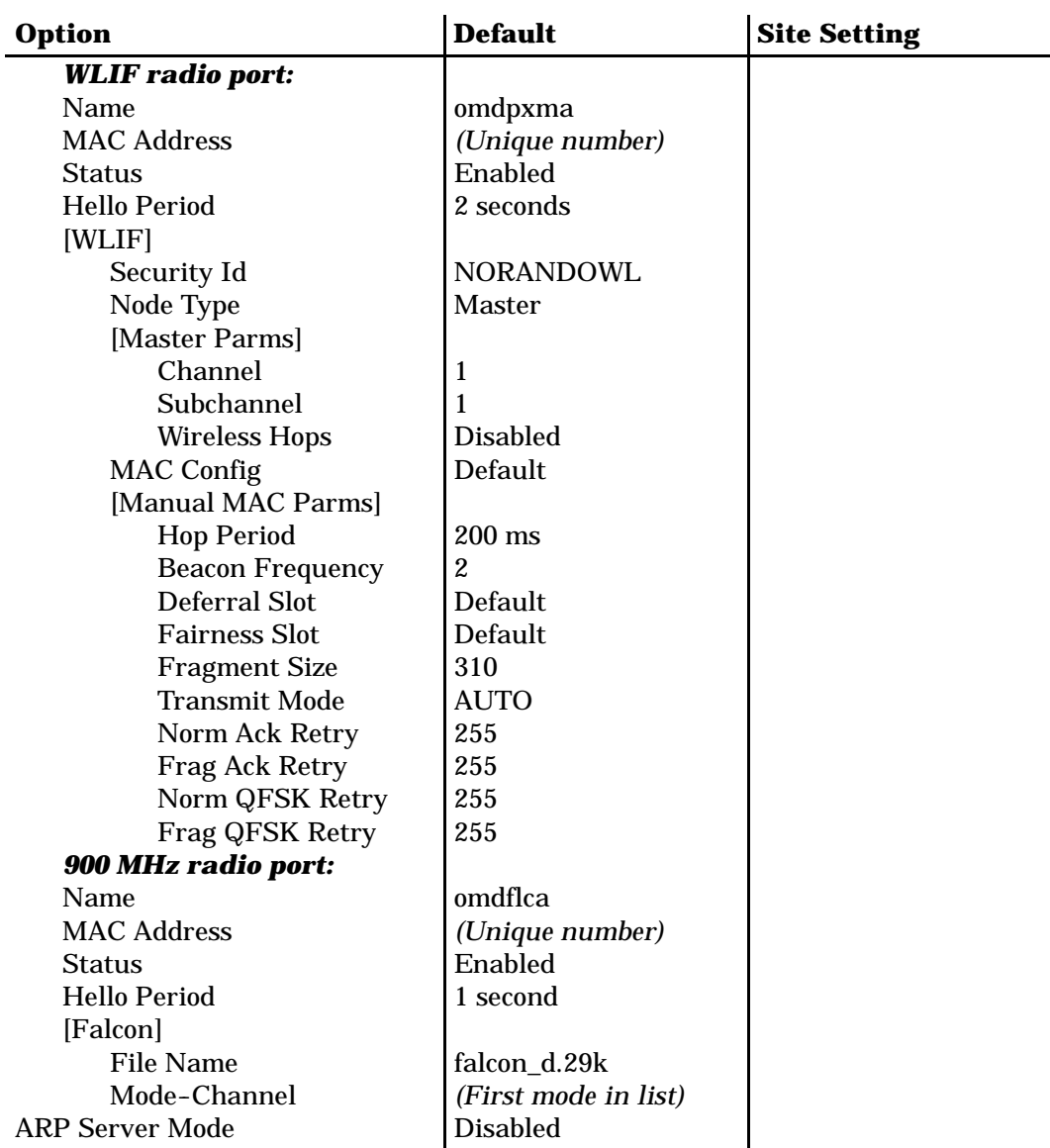

*4-10 6710 Access Point User's Guide*

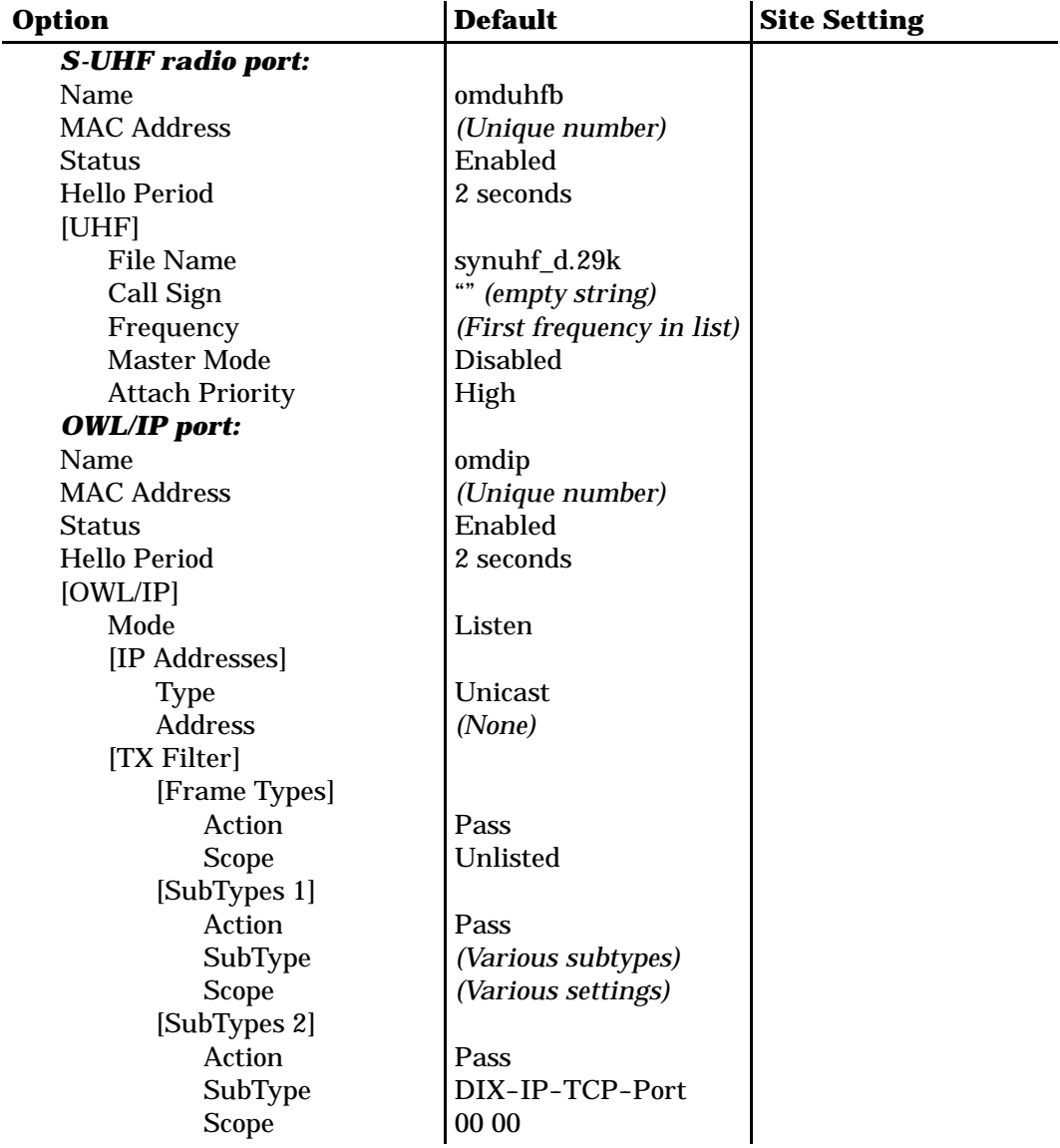

# *Configuring the Access Point*

When you create a local DIAG port or remote Telnet session with the access point, the configuration program's password screen appears:

**Configuration of Access Point Copyright (c) 1995-1997 Norand Corporation. All rights reserved. Portions copyright Epilogue Technology Corporation 1988-1995. All rights reserved IP: 0.0.0.0 Serial:** *(Unique 10-digit number.)* **Password:**

" **NOTE:** *A different screen appears when you create a session through a Web browser. See page 4-88 for information about Web browser sessions.*

> The password screen shows the current settings for the IP address and serial number. It also shows the prompt for the top-level password. Enter the password (case insensitive) to display the Main Menu. The default password is CR52401.

## *Main Menu*

After you enter the top-level password, the Main Menu appears:

*4-12 6710 Access Point User's Guide*

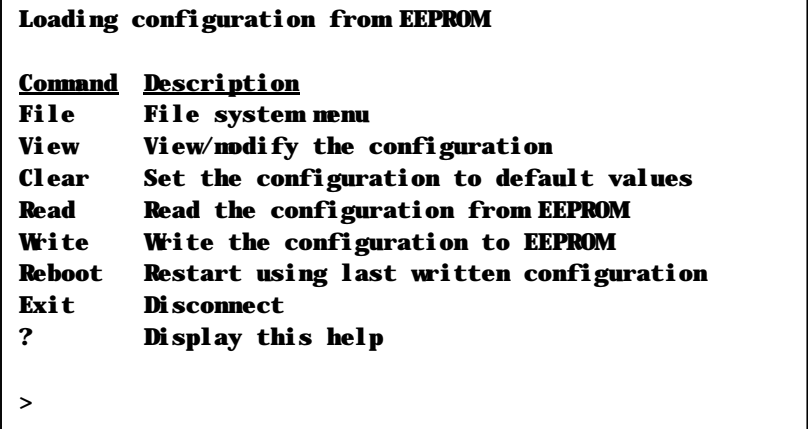

The menu lists the commands you can use to do various tasks, described on the following pages. The screen also displays the command prompt  $(>)$ . At the prompt, type the name of the command you want to perform and press [Enter]. (Commands are case insensitive.) The Main Menu redisplays when you enter an invalid command.

The following chart describes how to use the commands.

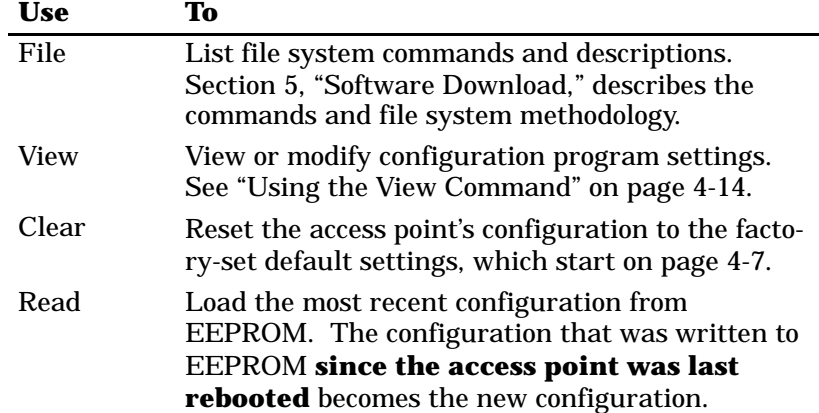

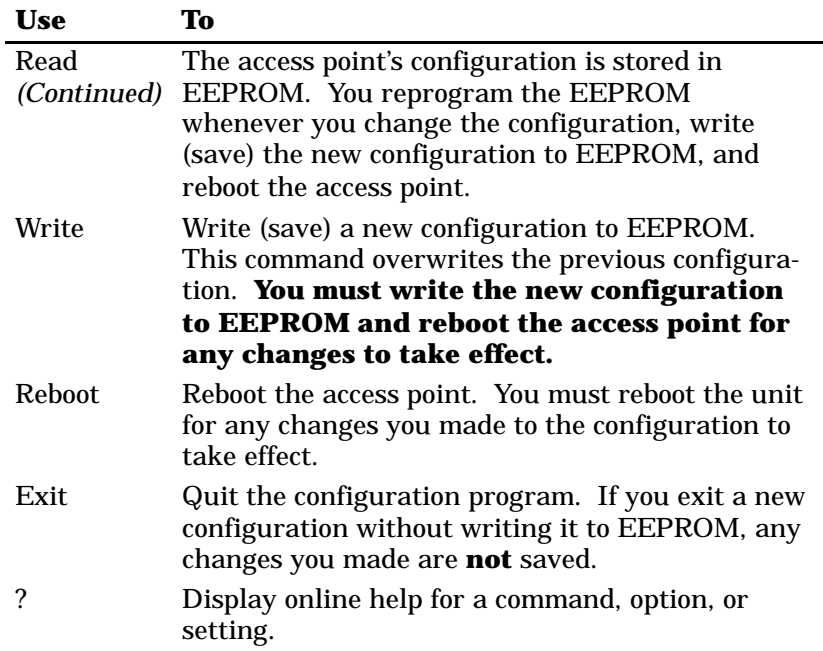

# *Using the View Command*

To view or modify configuration program settings, type View at the command prompt. The Main Options Menu appears:

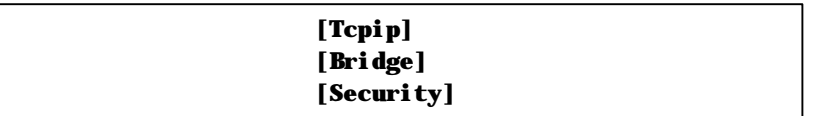

The following chart describes how to use the options.

*4-14 6710 Access Point User's Guide*

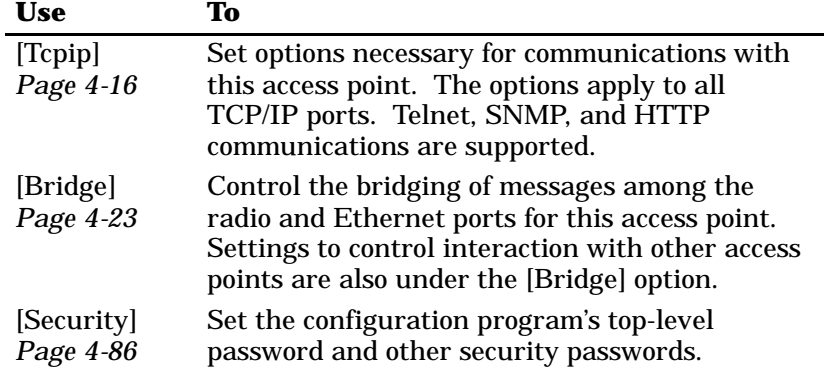

The screens in this section show the options' default settings. Some settings (such as the serial number) are unique to each access point. Other settings (such as certain radio configurations) are automatically set and you cannot change them. This section identifies the settings you cannot change as "read-only."

The following chart shows how to navigate the View command's menus and edit data.

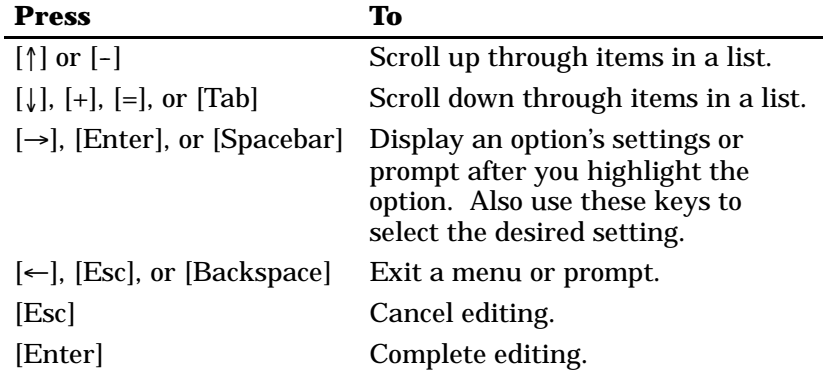

# *TCP/IP Options*

Use [Tcpip] to set options necessary for communications with this access point, such as IP addresses. Addresses are required for remote setup or SNMP network management. Options are:

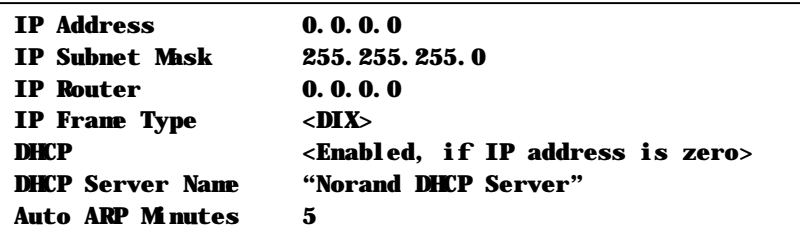

# *IP Address*

IP Address is the unique address locally assigned to this access point. The prompt is:

> **Range is: 4 nums 0..255**

The default is 0.0.0.0, which disables the ability to use TCP/IP. Following are suggestions for setting the address:

- " If you are installing this access point on an existing Ethernet segment, you should allocate the IP address from the same pool as the existing computers on the segment.
- " If you are installing this access point on a new Ethernet segment that is not going to connect to the Internet, try using this Class B address: 172.16.h.h

*4-16 6710 Access Point User's Guide*

The host number is "h.h." This Class B network address is reserved by the numbering authority for a company's internal use. If the Class B address appears on the Internet, routers drop the data.

Note the following:

- " If the IP address is 0.0.0.0 *and* DHCP is set to "Enabled, if IP address is zero," this IP address is obtained through DHCP.
- " If DHCP is set to Enabled, DHCP is used to obtain the IP address.
- " If the IP address is 0.0.0.0 *and* DHCP is disabled, TCP/IP access to this access point is disabled.

A discussion of DHCP starts on page 4-19.

## *IP Subnet Mask*

IP subnets partition traffic and are connected by routers. The subnet mask indicates how many bits of the IP address represent a network number and how many indicate a host number. The prompt is:

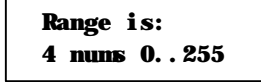

The default is 255.255.255.0. Following are suggestions for setting the subnet mask:

- " If you are installing this access point on an existing Ethernet segment, the subnet mask should match the other computers on the segment.
- " If you are using the 172.16.h.h address suggested for IP Address, you may want to use a subnet mask of 255.255.248.0. This mask provides the network 172.16 with 30 subnets of 2046 computers each.

The IP address breakdown is:

- " 16 bits of network address.
- " 5 bits of subnet address. Do not use all 0's or all 1's.
- " 11 bits of host address. Do not use all 0's or all 1's.

The following chart lists IP addresses when the submask is 255.255.248.0.

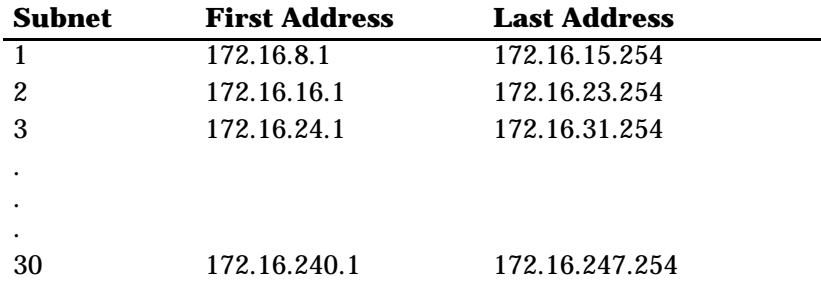

If you are using DHCP to obtain an IP subnet mask for this access point, the subnet mask obtained from DHCP overrides the setting for the IP Subnet Mask option.

## *IP Router*

" **NOTE:** *The IP address of the router is required only if this access point will communicate with devices on the other side of the router.*

> IP Router identifies the default router used to forward data frames to addresses on another subnet. The prompt is:

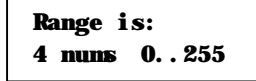

The default is 0.0.0.0, which disables the ability to exchange TCP/IP traffic with another subnet or network.

*4-18 6710 Access Point User's Guide*

A router that connects subnet 1 to subnet 2 might have the address 172.16.8.1 on subnet 1 and 172.16.16.1 on subnet 2. A host with IP address 172.16.16.5 would specify an IP router address of 172.16.16.1 to reach host 172.16.8.10.

IP routers are usually configured so a computer only needs to know one router's address. This is true even if several routers on the segment connect to several other segments.

If you are using DHCP to obtain an IP router address, and the DHCP server specifies a default IP router, the DHCP server specification overrides the setting for IP Router.

## *IP Frame Type*

IP Frame Type sets the type of frame containing IP traffic:

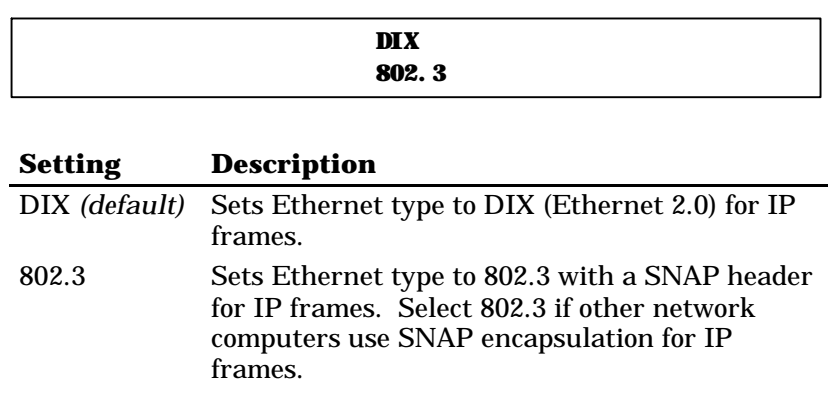

## *DHCP*

DHCP provides a way for this access point (the client) to obtain IP addresses from a DHCP server on the network. Settings are:

> **Enabled Enabled, if IP address is zero Disabled**

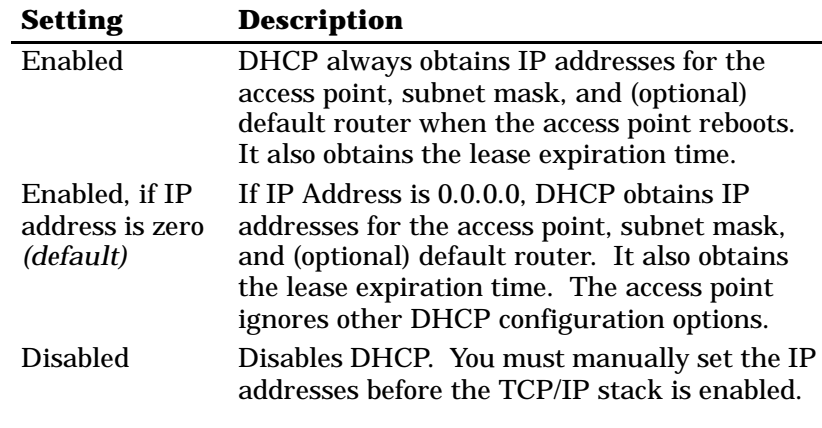

" **NOTE:** *If you are using OWL/IP tunneling, you should not use DHCP to allocate IP addresses to super root candidates or designated bridges unless a permanent lease is used, and the access point is rebooted after getting an address. OWL/IP options start on page 4-79.*

> The access point responds only to address offers from DHCP or Bootp servers. In either case the server is specified in the DHCP server name field.

## *DHCP Server Name*

The prompt for the DHCP server name is:

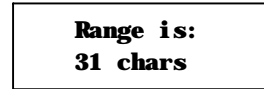

The access point responds only to the named server. The default server name is "Norand DHCP Server." This name prevents the access point from inadvertently obtaining an IP configuration from existing servers on the network.

If the DHCP server name is configured with a null string (""), the access point responds to offers from any server.

*4-20 6710 Access Point User's Guide*

The class identifier string for the access point is "Norand Access Point." Servers use this string to identify the access point.

### *Bootp Operation*

The access point can also accept addresses from a Bootp server identified in the DHCP server name field. An address offer from a Bootp server is treated as if it were an infinite lease from a DHCP server.

### *Networks With DHCP and Bootp Servers*

If the DHCP server name is configured as "", the access point responds to either DHCP or Bootp servers. The access point gives preference to DHCP offers. If a Bootp reply arrives at the access point before any DHCP offers are received, the access point waits an additional 4 seconds for a DHCP offer before responding. If a DHCP offer is received within the 4-second period, the Bootp reply is ignored and the DHCP offer is accepted.

### *Handshaking*

When the access point responds to a DHCP or Bootp server, it broadcasts a single ARP request to the address offered. If no ARP response is received within 3 seconds, the access point assumes the IP address is unique and completes the negotiation for that address. If an ARP reply is received before the timeout, the access point assumes the address is a duplicate and declines the offer.

### *Infinite Leases*

A DHCP server may be configured to grant an infinite lease to the access point. A Bootp grant is always treated as an infinite lease. The access point stores the IP address, subnet mask, and default router in the EEPROM configuration register and disables DHCP. These settings are maintained if the access point is powered off or rebooted through the ROM command monitor. To restore DHCP client operation, reconfigure the IP address to 0.0.0.0.

" **NOTE:** *DHCP is documented in RFCs 1533, 1534, and 1541. Bootp is documented in RFC 951.*

## *Auto ARP Minutes*

The access point periodically sends an unsolicited ARP response so routers can update their routing tables. The response enables a network management platform to learn about the access point on the network by querying routers.

Auto ARP Minutes is the number of minutes between periodic ARP requests. The prompt is:

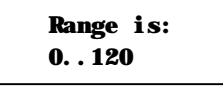

The default is 5 minutes. A setting of 0 disables Auto ARP Minutes.

If the default router's address is 0, the ARP request is sent to the IP address of this access point. Without the Auto ARP Minutes option, an access point might not use its IP address for extended periods of time and expire from the router's ARP table.

Auto ARP Minutes enhances the discovery of the network architecture by network management tools, such as OpenView by Hewlett-Packard. The network management tool queries IP router ARP tables to locate the active IP addresses for the subnet IP addresses for access points should not be allowed to expire. The network management program would then need to ping all potential addresses on a subnet to locate active IP addresses, or require the user to enter a list.

*4-22 6710 Access Point User's Guide*

# *Bridge Options*

Use [Bridge] to configure options that define the bridging topology of the open wireless LAN. Options are:

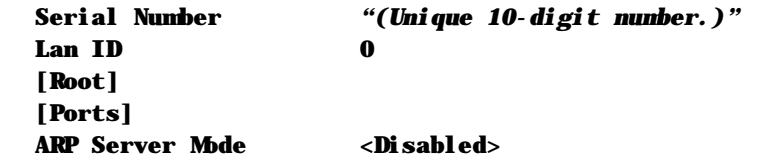

# *Serial Number*

Serial Number is a read-only setting that displays this access point's unique 10-digit serial number, which identifies this unit on the network.

# *Lan ID*

The LAN ID (also called *domain*) is a number that logically isolates adjacent but independent open wireless LANs. The prompt is:

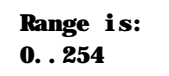

Following are ranges:

- " 900 MHz and S-UHF radios: 0 *(default)* to 254.
- " WLIF radio: 0 to 15.

" **NOTE:** *For mixed systems containing WLIF radios, you must use LAN ID 0 to 15.*

You should change the default of 0 to another number to avoid a potential conflict with an adjacent network. All access points and wireless stations in the same network **must** have the same LAN ID.

" **NOTE:** *See page 4-87 for information about combining WLIF, 900 MHz, and S-UHF radios in a common network by following basic guidelines for LAN ID and controller setup.*

# *[Root]*

[Root] options apply to access points configured to operate as the super root. They should be set to the same settings in all access points with a nonzero root priority configured. Options are:

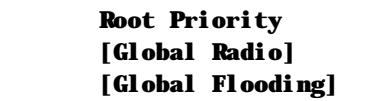

### *Root Priority*

Root Priority determines which access points are candidates to become the super root node on the distribution LAN (also called *primary LAN*). The prompt is:

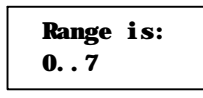

The default is 1.

#### *Super Root Candidates*

Access points assigned a root priority between 1 and 7 are candidates to become the super root. Access points assigned a root priority of 0 are prohibited from becoming the super root.

*4-24 6710 Access Point User's Guide*

#### *Super Root Selection*

The access point with the highest assigned root priority becomes the super root whenever it is powered on and active. If the current super root goes offline, the remaining candidates negotiate to determine which one becomes the new super root. This normally takes about 1 minute.

The super root is always the access point with the highest root priority (other than 0). If two or more access points have the same root priority, the unit with the highest Ethernet address becomes the super root.

#### *Super Root Redundancy*

For *redundancy*, two or three access points should have a nonzero root priority. All other access points should have a root priority of 0. (Redundancy is the ability of another access point to take over if the super root goes offline.)

You should do the following:

- " Configure one access point as a primary super root (with the highest root priority).
- " Configure one or two access points as "fallback" super roots (with lower priority).
- " Configure remaining access points with a root priority of 0.

### *[Global Radio]*

" **NOTE:** *Use the same [Global Radio] settings in all super root candidates.*

[Global Radio] distributes network-wide configuration parameters. Settings in the super root are distributed throughout the network. Options are:

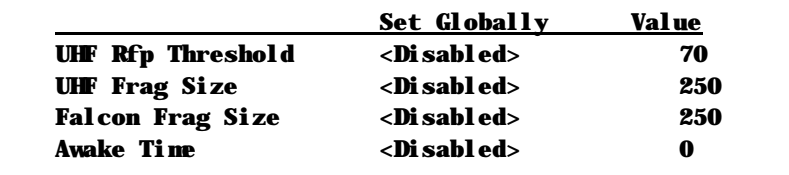

The previous sample screen shows the options' default settings, which are optimum for most installations. It is recommended that you not change the defaults.

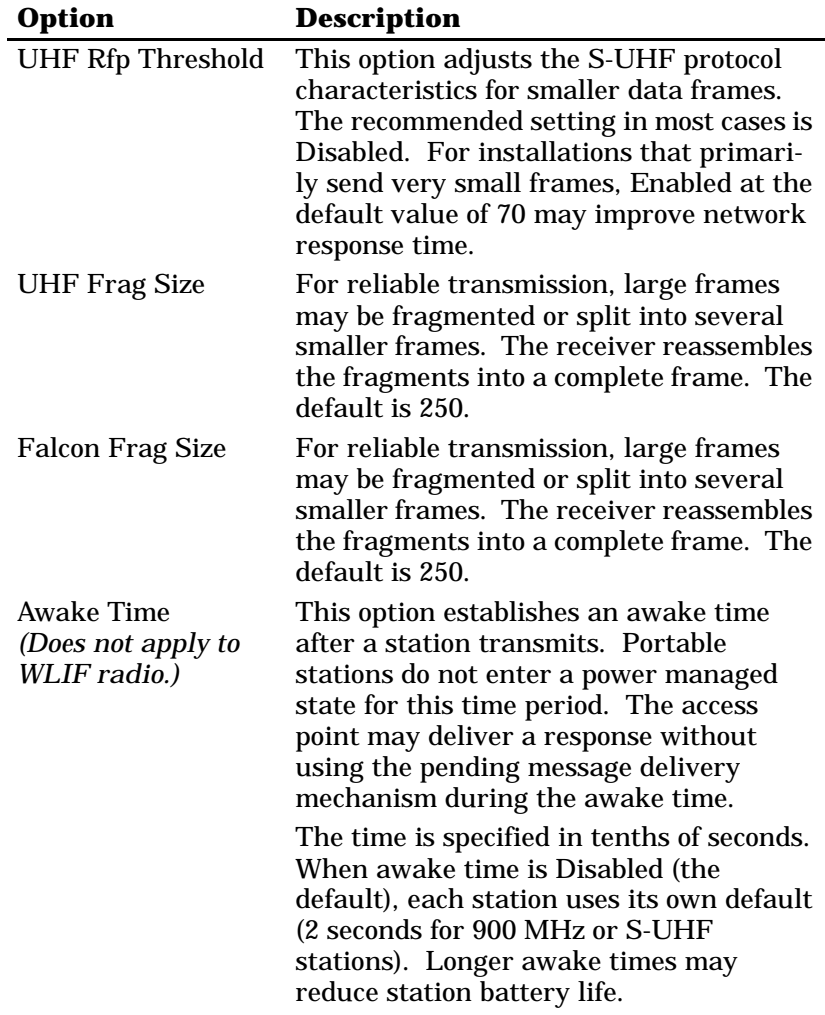

*4-26 6710 Access Point User's Guide*

Each [Global Radio] option has the following settings:

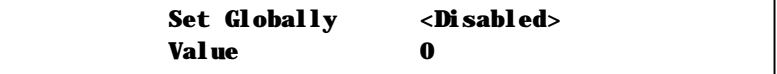

### *Set Globally*

The value for all radios in the system is specified according to how Set Globally is configured.

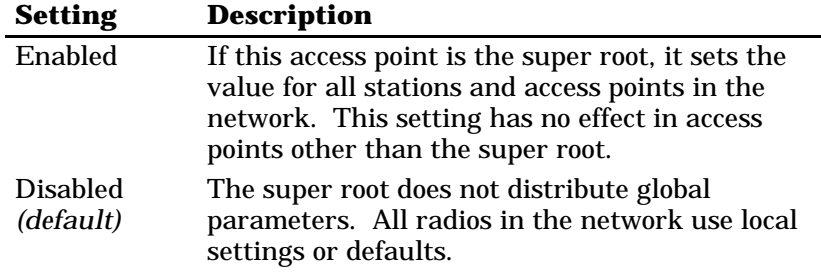

### *Value*

Following are ranges and defaults for the Value option.

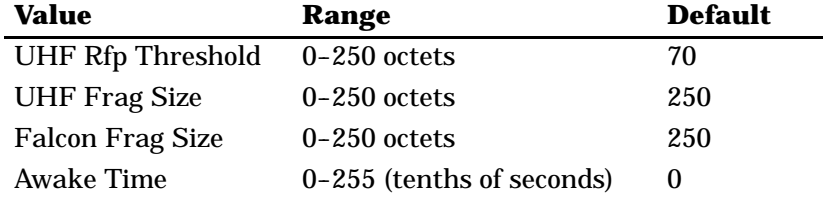

### *[Global Flooding]*

" **NOTE:** *Use the same [Global Flooding] settings in all super root candidates.*

Use [Global Flooding] to set system-wide flooding options. The settings are sent throughout the network when and if this access point becomes the super root. Options are:

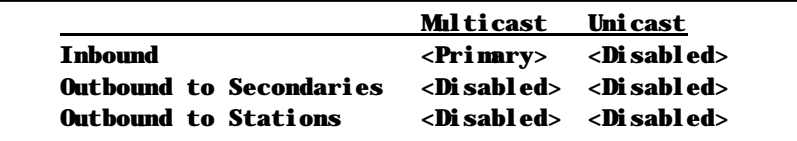

An access point normally forwards frames only to destination addresses it has learned and stored in the forwarding database. Frames are forwarded only on the port that provides the shortest path to the destination address. The access point can be configured to flood frames on one or more ports when the destination address is unknown.

Global flooding options allow for different flooding configurations to optimize performance. Settings in the super root are distributed to all other access points.

A frame flooded toward the distribution LAN (LAN segment containing the super root) is *inbound*. A frame flooded away from the distribution LAN is *outbound*. A special case of outbound is *outbound to secondary LANs*.

" **NOTE:** *A Flooding Level Checklist starts on page 4-31.*

#### *Inbound*

Flooding may be configured separately for unicast (single physical address) and multicast (group address) frame types. Many network protocols use multicast messages for establishing and maintaining connections, and use unicast messages for data exchange.

*4-28 6710 Access Point User's Guide*

Inbound options are:

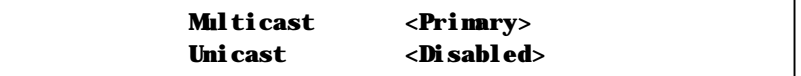

Multicast and Unicast options have the following settings:

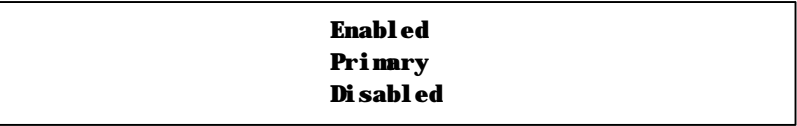

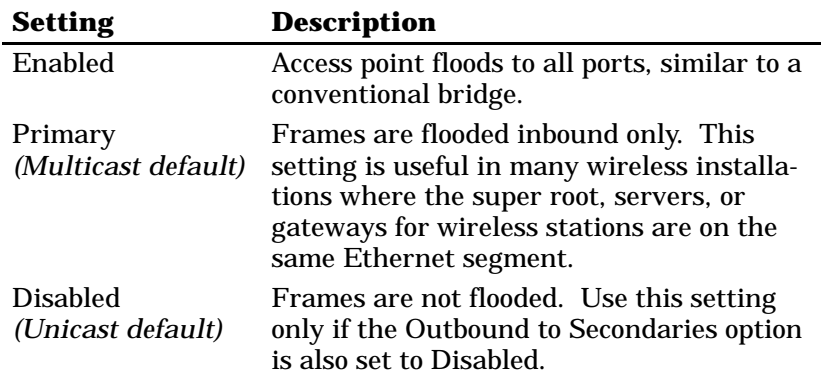

#### *Outbound to Secondaries*

Outbound to Secondaries floods frames with unknown destinations to secondary LAN segments. Settings are:

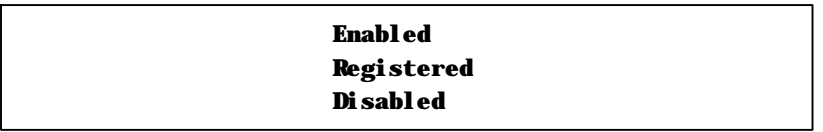

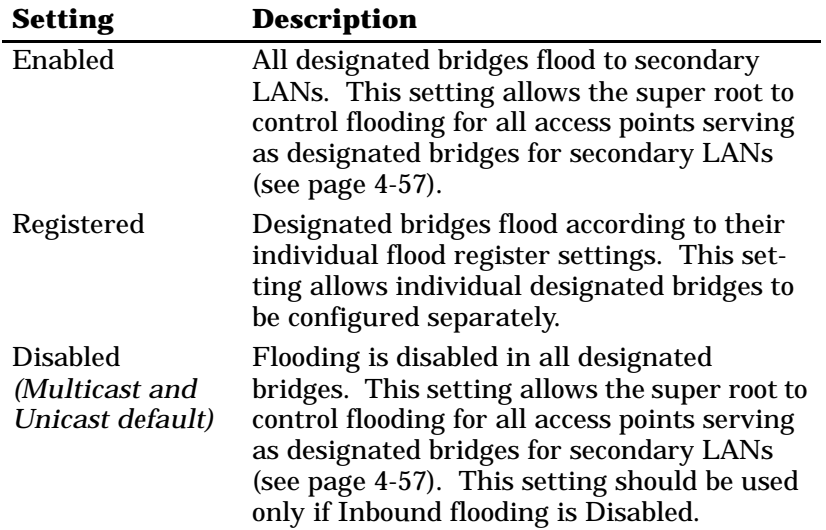

#### *Outbound to Stations*

Outbound to Stations applies only to access points with the WLIF radio option. Settings are:

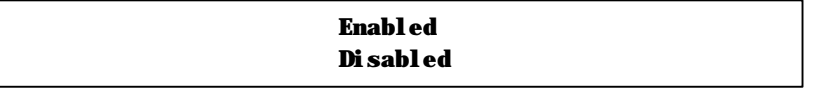

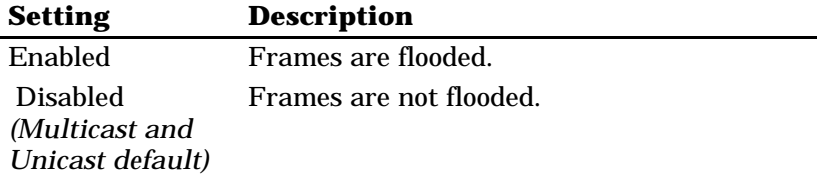

*4-30 6710 Access Point User's Guide*

### *Flooding Level Checklist*

You can use the following list of questions to determine the required flooding levels for the Inbound and Outbound to Secondaries options. **The list is structured so that you should skip later questions as soon as you determine the appropriate flood level settings.**

If your answer is "I do not know," go to the next question. If you cannot determine the appropriate flooding levels, use the higher (multicast) flooding levels.

" **NOTE:** *If extensive flooding is enabled, it will be more important to set Ethernet filters to reduce unnecessary traffic in the radio network. In general, the need for filters increases with the amount of traffic on the distribution LAN and the flooding levels. Filtering starts on page 4-43.*

> 1. Is the open wireless LAN used only with NORAND<sup>R</sup> emulation terminals?

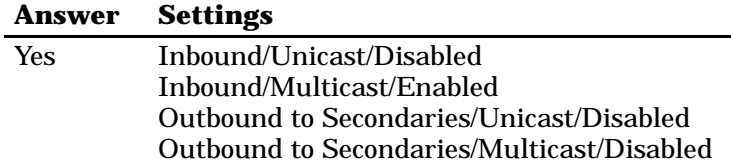

#### *Comments:*

Unicast flooding is not required to support NORAND terminal emulation because the NORAND transport layer (used for terminal emulation) periodically generates traffic. Inbound multicast flooding is required. Outbound multicast flooding is not required because NORAND terminal emulation stations do not need to receive multicast frames.

2. Does the network contain only 900 MHz or S-UHF access points?

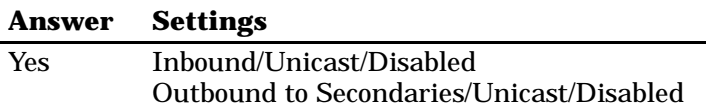

#### *Comments:*

Unicast flooding is never required for 900 MHz or S-UHF access points, since stations supporting these media options establish reliable connections as they roam between access points. The correct port for S-UHF or 900 MHz stations is always known.

3. Do all nodes in the radio network routinely transmit a frame at least once every 4 minutes?

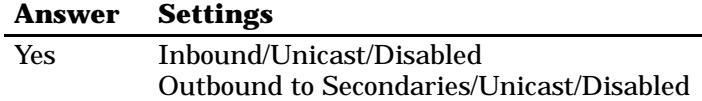

4. Do any nodes in the radio network need to receive multicast or broadcast messages?

#### **Answer Settings**

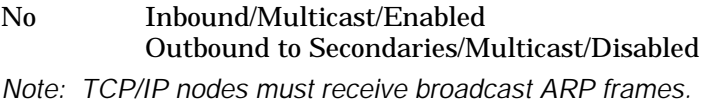

#### *Comments:*

The destination of a multicast frame is never known. The Disabled setting should be used for any network where stations do not need to receive multicast frames. The Disabled setting can be used for secondary LANs that only need to receive ARP frames. When WLIF wireless stations must receive multicast frames, set Outbound to Stations to Enabled.

*4-32 6710 Access Point User's Guide*

5. Do nodes in the radio network communicate with other nodes in the radio network?

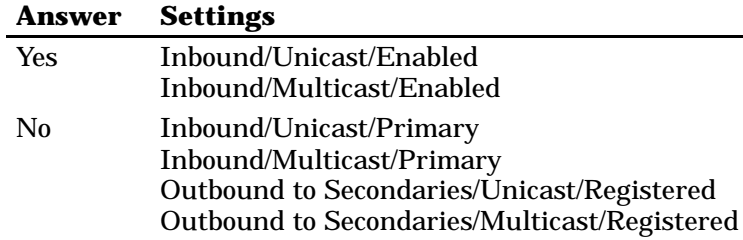

#### *Comments:*

The Enabled settings facilitate peer-to-peer applications, where nodes in the open wireless LAN communicate with each other.

In general, the Primary and Registered settings are designed for client or terminal applications where nodes in the open wireless LAN communicate with server nodes on the distribution LAN.

6. Do radio-equipped wireless station nodes (open or non-wireless LAN) need to receive multicast or broadcast frames?

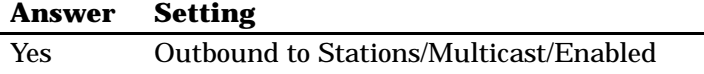

7. Does the radio network contain WLIF nodes that do not periodically generate traffic?

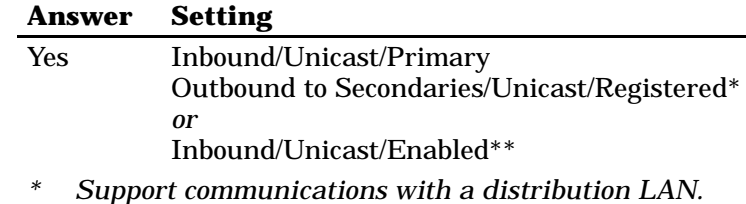

*\*\* Supports general peer-to-peer communications.*

" **NOTE:** *WLIF nodes using NORAND terminal emulation periodically generate traffic, and do not require flooding.*

#### *Comments:*

You may need to enable unicast flooding if the radio network contains WLIF terminal nodes or nodes on a secondary Ethernet LAN that do not periodically generate traffic. Occasional traffic is needed to maintain information in the forwarding database.

You can also do the following:

- " Use the Outbound to Secondaries/Unicast/ Enabled setting to force unicast flooding to WLIF nodes.
- " Use the Inbound/Unicast/Primary or Outbound to Secondaries/Unicast/Registered setting in combination with the Flood Register/Unicast setting for selected secondary Ethernet LANs.

These settings avoid network-wide universal flooding if nodes that do not periodically generate traffic are restricted to those secondary Ethernet LANs.

*4-34 6710 Access Point User's Guide*

8. Does the radio network contain a secondary Ethernet LAN(s) with connected nodes that do not periodically generate traffic?

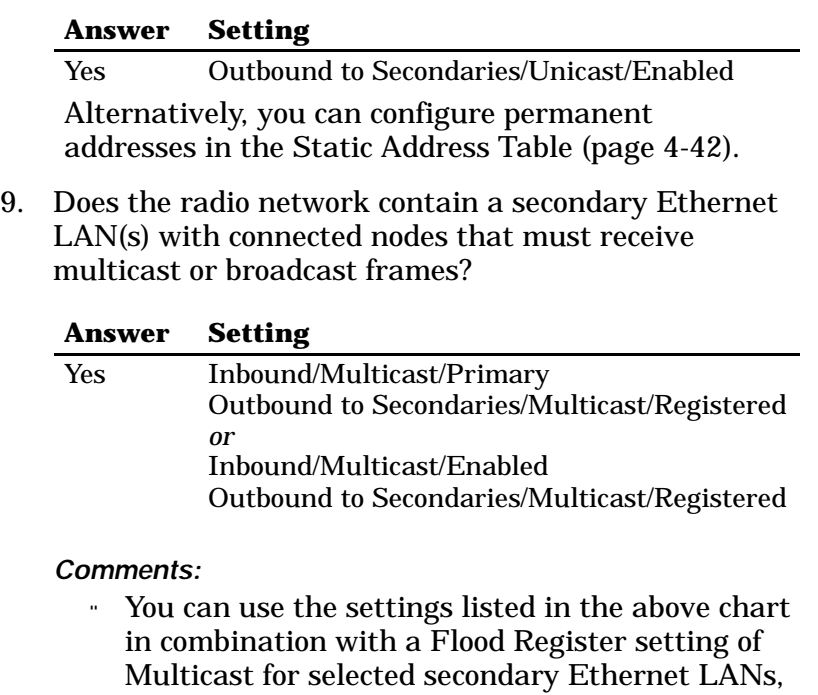

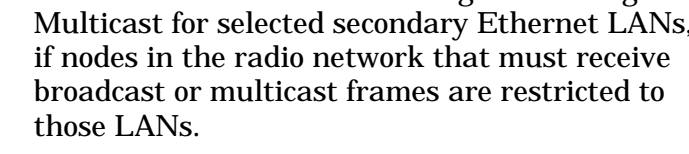

- " You should use the Outbound to Stations/Enabled setting if wireless stations must receive multicast frames. For example, TCP/IP wireless stations may need to receive broadcast ARP requests.
- " You can use Ethernet filters to reduce multicast flooding for any Inbound or Outbound to Secondaries setting other than Disabled.

### *S-UHF Flooding Level*

Because of its low bandwidth, S-UHF is vulnerable to excess traffic from busy backbones. The recommended settings for S-UHF is Inbound/Disabled *and* Outbound to Secondaries/Disabled (for the multicast and unicast options). These settings prevent excessive traffic from being forwarded onto the RF medium.

### *Flood Register*

You can use the Inbound option and Outbound to Secondaries option in combination with the Flood Register setting for the Ethernet port. You can configure the network so that unicast or multicast frames are flooded only to secondary Ethernet LANs that have unicast or multicast flooding (or both) enabled. Unicast and multicast flooding options for secondary Ethernet LANs start on page 4-59.

# *ARP Server Mode*

ARP Server Mode can convert multicast ARP requests to unicast ARP requests for stations in the forwarding database. ARP Server Mode can significantly improve wireless network performance in busy IP networks. Settings are:

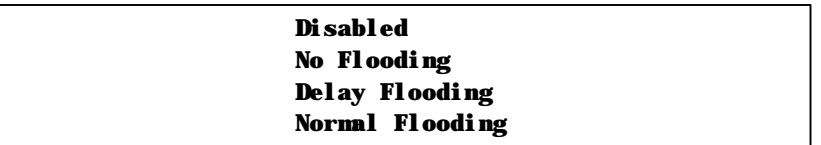

When ARP Server Mode is enabled, the IP addresses are included in the forwarding database entry for the station. The ARP server learns the IP addresses of wireless stations by monitoring ARP packets. Additionally, some stations may have the capability of explicitly registering IP addresses with the ARP server.

*4-36 6710 Access Point User's Guide*

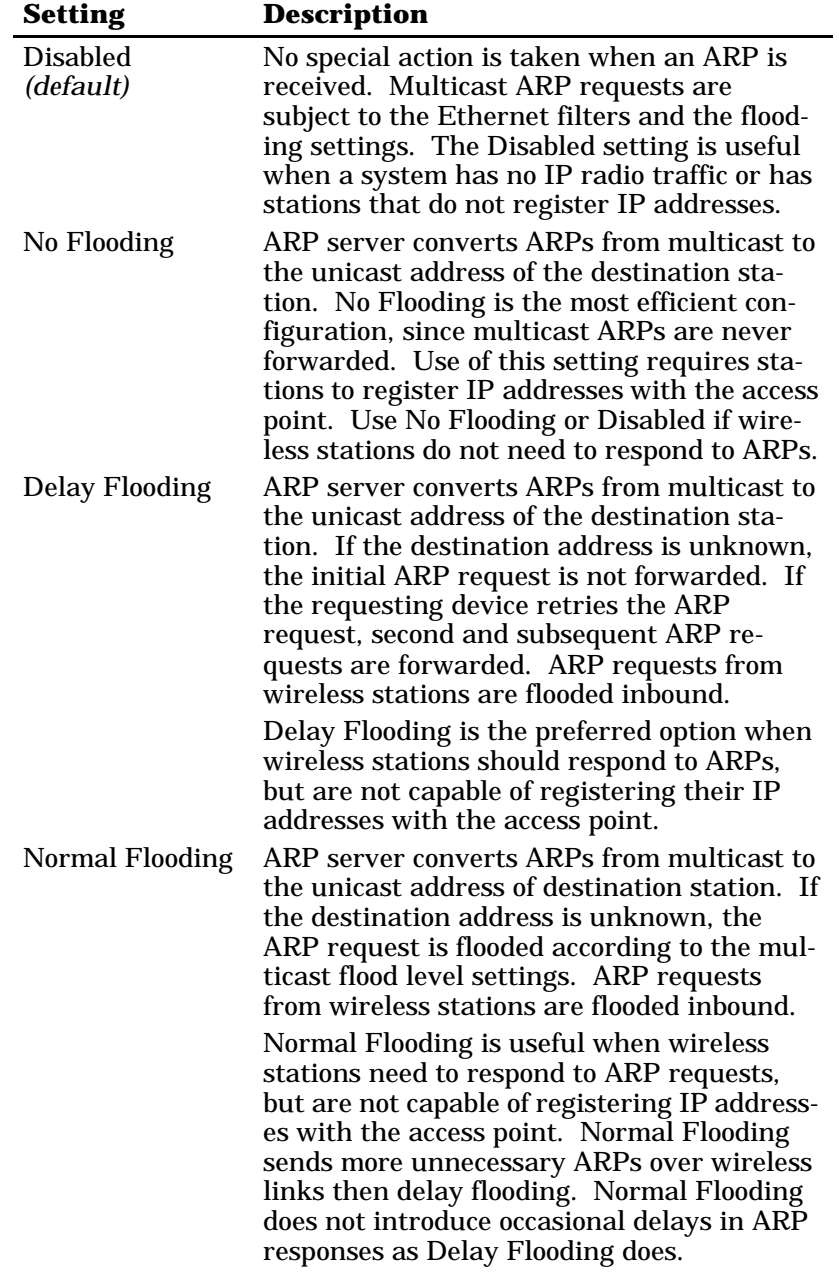

# *[Ports]*

Use [Ports] to define options for the access point's Ethernet port, radio ports, and OWL/IP (IP tunneling) port. The following sample screen shows all the ports.

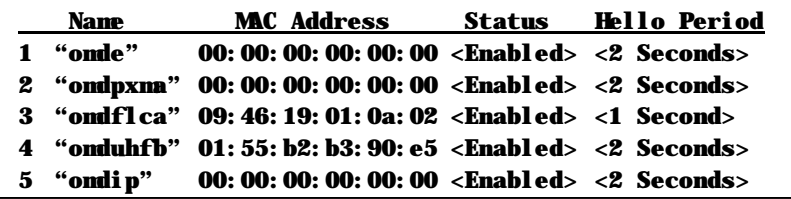

Because the system software autosenses the type of radio option installed in each port, your screen displays only the ports for the installed radios.

The following chart defines options in the Name column.

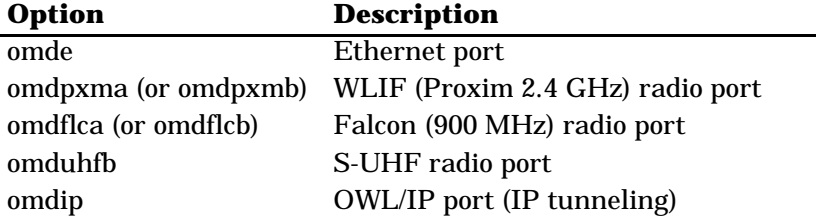

Select a port to display its options:

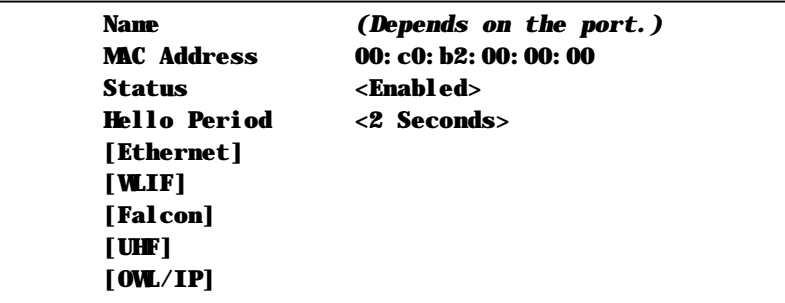

*4-38 6710 Access Point User's Guide*
Name, MAC Address, Status, and Hello Period appear for all ports. The remaining options appear as follows:

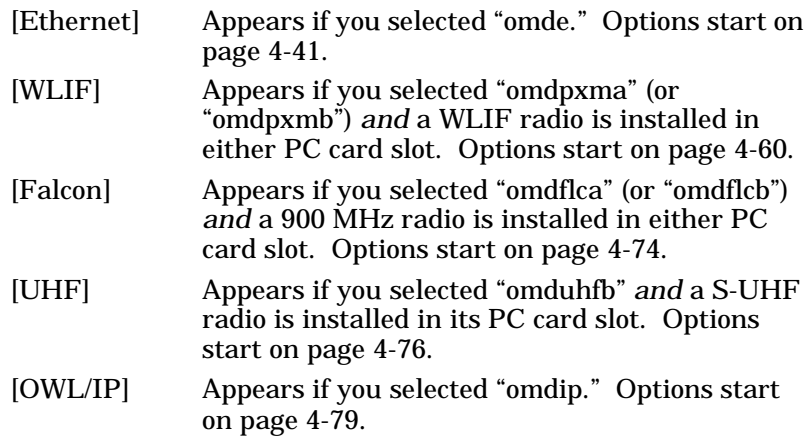

### *Name*

The read-only Name setting displays the driver name for the type of device occupying this communication port. For example, "omde" is the driver name for the Ethernet port. The name is for internal system use.

## *MAC Address*

MAC Address is a read-only option that displays the network address of the Ethernet port or radio port. The access point automatically identifies the addresses of devices installed in or attached to its communication ports.

" **NOTE:** *After you reconfigure and reboot the access point, wait for the power-up sequence to complete before you check the MAC address. The proper address should appear after you reboot the access point.*

> *If you do not wait for the access point to completely power up, the MAC address may display all zeros. However, the access point should still operate normally.*

### *Status*

The Status option sets the condition of the Ethernet port or radio port. Settings are:

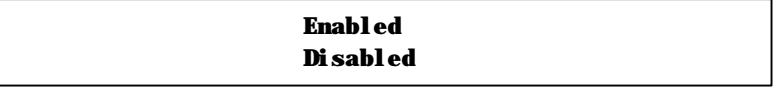

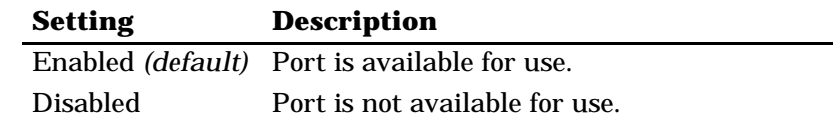

## *Hello Period*

The hello period determines how frequently the access point broadcasts hello messages on the network. On Ethernet links and wireless links between access points, hello messages are used to maintain the spanning tree. On wireless links, hellos also serve as beacon messages to synchronize communications with power managed stations.

Settings for Hello Period are:

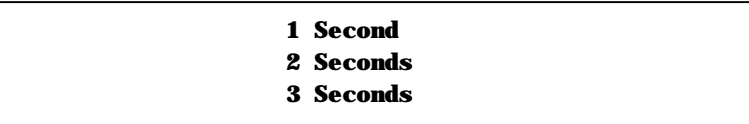

The hello period can be 1 or 2 seconds *(default)* on 900 MHz or S-UHF radio links. A 1-second hello period requires the wireless station to wake up more often, which increases battery usage. However, a 1-second hello period can reduce the delay before a pending message is received. For most installations, the default (2 seconds) is recommended.

The Ethernet hello period can be set to 2 or 3 seconds.

*4-40 6710 Access Point User's Guide*

# *Ethernet Options*

Use [Ethernet] to set Ethernet port options:

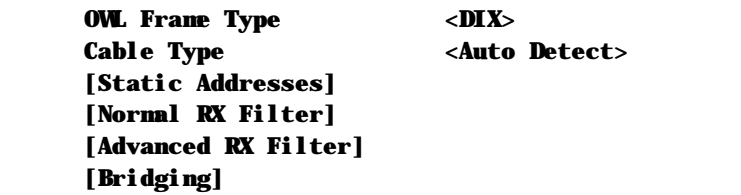

# *OWL Frame Type*

OWL Frame Type is the Ethernet type for communication among access points (open wireless LAN frames). Settings are:

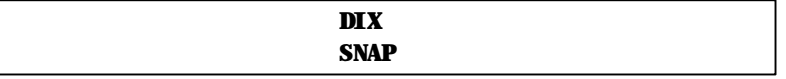

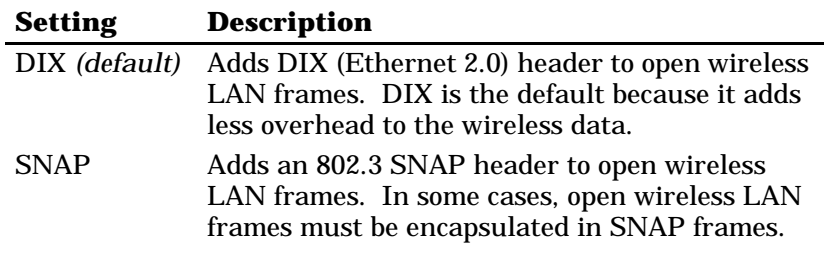

# *Cable Type*

Cable Type specifies the type of Ethernet medium to which the access point is connected. It is recommended that you explicitly set the cable type. Settings are:

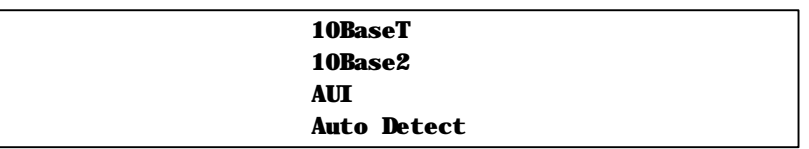

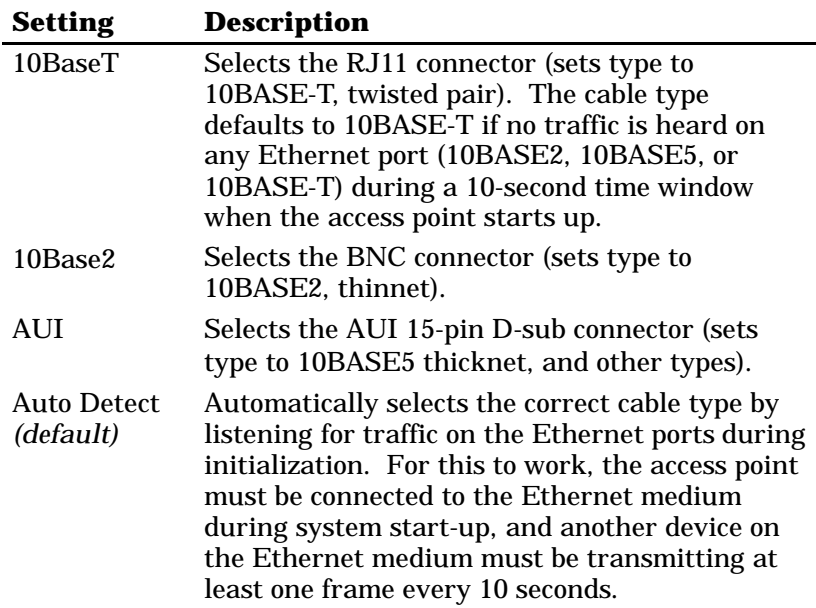

# *[Static Addresses]*

Use [Static Addresses] to define a list of 20 or fewer permanent unicast 802 MAC addresses connected to this Ethernet port. The Static Address Table displays the addresses:

*4-42 6710 Access Point User's Guide*

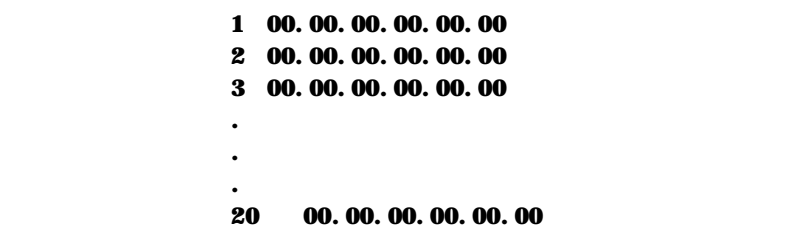

Select an address, then type 6 hexadecimal pairs for the new address at the prompt:

> **Range is: 6 hex pairs**

Static addresses become permanent entries in the route table. This is useful when configuring designated bridges for secondary LANs, since it reduces the need to flood frames to wired stations on the secondary LAN segment. See page 4-57 for discussion of designated bridges for secondary LANs.

# *[Normal RX Filter]*

Ethernet filters allow elimination of frame types that do not need to be forwarded to wireless stations. The main benefit of filtering is reduction in unnecessary wireless transmissions. Options are:

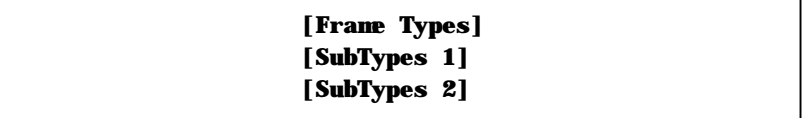

[Frame Types] allows filters to be established for common networking protocols such as IP, Novell IPX, and 802.2 LLC (Logical Link Control). Separate selections are available for each of the three Ethernet standards: DIX (Ethernet 2.0), 802.3, and 802.3 SNAP.

A filter may be configured to pass or drop all frames of a given type. Alternatively, filters may be set to operate on selected subtypes within each frame type category. [SubTypes 1] lists several *predefined* frame types as well as *user-defined* frame types. Settings under [SubTypes 2] allow additional *user-defined* frame subtypes to be specified. The default access point configuration passes all frame types.

## *[Frame Types]*

[Frame Types] options are:

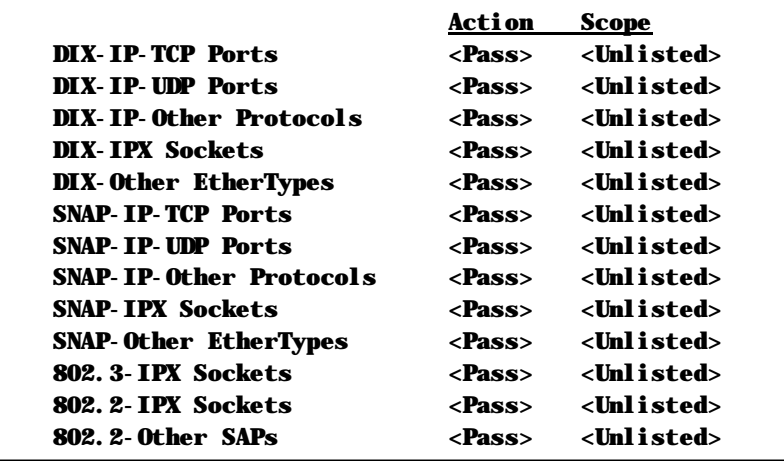

*4-44 6710 Access Point User's Guide*

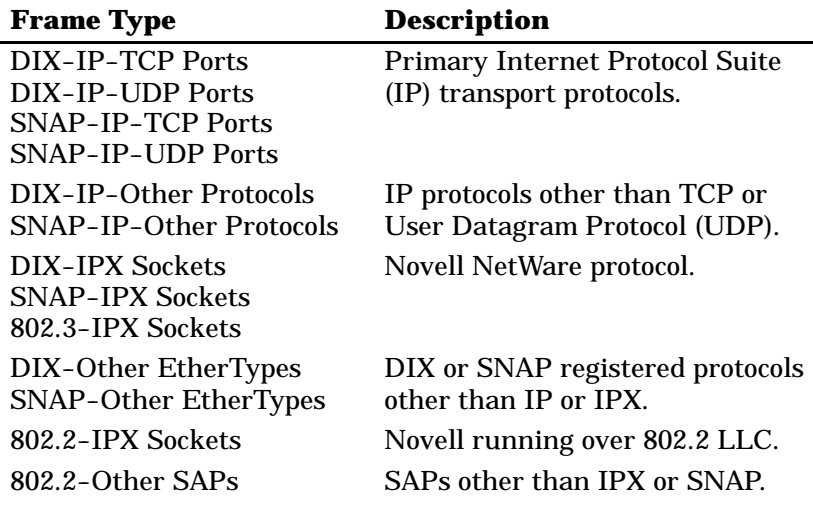

" **NOTE:** *Some IP protocol ports cannot be filtered because they are used for configuration and management of the access point. These include HTTP, Telnet, SNMP, and Internet Control Message Protocol (ICMP). Filters set for these protocols are ignored for the Ethernet frame type configured in the access point's [Tcpip] menu.*

Frame types have the following settings:

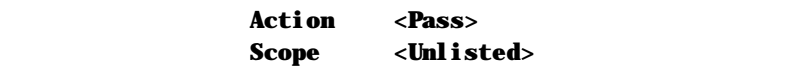

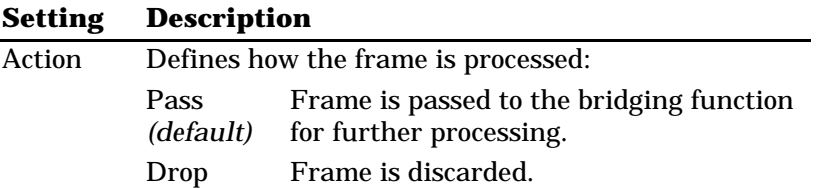

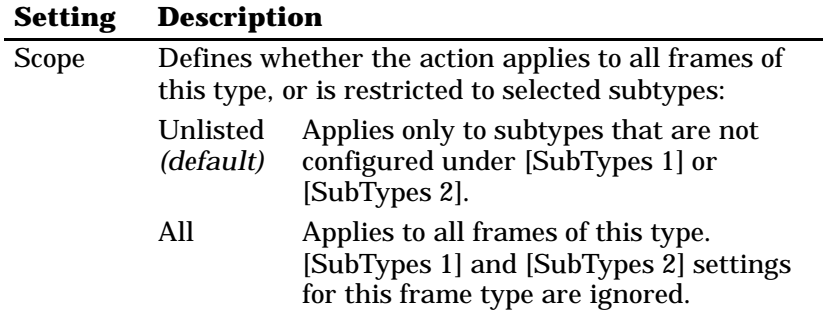

## *[SubTypes 1]*

The predefined subtypes in the [SubTypes 1] menu provide preconfigured filters that are useful in many networks. The values for these subtypes cannot be changed. Subtypes are:

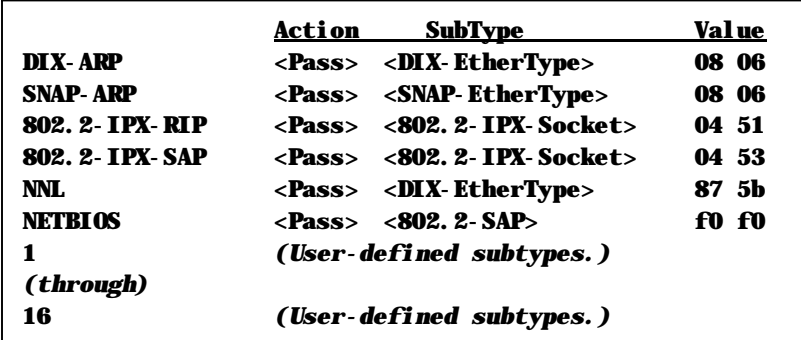

# *User-Defined Subtypes in [SubTypes 1] and [SubTypes 2]*

The value under *user-defined subtypes* allow individual protocol ports, sockets, or SAPs to be specified for each of the listed frame types. The filter takes action if either the source or destination fields in the frame match the specified port, socket, or SAP. A value of 00 00 denotes the subtype as *Unlisted*.

*4-46 6710 Access Point User's Guide*

Subtypes for [SubTypes 2] are:

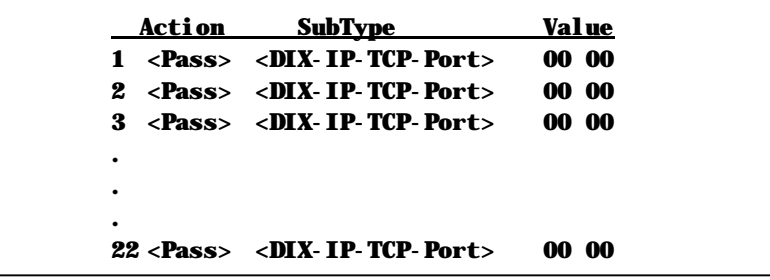

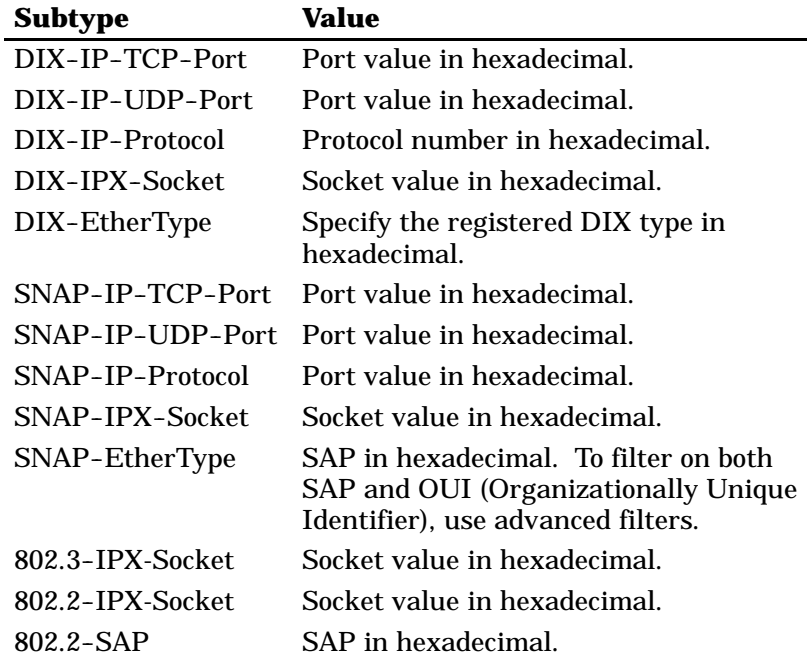

" **NOTE:** *Port values may be entered in decimal, by adding a period to the entry. For example, "23." for port 23. The Value field displays the hexadecimal equivalent.*

# *Filtering Examples*

The following network examples illustrate how filters may be set to optimize wireless performance. The sample network in Figure 4-3 contains the following:

- " Wireless stations using IP.
- " A secondary LAN containing IP and IPX hosts, linked by access points (AP) 2 and 4.
- " An IPX router connecting to another Novell network.
- " DIX and 802.3 SNAP frames.
- " **NOTE:** *Many networks use only one Ethernet frame type. DIX is the most common type. Set filters only for the Ethernet frame types found on your network.*

*4-48 6710 Access Point User's Guide*

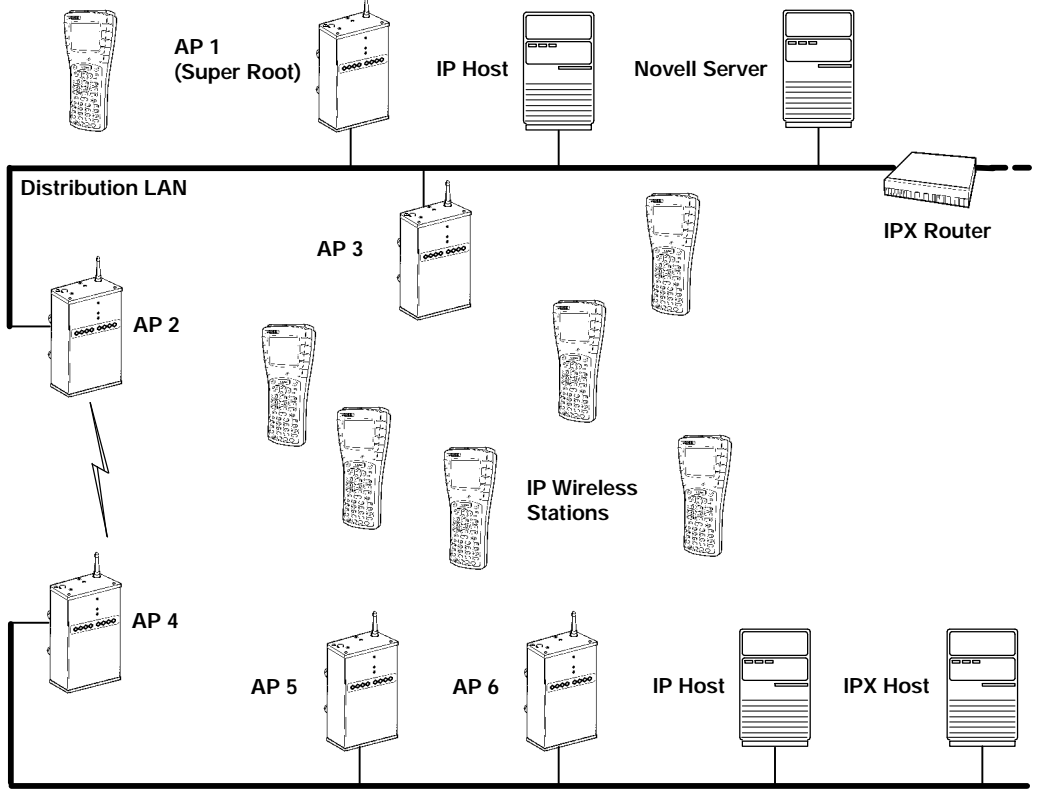

**Secondary LAN**

*Figure 4-3 Access Points Servicing IP Wireless Stations*

### *Example 1*

Access points 1, 3, 5, and 6 in Figure 4-3 service only IP wireless stations. In these access points it is desirable to pass necessary IP traffic, but eliminate unnecessary IPX traffic. These do not need to be forwarded to the secondary LAN. In this case it is not necessary to use the [SubTypes 1] or [SubTypes 2] configuration.

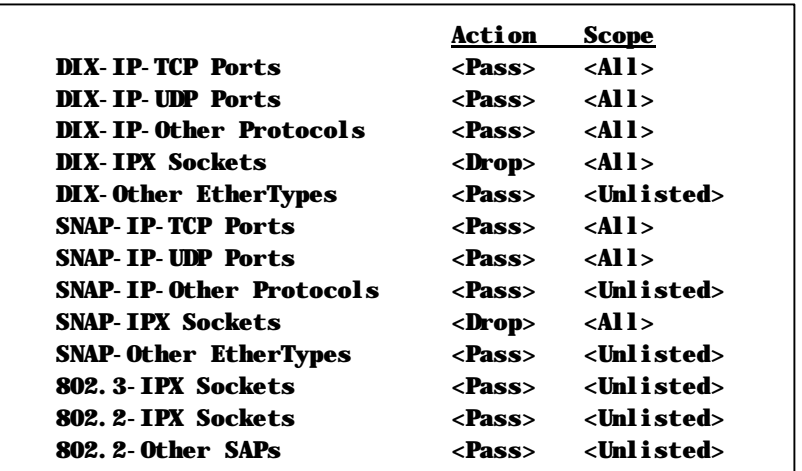

In example 1, [Frame Types] is set as follows:

#### *Example 2*

Access points 2 and 4 in Figure 4-3 service IP wireless stations as well as wired IP and IPX hosts on the secondary LAN. These access points have an additional requirement to pass IPX traffic.

The IPX router in this network periodically sends IPX-RIP (Routing Information Protocol) frames for coordinating with other routers. These do not need to be forwarded to the secondary LAN because the secondary LAN does not contain a router.

To filter the RIP frames, it is necessary to use the [SubTypes 1] configurations. The example sets filters for three different cases: DIX, 802.2, or 802.3 SNAP frames. In many actual networks, only one of these would be required, since all stations would be configured for one of the three options.

*4-50 6710 Access Point User's Guide*

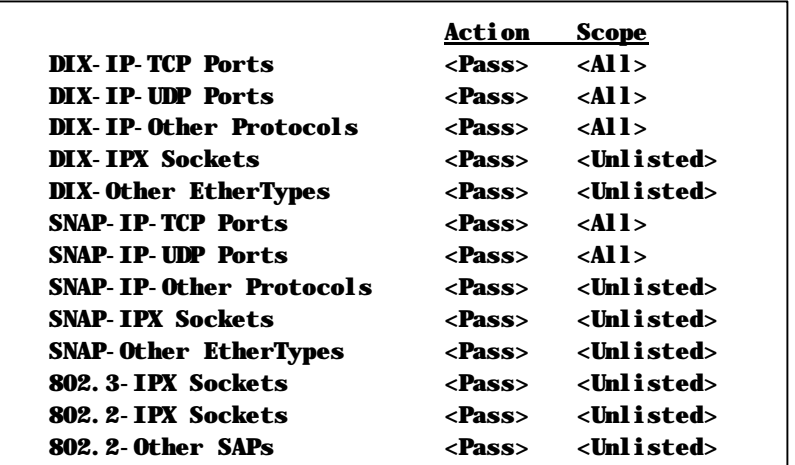

In example 2, [Frame Types] is set as follows:

[SubTypes 1] options are configured to drop IPX RIP for 802.2, DIX, and 802.3 frames. DIX is already specified as a predefined filter. For 802.2 and 802.3 frames, it is necessary to use a user-defined filter.

In example 2, [SubTypes 1] is set as follows:

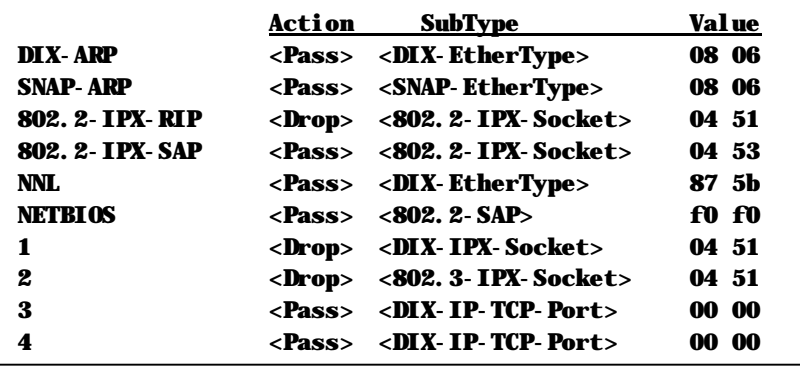

# *[Advanced RX Filter]*

If you need more flexibility than that provided by [Normal RX Filter], you can use the tables for [Advanced RX Filter] to specify additional filters. Settings for [Advanced RX Filter] execute after those for [Normal RX Filter]. For example, if [Normal RX Filter] dropped a frame, the frame cannot be "undropped." If [Normal RX Filter] passed a frame, [Advanced RX Filter] then executes.

Specifying an advanced filter for [Advanced RX Filter] is more complicated than specifying one for [Normal RX Filter. If possible, use [Normal RX Filter] to set filters.

[Advanced RX Filter] options are:

**[Expressions] [Values]**

# *[Expressions]*

Use [Expressions] to enter expressions used to match the patterns stored in pattern lists to consecutive bytes in received Ethernet frames. Settings for Expressions execute in sequence until a determination is made to pass or drop the frame, as follows:

- " If the last Then listed in this table is Then Drop, the table's default is an implied Else Pass.
- " If the last Then is Then Pass, the default is an implied Else Drop.

The Value Table displays the filter expressions to be executed:

*4-52 6710 Access Point User's Guide*

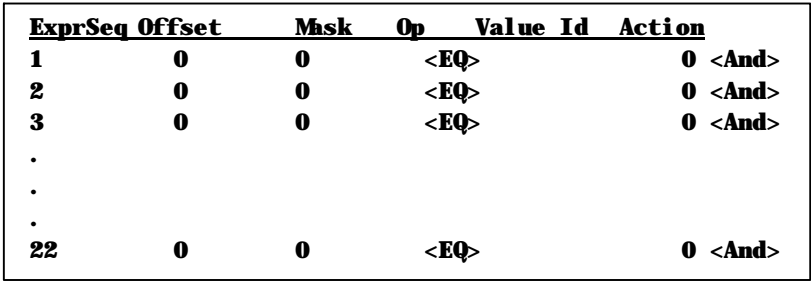

Filter expressions have the following settings:

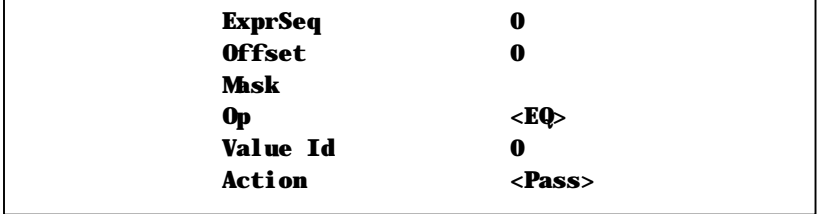

### *ExprSeq*

ExprSeq contains a sequence number that orders expressions in ascending order. It is a method of changing the sequence execution. The prompt is:

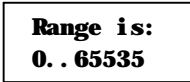

The default is 0. Change these numbers as needed for reordering. After you save the changes (through the Write command), the statements are physically reordered and renumbered.

#### *Offset*

This setting defines the offset in a received Ethernet frame to match the patterns. The prompt is:

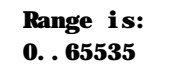

A frame matches a pattern list if the masked bytes at the specified offset in the frame match any of the masked patterns in the pattern list. The default is 0.

#### *Mask*

This setting indicates the bits that are significant at the specified offset. The prompt is:

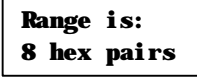

### The default is "" *(an empty string)*.

The length of this mask determines the number of characters compared at the offset. If this field is "" *(an empty string,* the default*)*, the length of the field is determined by the longest value in the Value Table with the matching Value Id.

#### *Op*

Op is a memory comparison operator in the following chart.

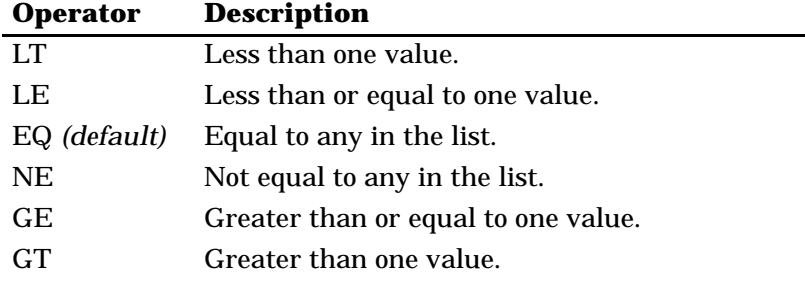

*4-54 6710 Access Point User's Guide*

#### *Value Id*

The field at the specified offset is compared with values in the Value Table with the Value Id. The prompt is:

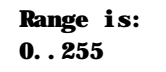

The default is 0. When using a comparison operator that requires a single value (LT, LE, GE, and GT), only the first value found will be compared.

### *Action*

The Action setting instructs the Ethernet driver and indicates what should happen when this expression is true. Settings are:

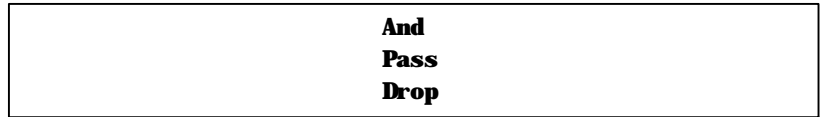

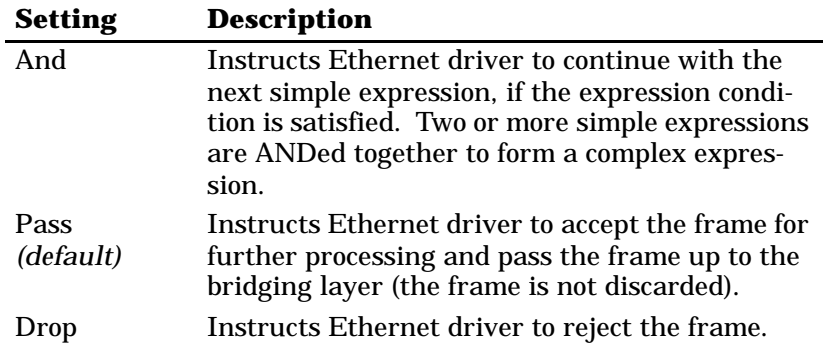

## *[Values]*

Use [Values] to enter pattern lists that contain byte patterns that match consecutive bytes in received Ethernet frames. Settings for [Values] are referenced by the Value Id from the Expression Table. The values to be used in a filter expression are as follows:

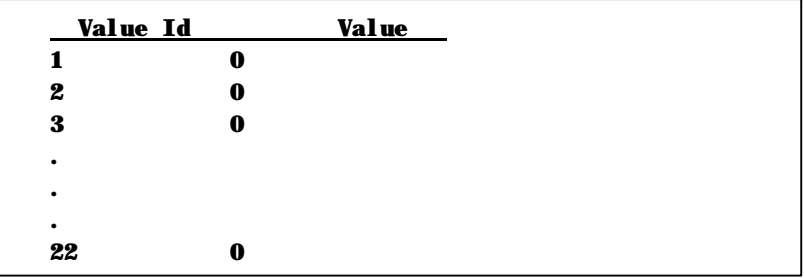

Filter expression values have the following settings:

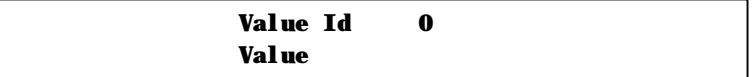

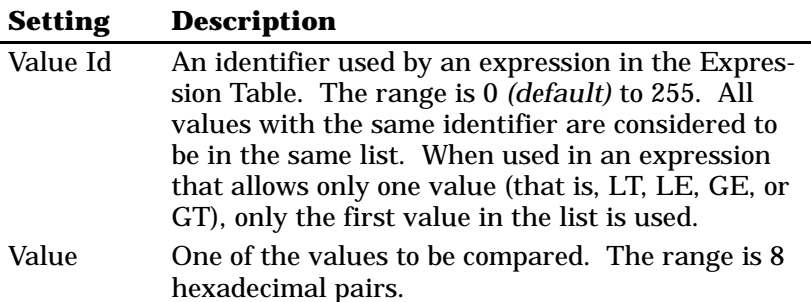

*4-56 6710 Access Point User's Guide*

# *[Bridging]*

[Bridging] options are:

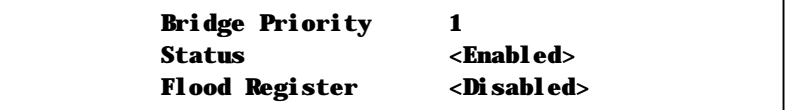

### *Bridge Priority*

The bridge priority allows selection of the access point serving as a designated bridge for a secondary LAN. As with the root priority, the bridge priority allows designation of access points as primary or fallback bridges. The prompt is:

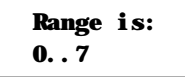

" **NOTE:** *The S-UHF radio option does not support designated bridging.*

#### *Designated Bridge Candidates*

Access points with a bridge priority between 1 *(default)* and 7 are candidates to become the designated bridge; access points with a bridge priority of 0 are prohibited from bridging. The access point with the highest bridge priority (other than 0) becomes the designated bridge whenever it is connected (powered on and active) to the secondary LAN.

If two access points have the same bridge priority, the access point with the highest Ethernet address becomes the designated bridge. However, a lower bridge priority access point may become the designated bridge if the wireless link to a higher bridge priority access point is unacceptable.

### *Designated Bridge Selection*

If the current designated bridge goes offline, the remaining candidates negotiate to determine which one becomes the new designated bridge.

### *Summary*

In summary, the designated bridge:

- " Physically connects to a secondary Ethernet LAN.
- " Is within the radio coverage area of an access point on the distribution LAN.
- " Has the highest nonzero bridge priority. If it has the same bridge priority as another access point, then it has the highest Ethernet address (unless the access point with the highest priority is out of radio range).

### *Status*

The Status option determines if the access point can function as a designated bridge. Settings are:

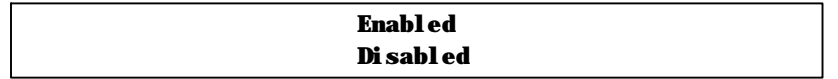

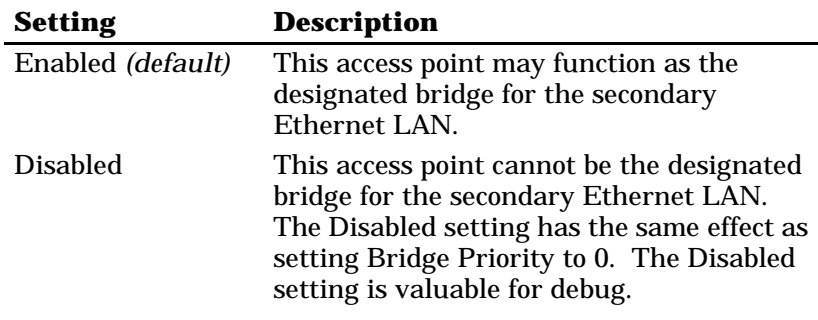

*4-58 6710 Access Point User's Guide*

## *Flood Register*

As the designated bridge for this secondary Ethernet LAN, the access point can register the type of frames it expects to flood — unicast, multicast, or both. This information is registered with other access points. Setting [Global Flooding] settings in the super root overrides individual Flood Register settings in designated bridges.

Flood Register settings are:

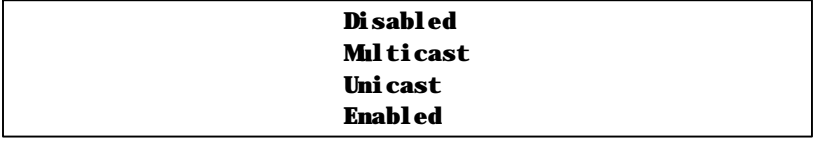

" **NOTE:** *Set the same Flood Register setting in any access point that is a candidate to become the designated bridge for a secondary Ethernet LAN.*

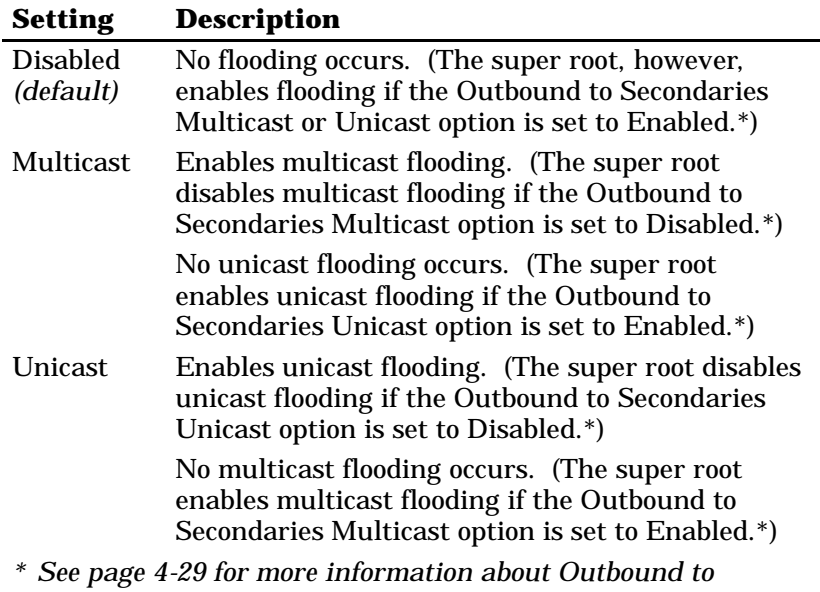

*Secondaries.*

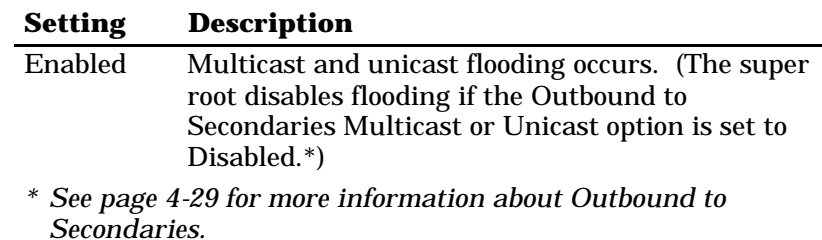

Global flooding settings in the super root take precedence over Flood Register settings.

# *WLIF Options*

" **NOTE:** *Appendix B provides additional information about the WLIF radio.*

Use [WLIF] to set Proxim 2.4 GHz radio options:

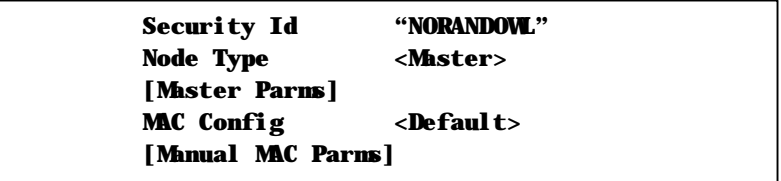

" **NOTE:** *[Slave Parms] appears instead of [Master Parms] if Node Type is set to Slave. [Manual MAC Parms] appears if MAC Config is set to Manual.*

# *Security Id*

Security Id prevents unauthorized wireless stations from associating with this access point. The prompt is:

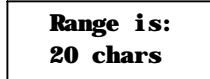

*4-60 6710 Access Point User's Guide*

The default security ID is NORANDOWL.

All WLIF access points and wireless stations in the network **must** have the same security ID to communicate. The security ID is case sensitive. That is, if the access point's security ID is in uppercase, the wireless station's must also be in uppercase. Refer to the wireless station's user guide for more information about setting its security ID.

# *Node Type*

Node Type determines if this radio is a Master to which wireless stations attach, or is a Slave radio that must attach to a Master. Configuration of a WLIF radio as a Slave is necessary if the access point is configured as a wireless access point, or the designated bridge for a secondary LAN.

Configuration as a wireless access point requires installation of two WLIF radios: one Master and one Slave. The Master radio services stations local to the wireless access point. The Slave radio provides communications between the wireless access point and the network infrastructure. Figure 4-4 on page 4-65 shows a network example.

Node Type options are:

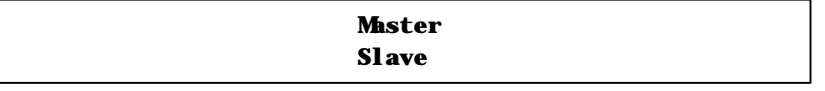

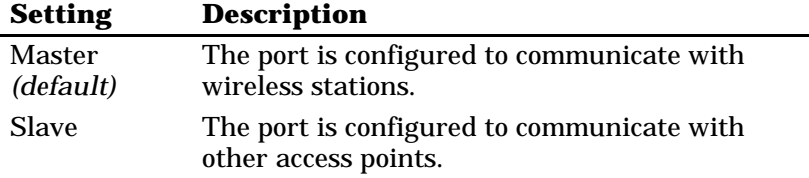

# *[Master Parms]*

[Master Parms] contains parameters the access point needs when you configure it as a Master radio. Settings are:

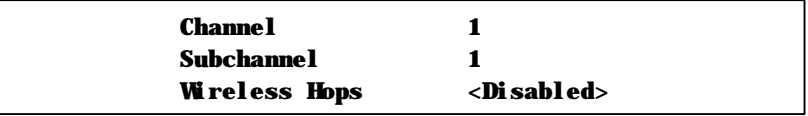

## *Channel and Subchannel*

Channel sets this radio's hopping sequence. Subchannel enables access points to share the same channel without receiving another access point's frames. The prompt for Channel and Subchannel is:

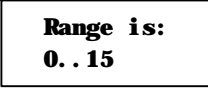

The default for Channel and Subchannel is 1.

The channel **must** be unique for each access point located close enough together (within the same coverage area) such that a wireless station may choose to connect with any of them. To maximize the available bandwidth, the channel and subchannel pair should be unique for each closely located access point.

When channels are different among access points, an access point cannot receive another access point's traffic. An access point discards frames if the channel and subchannel IDs in the frame header do not match the access point's channel and subchannel settings.

Two access points on different subchannels share the same hopping sequence, but behave as if they were on different channels.

*4-62 6710 Access Point User's Guide*

#### *Network With 15 or Fewer Access Points*

If 15 or fewer access points are on the network, the channel should be different for all access points. The subchannel can be the same as or different than the channel.

**EXAMPLE 1:** The channel and subchannel could be set as follows (the access point number in the first column is arbitrary):

| <b>Access Point</b> | <b>Channel</b> | Subchannel |
|---------------------|----------------|------------|
| 1                   | 1              | 1          |
| $\boldsymbol{2}$    | 2              |            |
| 3                   | 3              |            |
| 4                   | 4              |            |
| 5                   | 5              |            |
| 6                   | 6              |            |
| 7                   | 7              |            |
| 8                   | 8              |            |
| 9                   | 9              |            |
| 10                  | 10             |            |
| 11                  | 11             |            |
| 12                  | 12             |            |
| 13                  | 13             |            |
| 14                  | 14             |            |
| 15                  | 15             |            |

#### *Network With 16 or More Access Points*

When the number of in-range access points is 16 or more, channels must be reused. The channel can be the same for two or more, but they should have different subchannels.

In this case, access points using the same channel receive traffic for another access point but discard frames with the incorrect subchannel. To minimize interference, access points using the same channel (but different subchannels) should be physically located outside the radio range of one another.

**EXAMPLE 2:** If 43 access points are on the network, 1 to 15 could be assigned the channel and subchannel numbers in the previous example. Access points 16 to 43 could be set as follows (the access point number in the first column is arbitrary):

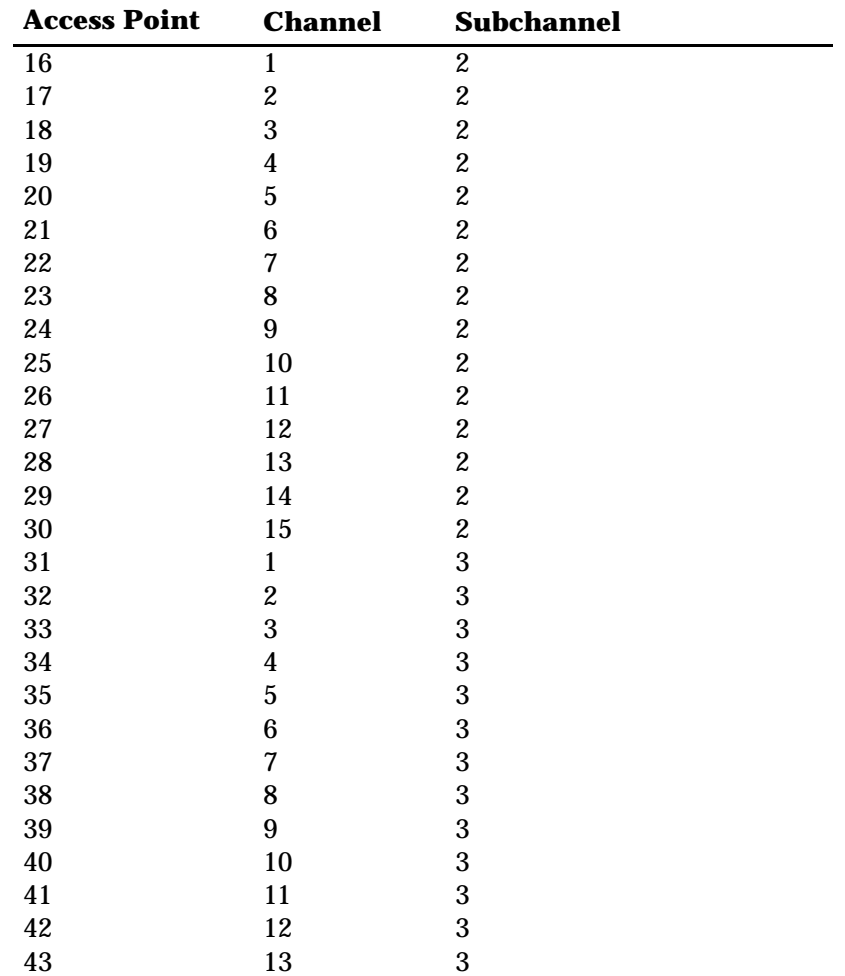

*4-64 6710 Access Point User's Guide*

### *Wireless Hops*

To create a wireless hop, you must enable one or more WLIF radios on the distribution LAN as wireless hopping Masters and then configure the Slave stations (through [Slave Parms]) to connect to these Masters.

**EXAMPLE:** In Figure 4-4, two access points have two WLIF radios. One radio is configured as a Master to provide the wireless connection to the distribution LAN. The other radio is configured as a Slave to service wireless station traffic.

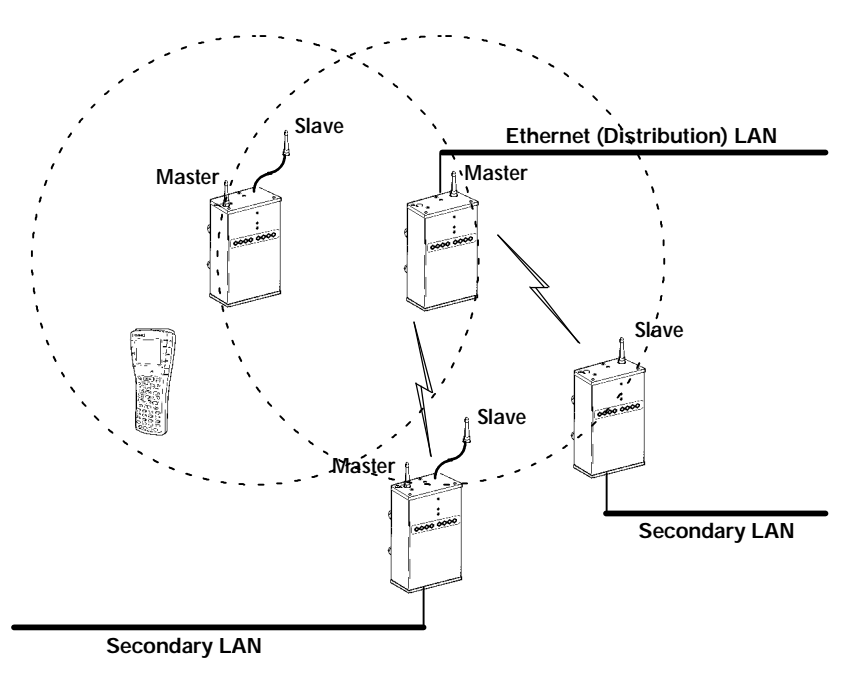

*Figure 4-4 Wireless Hopping Through WLIF Radios*

" **NOTE:** *For best performance, use one or two external antenna kits when using two WLIF radios. A minimum separation of 10 feet (3 meters) between antennas is required.*

Settings for the Master are:

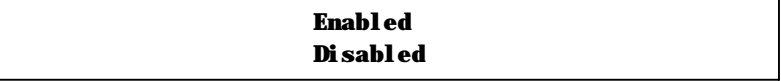

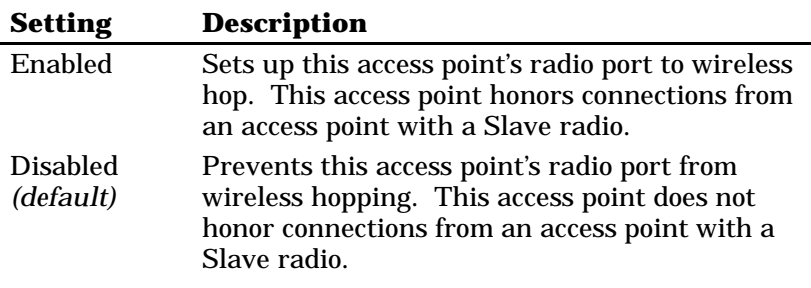

# *[Slave Parms]*

[Slave Parms] contains parameters this radio needs when you configure it as a Slave radio. Options are:

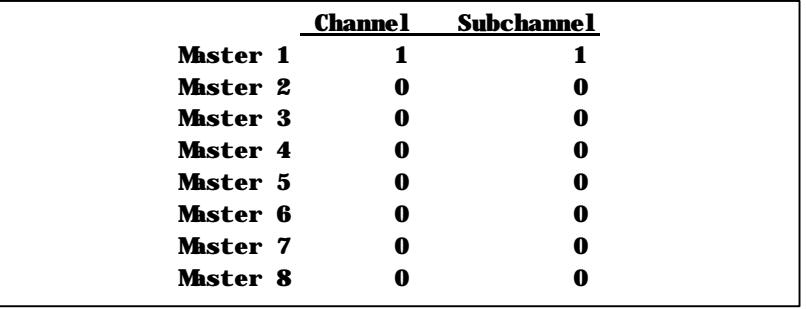

For the WLIF radio to wireless hop, at least one access point on the secondary LAN must be equipped with a WLIF radio configured for Slave mode. The secondary LAN can be one of the following:

*4-66 6710 Access Point User's Guide*

- " An Ethernet segment.
- " The radio range of a single access point with two radios. One radio must be operating as a Master to service wireless station traffic. The other radio must be operating as a Slave to provide the wireless hop to the distribution LAN.

" **NOTE:** *You must set the Root Priority for the access point with the Slave radio to 0 to prevent it from becoming the open wireless LAN super root.*

> You must prevent the access point with the Slave radio from synchronizing with Master radios in access points attached to the same secondary LAN. To identify the Masters with which the Slave is allowed to synchronize, do the following:

- 1. Identify eight or fewer Master stations with which the Slave is allowed to synchronize by selecting Master *<number>.*
- 2. Enter the channel and subchannel pairs that you set for Channel and Subchannel, as follows:

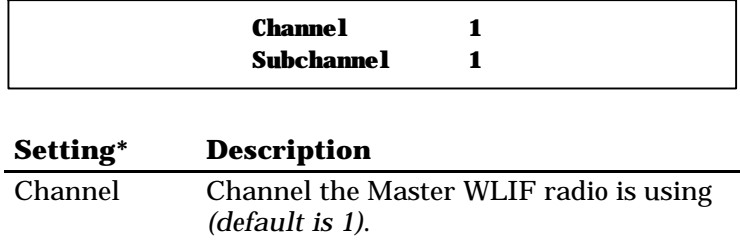

Subchannel Subchannel the Master WLIF radio is using *(default is 1)*.

*\* Channel and Subchannel are discussed on page 4-62.*

The Slave access point synchronizes with Masters whose channel and subchannel appear in the list of configured Masters. Precedence is given by the order of the list. Master 1 has highest precedence; Master 8 has lowest.

Channel and subchannel settings can be 0, where 0 means "do not care." For example:

- " You can set the Master 1 channel to 0 and subchannel to 1. The Slave synchronizes with any Master on any channel as long as the Master's subchannel is 1.
- " You can set the Master 1 channel to 0 and subchannel to 0, which means "do not care." The Slave synchronizes with any Master.

Remember that:

- " Any Master with which the Slave is allowed to synchronize must have Wireless Hops enabled.
- " A Slave station must have a root priority of 0.
- " A Slave station must not be allowed to synchronize with a Master connected to its own secondary LAN.

# *MAC Config*

Use MAC Config options to enhance the performance of the WLIF radio. Options are:

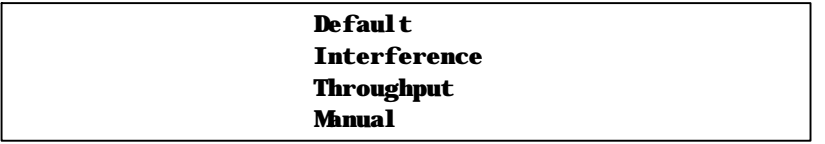

" **NOTE:** *An inefficient MAC Config radio setting can adversely affect the performance of your open wireless LAN. You should change MAC Config radio settings only under the direct supervision of a Systems Engineer.*

*4-68 6710 Access Point User's Guide*

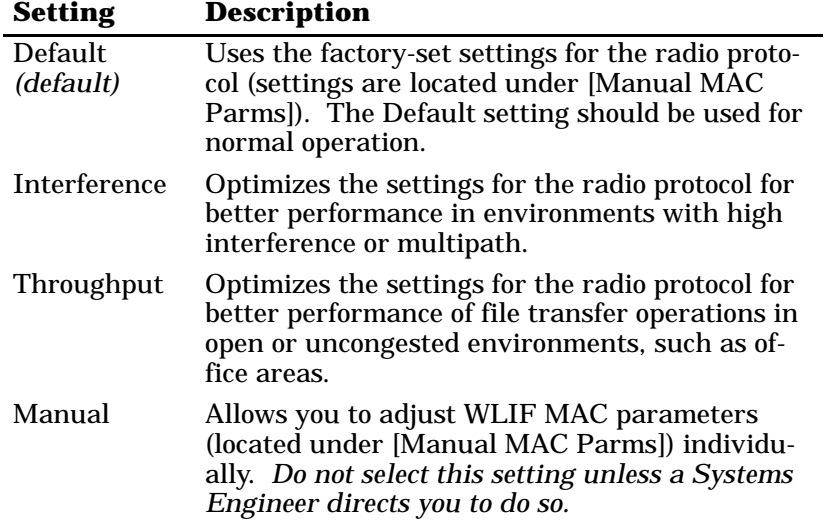

# *[Manual MAC Parms]*

" **NOTE:** *Adjusting the settings for [Manual MAC Parms] is not advised unless instructed by Technical Support.*

> Occasionally, a site's WLIF radio parameters may need to be fine-tuned. Options for [Manual MAC Parms] enable the Customer Response Center to fine-tune this access point's performance. Settings are:

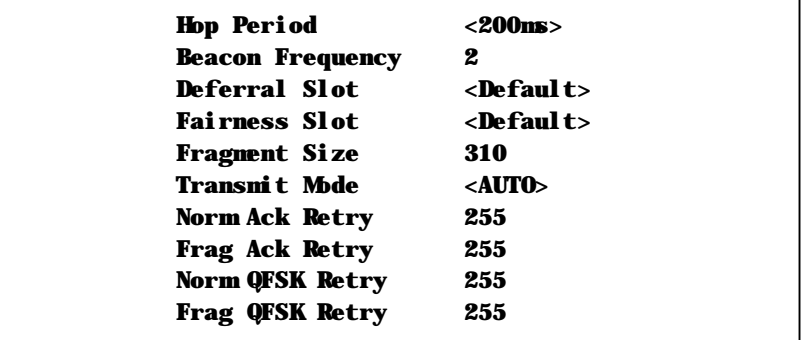

## *Hop Period*

Hop Period sets the hopping time period, which determines how long the radio stays on a frequency in the hopping sequence before stepping to the next frequency. Settings are:

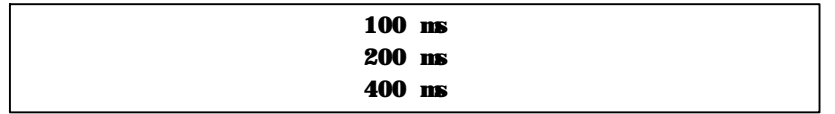

The default is 200 ms. A longer period results in better throughput. A shorter period results in faster roaming response and better immunity from interference.

### *Beacon Frequency*

The access point periodically transmits a beacon to allow Slave radios (wireless stations) to quickly scan each frequency to find a Master (an access point). Beacon Frequency is the number of hops that occur between beacons. The prompt is:

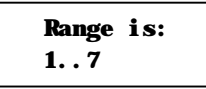

A setting of 1 is one beacon on every hop. A setting of 7 is one beacon every 7 hops. The default is 2.

You can reduce the scan time and, therefore, the time required for roaming by increasing the beacon frequency. More beacons may let wireless stations synchronize faster, but beacons use bandwidth otherwise available for data.

## *Deferral Slot and Fairness Slot*

The number of deferral and fairness slots determines the average back-off time when the channel is sensed to be busy.

*4-70 6710 Access Point User's Guide*

Settings for both options are:

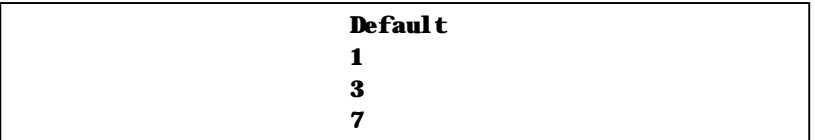

The default setting is Default. You can do the following:

- " Reduce the number of slots on lightly-loaded networks to increase throughput.
- " Increase the number to help prevent repeated collisions under a heavy load.

You can set Fairness Slot as follows:

- " Increase the number to prioritize the channel access for nodes that have been waiting the longest to access the channel.
- Decrease the number to minimize initial back-off delays.

### *Fragment Size*

Fragment Size determines the maximum size of a fragment to be sent over this radio during interference. The prompt is:

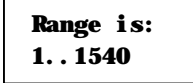

The default is 310.

If two ACK errors occur in a row during the transmission of a large data frame, it splits into two or more fragments and each fragment transmits separately. An ACK error occurs if a acknowledgment frame is not received from the destination node.

Smaller fragments may allow successful operation in an environment with a high level of interference at the expense of throughput.

### *Transmit Mode*

Transmit Mode modulates the transmit signal and sets the bits per second. Settings are:

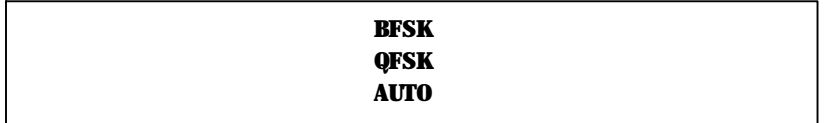

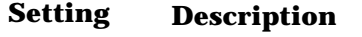

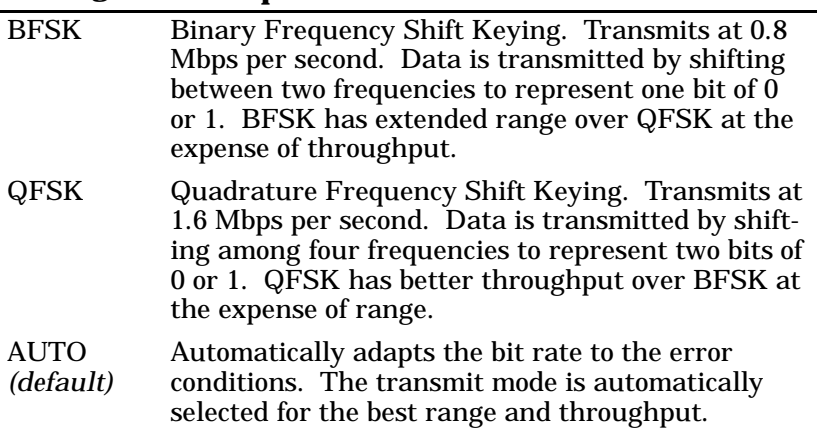

### *Norm Ack Retry*

Norm Ack Retry is the number of times any unfragmented frame (QFSK or BFSK) is resent unsuccessfully before fragmenting. The prompt is:

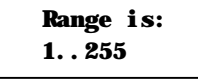

*4-72 6710 Access Point User's Guide*

The number includes retries that occurred in QFSK mode, and should be larger than Norm QFSK Retry. A value of 255 *(default)* indicates that the radio may choose an optimum value.

### *Frag Ack Retry*

Frag Ack Retry is the number of times any fragmented frame (QFSK or BFSK) is resent unsuccessfully before failure. The prompt is:

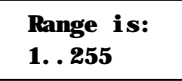

Frag Ack Retry should be larger than Frag QFSK Retry. A setting of 255 *(default)* indicates that the radio may choose an optimum value.

## *Norm QFSK Retry*

Norm QFSK Retry is the number of times an unfragmented QFSK frame is resent unsuccessfully before switching to BFSK when Transmit Mode is AUTO. The prompt is:

```
Range is:
1..255
```
The retries that occur are also counted by Norm Ack Retry. Norm QFSK Retry should be smaller than Norm Ack Retry. The default is 255.

### *Frag QFSK Retry*

Frag QFSK Retry is the number of times a fragmented QFSK frame is resent unsuccessfully before switching to BFSK when Transmit Mode is set to Auto. The prompt is:

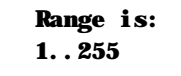

The default is 255.

The retries that occur are also counted by Frag Ack Retry. Frag QFSK Retry should be smaller than Frag Ack Retry.

# *900 MHz Options*

" **NOTE:** *Appendix C provides additional information about the 900 MHz radio.*

Use [Falcon] to set 900 MHz radio options:

**File Name "falcon\_d.29k" Mode-Channel <DS 225K Channel 25>**

# *File Name*

File Name is the name of the radio's driver software. Only change this name when directed to do so by a Systems Engineer. Normally, the program's file name should not be changed.

# *Mode- Channel*

Mode sets the bit rate option for the 900 MHz radio. Generally, the higher the bit rate, the lower the range of the access point. Channel defines a frequency range that is a small portion of the available bandwidth.

Various communication modes are available, which enable you to balance the need for radio coverage with the need for speed. Select the Mode-Channel option to display the list of mode and channel combinations, which are country-dependent.

*4-74 6710 Access Point User's Guide*
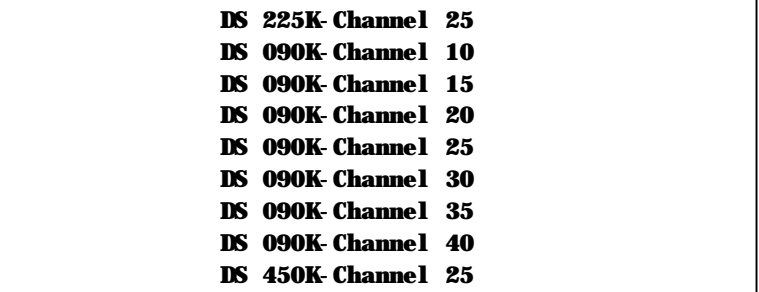

For example, in the United States the following combinations are valid:

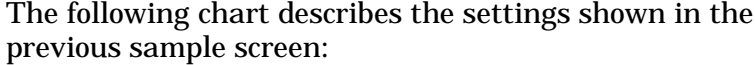

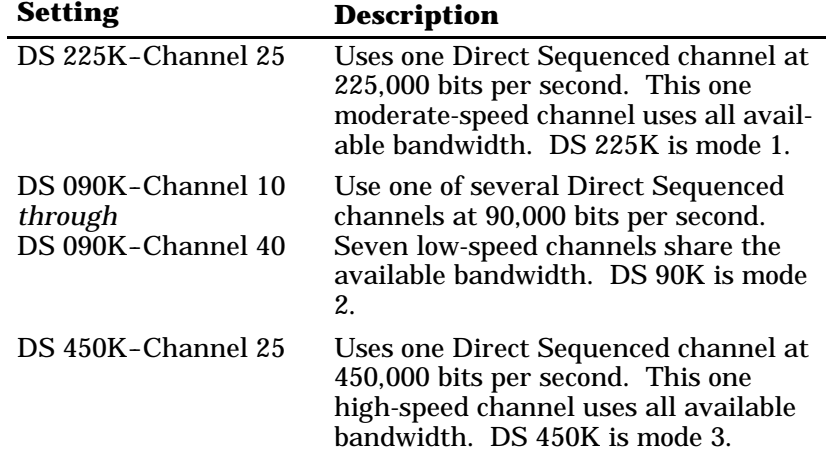

900 MHz radio options for a wireless station are set through its Advanced Setup firmware menus. Wireless station and access point settings **must** match. Refer to the wireless station's user guide for more information about Advanced Setup.

# *S-UHF Options*

" **NOTE:** *Appendix D provides additional information about the S-UHF radio.*

Use [UHF] to set S-UHF radio options:

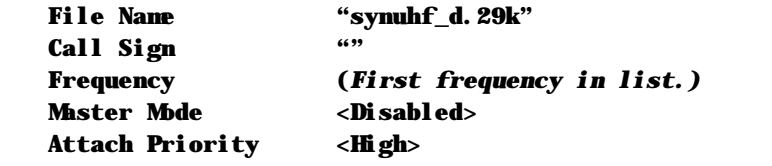

" **NOTE:** *Attach Priority displays if Master Mode is set to Disabled.*

### *File Name*

File Name is the name of the radio's driver software. Only change this name when directed to do so by a Systems Engineer. Normally, the program's file name should not be changed.

# *Call Sign*

" **NOTE:** *Ignore this option if your site is outside of the United States.*

Call Sign displays your network's callsign. The prompt is:

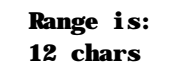

Agencies that allocate S-UHF frequencies, such as the Federal Communications Commission (FCC) in the United States, may require that this access point periodically transmit a callsign.

*4-76 6710 Access Point User's Guide*

The callsign is granted as part of the FCC license process. Insert the callsign from the FCC license certificate at the callsign prompt.

# *Frequency*

The Frequency option displays a list of frequencies programmed at the factory. Some radios have multiple frequencies. For example:

#### **466170000 Hz 530000000 Hz**

The default frequency is the first frequency programmed into the list. Due to regulatory constraints in most countries, frequencies can only be programmed by the factory or service centers equipped to make this change.

# *Master Mode*

Access points with the S-UHF option installed can operate with Master Mode enabled or disabled. Master Mode may improve performance in some environments. It should only be enabled if the access point radio coverage area does not overlap other access points operating on the same frequency. If Master mode is disabled, this restriction does not apply. An access point operating with Master Mode disabled may overlap coverage areas with access points on the same or different frequencies.

Master Mode settings are:

**Enabled Disabled**

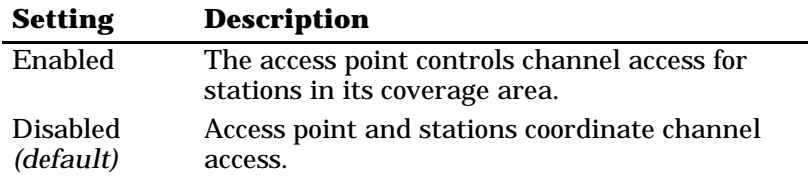

# *Attach Priority*

If the access point is operating with Master Mode disabled, the attach priority of the access point can be specified. Stations in the coverage area of two access points with different attach priorities normally attach to the higher priority access point. However, attach priority is used in combination with other factors such as loading and signal strength, and a station may attach to a lower priority access point that provides a better wireless link. Stations ignore the attach priority when selecting between two access points with the same attach priority.

Attach Priority is useful when it is desirable to have a redundant network with some access points serving as standby units. If the higher priority unit fails, stations fall back to the lower priority unit within the same coverage area.

Attach Priority settings are:

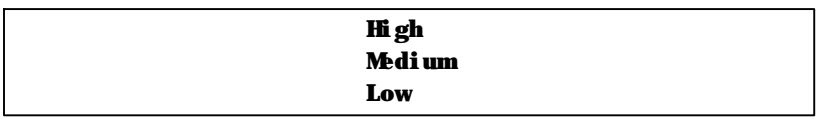

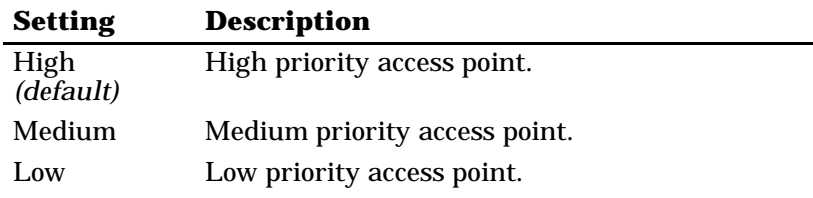

*4-78 6710 Access Point User's Guide*

# *OWL/IP Options*

" **NOTE:** *Appendix E provides additional information about OWL/IP and contains configuration examples.*

### *Overview*

The OWL/IP extension to the open wireless LAN architecture enables a wireless LAN installation to span multiple IP subnets. OWL/IP is an advanced capability that requires basic knowledge of IP addressing conventions and routing to configure and use. You should review the following pages and Appendix E before using this capability.

OWL/IP does the following:

- " Enables access points on different IP subnets to belong to the same wireless network.
- Supports transparent roaming of wireless stations between access points on different subnets without losing network connections for:
	- " Wireless stations using Internet Protocol (IP).
	- " Wireless stations using other network protocols, such as NORAND Network Layer (NNL), that are normally not routable.

OWL/IP is activated by enabling the OWL/IP port in the access point. The port is an entryway to an IP tunnel originated by the super root on the *home subnet*, and terminated by a designated bridge operating on a *remote subnet* (Figure 4-5). Frames forwarded through the tunnel are encapsulated using the Generic Router Encapsulation (GRE) protocol running over IP.

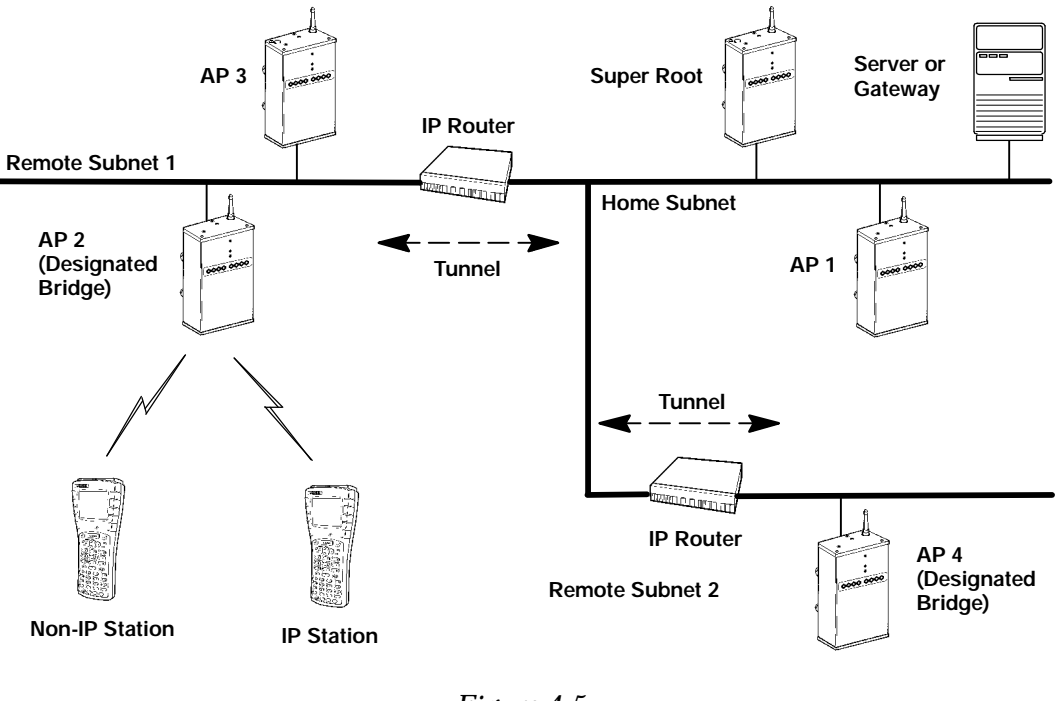

*Figure 4-5 OWL/IP Overview*

The super root can originate IP tunnels to eight or fewer IP addresses. The number of tunnels supported may be more than or fewer than eight, depending on the type of addressing used and redundancy needs within the installation.

OWL/IP tunnels are configured using the following steps:

1. Choose which subnet is the home subnet, and which subnets are remote subnets. If possible, choose the subnet that contains gateways or servers for wireless stations as the home subnet; however, these servers may be on other subnets if necessary.

*4-80 6710 Access Point User's Guide*

Select primary and fallback super root access points on the home subnet. IP addresses for wireless stations used with OWL/IP must belong to the home subnet. See OWL/IP limitations in Appendix E.

2. Select access points on each remote subnet to serve as designated bridges for those subnets. Configure primary and fallback bridge priorities under the [Bridging] menu, described on page 4-57.

Configure and record the IP addresses of all designated bridges. Designated bridge candidates must have permanent IP addresses. (DHCP should not be used to assign IP addresses to OWL/IP designated bridges unless a permanent lease is specified, and the access points are rebooted prior to configuring OWL/IP.)

It is not necessary to configure Global Flooding or Flood Register settings for OWL/IP designated bridges. These do not apply to OWL/IP designated bridges.

- 3. Use the [OWL/IP] menu to configure super root candidates to Originate if Root (described on page 4-82). Configure the IP Addresses Table (page 4-83) using the appropriate addressing for designated bridges on each subnet. All super root candidates should be configured identically.
- 4. Configure OWL/IP [TX Filter] settings in all super root and designated bridge candidates. A discussion of [TX Filter] starts on page 4-84.
- 5. For networks using IP networking on wireless stations, use of the ARP server capability in the access point is strongly recommended. A discussion of ARP server starts on page 4-36.

### *OWL/IP Menu*

OWL/IP configuration menu options are:

**Mode <Listen> [IP Addresses] [TX Filter]**

In summary:

- " The Mode value specifies the operation of the access point when the OWL/IP port is enabled. This value determines whether the access point is configured to serve as the originator or termination of a tunnel.
- " The [IP Addresses] table in the menus provides the super root with the information necessary to establish communications with designated bridges on remote subnets.
- " The [TX Filter] configuration menu specifies the frame types that are forwarded through OWL/IP tunnels.

### *Mode*

The OWL/IP port may be configured with the following options:

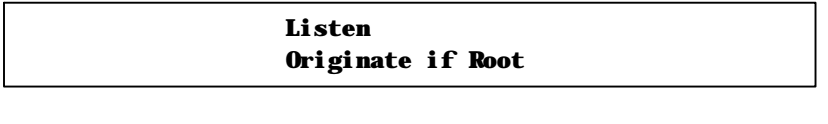

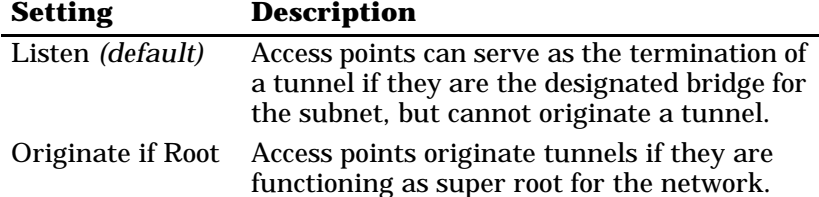

*4-82 6710 Access Point User's Guide*

### *[IP Addresses]*

The configuration screen for [IP Addresses] is:

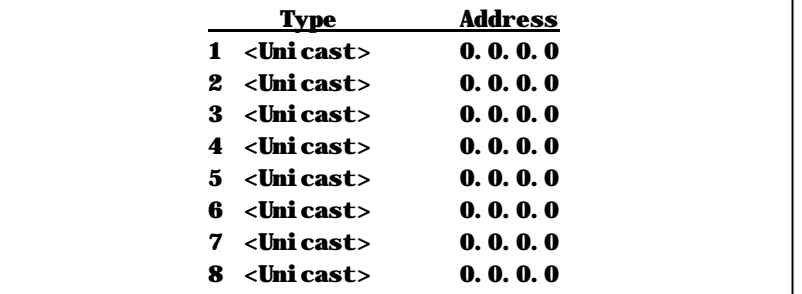

Each line in the IP Addresses Table contains one IP address entry. Settings are:

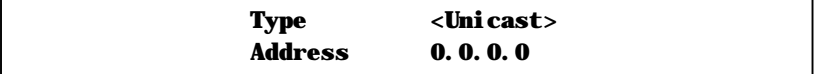

#### *Type*

The Type setting specifies the type of Ethernet MAC address used by the super root when forwarding frames through the OWL/IP port. This setting allows flexibility in configuring OWL/IP routing. In most cases, IP and MAC address types should match. The MAC frame type and IP address in combination dictate how GRE encapsulated frames are forwarded to IP routers. Settings are:

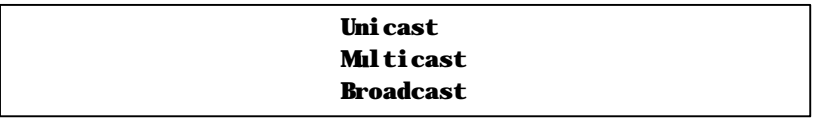

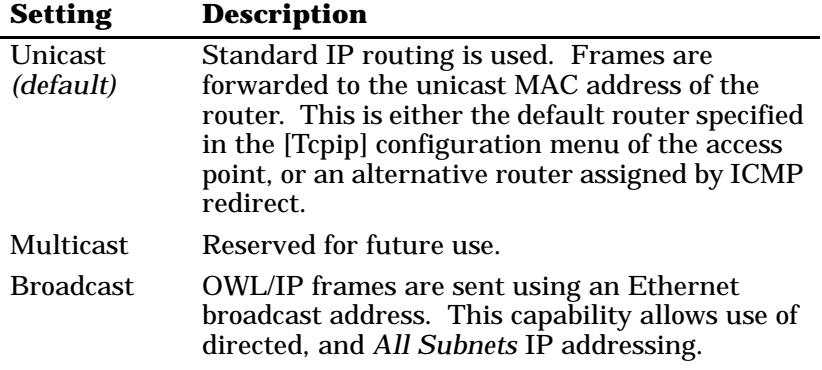

#### *Address*

The Address setting is the target IP address of the access point to which OWL/IP frames are addressed. The address should be consistent with the type (unicast, multicast, or broadcast). The prompt is:

```
Range is:
4 nums 0..255
```
Entries are cleared by setting addresses to 0.0.0.0.

### *[TX Filter]*

Configuration of filters for the OWL/IP port is done using the transmit filter ([TX Filter]) option. Filter setup is similar to the normal Ethernet filter menu, described on page 4-43. Note that the Ethernet receive filters and the OWL/IP transmit filters are both applied to frames forwarded through a tunnel.

OWL/IP filters restrict the frame types that are allowed to be forwarded from the home subnet to remote subnets. By default, filters are programmed to drop all protocol types except for three protocols specified in the [SubTypes 1] screen. The types are NNL DIX type 875b, IP Address Resolution Protocol (ARP) DIX 0806, and ICMP 0001.

*4-84 6710 Access Point User's Guide*

The filter configuration must be changed to allow forwarding of other desired protocols, including TCP or UDP. See Appendix E for discussion of OWL/IP restrictions and permanent filters. Filters must be configured in all super root candidates and OWL/IP designated bridges.

Default filter settings for OWL/IP are shown below.

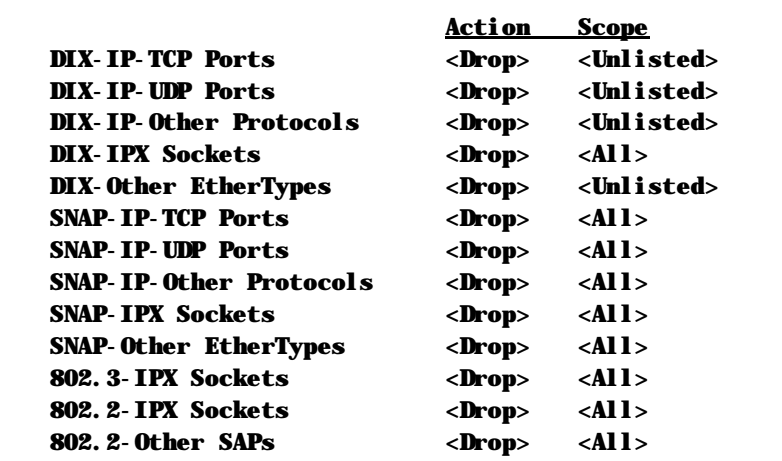

Default filter settings for [SubTypes 1] are shown below.

|                       | Action        | <b>SubType</b>                                  | <b>Value</b> |
|-----------------------|---------------|-------------------------------------------------|--------------|
| <b>DIX-ARP</b>        |               | <drop> <dix-ethertype></dix-ethertype></drop>   | 08 06        |
| <b>SNAP ARP</b>       |               | <drop> <snap-ethertype></snap-ethertype></drop> | <b>08 06</b> |
| 802. 2 <b>IPX RIP</b> |               | $\langle$ Drop> $\langle$ 802. 2- IPX-Socket>   | 04 51        |
| <b>802. 2 IPX SAP</b> |               | <drop> &lt;802. 2- IPX- Socket&gt;</drop>       | 04 53        |
| NNT.                  |               | <pass> <dix-ethertype></dix-ethertype></pass>   | 87 5b        |
| NETRI OS              |               | $<$ Drop> $<$ 802. 2- SAP>                      | fo fo        |
| 1                     | <drop></drop> | <dix-ip-tcp-port></dix-ip-tcp-port>             | 00 00        |
| 2                     | <drop></drop> | <dix- ip-="" port="" tcp-=""></dix->            | 00 00        |
| 3                     |               | $\langle$ Drop> $\langle$ DIX-IP-TCP-Port>      | 00 00        |
|                       |               |                                                 |              |
|                       |               |                                                 |              |
| 16                    | <drop></drop> | <dix ip="" port="" tcp=""></dix>                | 00 OO        |

*6710 Access Point User's Guide 4-85*

# *Security Options*

Use [Security] to set these passwords:

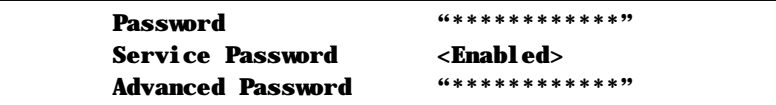

### *Password*

This option is the top-level password you need to access the configuration menus. The prompt is:

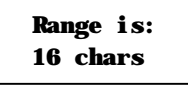

Enter 16 or fewer alphanumeric characters for this password. It is case insensitive and can be any combination of letters, numbers, and symbols. For security, the password appears as asterisks on the screen.

### *Service Password*

Intermec maintains a service password so its Customer Response Center can configure this access point if necessary. For example, if you forget what the configuration menus' top-level password is, the Customer Response Center can access the menus through the service password.

By default, the Service Password is enabled. If setting a service password violates your security guidelines, you can disable it. If it is already disabled and you forget the configuration menus' password, you may need to send this access point to a Service Center to be reconfigured.

Contact the Customer Response Center for more information about the service password. See the Preface for contact information.

*4-86 6710 Access Point User's Guide*

### *Advanced Password*

When you set an advanced password, it is required to configure the following:

Security/Advanced Password *and* Bridge/Ports/omdip

The prompt is:

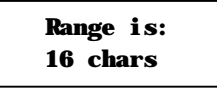

Enter 16 or fewer alphanumeric characters for this password. It is case insensitive and can be any combination of letters, numbers, and symbols. For security, the password appears as asterisks on the screen.

# *Combining Radio Options*

You can combine WLIF, 900 MHz, and S-UHF radios in a common network by following basic guidelines for LAN ID. Two alternatives are possible: same LAN ID and different LAN IDs.

### *Same LAN ID*

Using the same LAN ID for all radio options configures all access points into a single network regardless of radio type. This approach allows management of a single network using the OWLView network management application.

An Ethernet path or wireless hop must exist from all access points to the super root and back-up super root candidates. In addition, globally distributed system parameters particularly flooding levels — must be appropriate for all of the installed radio options.

# *Different LAN IDs*

Using separate LAN IDs for each radio option configures all access points with different radios into a distinct network regardless of radio type. It may be more appropriate if the installation topology or applications supported do not fit the alternative that uses the same LAN ID. OWLView shows two distinct LANs for this type of installation.

# *Creating a Web Browser Session*

" **NOTE:** *The access point's configuration menus are designed for HTML Level 2.0 or higher.*

> Before you can configure the access point through a Web browser, you must connect the unit to the Ethernet cable. (See Section 3, "Installation," for help.) You must also perform initial configuration through the DIAG port to:

- Set an IP address or DHCP server name. You should also configure a subnet mask and IP router address.
- " Set the Ethernet cable type.

" **NOTE:** *The access point includes an autodetect feature that senses the Ethernet medium if traffic is present. If no traffic is present on the cable, the system software defaults to 10BASE-T. For most installations, it is recommended that you explicitly set the Ethernet type.*

> The access point must go through its boot sequence before you can configure it through the browser. If you reboot it while you are configuring it through the browser, the session terminates. You can create a new session after the access point reboots. To establish a browser session, see Figure 4-6 and the procedure following it.

*4-88 6710 Access Point User's Guide*

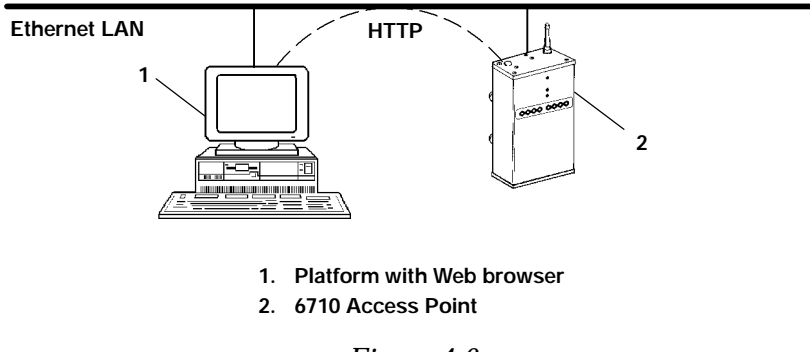

*Figure 4-6 Web Browser Session*

- 1. Ensure the access point is connected to the Ethernet cable and has an assigned IP address.
- 2. Ensure the Web browser is installed on the platform.
- 3. Start the browser application.
- 4. Enter the access point's IP address in the browser's Uniform Resource Locator (URL) field. For example: http://999.999.99.99

After you enter the correct IP address, the Enter Network Password screen appears:

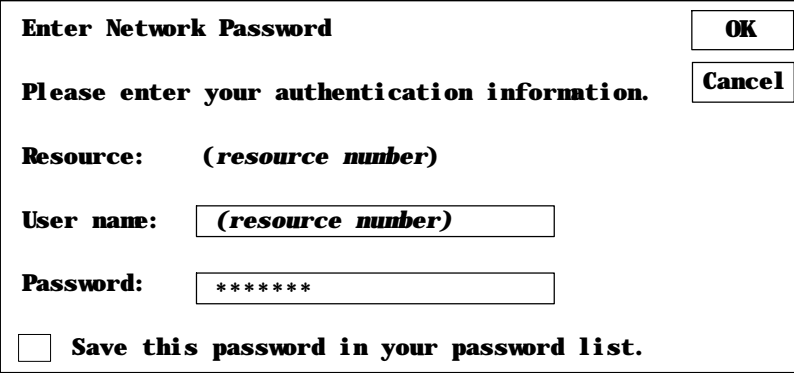

*6710 Access Point User's Guide 4-89*

" **NOTE:** *Only one computer at a time can access the configuration menus. If*

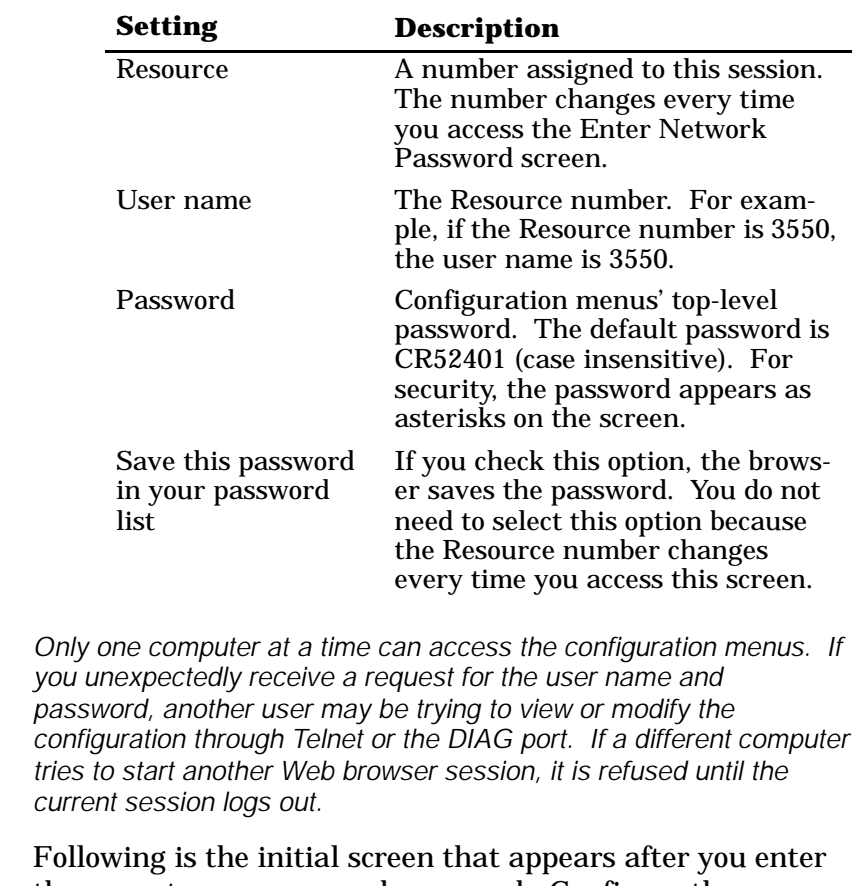

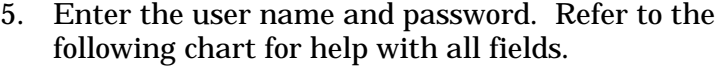

the correct user name and password. Configure the access point by following the directions provided on this screen and the help screens. In addition, this user guide's Index lists the page numbers for all menu options.

*4-90 6710 Access Point User's Guide*

#### *Intermec* **Access Point Configuration**

- F Configuration Menus
- F Review/write Changes
- F Logout
- F Reboot

#### **Security**

Once you've successfully entered the user name and password into your browser, you are authorized to access the configuration. If five (5) minutes elapses without configuration activity, you will become unauthorized again.

Only one computer at a time is allowed to be authorized for access to the configuration menus. If you unexpectedly receive a request for user name and password, it's possible that another user is currently attempting to view or modify the configuration via telnet or the serial port. An attempt to start another HTTP session from another computer will be refused until this session has been logged out.

#### **How to use the Configuration Menu**

- 1. Select Review/write changes to see the existing changes from the defaults. Optionally select an Undo option to remove changes.
- 2. Locate and change configuration items by navigating in the Configuration Menu.
- 3. Select the Submit Changes button to submit the changes on each form.
- 4. Repeat the above steps until all changes have been submitted.
- 5. Select Review/write changes and review the changes you have made.
- 6. Select Commit to write the changes.

Note: Some early browser versions can't be convinced by the server to always get a fresh copy of a document that was previously fetched. This might cause old and misleading information to be displayed. Updating the browser, pressing the reload button, or disabling the browser's cache may be helpful.

Copyright e 1996-1997 Norand Corporation. All rights reserved.

# *Configuration Guidelines*

### *Planning Your Installation*

To plan your installation, refer to "Finding the Best Location" in Section 3 for installation guidelines.

# *Using the Configuration Guide*

The configuration guide in Table 4-1 summarizes the necessary steps to set up an open wireless LAN. The left-hand column provides basic setup information for a simple network using 6710 Access Points on a single Ethernet segment. This type of network may contain bridges or hubs, but may not contain OWL/IP links through routers, secondary LANs, or wireless access points. The right-hand column provides additional steps for more complex networks that include these additional components.

> *Table 4-1 Configuration Guide*

 $z = required step; Z = recommended step$ 

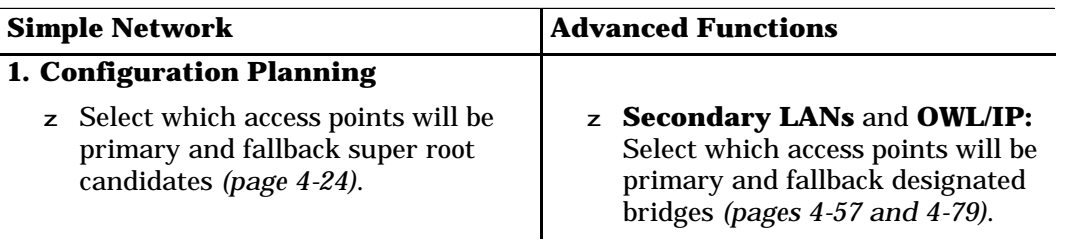

*4-92 6710 Access Point User's Guide*

#### *Table 4-1 (Continued) Configuration Guide*

 $\mbox{{\tt z}}$  = required step;  $\mbox{{\tt Z}}$  = recommended step

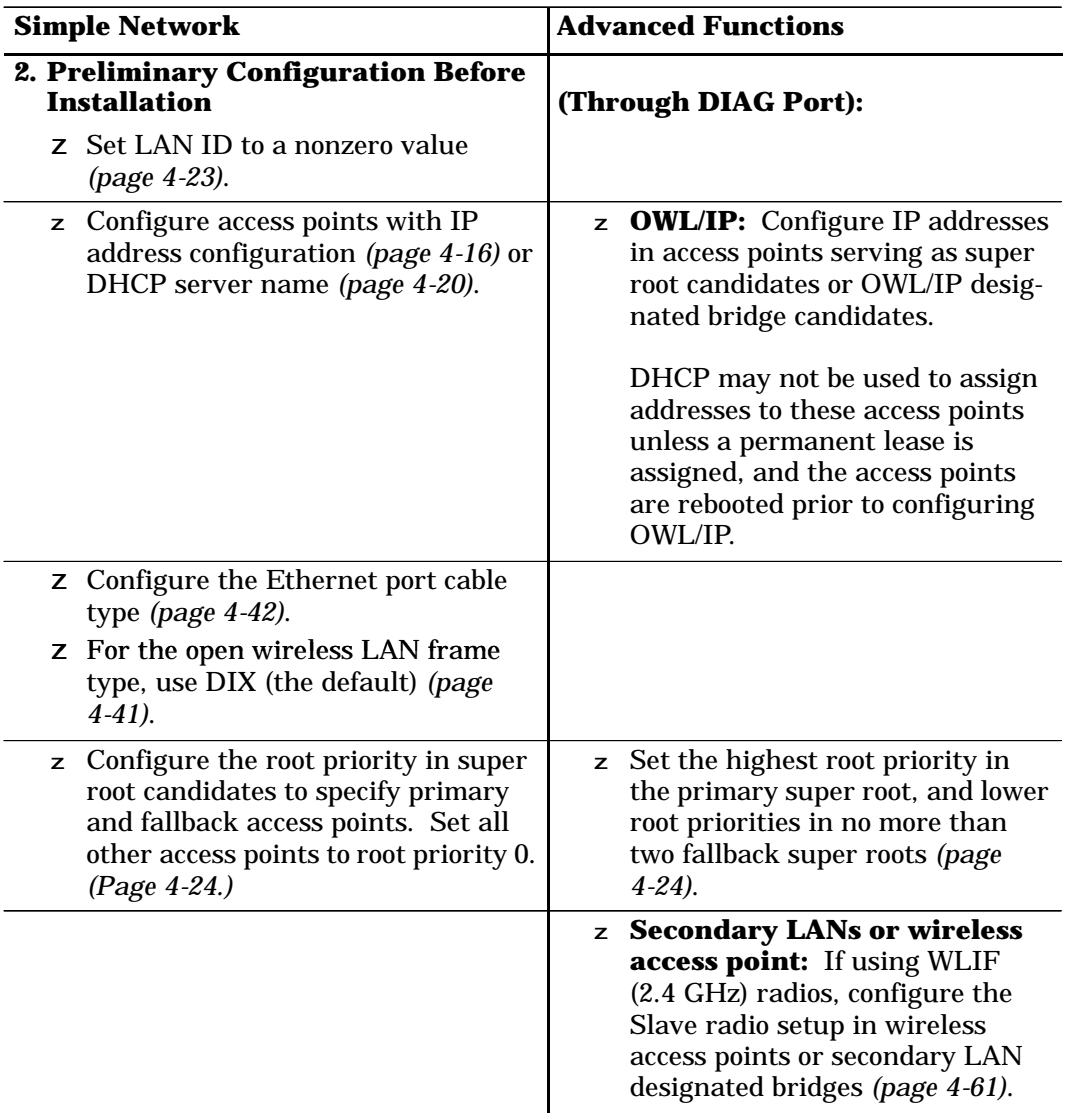

#### *Table 4-1 (Continued) Configuration Guide*

 $\mbox{{\tt z}}$  = required step;  $\mbox{{\tt Z}}$  = recommended step

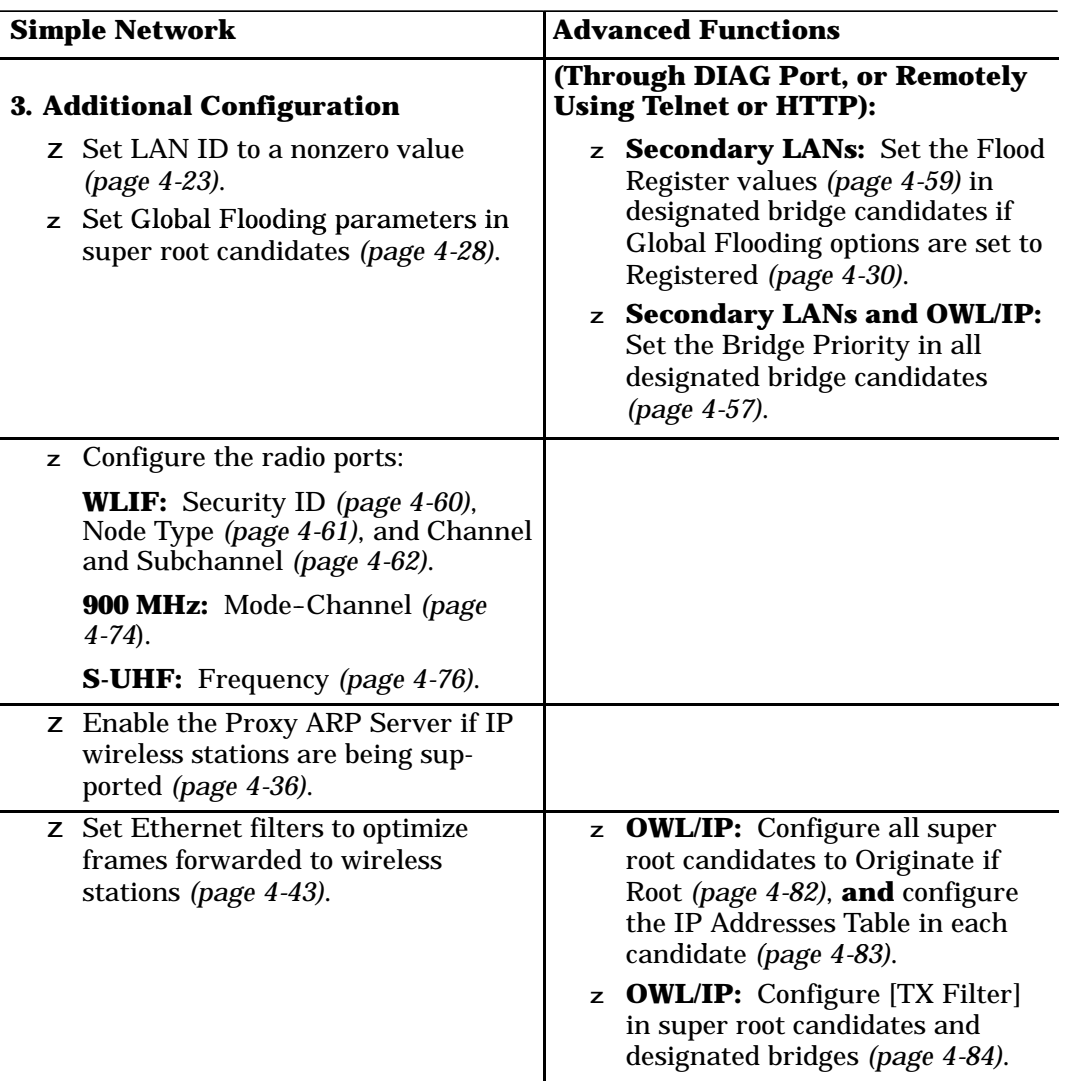

*4-94 6710 Access Point User's Guide*

# *Section 5*

# *Software Download*

This section describes the file system structure, File Menu commands, and ROM command monitor for the access point.

### *File System Structure*

The access point's file system has four separate segments (analogous to a directory in most computer file systems):

### *Boot Segments 1 and 2*

" " " " " " " " " " " " " " " " " " " " " " " " " " " "

The first two segments (1 and 2) are .75 Mb boot segments. Either boot segment can hold the bootable (executable) FLASH file USTART29.BIN, which loads when you reboot the access point. You can store different versions of USTART29.BIN in the boot segments and then configure the access point to use one of them.

# *Data Segments 3 and 4*

The next two segments (3 and 4) are .25 Mb data segments. Either data segment can hold the data file for the 900 MHz radio (FALCON\_D.29K) or the synthesized UHF radio (SYNUHF\_D.29K).

When you reboot the access point, the data files load into the radio module. (Note that the WLIF radio does not have a data file.)

### *Active and Inactive Segments*

The access point can have an active boot and data segment, as well as an inactive boot and data segment:

- " The inactive segment is where you can download a new file.
- " The active segment contains the files that are loaded at boot time. An active boot segment pointer and an active data segment pointer point to the appropriate "active" segments. The segment not pointed to by one of these "active" pointers is the inactive boot or data segment.

After you load an inactive segment with a new file, you can change the "active" pointers to the segment that holds the new file. You then reboot the access point so the changes take effect. At this point the following occur:

- " The access point is running the new version of software.
- " The segment holding the new files is now the "active" segment.
- " The old version of software is in an inactive segment.
- " **NOTE:** *If the active segment is empty when you reboot the access point, you must establish a new session through the DIAG port to reload the access point with software.*

*5-2 6710 Access Point User's Guide*

### *RAM Segment*

The file system supports a fifth segment known as the RAM segment. The RAM segment is similar to the other segments, except the file contents are stored in RAM and the segment's contents are lost when you reboot the access point.

The RAM segment is limited to a maximum of 4096 bytes. It is used to hold small script files during the software download process.

When you view the file directory, the program currently executing displays as if it were in the RAM segment. This program, however, is not really a part of the RAM segment. You cannot delete or erase it, and TFTP commands cannot read or write to it. It displays as part of the file directory so you can determine which version of software is running.

### *Segment Names*

You must enter a segment for most access point file system commands. You can type the numeric digits (1, 2, 3, or 4) corresponding to the respective file segments, or you can use the following mnemonics (the access point translates them to a segment number):

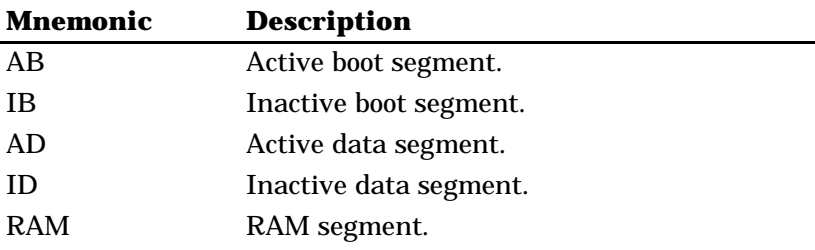

### *File Names*

Several file system commands require you to enter file names. You can precede file names by a segment number or name followed by a colon.

**EXAMPLE 1:** AB:USTART29.BIN refers to the file USTART29.BIN in the active boot segment (segment 1 or 2).

**EXAMPLE 2:** 1:USTART29.BIN refers to the file USTART29.BIN in segment 1.

If you omit the segment number or segment name, the access point searches the segments in this order until it finds a file matching the file name:

RAM, 1, 2, 3, 4

# *Downloading Programs*

You can download new programs to the access point while it is operating. The unit has two program FLASH directories so that if an issue exists with the download of the new FLASH, the system can reboot to the previous version. An internal timer allows the activation of the new software program to be immediate or activated at a later time.

# *File Menu Commands*

Commands for software download and other processes are located on the File Menu. To display the commands, type the following at the Main Menu prompt:

#### >**file**

*5-4 6710 Access Point User's Guide*

The File Menu appears:

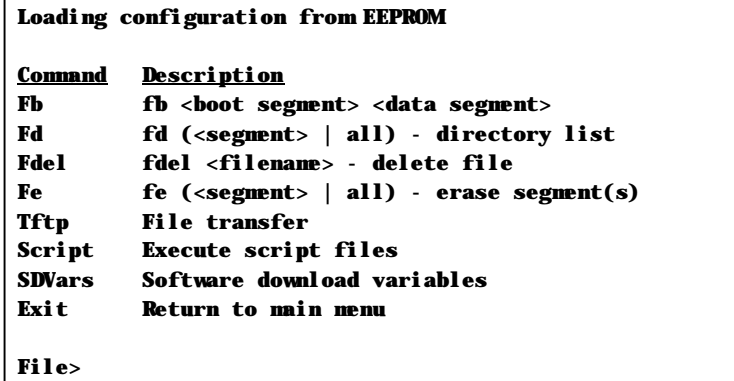

# *Fb Command*

Use Fb to make inactive segments active. The format is:

#### File>**fb <boot segment> <data segment>**

- " <boot segment> is the name or number of the boot segment to be activated. Boot segments are 1 and 2, or AB (active boot) and IB (inactive boot).
- " <data segment> is the name or number of the data segment to be activated. Data segments are 3 and 4, or AD (active data) and ID (inactive data).
- **EXAMPLE 1:** This command makes segment 1 the active boot segment:

#### File>**fb 1**

**EXAMPLE 2:** This command makes segment 1 the active boot segment and segment 4 the active data segment:

#### File>**fb 1 4**

You can use an asterisk (\*) in place of either <br/> <br/>boot segment> or <data segment> to tell the access point to not change that segment. For example, this command leaves the active boot segment unchanged and changes the active data segment to 4:

```
File>fb * 4:
```
This can also be accomplished by:

```
File>fb ab: 4:
```
" **NOTE:** *Colons are optional but you can use them for better command consistency.*

### *Fd Command*

Use Fd to display the FLASH file system directory, including information about the boot file. For example:

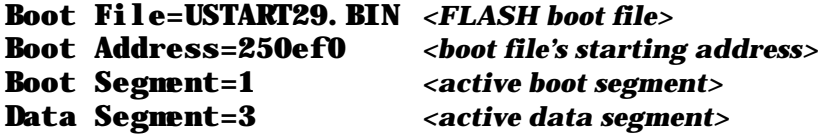

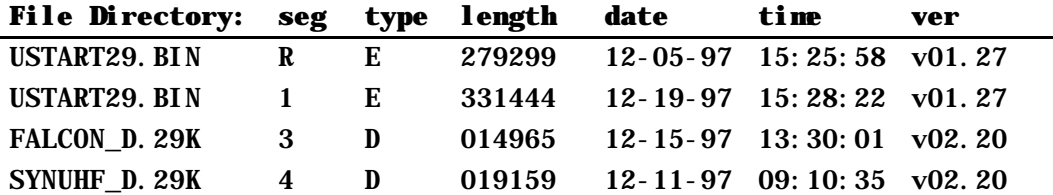

*5-6 6710 Access Point User's Guide*

Following are field descriptions:

- " "File Directory name" lists the names of all files currently loaded in FLASH.
- " "seg" is the segment in which the boot file is loaded. (R indicates the RAM segment.)
- " "type" is the type of file: E for executable (boot file), D for data.
- " "length" is the file size in bytes.
- " "date" and "time" are the date and time the file was created.
- " "ver" is the file version number in the format vxx.xx.

You should use the Fd command often to ensure that the correct version of FLASH file USTART29.BIN is in the active boot segment.

" **NOTE:** *If the active segment contains no files when you reboot the access point, the unit enters the ROM command monitor and you lose the ability to Telnet to it during this session. In this case you must access the unit through its DIAG port to correct the problem.*

## *Fdel Command*

Fdel deletes the file name from the access point file system. When you delete a file, it is marked as invalid but remains in the file system. To reclaim the space from a deleted file, you must erase the segment in which the file resides.

The command's format is:

#### File>**fdel <file name>**

**EXAMPLE:** This command erases the file USTART29.BIN saved in the inactive boot drive:

File>**fdel ib:USTART29.BIN**

# *Fe Command*

Fe erases files in a specified segment of FLASH memory. Once you have erased the files, you can restore them only by reloading them from another source. The command's format is:

File>**fe <segment>**

<segment> is a segment number, a segment name, or the word "all." Specifying "all" erases all FLASH file segments but does not erase the RAM segment.

**EXAMPLE 1:** This command erases FLASH segment 1:

File>**fe 1:**

**EXAMPLE 2:** This command erases the inactive boot segment:

File>**fe ib:**

### *TFTP Command*

Use the Tftp command to display the following screen:

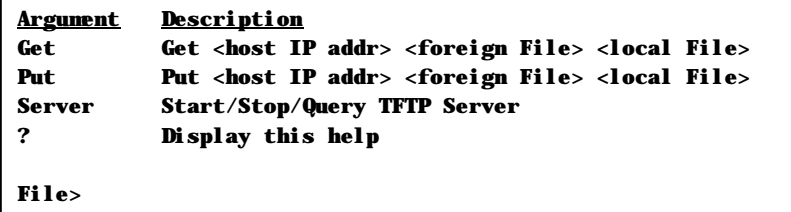

An access point (client) can obtain files from a TFTP server. The server may be one access point configured to act as the server, or another device on the network. The server must operate in octet (8 bit) mode.

*5-8 6710 Access Point User's Guide*

- " As a server, the access point can service read and write requests from an access point client. To operate as a TFTP server, the access point must be loaded with these software versions:
	- " ROM version 1.13 or greater
	- " FLASH (USTART29.BIN) version 1.23 or greater
- " As a client, the access point can read files from and write files to any TFTP server on the network. The client always requests octet mode.

In general, TFTP client sessions should fail only if the server is not responding because it is busy serving other clients or because it has not been started. In either case, the access point back-off algorithm should prevent excessive network traffic when many access points are trying to contact a TFTP server. When you type TFTP client commands at the command line, the access point does not retry failed transfers.

" **NOTE:** *Near the end of this section is a detailed example of how to use TFTP to upgrade an access point with a new version of FLASH. The example incorporates most of the TFTP commands.*

### *TFTP Server*

Use the Server command to display TFTP commands. The format is:

File>**tftp server**

These commands are supported:

```
Help for Server command:
Argument Description
Start Start TFTP server
Stop Stop TFTP server
Log Display TFTP server message log
? Display this help
File>
```
### *Server Start*

Use Server Start to enable the access point as a TFTP server. The format is:

#### File>**tftp server start**

After you issue this command, the access point responds to TFTP client requests directed to its IP address. When acting as a server, the access point TFTP supports up to four concurrent TFTP sessions.

### *Server Stop*

Use Server Stop to stop the access point from being a TFTP server when you are done transferring files. The format is:

### File>**tftp server stop**

After you issue this command, the access point no longer responds to TFTP client requests. Current TFTP sessions with the server are completed, however.

### *Server Log*

Server Log saves a history of TFTP client requests. The command's format is:

### File>**tftp server log**

The TFTP server log contains useful TFTP server status information starting from when you set up the server. You must reboot the access point to clear the log.

# *TFTP Client Commands*

The TFTP client in the access point supports standard Get and Put commands.

*5-10 6710 Access Point User's Guide*

### *Get*

Use Get on an access point client to download software from a TFTP server (a PC or another access point). The format is:

#### File>**tftp get <ip address> <foreign file name> <local file name>**

- " <ip address> is the IP address of the server (or "\*" which indicates the value of the ServerIpAddress variable, described later in this section).
- " <foreign file name> is the name of the file to get from the server. The file name can contain directory path information and must be in the format required by the server's operating system.

The file must have an appropriate 29K file header. Boot files and data files are normally delivered with the proper file header attached, but script files you create must have the file header appended before transfer to an access point.

- " <local file name> is the name of the file to be stored in the access point. The name must include a segment number or name followed by a colon and an optional file name. If only the segment name is supplied, the file name is set equal to the file name embedded in the file header.
- **EXAMPLE 1:** This command line gets file USTART29.BIN from a directory on a PC server with IP address 1.2.3.4, and stores the file in the access point's inactive boot segment:

#### File>**tftp get 1.2.3.4 c:\flash\ap\ustart29.BIN ib:**

**EXAMPLE 2:** This command line gets file USTART29.BIN from segment 2 on the access point server with IP address 1.2.3.4, and puts the file in segment 1 on the access point client:

#### File>**tftp get 1.2.3.4 2:ustart29.bin 1:**

### *Put*

Use Put on an access point client to copy a file to the server (a PC or another access point).

The format is:

#### File>**tftp put <ip address> <foreign file name> <local file name>**

- " <ip address> is the IP address of the server, or "\*" which stands for the value of the ServerIpAddress variable (described on page 5-18).
- $\epsilon$  -foreign file name is the name of the file as it will appear on the server. The file name can contain directory path information and must be in the format required by the operating system running on the server.
- " <local file name> is the name of the file to be sent from the access point client.
- **EXAMPLE:** This command takes boot file USTART29.BIN saved in the active boot drive on the access point client, and stores it in the active boot segment on the access point server with IP address 1.2.3.4:

#### File>**tftp put 1.2.3.4 ustart29.bin ab:**

### *Script Command*

You can initiate an automatic software download through SNMP by setting the appropriate server IP address and script file name, and then setting the software download time. The following two commands execute automatically as if you had typed them on the command line:

File>**tftp get \* <remote script file name> ram:sysswd1** File>**script ram:sysswd1**

*5-12 6710 Access Point User's Guide*

The first command establishes a TFTP session with the server, gets the script file from the server, and places the file in the RAM file segment, giving it the name "sysswdl." The second command runs the script from the RAM segment.

The script file should contain the same commands you would use from the command line to erase the appropriate file segments, download the new file(s), and reboot using the new software. To test the script file manually to ensure it functions, log onto an access point and type the script file commands from the command line.

# *Creating Script Files*

Script files are ASCII text files with a 32-byte file system header appended. The total file size including the 32-byte header must be less than the 4096 bytes in order to fit into the RAM file segment.

Each script file line must be fewer than 80 characters and be terminated by a line feed or a carriage return. Only one command is permitted per line. Spaces on a line are insignificant; commands and arguments may be preceded by any number of tabs or spaces as long as the total line length is fewer than 80 characters.

The script files can contain comments, designated by the "#" character. All characters on a line after a "#" are ignored.

Program FHDR29K.EXE appends the file system header to the script file. Assuming the ASCII text script file is named SCRIPT.TXT, the following command line appends the appropriate file header and places the output in file SCRIPT.DAT:

#### **FHDR29K -d -v1.00 SCRIPT.TXT SCRIPT.DAT**

- " "-d" marks the file as data instead of executable. This prevents the access point from trying to execute the file.
- " "-v1.00" sets the file's version to 1.00. The file type and version appear in the directory information on the access point.

### *Sample Script File*

#This sample script file assumes the server IP #address has been set either from the command #line or via SNMP. It also assumes the files #USTART29.BIN and falcon\_d.29k can be accessed #from the server using no path information.

#Erase the inactive file segments. file fe ib: #inactive boot segment file fe id: #inactive data segment

#Get the new files into the inactive segments. file tftp get  $1.2.*.4$  c: \flash\ap\ustart29.bin ib: file tftp get 1.2. \*.4 c:\flash\ap\falcon\_d.29k id:

#Make the inactive segments active. file fb ib: id:

#Reboot so changes take effect. reboot

*5-14 6710 Access Point User's Guide*

### *Script File Command Summary*

Following is a description of the commands you can include in a download script file. You can issue these commands manually from the access point from the ">" prompt on the command line.

Most script file commands are executed from within the file command submenu. You or the script file can issue these commands in either of two ways:

- " Use the File command to descend into the file submenu level where you can execute file system commands, until you use the Exit command to return to the ">" prompt.
- " You can preface any file level command with the word "File," which causes the command processor to execute one command in the file command level and return to the ">" prompt.

For example, the command sequences in the following two charts are equivalent:

**Command Sequence 1 Description**

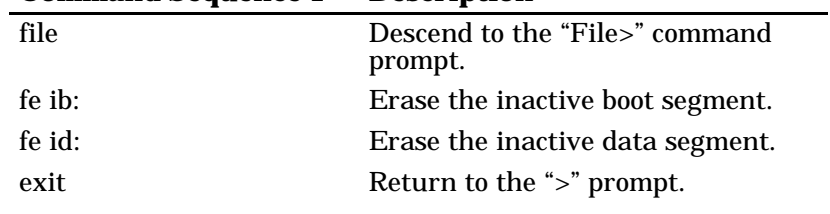

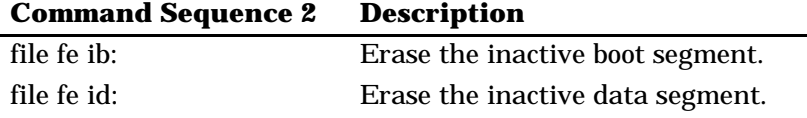

In addition, all commands are case insensitive, so:

#### **FILE FE ID:**

is the same as:

**file fe id:**

### *TFTP Client Command Retry*

When executing a script file, the access point retries TFTP client commands GET and PUT until the command completes successfully. If the first attempt to transfer the file fails, the access point retries after a one-minute delay. With each successive failure, the retry time doubles until it reaches 8 minutes. Once this limit is reached, it remains at 8 minutes until the command completes.

### *Reboot Command*

The Reboot command (located on the Main Menu) forces the access point to restart immediately. If it is issued within a script file, commands following it are not executed. If used, Reboot should always be the last command in the file.

Because Reboot causes an immediate reboot before the script file processing is completed, the software download status is not updated to accurately reflect the result of the software download. While this has no adverse effect on access point operation, you can not tell whether the download completed successfully without examining the version numbers of the active boot and data files after the access point has rebooted.

The preferred method of rebooting after a script file has completed is to set the next power up time variable. This should be the last thing the script file does, to allow the script file processing to complete and the software download status variable to be updated before the reboot occurs.

*5-16 6710 Access Point User's Guide*
# *SDVars Command*

Use the SDVars command to display the following arguments:

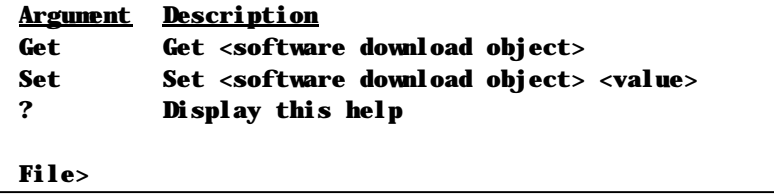

Use the Set argument with a range of software download variables. To display the variables, type:

#### File>**sdvars set**

The following variables are supported:

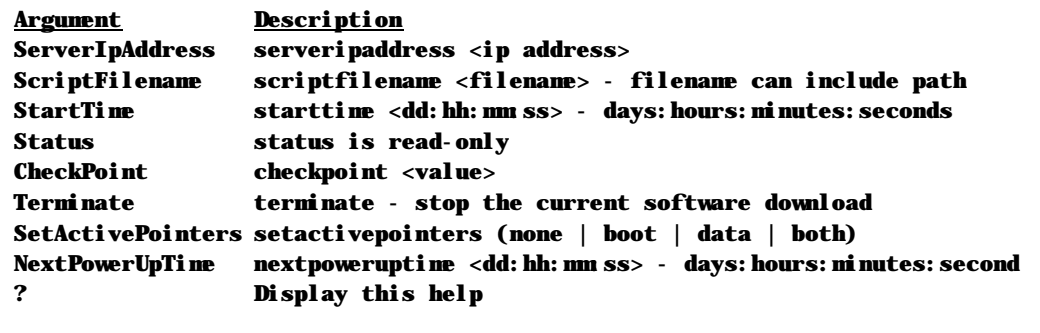

**File>**

Use the Get argument to display the value you enter for a variable.

# *ServerIpAddress*

ServerIpAddress contains the IP address of the TFTP server to use to retrieve the download script file. This address is also used when you specify an asterisk as the IP address of the tftp get or tftp put command.

The format of the ServerIpAddress variable is:

File>**sdvars set serveripaddress <ip address>**

**EXAMPLE:** This command line sets the IP address of the server to 1.2.3.4:

File>**sdvars set serveripaddress 1.2.3.4**

# *ScriptFilename*

ScriptFilename contains the file name of the script to be retrieved from the TFTP server. The file name can contain directory path information and must be in the format required by the operating system running on the server.

The format of the ScriptFilename variable is:

File>**sdvars set scriptfilename <foreign file name>**

**EXAMPLE:** This command line sets the script name to SCRIPT.DAT:

File>**sdvars set scriptfilename script.dat**

### *StartTime*

StartTime is a relative time at which to begin the software download process. The value of this variable is how long into the future the access point will begin the software download process by downloading the script file. If you do not want to start the software download process after setting this variable, you can set this variable to zero.

*5-18 6710 Access Point User's Guide*

As long as the StartTime has not counted to zero on its own, the timer stops and the software download process halts. When the timer does count down to zero, it uses the ServerIpAddress value and the ScriptFilename value to get the script file. If either of these is not set, an error is noted in the status variable and the software download process is aborted.

The variable's format is:

File>**sdvars set starttime <dd:hh:mm:ss>**

**EXAMPLE:** This command line sets the download start time to begin in 5 minutes:

File>**sdvars set starttime 00:00:05:00**

### *Status*

Status is a read-only variable set by the software download mechanism to indicate whether the download completed successfully.

# *CheckPoint*

CheckPoint is a numeric variable that is used to check on the progress of an active download in an access point. By setting CheckPoint to a different value after each command in the script file, you can read the value to determine how far the access point progressed through the script file. You can also test for failure if a script file aborts. The variable's format is:

#### File>**sdvars set checkpoint <value>**

For example, consider the following script file commands:

```
file sdvars set checkpoint 1
file fe ab:
file sdvars set checkpoint 2
file tftp get * ustart29.bin ab:
file sdvars set checkpoint 3
reboot
```
When the software download is started, you can use SNMP to query its progress by reading the checkpoint variable. If the variable has a value of 2, for example, you know that the access point is trying to execute the tftp get statement. If the value is 3, you know the script has completed and the reboot statement was executed.

### *Terminate*

Use Terminate to stop the download process in an access point. The variable's format is:

#### File>**sdvars set terminate <value>**

If StartTime is counting down, setting this variable stops the timer, halting the software download process.

Use caution with this variable. If the script file is being downloaded, or the commands in the script file are being executed, setting this variable interrupts the processing at its current location, halting the software download process. This can leave the access point in an unknown state.

It is your responsibility to determine this state and take any corrective action necessary. If the NextPowerUpTime variable is counting down, setting this variable stops the timer, halting the reboot process.

*5-20 6710 Access Point User's Guide*

### *SetActivePointers*

Use SetActivePointers to make inactive access point segments active, but only immediately before rebooting. The variable's format is:

#### File>**sdvars set setactivepointers <none|boot|data|both>**

The default value is "none." Setting the value to "boot" or "data" affects only the given segment. Setting the value to "both" changes both segments. When the

NextPowerUpTime variable counts down to zero, this field is checked to see if any inactive segments should be made active. This value resets to its default of "none" whenever the access point reboots.

# *NextPowerUpTime*

NextPowerUpTime is a relative time at which to reboot the access point. The variable's format is:

#### File>**sdvars set nextpoweruptime <dd:hh:mm:ss>**

The value of this variable is how long into the future the access point should reboot itself. If you do not want to reboot the access point after setting this variable, you can set this variable to zero.

As long as the NextPowerUpTime variable has not counted to zero on its own, the access point does not reboot. When the timer does count down to zero, it checks the value of the SetActivePointers variable, takes the appropriate action as described above, and then reboots the access point.

# *ROM Command Monitor*

Certain functions available through the ROM command monitor can erase your configuration information. Intermec STRONGLY RECOMMENDS that you only use this option when absolutely necessary (for example, to upgrade your FLASH software or when instructed to do so, and under the supervision or direction of qualified Intermec personnel).

# *Starting the Command Monitor*

You can access the ROM command monitor only through the DIAG port. Start the command monitor by turning the access point off, then back on. After the access point has completed its power-up self tests, you have about 5 seconds to open the ROM command monitor by pressing any key on the PC keyboard. See "Creating a Local DIAG Port Session" in Section 4 for more information on how to access ROM mode.

" **NOTE:** *You cannot invoke the command monitor once the access point has started the FLASH program. If the access point enters its boot sequence, you have to reboot the access point to open the ROM command monitor.*

> When the ROM command monitor opens, the following displays on the PC:

#### **QXS6700K Vx.xx MMM DD YYYY ap>**

- " QXS6700K is the program name of the ROM.
- " x.xx is the version of the ROM command monitor.
- " MMM DD YYYY is the month, day, and year the version was released.
- " ap> is the command prompt.

*5-22 6710 Access Point User's Guide*

## *Viewing ROM Commands*

To view ROM commands, type any invalid command (such as "?") to display the command monitor's Main Menu:

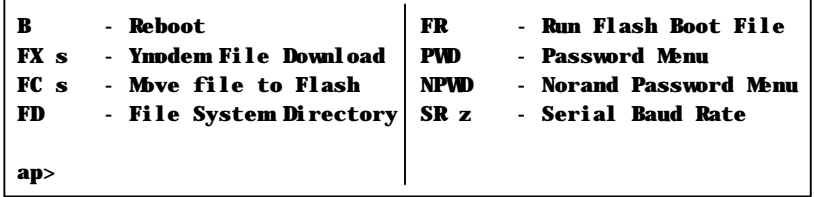

The following paragraphs describe each option.

" **NOTE:** *When executing a command that has an option (for example Fx s) separate the option from the command by a space.*

### *B*

Reboot resets the access point's system software. Reboot is similar to turning the access point off (removing power), and then starting it up again (reapplying power).

# *FX s*

FX s performs a Ymodem batch protocol download of a file into the specified **s** FLASH segment. Typing FX 1, 2, 3, or 4 (depending upon which FLASH segment you want the file loaded to) automatically copies the file to the specified FLASH segment.

### *FD*

FD displays the FLASH file system directory, including information about the boot file. See "Fd Command" on page 5-6 for more information.

# *FR*

" **NOTE:** *The first executable file in the access point boot segment must be the access point boot file.*

> FR finds the first executable file in the access point's boot segment, and tries to run the file.

### *NPWD*

NPWD is for internal use by service personnel only.

# *SR z*

Serial baud rate command SR z sets the baud rate of the access point. The format is:

ap>**sr <baud rate>**

Baud rates are:

Type the desired baud rate as a whole number (no decimal equivalent), with no commas. For example, to enter a baud rate of 19,200, type 19200 — not 19.2 or 19,200.

*5-24 6710 Access Point User's Guide*

#### *PWD*

PWD opens a password-protected menu that contains file management commands. Some of the commands delete files. Others redefine the access point's file structure. In either case the commands can cause undesirable results if not properly executed. If in doubt on the proper procedure to use, contact Technical Support for assistance.

To open the password menu, type the following:

#### ap>**pwd**

The following displays:

#### **Enter password:**

The password is CR52401OWL (must be in uppercase). Following is the password menu.

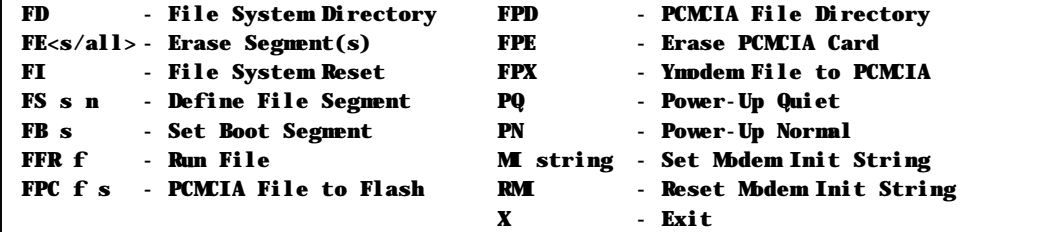

#### *FD*

The FD command displays the segment allocation table and file directory. See "Fd Command" on page 5-6 for more information.

#### *FE <s|all>*

FE erases specified or all segments of FLASH memory. See "Fe Command" on page 5-8 for more information.

#### *FI*

FI is a destructive command that erases all downloaded files in FLASH memory.

#### *FS s n*

FS is a destructive command that redefines the default (factory set) file segments in FLASH memory.

#### *FB s*

FB s designates which segment(s) of FLASH memory the boot program is located in. If the access point boot program is located in a segment other than what is designated, the boot program will not run. See "Fb Command" on page 5-5 for more information.

#### *FFR f*

FFR f runs the specified file (f). The file specified with the FFR command must be an executable file.

#### *FPC f s*

FPC f s copies a specified file (f) from an SRAM card installed in PC card slot NIC2 to a specified segment (s) of the access point FLASH.

" **NOTE:** *The FPC f s command copies the first file of the specified file name it finds. Attempting to load multiple files with the same file name will result in unreachable or unreadable files.*

### *FPD*

FPD shows the file system directory of an installed SRAM card. The card must be inserted in PC card slot NIC2 on the access point. The FPD command will not work on a card inserted in slot NIC1.

The following information about the PC card file system is returned:

*5-26 6710 Access Point User's Guide*

- " Names of all files on the card.
- " Type of file (executable, data, text).
- " Size (in bytes) of each file.
- " Date of each file.
- " Version number of each file, in the format Vxx.xx.

#### *FPE*

FPE erases the entire contents of a PC card installed in PC card slot NIC2 on the access point. *Individual files cannot be deleted*. When you issue the FPE command, each location on a PC card installed in slot NIC2 is overwritten with 0's.

#### *FPX*

FPX performs a Ymodem batch protocol download of a file into an SRAM card installed in slot NIC2 on the access point. The downloaded file appends to any existing files on the PC card.

#### *PN*

PN turns off Power-Up Quiet mode (PQ).

#### *PQ*

PQ turns on Power-Up Quiet mode. When you configure the access point to boot in quiet mode, it does not display ROM power-up messages while it boots. More importantly, it does not allow a single received character to invoke the ROM command monitor and prevent the access point from booting when a host is connected to it and trying to communicate.

After you issue the PQ command, every ROM power-up message is done in quiet mode. When you turn on quiet mode you cannot access the ROM command monitor by pressing a single keystroke during the boot sequence.

When the ROM command monitor is in quiet mode you must send three or more consecutive exclamation points ( ! ) to the DIAG port during the boot sequence to invoke the command monitor prompt (ap>).

Because the access point is in quiet mode no prompts appear to show you when to type the exclamation points. The easiest way to do this is to apply power to the access point, wait until the WLINK indicator light stops flashing for about 1 second, and then type three or more exclamation points.

#### *MI String*

MI String allows a custom modem initialization string to be used in the access point. When a custom modem initialization string is entered, it overrides the default string issued by the ROM on powerup.

During powerup, the ROM checks the EEPROM for a valid modem initialization string (custom initialization strings *must* start with the letters AT or at). If the ROM finds a valid string in the EEPROM, it uses this string instead of the default string in the ROM. To remove a custom modem initialization string, issue the RMI command.

#### *RMI*

RMI removes a custom modem initialization string from the access point EEPROM (see "MI String"). The next time the access point is powered on, the default modem initialization string (located in ROM) is loaded.

#### *X*

Command X exits the password submenu and returns to the Main Menu.

*5-28 6710 Access Point User's Guide*

### *Exiting the ROM Command Monitor*

Exit the command monitor by running the Reboot command (B) or Run Flash Boot File command (FR) on the ROM command monitor's Main Menu.

## *Software Download Example*

The FLASH program for the access point is called USTART29.BIN. A simple method for upgrading an access point with new FLASH is to set one up as a TFTP server and then download new FLASH into another access point (the client). This method is "simple" because you can easily configure an access point as a TFTP server.

The general procedure is as follows:

- 1. Upgrade one access point with a new version of FLASH through the DIAG port.
- 2. Enable the upgraded access point as a TFTP server.
- 3. Use Telnet and TFTP to upgrade another access point (client).

This procedure may also download new HTML and GIF files, which enable you to configure the access point through a Web browser.

### *Upgrading Through DIAG Port*

The following pages show an example of how to upgrade an access point through its DIAG port. This unit will become the TFTP server. The example assumes that:

- " You have established a connection between a PC and the access point's DIAG port, and have accessed the ROM command monitor.
- " An old version of FLASH is in segment 1.
- " The new version of FLASH is going into segment 1.
- " Segment 2 is the active boot segment.
- 1. When the access point has entered the ROM command monitor, type the following commands to upgrade the unit.

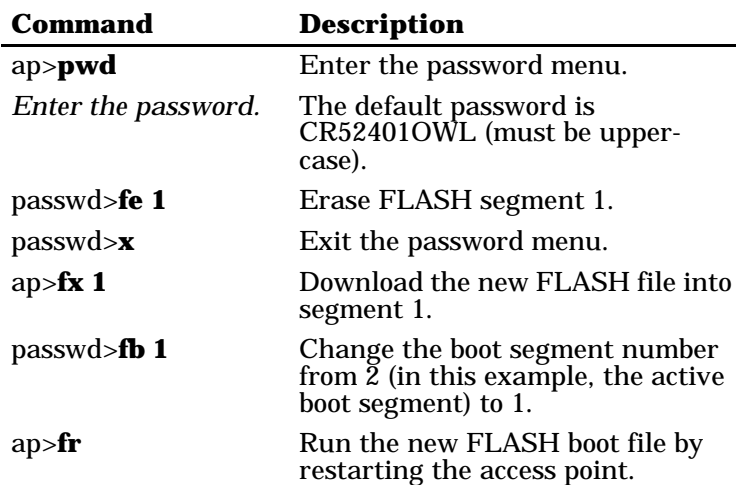

- 2. After the access point reboots and is running in FLASH mode, use the Fd command to display the file directory and verify that the new version of FLASH is in segment 1.
- 3. Ensure that this access point has a valid IP address. Change the address if necessary and remember what it is. You need the IP address to configure TFTP clients in other access points.

*5-30 6710 Access Point User's Guide*

### *Starting the TFTP Server*

1. Configure the access point that you just upgraded to be the TFTP server by typing:

File>**tftp server start**

2. To check the status of the TFTP server, type:

File>**tftp server log**

If the server is active its response is:

#### **The TFTP server is running.**

# *Upgrading TFTP Clients*

The following procedure assumes that you are downloading USTART29.BIN into an inactive boot segment and the 900 MHz radio's data file into an inactive data segment.

- 1. After you have started the access point server, establish a TELNET session with the access point to be upgraded (the client).
- 2. Access the client's File Menu.
- 3. On the client, type the following commands to upgrade it.

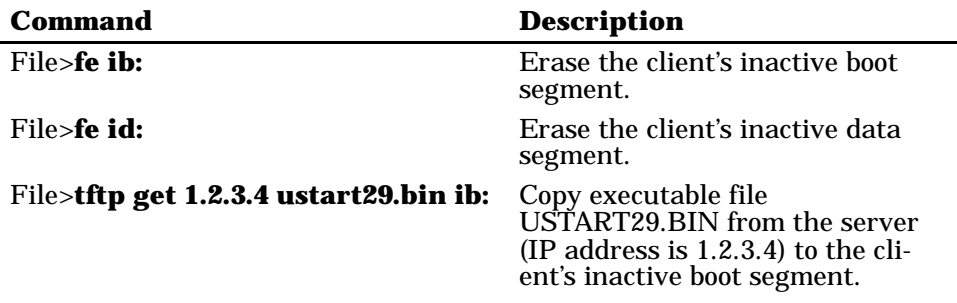

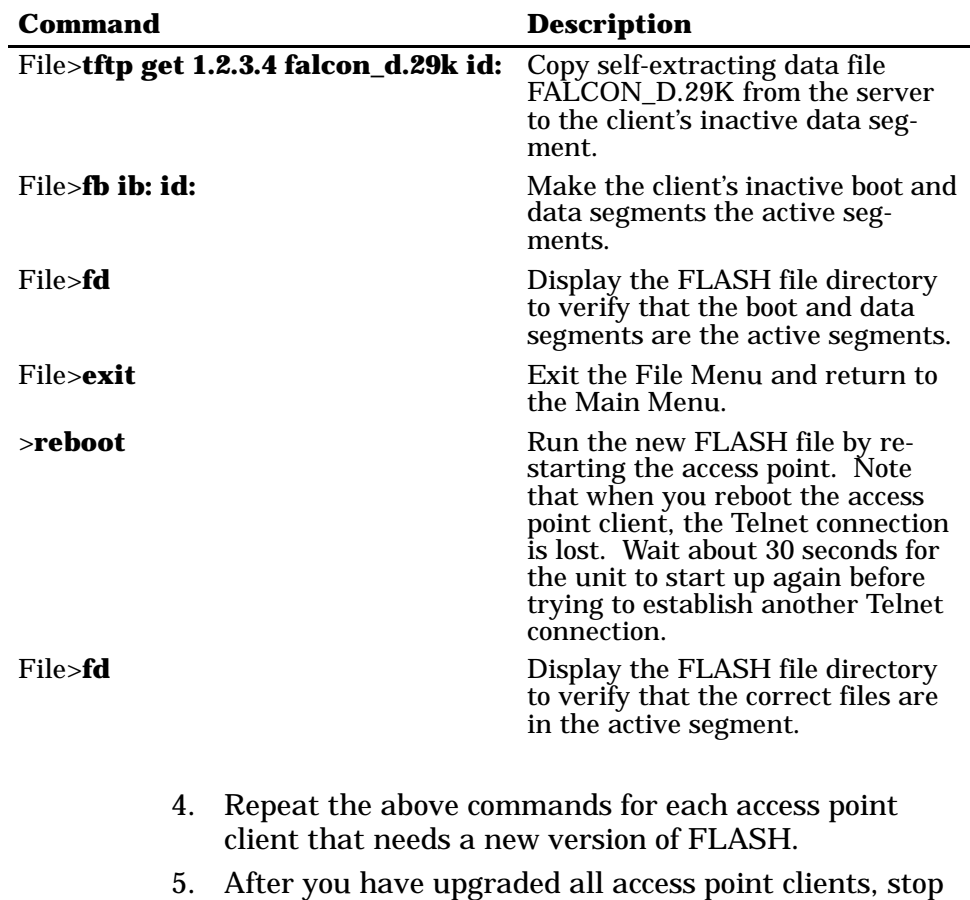

the TFTP server process in the access point you used as the server by typing:

#### File>**tftp server stop**

*5-32 6710 Access Point User's Guide*

# *Section 6 Indicator Lights*

This section describes the access point's indicator lights and how to read them. This section also provides troubleshooting information you can use to isolate a faulty access point.

" " " " " " " " " " " " " " " " " " " " " " " " " " " "

### *Overview*

The eight indicator lights on the access point's front panel are the best indicators of how the unit is working. By observing the indicator lights you can tell the following:

- " Mode in which the unit is operating (error, network, boot, or command).
- " Type of network link the unit has established when it is in network mode.
- " Baud rate of DIAG port when in command mode.
- " Possible cause of an error condition when in error mode.

The indicator lights are grouped into four pairs (Figure 6-1).

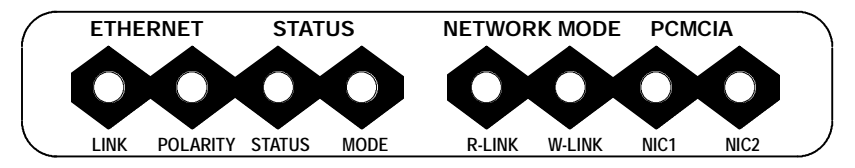

*Figure 6-1 Indicator Lights*

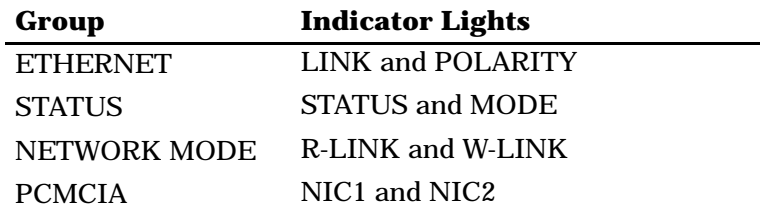

Each indicator light is labeled according to function. The following chart lists the groups and their indicator lights.

# *ETHERNET Lights*

L

ETHERNET indicator lights show the status of the access point's Ethernet connection. Table 6-1 shows what the lights mean when ON and OFF.

*Table 6-1 ETHERNET Indicator Lights*

| Light       | <b>Status</b> | Indication                                                 |
|-------------|---------------|------------------------------------------------------------|
| <b>LINK</b> | ON            | Unit has successfully attached to the<br>Ethernet network. |
|             | OFF           | Unit has not attached to the Ethernet<br>network.          |
| POLARITY    | OFF           | TX and RX lines on a 10BASE-T cable<br>are reversed.       |

# *STATUS Lights*

STATUS indicator lights are labeled STATUS and MODE.

*6-2 6710 Access Point User's Guide*

### *STATUS*

The STATUS (left) light indicates the access point's operating status. When the light is OFF, the access point is operating normally. When the light is ON, it is in error mode.

" **NOTE:** *In certain cases the following text refers to the indicator lights by number. Lights are numbered from left to right. Light 1 is labeled LINK and Light 8 is labeled NIC2.*

> The access point enters error mode when it detects a malfunction during the power-on self tests or when certain hardware malfunctions occur during normal operation. When the STATUS light is ON to indicate the error mode, indicator lights 4 through 8 (the STATUS MODE light and the NETWORK and PCMCIA light pairs) display a binary error status code between 1 and 31. This code indicates the specific condition causing the error status as shown in Table 6-2. Descriptions of errors are on page 6-4.

*Table 6-2 Error Mode Status Codes*

| <b>Status</b> | Mode | <b>R-LINK</b> | W-LINK | NIC <sub>1</sub> | NIC <sub>2</sub> | <b>Error Status</b>                        |
|---------------|------|---------------|--------|------------------|------------------|--------------------------------------------|
| ON            | OFF  | OFF           | OFF    | OFF              | ON               | Hardware error 1.                          |
| ON            | OFF  | OFF           | OFF    | ON               | OFF              | Hardware error 2.                          |
| ON            | OFF  | OFF           | OFF    | ON               | ON               | Hardware error 3.                          |
| ON            | OFF  | OFF           | ON     | OFF              | OFF              | Internal serial loop-<br>back test failed. |
| ON            | OFF  | OFF           | ON     | OFF              | ON               | Internal MACE AUI<br>loopback test failed. |
| ON            | OFF  | OFF           | ON     | ON               | OFF              | Internal 10BASE-T<br>loopback test failed. |
| ON            | OFF  | OFF           | OΝ     | OΝ               | ON               | Timer test failed.                         |

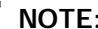

" **NOTE:** *Contact the Customer Response Center for help with the following.*

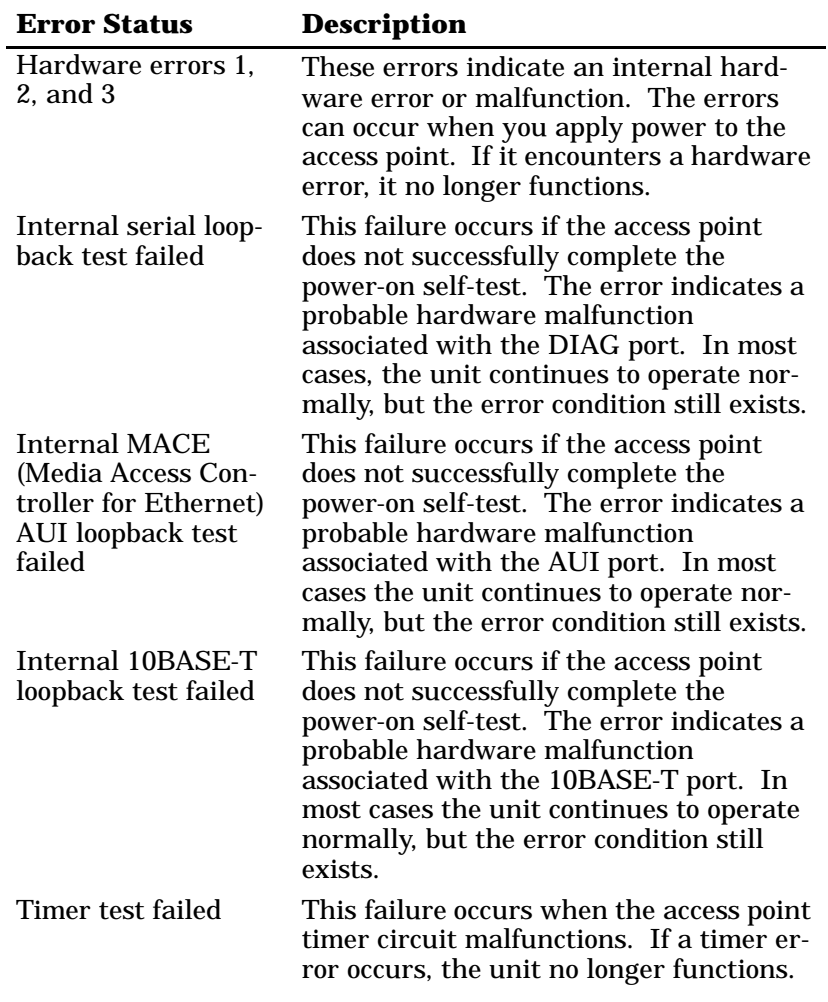

# *MODE*

The right STATUS light is labeled MODE. It indicates the current status of the access point (Table 6-3).

*6-4 6710 Access Point User's Guide*

*Table 6-3 MODE Indicator Light*

| <b>Status</b> | <b>Indication</b>                                                                                                    |
|---------------|----------------------------------------------------------------------------------------------------|
| ON            | Unit is not functional and is locked up.                                                                                                    |
| <b>BLINK</b>  | Unit is in network mode, the normal operating<br>condition.                                                                                                    |
| OFF           | Unit is in command mode. It enters this mode when<br>it detects a key press from an attached PC before it<br>enters the boot mode, or when it detects an incoming<br>signal from an attached modem. |

# *NETWORK MODE Lights*

NETWORK MODE indicator lights show the status of the access point's network link. The lights are labeled R-LINK (left indicator) and W-LINK (right indicator). They work together to indicate the type of network link the access point has established. Table 6-4 shows links.

*Table 6-4 NETWORK MODE Indicator Lights*

|     |              | R-LINK W-LINK Network Link Description                                                                                |
|-----|--------------|----------------------------------------------------------------------------------------------------|
| OFF | OFF          | No network link established (unit is not<br>connected to a network, or is reconfigur-<br>ing).                        |
| OFF | ON           | Unit is attached to network through an<br>Ethernet port.                                                              |
| OFF | <b>BLINK</b> | Unit is attached to network through its<br>OWL/IP port and is the designated bridge<br>for a secondary Ethernet LAN.  |
| ON  | OFF          | Unit is attached to the network through an<br>RF (radio) connection.                                                  |
| OΝ  | OΝ           | Unit is operating as the super root.                                                                                  |
| ON  | <b>BLINK</b> | Unit is attached to network through an RF<br>connection and is the designated bridge for<br>a secondary Ethernet LAN. |

# *PCMCIA Lights*

PCMCIA indicator lights show the status of the two PC card slots, which are labeled NIC1 and NIC2. The left light shows the status of NIC1; the right light shows the status of NIC2. Table 6-5 shows light indications for both ports.

#### *Table 6-5 PCMCIA Indicator Lights*

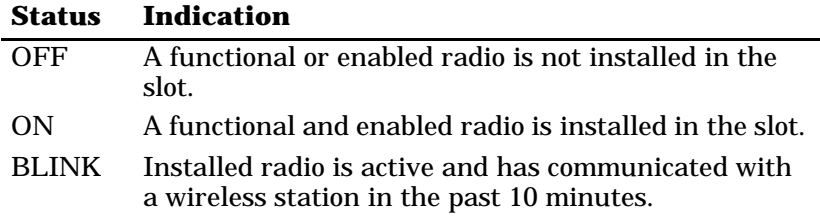

When the access point reboots in ROM mode, the R-LINK, W-LINK, NIC1, and NIC2 indicator lights show — for about nine seconds — the DIAG port's baud rate. The lights show the status about eight seconds after the W-LINK light stops blinking. Table 6-6 shows baud rates.

| <b>R-LINK</b> | <b>W-LINK</b> | NIC1 | NIC <sub>2</sub> | <b>Baud Rate</b> |
|---------------|---------------|------|------------------|------------------|
| OFF           | OFF           | OFF  | ON               | 2400             |
| OFF           | OFF           | OΝ   | OFF              | 4800             |
| OFF           | OFF           | ON   | ON               | 9600             |
| OFF           | OΝ            | OFF  | <b>OFF</b>       | 14400            |
| OFF           | ON            | OFF  | ON               | 19200            |
| OFF           | ON            | ON   | <b>OFF</b>       | 28800            |
| OFF           | OΝ            | OΝ   | ON               | 38400            |
| OΝ            | OFF           | OFF  | OFF              | 57600            |

*Table 6-6 DIAG Port Baud Rates, ROM Mode*

*6-6 6710 Access Point User's Guide*

# *Power-Up Sequence*

When you power on the access point, it performs a power-up sequence that does the following:

- " Tests the indicator lights.
- " Tests the functional circuits.
- " Determines the operational status.
- " Determines the boot sequence.

You can monitor the power-up sequence through the indicator lights. During power-up the lights operate in this order:

- 1. LINK indicator light turns ON and stays ON.
- 2. STATUS, MODE, R-LINK, W-LINK, NIC1, and NIC2 lights blink three times to indicate they are operational.
- 3. After the previous lights stop blinking, W-LINK light blinks three more times.
- 4. About eight seconds after W-LINK stops blinking, R-WINK, W-LINK, NIC1 and NIC2 lights either turn ON or stay OFF to indicate the DIAG port's baud rate (see page 6-6).
- 5. MODE light blinks constantly to indicate it is in network mode, the normal operating condition.

After the access point completes its boot sequence, it enters its normal operating mode. During normal operation the STATUS indicator light is OFF.

*6-8 6710 Access Point User's Guide*

# *Appendix A Access Point Specifications*

" " " " " " " " " " " " " " " " " " " " " " " " " " " "

# *Product Specifications*

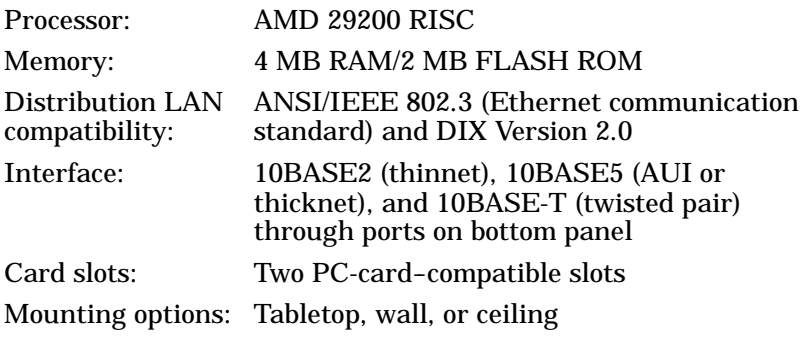

# *Electrical Specifications*

The access point has one IEC connector for industry-standard three conductor ac input. The access point's internal power supply automatically detects the voltage level and frequency of the source power. Following are source power specifications.

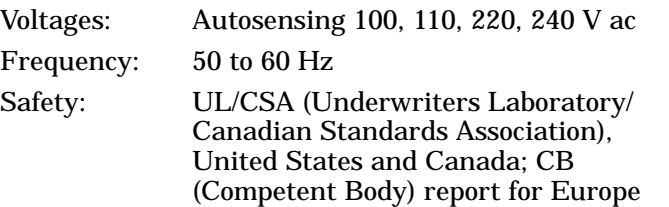

The access point complies with the following standards.

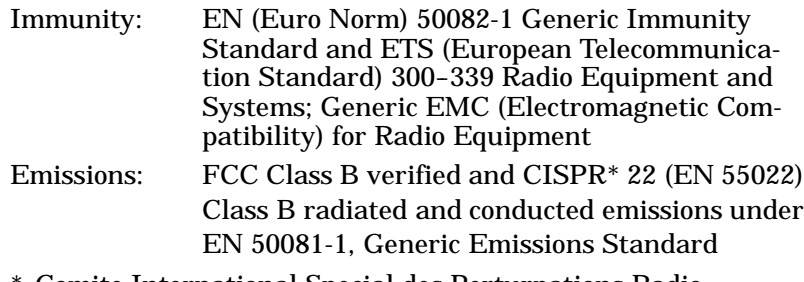

\* Comite International Special des Perturpations Radioelecturques/International Special Committee on Radio Interference

# *Environmental Specifications*

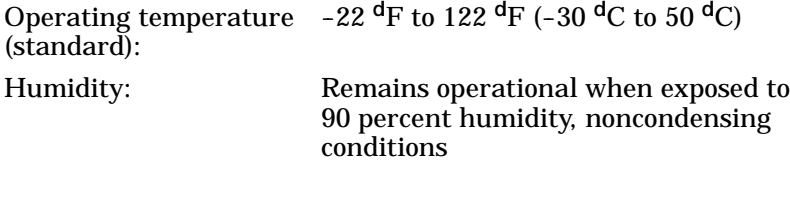

" **NOTE:** *Operating temperatures for the WLIF, 900 MHz, and S-UHF radio options are listed in Appendixes B, C, and D, respectively.*

# *Physical Characteristics*

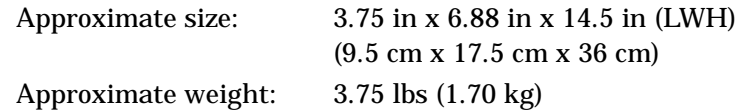

*A-2 6710 Access Point User's Guide*

# *Appendix B*

# *WLIF Specifications and Antennas*

" " " " " " " " " " " " " " " " " " " " " " " " " " " "

*RM180*

The model name for the WLIF radio option is RM180, a Type III PC card. Following are networking specifications.

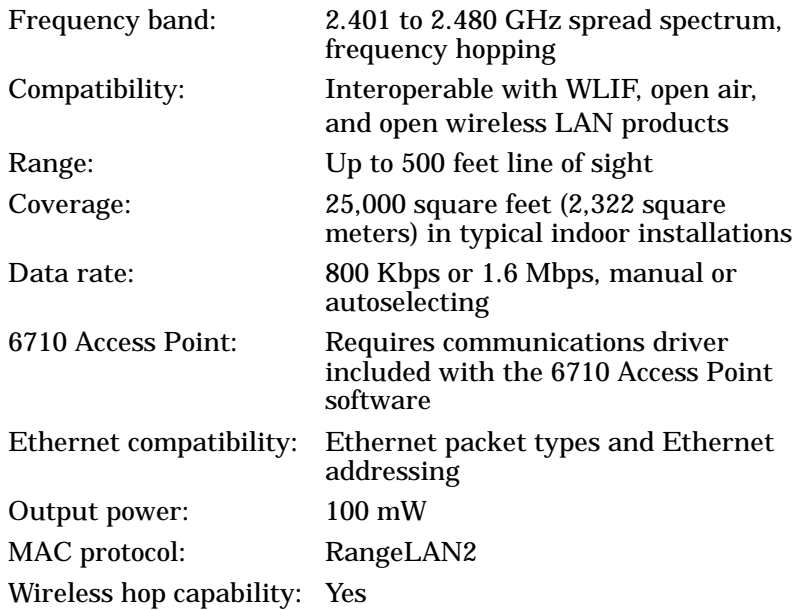

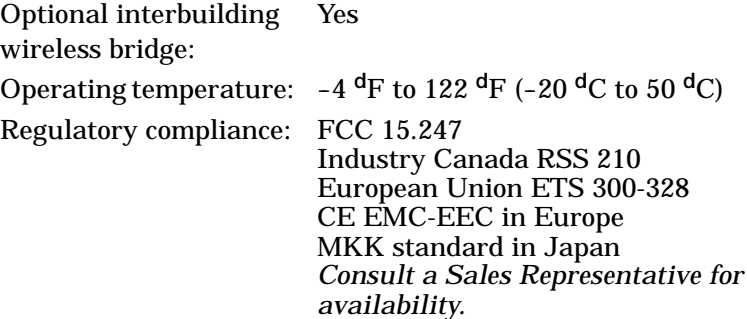

# *Radio Operation*

Wireless devices with the WLIF radio can operate in most areas that allow use of spread spectrum wireless communications at 2.4 GHz, including Australia and countries in North and South America, Europe, and Asia. Contact a Sales Representative for current information about countries in which the product is approved for use and countries in which submission for type approval is planned.

### *Part Numbers*

The following chart lists RM180 part numbers.

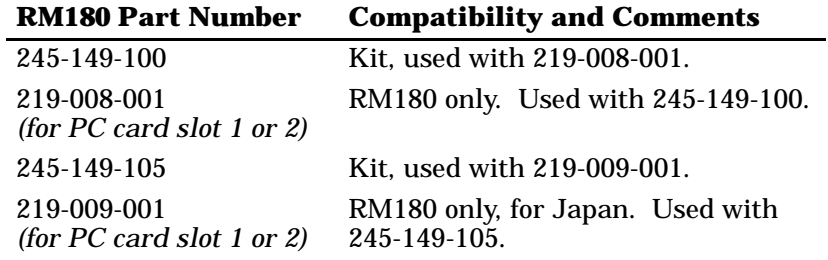

*B-2 6710 Access Point User's Guide*

## *Antenna Regulations*

For WLIF systems, regulations require the antenna and antenna connector on the access point to be unique and not commercially available. This ensures that the RF output of the radio stays within the limits specified by the regulating agencies.

### *Whip Antenna*

The standard WLIF whip antenna can be used throughout Europe. Its part number is 805-486-001.

# *Remote Antenna Kits*

Remote antenna kits allow a variety of antenna configurations (for a radio installed in the access point) to be located up to 30 feet from the access point. All remote antenna kits include a mounting bracket. Contact your Sales Representative for information about the antenna kit most suitable for your installation.

" **NOTE:** *FCC and DOC regulations require that qualified personnel install remote antennas. Contact your Sales Representative for more information.*

### *Medium Gain Patch*

The medium gain patch is a circular polarized antenna that mounts on the wall. The antenna is well-suited for office areas where low profile is necessary. Circular polarization also works well in areas with many reflections. The following chart lists kit part numbers.

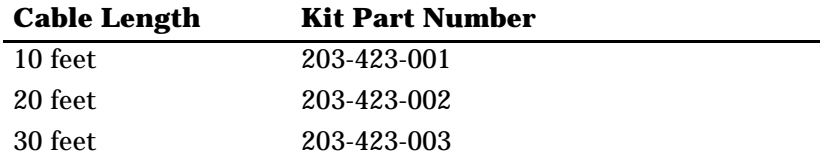

# *Medium Gain Collinear Dipole*

The medium gain collinear dipole is a linear polarized antenna that works best in semi-open areas such as loading dock bays, open high ceiling office environments and in areas where penetration through several racks or a single office wall is required.

The following chart lists kit part numbers.

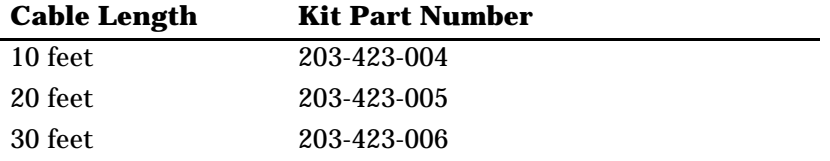

# *High Gain Collinear Dipole*

The high gain collinear dipole is a linear polarized antenna that works similar to the medium gain collinear dipole except it has higher gain, can cover larger open areas, and can penetrate through more racks.

This antenna should only be used when it can reduce the number of access points in the system. The following chart lists kit part numbers.

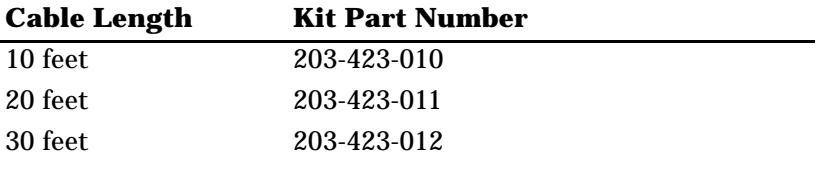

*B-4 6710 Access Point User's Guide*

# *High Gain Yagi*

The high gain yagi is a linear polarized antenna typically used in heavy racking where there are long corridors that cannot be penetrated through the side using collinears. The following chart lists kit part numbers.

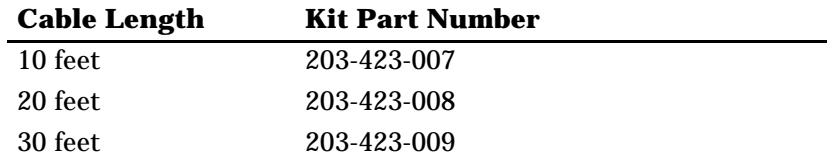

# *Antenna Adapter Cable*

The antenna adapter cable (Figure B-1) enables INTERMEC<sup>R</sup> Model 110 or 2100 antennas to be used with the 6710 Access Point. The cable's part number is 226-295-001.

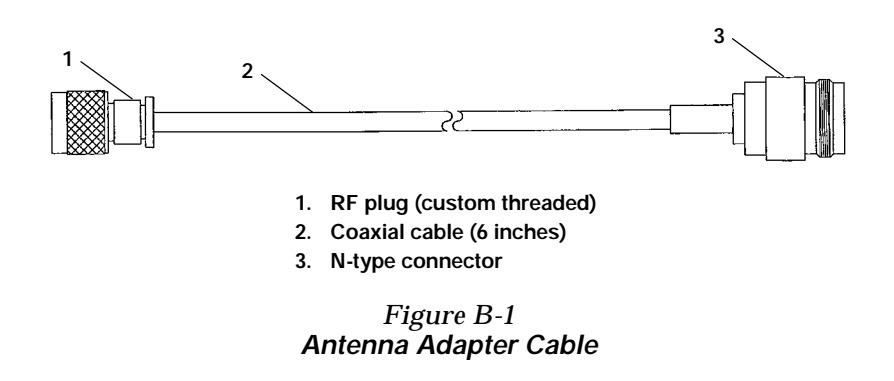

Consult your Sales Representative for the regulatory status and availability of this part outside of North America.

# *Model 2100 Antennas and Cables*

### *2.4 GHz Antennas*

#### **Part Number Antenna, 2.4 GHz**

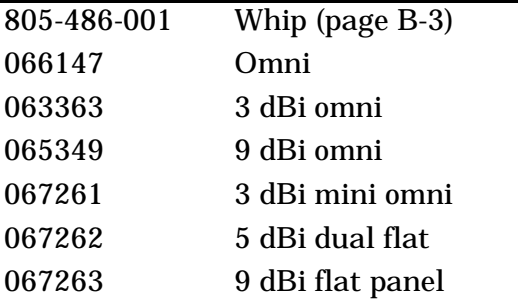

# *2.4 GHz Antenna Cables and Connectors*

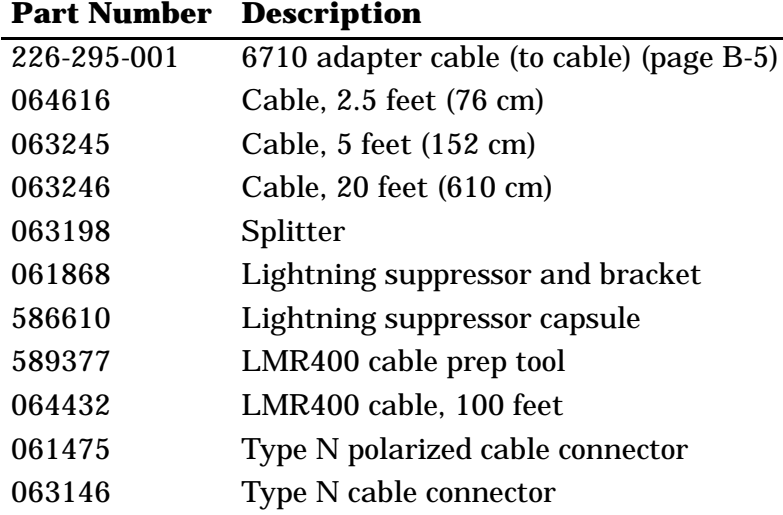

*B-6 6710 Access Point User's Guide*

# *Appendix C 900 MHz Specifications and Antennas*

*RM160*

The model name for the 900 MHz radio is RM160, a Type III PC card. Following are networking specifications.

" " " " " " " " " " " " " " " " " " " " " " " " " " " "

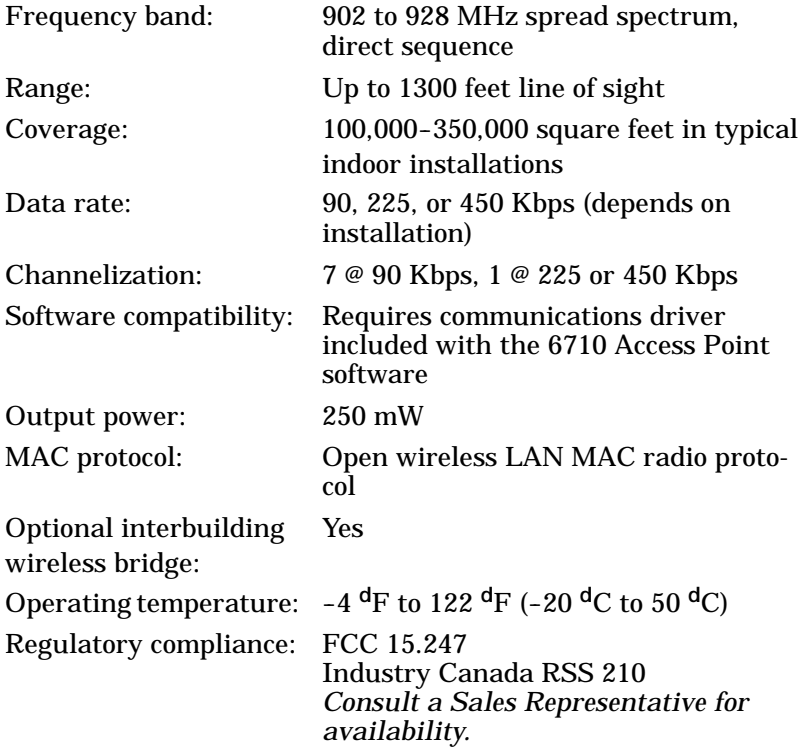

# *Radio Operation*

Wireless devices with the 900 MHz option can operate in Australia and in most countries in North and South America. Contact a Sales Representative for current information about countries in which the product is approved for use and countries in which submission for type approval is planned.

### *Part Numbers*

The following chart lists RM160 part numbers and special comments.

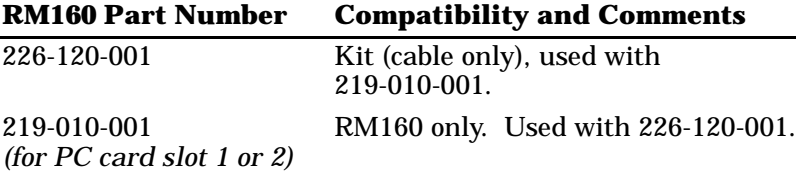

# *Antenna Regulations*

For 900 MHz systems, regulations require the antenna and antenna connector on the access point to be unique and not commercially available. This ensures that the RF output of the radio stays within the limits specified by the regulating agencies.

# *Whip Antenna*

The standard WLIF whip antenna can be used throughout Europe. Its part number is 805-472-001.

*C-2 6710 Access Point User's Guide*

# *Remote Antenna Kits*

Remote antenna kits allow a variety of antenna configurations (for a radio installed in the access point) to be located up to 30 feet from the access point. Contact your Sales Representative for information about the antenna kit most suitable for your installation.

" **NOTE:** *FCC and DOC regulations require that qualified personnel install remote antennas. Contact your Sales Representative for more information.*

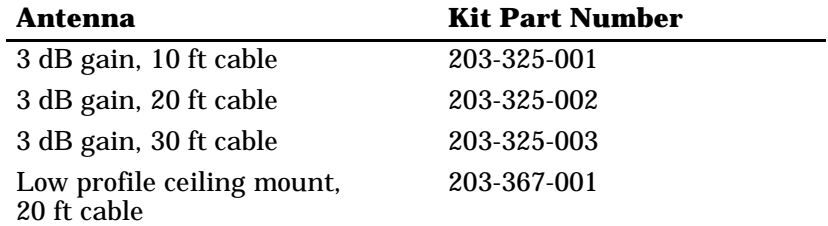

The following chart lists 900 MHz radio antenna kits.

*C-4 6710 Access Point User's Guide*
# *Appendix D S-UHF Specifications and Antennas*

# *RM111*

The model name for the S-UHF radio option is RM111, a Type II PC card. Following are networking specifications.

" " " " " " " " " " " " " " " " " " " " " " " " " " " "

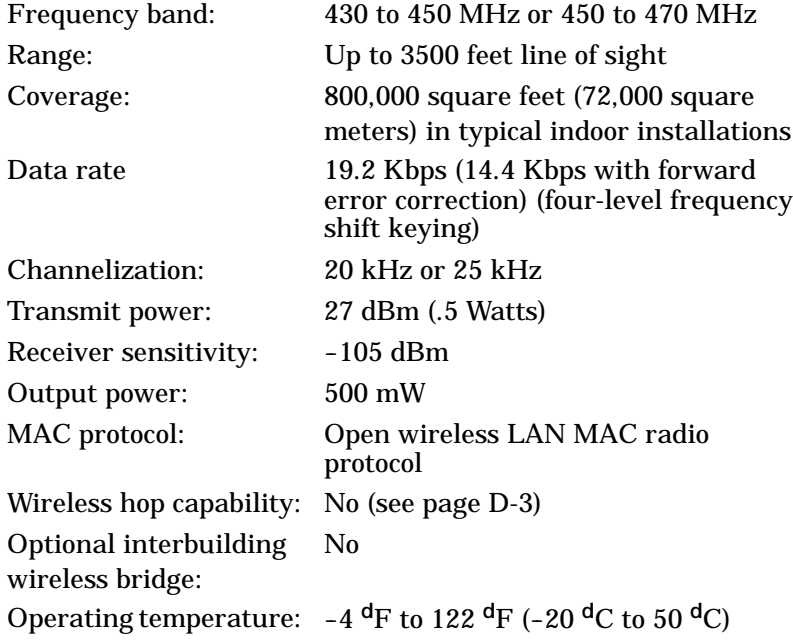

Regulatory compliance: FCC Part 90 (pending) ETS 300-220 CE 300-339 (Europe) MPT 1329 FTZ 2014 *Consult a local sales office for the current regulatory status.*

### *Radio Operation*

Wireless devices with the S-UHF option can operate in selected countries in Europe, Asia (except Japan), Australia, and most countries in North and South America. Contact a Sales Representative for current information about countries in which the product is approved for use and countries in which submission for type approval is planned.

### *Part Numbers*

The following chart lists radio part numbers.

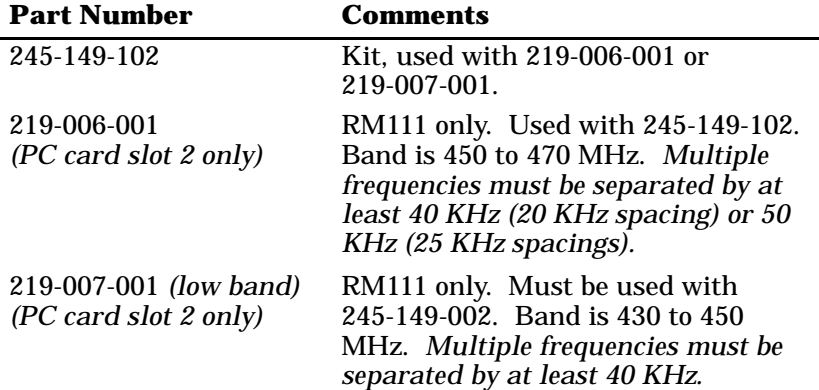

*D-2 6710 Access Point User's Guide*

### *Wireless Hops*

Because of the low data rate, wireless hops are not supported for S-UHF systems.

# *Antenna Connector*

The S-UHF antenna uses a standard BNC connector.

### *Whip Antennas*

For S-UHF, the standard whip antenna is the primary antenna. Its part number is 805-511-001.

A cabled external antenna is required in cases where the access point and antenna cannot be installed at the same location. Antennas should be installed to maximize separation distance from metal obstructions. The recommended minimum separation distance is 19 feet (6 meters).

The following chart lists cabled external whip antennas.

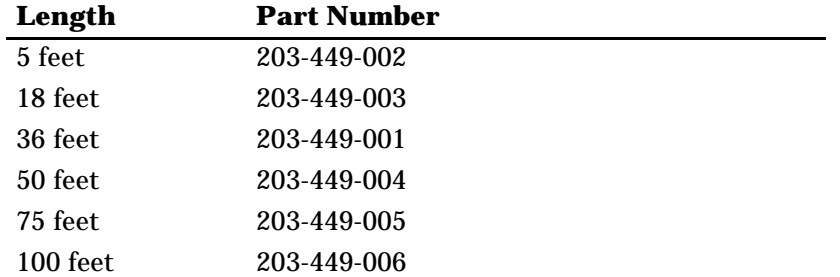

# *Site License*

Operation of S-UHF requires a site license in the United States and some other countries. Consult Sales Administration (in the United States) or the appropriate National Regulatory Agency (outside the United States) for information about the appropriate application process.

# *Technology*

S-UHF technology provides an extended range solution for installations requiring small populations of terminal emulation stations operating at low transaction rates. In regions where 900 MHz operation is permitted (United States, Canada, Australia, and several countries in Central and South America), S-UHF is recommended only for the following:

- " Sites in excess of 500,000 square feet (50,000 square meters).
- " Sites requiring 10 or fewer terminal emulation stations.
- " System transaction rates less than 1 per second.

S-UHF may be appropriate for larger sites on an individual basis. Consult your Sales Representative for more information.

# *Transaction Rates*

S-UHF performance is sensitive to transaction rate and terminal count. The installation guideline is 32 or fewer wireless stations per frequency. The following chart shows guidelines for multiple frequency installations.

*D-4 6710 Access Point User's Guide*

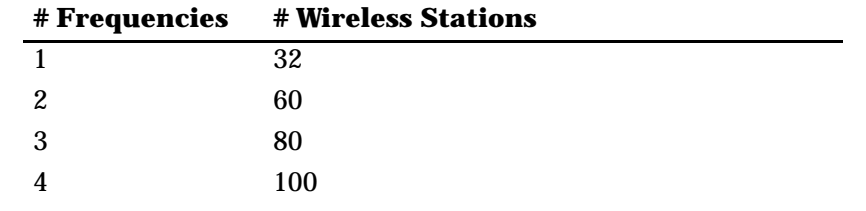

# *Installation Guidelines*

The following pages contain guidelines for predicting the coverage area and installing single and multiple access points.

# *Predicting Coverage*

Table D-1 shows predicted indoor coverage areas for an access point with the S-UHF radio. The table was generated using a mathematical mode. Areas are in square meters. For square feet, multiply the area in square meters by 10.

> *Table D-1 Coverage Prediction*

#### **Increased Coverage Overlap Between**

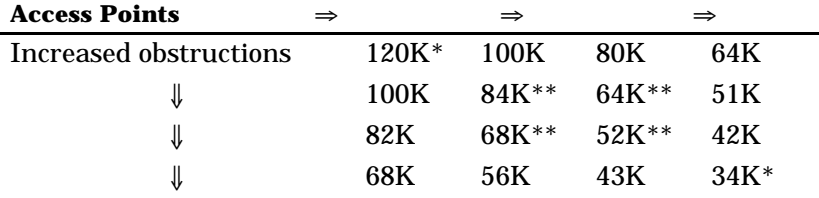

\* *The extremes of 120K and 34K square meters are indicative of best and worst case coverage results using this model.*

\*\* *Reflects typical expected coverage for industrial and warehousing applications.*

# *Installing a Single Access Point*

You can install a single access point when wireless station populations, system transaction rates, and coverage requirements permit. Following are some factors to consider:

- " For large coverage areas, it is necessary to locate the access point optimally to maximize coverage.
- " At sites where the structure and operations within provide a uniform RF signal propagation environment, the location is generally centralized within the facility.
- " For nonuniform sites, the location needs to be adjusted for best coverage.
- " For small sites, location is less critical and may be adjusted to minimize LAN wiring.

Location of S-UHF access points within computer rooms is not recommended, because RF emissions from the higher speed processors used in current generation computers may reduce system range.

# *Installing Multiple Access Points*

Multiple access points can extend coverage, reuse a frequency, and increase system throughput.

### *Extending Coverage*

Multiple access points may be installed to extend coverage. Figure D-1 shows an installation where maximizing coverage is the main objective.

" **NOTE:** *A site survey is required for this type of installation.*

*D-6 6710 Access Point User's Guide*

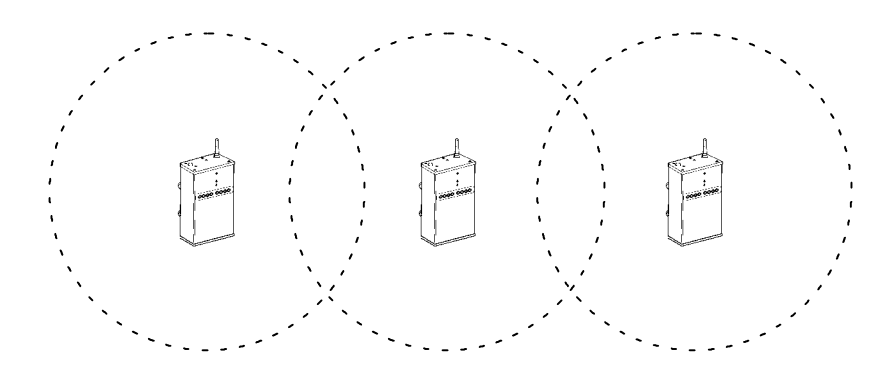

*Figure D-1 Extending Coverage*

In this type of installation, the access point coverage areas are overlapped minimally to provide seamless coverage. The access points may all use a common frequency, requiring adherence to the system terminal population and transaction rate limits for one frequency.

You can also install access points on different frequencies. In this case, you *may* be able to increase the wireless station population and transaction rate. However, the single frequency wireless station population and transaction rate must be maintained per access point. The installation must consider whether the system may at any time be required to operate with more than the maximum number of wireless stations in any one access point coverage area.

### *Reusing the Frequency*

If access points are separated by sufficient distance, you can reuse a frequency, as illustrated in Figure D-2.

#### " **NOTE:** *A site survey is required for this type of installation.*

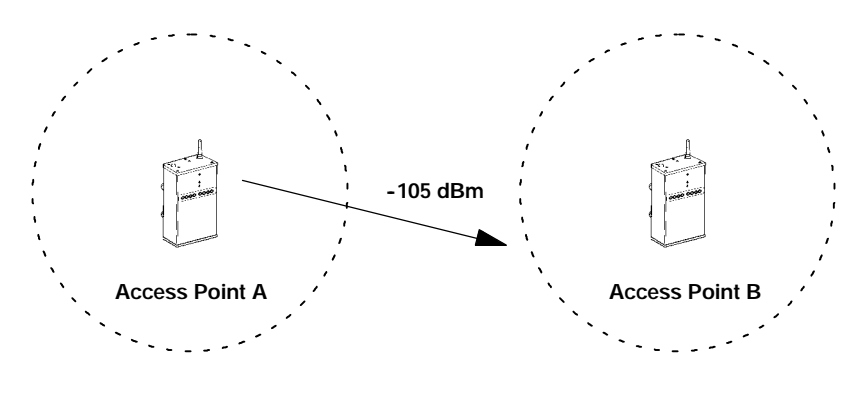

*Figure D-2 Frequency Reuse*

In this type of installation, you can install access points on the same frequency. Each access point can sustain the single frequency wireless station population and transaction rate. The guideline for frequency reuse is:

The signal level produced by access point "A" must be less than -105 dBm at the required coverage limit of access point "B."

#### *Increasing System Throughput*

To increase the wireless station population or system transaction rate, you can overlap access point coverage areas and use multiple frequencies. The system design allows up to four frequencies, 100 stations, and three transactions per second. Large wireless station populations or transaction rates require use of one of the high speed RF media.

*D-8 6710 Access Point User's Guide*

Two configuration options are possible:

- Option 1: Configure wireless stations for frequency agile operation.
- Option 2: Configure wireless stations for single frequency operation, splitting the wireless station population equally among the available frequencies.

Both options require that you configure the access points on unique frequencies.

#### *Option 1*

Option 1 is recommended when the system cannot be installed so that each access point covers the entire area. In this case, you must install the access points so that all of them overlap in high usage area where wireless station populations and transaction rates are greatest.

Frequency agile software in the wireless stations allows roaming between frequencies. The wireless stations employ a load balancing algorithm so that the number of wireless stations on each frequency is about the same at all times.

If frequency agility is used, and the wireless stations are normally powered up in an area of overlapping coverage, you can speed up network attachment by setting different default frequencies in the wireless stations for initial load balancing. This shortens the period required for the load balancing algorithm to adjust.

#### *Option 2*

Option 2 is recommended if the coverage area is small enough that all access points can be installed to cover the full area. See Figure D-3.

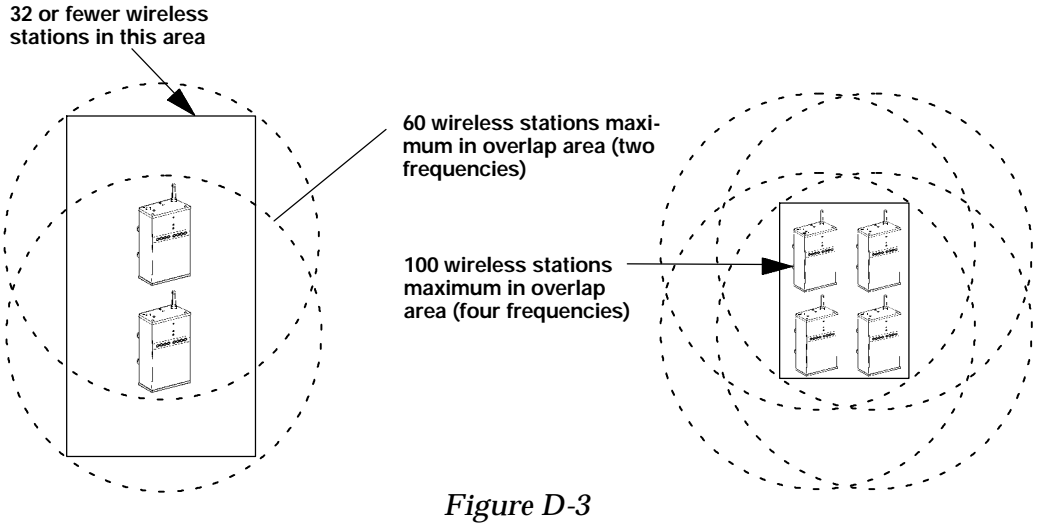

*Increased System Throughput*

### *Frequency and Separation Guidelines*

When using overlapping access points, you must provide minimum physical separation between access point antennas. The recommended minimum frequency separation between frequencies used within an installation is 200 KHz, with separation of 1 MHz preferred.

In some cases, you may need to use separations as small as 40 KHz (for 20 KHz spacings) or 50 KHz (for 25 KHz spacings) because of regulatory limitations. In this case, the physical separation between access point antennas must be increased. The recommended minimum physical separation between access points is 30 meters (100 feet).

Absolute minimum separations are based on frequency separation, as indicated in the following chart.

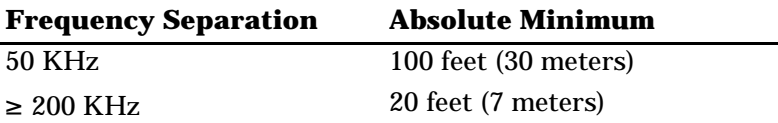

*D-10 6710 Access Point User's Guide*

# *Appendix E OWL/IP*

*Introduction*

Wireless networks may be installed in environments that are segmented by IP routers. If OWL/IP is not enabled, the presence of a router generally defines the physical boundary of the wireless network. Wireless coverage can be provided by installing multiple independent wireless networks, each with its own LAN ID, super root and set of wireless stations. In this environment, stations can only operate within the limited coverage area of its own network and cannot roam across subnet boundaries. OWL/IP provides the capability of installing a single, extended wireless system in the routed environment.

" " " " " " " " " " " " " " " " " " " " " " " " " " " "

#### OWL/IP provides:

- " Extension of the open wireless LAN spanning tree to include access points operating on different IP networks or subnetworks.
- " Transparent roaming of wireless stations across router boundaries without loss of connectivity.
- " Support of wireless stations using both IP and ordinarily nonroutable protocols.

OWL/IP is activated by enabling the OWL/IP port in the access point. The port is an entryway to an IP *tunnel* originated by the super root on the *home subnet*, and terminated by a designated bridge operating on a *remote subnet*. Frames are encapsulated using the GRE protocol running over IP.

The super root can originate IP tunnels to eight or fewer IP addresses. The number of tunnels supported may be more than or fewer than eight, depending on the type of addressing used and redundancy needs within the installation.

The OWL/IP port differs from the physical NIC1, NIC2 and Ethernet ports within the access point. It is a *logical* port that provides IP encapsulation services for frames that must be routed to reach their destination. Once encapsulated, frames are transmitted or received through one of the three physical ports.

### *OWL/IP Restrictions*

### *Addressing Limitations*

Wireless stations using IP must be assigned IP addresses on the home subnet. Servers may be located on any subnet. However, it is preferable to choose the subnet that contains servers for wireless stations as the home subnet if possible.

### *Installation Limitations*

OWL/IP tunnels should not be used:

*E-2 6710 Access Point User's Guide*

- For network protocols that an IP router is configured to bridge. Many routers may be installed to bridge specific frame types. These routers are often referred to as B-routers.
- For network protocols a router is capable of routing. For example, IPX frames should not be tunneled through a router capable of routing both IP and IPX frames.

If access points are installed so that a wireless secondary LAN can be established between access points separated by a router, it is possible to inadvertently bridge around the router. This can be avoided by choosing designated bridge locations, or choosing radio channels to avoid inadvertent wireless bridging.

# *OWL/IP Safeguards*

The purpose of a router is to segment traffic on a local network, and selectively forward frames destined to addresses on other networks. OWL/IP is designed to minimize the impact on existing installations, while supporting mobility for wireless stations. The safeguards on the following pages are built into OWL/IP.

### *Default Settings*

By default, OWL/IP is disabled and must be manually enabled before tunnels are originated. Additionally, once enabled, default filter settings prevent forwarding of all protocols except NORAND Network Layer (NNL), ARP for IP address resolution, and ICMP, which supports diagnostic capabilities such as PING. Extensive filtering capabilities are provided to allow traffic to be restricted to that known to be destined to wireless stations.

# *Addressing Limitations and Flooding Restrictions*

Wireless stations using IP must be assigned addresses on the home subnet. The ARP server capability can be enabled to reduce propagation of ARPs through tunnels. IP servers can be located on any subnet; however, it is desirable to choose the subnet containing servers used extensively by client wireless stations as the home subnet if possible.

For stations or servers using protocols other than IP, there are no restrictions on location of servers or address assignments. Routing is minimized if servers are located on the home subnet.

OWL/IP does not flood outbound unicast frames. Multicast IP frames are forwarded outbound from the home subnet. Designated bridges forward unicast and multicast frames inbound to the home subnet if the IP address belongs to the home subnet. (See "Subnet Filtering," page E-6.) Global Flooding settings and Flood Register settings do not apply to OWL/IP tunnels.

### *Permanent Filters*

Certain frame types are never forwarded through tunnels. These include those IP protocols used for coordinating routers, or MAC frames used for coordinating bridges.

These frames are not forwarded:

- " 802.1d bridge frames.
- " IP frames with a broadcast or multicast Ethernet address.
- " IP frames with the following (router) protocol types and decimal values:

*E-4 6710 Access Point User's Guide*

DGP (86) (Dissimilar Gateway Protocol) EGP (8) (Exterior Gateway Protocol) IDPR (35) (Inter-Domain Policy Routing Protocol) IDRP (45) (Inter-Domain Routing Protocol) IGP (9) (Interior Gateway Protocol) IGRP (88) (Interior Gateway Routing Protocol) MHRP (48) (Mobile Host Routing Protocol) OSPFIGP (89) (Open Shortest Path First Interior Gateway Protocol)

" IP ICMP types, including:

IPv6 Mobile IP Router Advertisement Router Selection

" IP/UDP frames with these destination protocol port numbers:

BGP (179) (Border Gateway Protocol) RAP (38) (Route Access Protocol) RIP (520) (Routing Information Protocol)

" IP/TCP frames with these destination or source protocol port numbers:

BGP (179) (Border Gateway Protocol) RAP (38) (Route Access Protocol)

These frames are always forwarded:

- " DIX 0875C open wireless LAN inter-access point coordination frames
- " DIX 0800 Internet Protocol
- " IP Protocol (47) GRE

### *Default Filter Settings*

The default settings for [TX Filter] are set to pass the following frame types (and drop all others):

- " DIX 0875B NNL
- " DIX 0806 ARP
- " IP Protocol ICMP (1) supporting the following frame types:

Address Mask Reply (18) Address Mask Request (17) Alternate Host Address (6) Destination Unreachable (3) Echo Reply (0) Echo Request (8) Parameter Problem (12) Redirect (5) Source Quench (4) Time Exceeded (11) Time Stamp (13) Time Stamp Reply (14) Trace Route (30)

# *Subnet Filtering*

OWL/IP automatically provides subnet filtering for IP wireless stations. Designated bridges never forward frames to the home subnet, unless the IP address belongs to the home subnet. This feature prevents inbound flooding of undesired IP traffic.

*E-6 6710 Access Point User's Guide*

### *Password Security*

The access point has two levels of password security. Knowledge of the standard password allows general access to the configuration menus. If desired, the OWL/IP configuration can be access protected by enabling the Advanced Password in the [Security] menu.

### *Operation*

OWL/IP uses IP encapsulation to establish a virtual LAN segment through an IP router. The OWL/IP tunnel becomes a branch in the spanning tree. Access points on the remote subnet are linked to the super root through a designated bridge. Operation is analogous to secondary LANs, where wireless links are used to connect Ethernet segments. Figure E-1 shows Ethernet segments connected by a wireless link; Figure E-2 shows an OWL/IP tunnel.

For Ethernet secondary LANs, a wireless link is established between an access point on the distribution LAN and a designated bridge on a secondary Ethernet segment. Frames to or from a secondary Ethernet LAN are bridged at the MAC layer. In the case of OWL/IP, a virtual MAC layer link is established through an "IP tunnel" between the super root and a designated bridge.

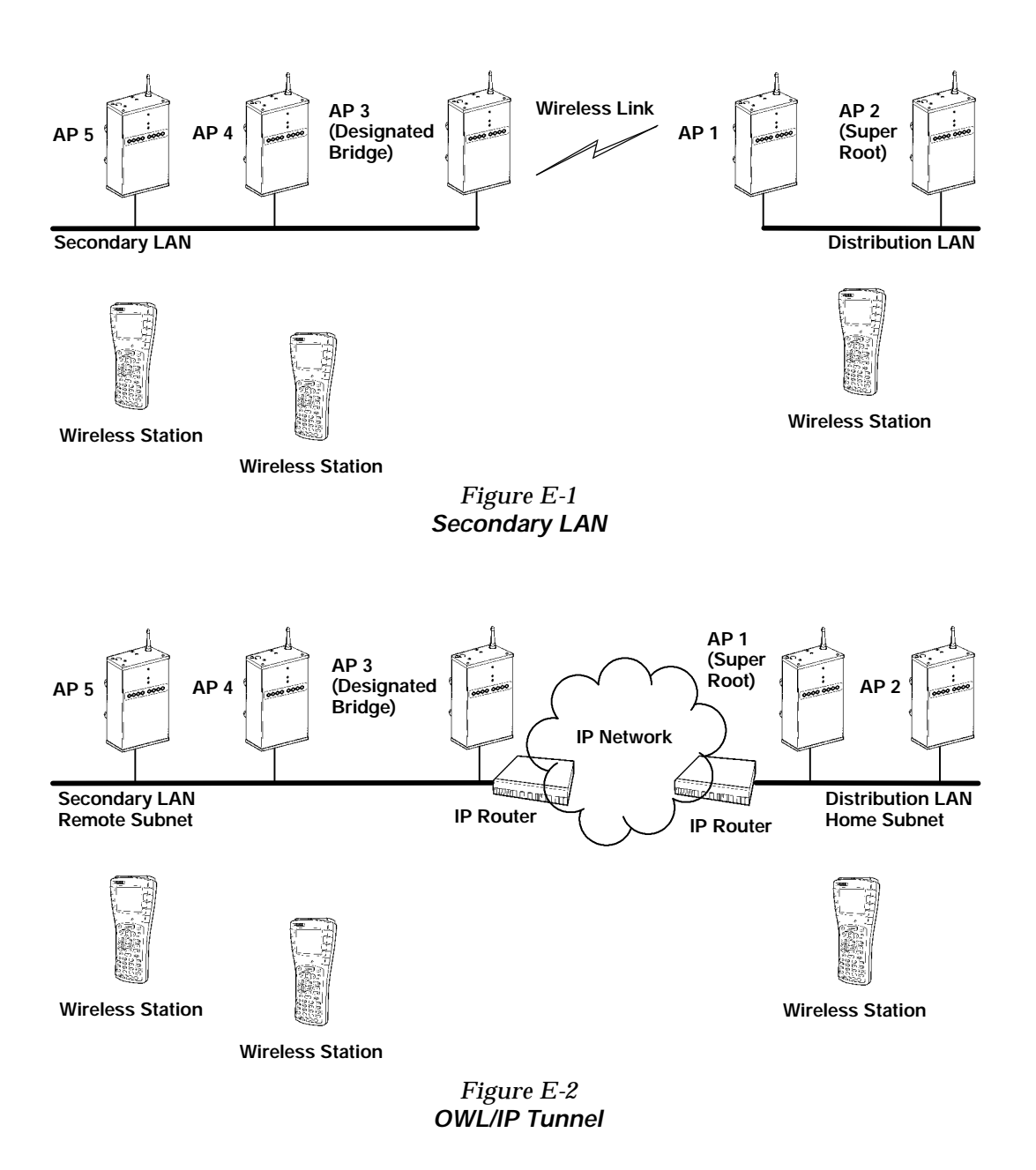

*E-8 6710 Access Point User's Guide*

Following are three primary differences between secondary LANs separated by wireless links and secondary LANs separated by OWL/IP tunnels:

- " Any access point on the distribution LAN can provide wireless connectivity for a designated bridge on a secondary Ethernet LAN. Only the super root can originate OWL/IP connections to designated bridges on remote subnets.
- " Flooding parameters for designated bridges on secondary Ethernet LANs can be adjusted through the global settings in the super root, or through local configuration in the designated bridge. Flooding parameters for OWL/IP tunnels are not adjustable.
- The super root and designated bridges for OWL/IP tunnels include additional configurable output (transmit) filters, allowing frame types forwarded through tunnels to be tightly controlled. These filters are provided in addition to the standard Ethernet input filters available in all access points.

### *Tunnel Origination*

### *Building the Spanning Tree*

The open wireless LAN spanning tree is established and maintained by short hello messages originating at the super root. "Hellos" are broadcast periodically at intervals of a few seconds. These frames contain network coordination information, including root priority.

At power up, all super root candidates listen for hello messages. If they do not detect hellos, or detect hellos from a lower priority root candidate, they begin to send hello messages.

If a super root candidate receives a hello from an access point with a higher root priority (or equal root priority from a higher MAC address), it stops sending hellos. This root election protocol continues until only one super root access point sends hellos. After the super root is established, other access points attach to the super root forming the spanning tree.

#### *Establishing and Maintaining Tunnels*

Once a super root is elected, it begins to forward hello messages to IP addresses configured in the OWL/IP menu. Designated bridge candidates on a remote subnet use bridge priority in a similar election procedure to determine which access point serves as designated bridge for that subnet.

Once a designated bridge is elected, it attaches to the super root, indicating that it is the designated bridge for the subnet. Designated bridges are responsible for forwarding hellos to other access points on the local subnets. These hellos indicate to other access points that they are the designated bridge for that subnet.

### *Redundancy*

The super root and designated bridge election procedure are repeated if the current super root or designated bridge stops sending hellos. This provides redundancy in the event of an isolated access point, router, power, or cabling failure.

Normally, one primary and one or two fallback super root candidates are sufficient for super root redundancy. One primary designated bridge and one fallback are recommend for most remote subnet installations. The number of remote subnets and redundancy needs on each subnet influences the selection of address types in the [IP Addresses] menu. See the configuration examples on page E-13.

*E-10 6710 Access Point User's Guide*

### *Frame Forwarding*

MAC frames originating on the home subnet are encapsulated in the super root, forwarded through the IP network, deencapsulated in the designated bridge, and forwarded to the appropriate access point for delivery to the intended wireless station. The same process is used in reverse between the designated bridge and the super root for inbound frames. The encapsulation uses the standard IP GRE protocol.

#### *Outbound*

Data frames are forwarded outbound through an IP tunnel if:

- " A wireless station is known to be attached to an access point on a particular remote subnet.
- " The frame type is specified in the [TX Filter] menu.

Designated bridges are responsible for forwarding attach status for wireless stations to the super root. The super root maintains entries for these stations in its forwarding database indicating the correct subnet for outbound forwarding.

IP ARP (Address Resolution Protocol) and ICMP frames are normally forwarded outbound through all tunnels. Enabling the ARP server in the super root can reduce the number of ARPs forwarded.

#### *Inbound*

The same forwarding rules apply for frames inbound from remote subnets. Designated bridges maintain entries in their forwarding database for addresses that require routing through tunnels.

Frames destined for servers or stations on the local subnet are not forwarded through tunnels. Only frame types configured in the [TX Filter] menu are forwarded.

Additionally, IP frames are only forwarded inbound if the IP address belongs to the home subnet (see "Subnet Filtering," page E-6).

### *Station Mobility*

As stations move through a facility, they roam between access point coverage areas. In large installations, these access points may be on different IP subnets. OWL/IP is designed to support rapid roaming in these environments. A "roam" requires updates to the forwarding databases in the new access point, super root, previous access point, and any intermediate designated bridges.

A roam is initiated when a station attaches to a new access point. This access point sends an attach message to the super root, which in turn forwards a detach message to the previous access point, allowing each access point to update its forwarding database. Designated bridges monitor these exchanges and update their forwarding databases.

### *Mobile IP Comparison*

The Internet Engineering Task Force has developed RFC 2002, *IP Mobility Support*, commonly referred to as *Mobile IP*. Mobile IP is designed primarily to address the needs of IP stations that may move between geographically separated locations.

OWL/IP is designed primarily to operate in local area environments, where handcarried or vehicle mounted stations may move rapidly between access point coverage areas on a subnetted LAN. The two technologies are complimentary and may coexist. Table E-1 summarizes some differences.

*E-12 6710 Access Point User's Guide*

| Comparison                                 | <b>Mobile IP</b>                                                                   | <b>OWL/IP</b>                                                                                                    |
|--------------------------------------------|------------------------------------------------------------------------------------|----------------------------------------------------------------------------------------------------|
| Software compatibility:                    | Requires a Mobile IP<br>client software stack in<br>IP wireless stations.          | Allows use of existing IP<br>software stacks in wireless<br>stations.                                                                                                    |
| Addressing limitations<br>for IP stations: | None.                                                                              | Requires that IP station<br>addresses belong to the home<br>subnet.                                                                                                    |
| Routing of non-IP<br>protocols:            | Is not allowed.                                                                    | Is configurable through<br>[TX Filter]. Limitations are<br>detailed under "OWL/IP<br>Restrictions," page E-2.                                                                                      |
| Scalability:                               | Has no inherent limita-<br>tions.                                                  | Limits tunnel origination to<br>eight IP addresses. The<br>number of remote subnets<br>supported may be more than<br>or fewer than eight, depend-<br>ing on the selected address-<br>ing approach. |
| Special network soft-<br>ware:             | Requires home and<br>foreign agents located on<br>each network or subnet-<br>work. | Is a standard feature in open<br>wireless LAN system soft-<br>ware.                                                                                                    |

*Table E-1 Mobile IP Comparison*

# *OWL/IP Configuration Examples*

# *Example 1: Class C IP Addresses*

The sample network in Figure E-3 illustrates OWL/IP setup for a location with several Class C IP addresses. Subnet addressing is not used. For illustrative purposes, IP addresses have been selected from those allocated for private networks that are not connected to the Internet.

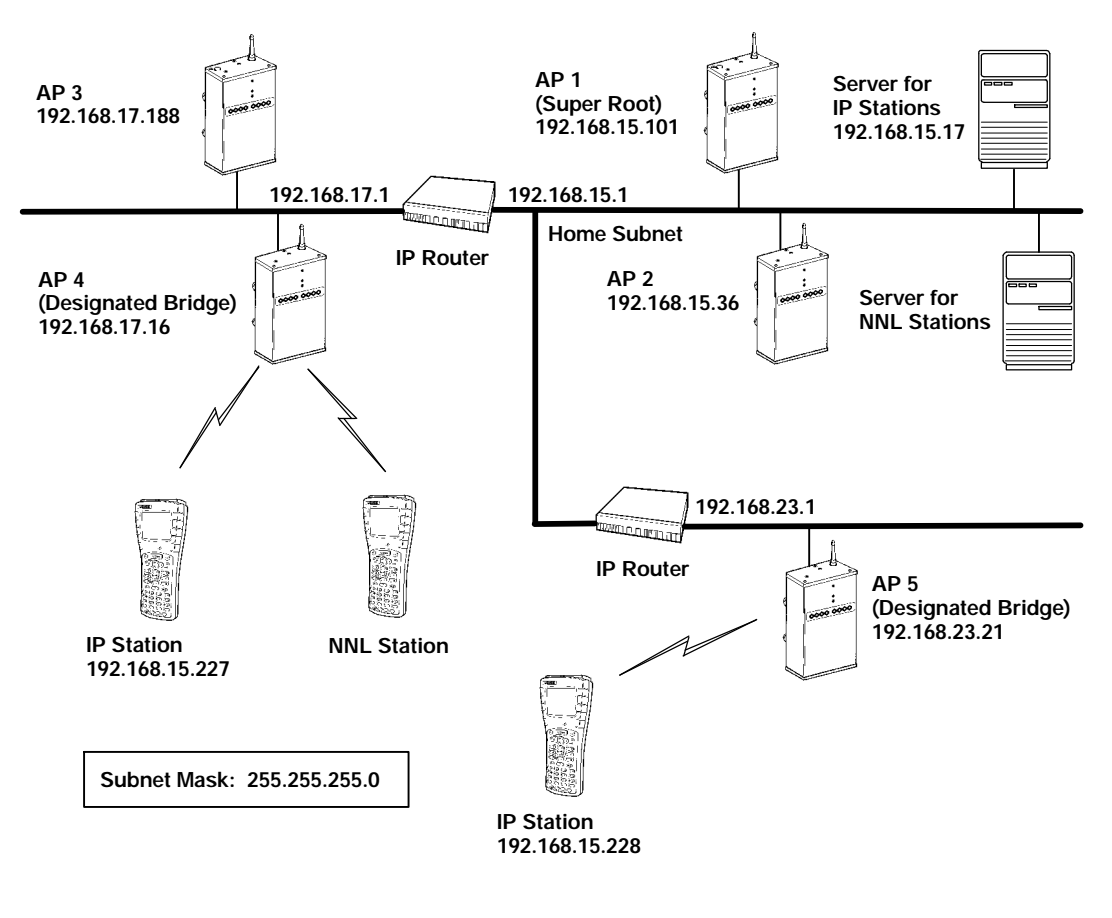

*Figure E-3 Example Class C Configuration*

*E-14 6710 Access Point User's Guide*

#### *Step 1*

- " Access points are assigned IP addresses for the appropriate subnets.
- " Subnet 192.168.15.0 is designated as the home subnet, since it contains the servers used by wireless stations.
- " Wireless stations that require IP connectivity are given IP addresses on this subnet.
- " Access point (AP) 1 is selected as the primary super root and assigned root priority 3.
- " AP 2 is selected as the fallback super root and assigned root priority 1.
- " All other access points are configured to root priority 0.

### *Step 2*

- " AP 4 is selected as the designated bridge for subnet 192.168.17.0 and configured with bridge priority 2.
- " AP 3 is configured as the fallback designated bridge for that subnet, and configured with bridge priority 1.
- " Other access points on the subnet are configured with bridge priority 0.
- " AP 5 is chosen as the designated bridge for subnet 192.168.23.21.

### *Step 3*

The two super root candidates are configured to originate tunnels. Two options are available: unicast addressing and directed broadcast.

#### *Option A: Unicast Addressing*

In this example, unicast IP addresses are entered in the table for each designated bridge. The two designated bridges on subnet 192.168.17.0 negotiate which access point serves as the designated bridge for that subnet.

AP 4 has the highest bridge priority, so AP 3 becomes the designated bridge only if AP 4 fails or loses its network connection. AP 5 is the only access point on subnet 192.168.23.0, so no fallback is available.

Following is the IP Addresses Table for this option:

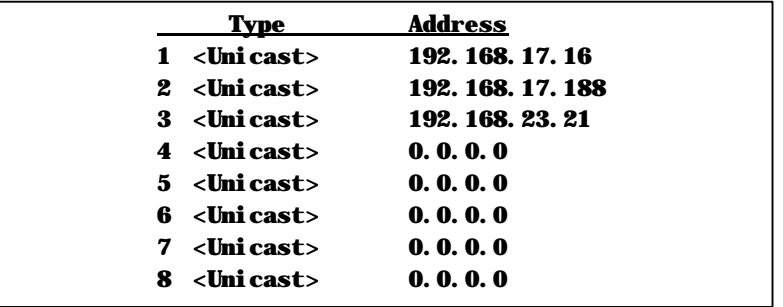

#### *Option B: Directed Broadcast*

In this example, a directed broadcast address is used for each subnet. The broadcast to subnet 192.168.17.0 is received by all access points. The access point with the highest bridge priority provides the remote termination of the OWL/IP tunnel. A broadcast MAC address is used.

Following is the IP Addresses Table for this option:

*E-16 6710 Access Point User's Guide*

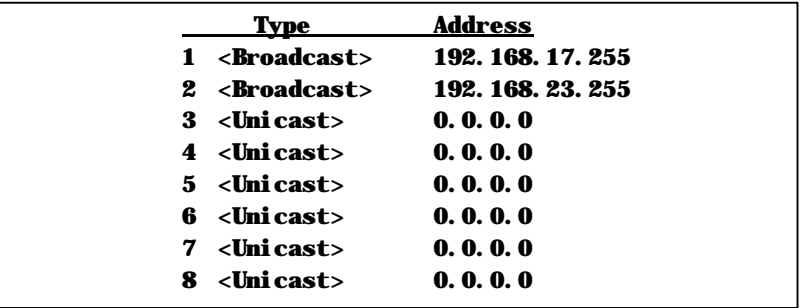

### *Step 4: Set TX Filters*

Support for both NNL and IP stations is required. This example assumes DIX Ethernet is supported, but 802.3 and SNAP are not required. NNL is enabled by the default settings. Following is the [Frame Types] screen:

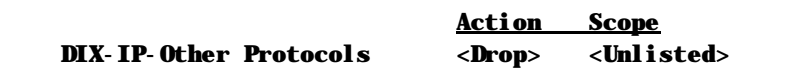

Following is the [SubTypes 1] screen:

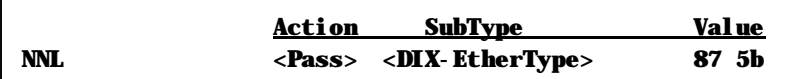

The default settings for IP protocols enable ARP and ICMP. TCP and UDP are disabled by default. Applications running over TCP or UDP can be enabled by changing the DIX TCP and DIX UDP ports to pass all frames. Following is the [Frame Types] screen:

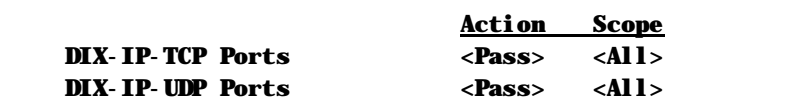

Alternatively, if a limited set of known applications is to be supported, filters may be set to selectively pass listed Port numbers. Following is the [Frame Types] screen:

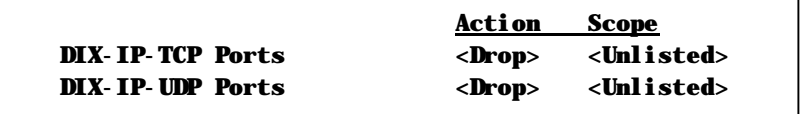

For example, to support FTP (data and control) and Telnet, enable protocol ports 20, 21, and 23, respectively.

The above IP port numbers are specified as decimal values. These can be input directly by following the entry with a decimal point; for example, "20." Values are displayed in the table as hexadecimal values: 14, 15, and 17.

**Action SubType Value DIX-ARP <Pass> <DIX-EtherType> 08 06 SNAP-ARP <Drop> <SNAP-EtherType> 08 06 802.2-IPX-RIP <Drop> <802.2-IPX-Socket> 04 51 802.2-IPX-SAP <Drop> <802.2-IPX-Socket> 04 53 NNL <Pass> <DIX-EtherType> 87 5b NETBIOS <Drop> <802.2-SAP> f0 f0 1 <Pass> <DIX-IP-Protocol> 00 01 2 <Pass> <DIX-IP-TCP-Port> 00 14 3 <Pass> <DIX-IP-TCP-Port> 00 15 4 <Pass> <DIX-IP-TCP-Port> 00 17** *. .* **16 <Drop> <DIX-IP-TCP-Port> 00 00**

Following is the [SubTypes 1] screen:

*E-18 6710 Access Point User's Guide*

### *Example 2: Class B IP Address Using Subnetting*

The example in Figure E-4 uses the Class B address of 172.16.0.0 and a subnet mask of 255.255.248.0. This provides 30 subnets of 2046 hosts each. Subnet addressing for this network is described under "IP Subnet Mask" in Section 4, "Configuration."

In this example, each subnet has about 10 access points. The home subnet contains the address range of 172.16.16.1 through 172.16.23.254.

#### *Step 1*

- " Access points are assigned IP addresses for the appropriate subnets.
- " Subnet 172.16.16.0 is designated as the home subnet, since it contains the servers used by wireless stations.
- " Wireless stations that require IP connectivity are given IP addresses on this subnet.
- " AP 1 is selected as the primary super root, and given root priority 3.
- " AP 2 is selected as the fallback super root and assigned root priority 1.
- " All other access points are configured to root priority 0.

### *Step 2*

- " AP 11 is selected as the designated bridge for subnet 192.16.24.0 and configured with bridge priority 2.
- " AP 12 is configured as the fallback designated bridge for that subnet, and configured with bridge priority 1.
- " Other access points on the subnet are configured with bridge priority 0.
- " AP 21 and AP 22, AP 31 and AP 32, etc. are configured as designated bridge candidates for their respective subnets.

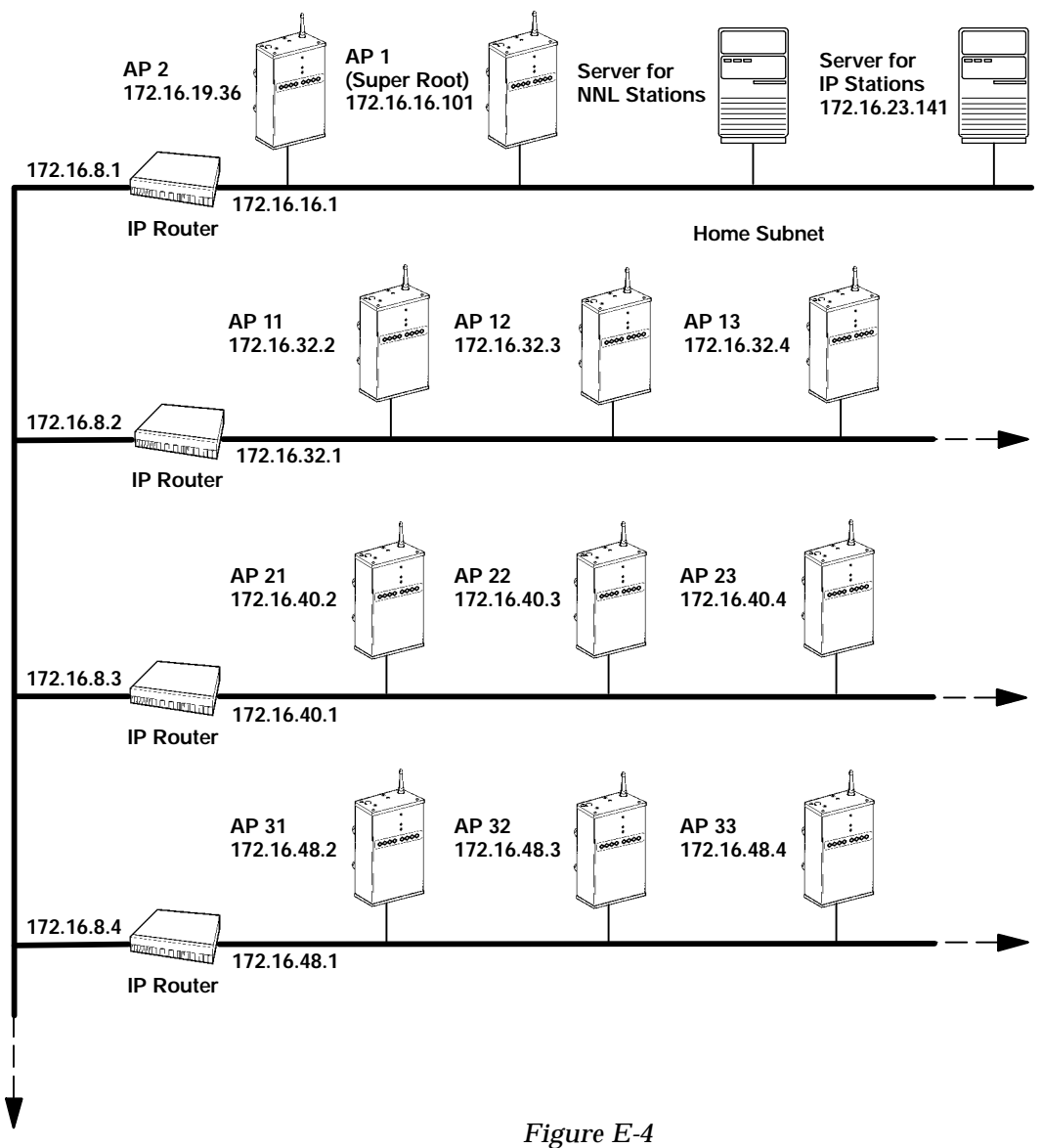

*Example Class B Configuration*

*E-20 6710 Access Point User's Guide*

#### *Step 3*

The two super root candidates are configured to originate tunnels.

#### *Option A: Unicast Addressing*

In this example, unicast IP addresses are entered in the table for each designated bridge. The two designated bridges on each subnet will negotiate which access point serves as the designated bridge for that subnet.

Use of two designated bridge candidates on each subnet restricts the number of subnets that can be supported to four. To increase the size of the wireless network, it is necessary to eliminate redundant designated bridges or use broadcast addressing.

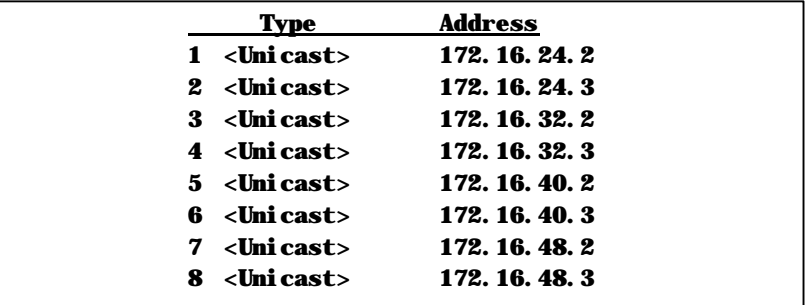

#### *Option B: Directed Broadcast*

In this example, a directed broadcast address is used for each subnet. The broadcast to address 172.16.23.255 is received by all access points on subnet 172.16.16.0. The access point with the highest bridge priority provides the remote termination of the OWL/IP tunnel for each subnet. A broadcast MAC address is used. This option supports primary and fallback access points on up to eight subnets.

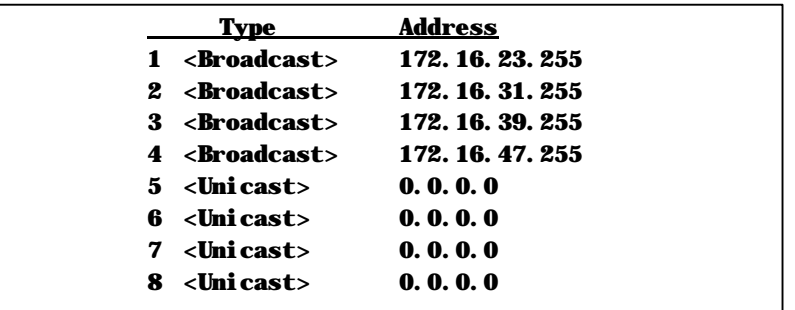

#### *Option C: All Subnets Broadcast*

In this example, an All Subnets broadcast address is used. This broadcast is forwarded throughout the network and received by designated bridges on all subnets. See *Comments* on the next page before using the All Subnets broadcast. Directed broadcast is the preferred implementation for larger system installations.

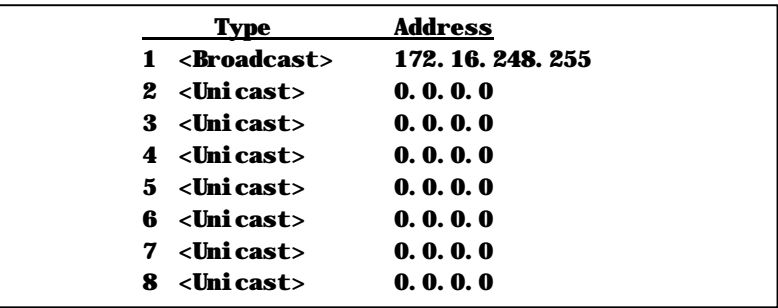

*E-22 6710 Access Point User's Guide*

*Comments:*

- " The All Subnets broadcast generates traffic to all subnets, including those that do not contain access points.
- " Some IP routers do not support All Subnets, or may require specific configuration.
- " There are practical limits on the number of tunnels a super root can establish and support. These limits depend on factors unique to each installation, such as network traffic. The eight tunnel addresses specified in the menu are a conservative limit for large networks.
- " Generally, installations that require roaming over multiple subnets can be partitioned in other ways. Consult your Sales Representative or Technical Support for more information.

#### *Step 4*

TX filter set up is identical to Example 1 (page E-13).

*E-24 6710 Access Point User's Guide*

# *Appendix F Port and Cable Pin-Outs*

This appendix lists pin-outs for the 6710 Access Point's DIAG and AUI ports, and the standard null modem cable.

" " " " " " " " " " " " " " " " " " " " " " " " " " " "

### *DIAG Port Pin-Outs*

The following chart defines the signals present on the pins for the DIAG port. Pin numbering is from left to right and top to bottom. For example, pin 1 is on the top left of the connector, and the last pin is on the bottom right.

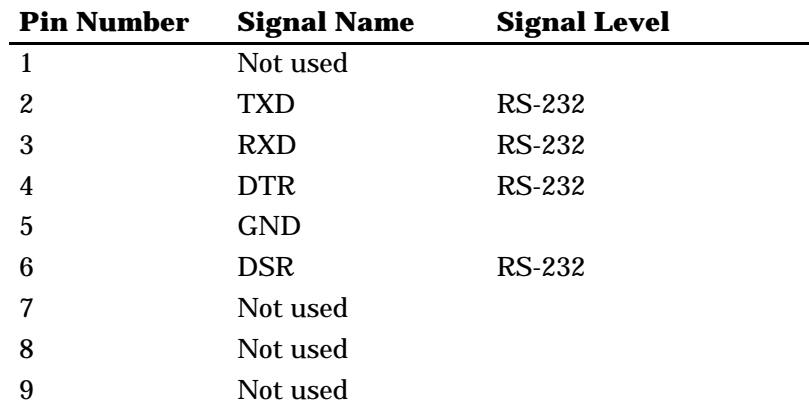

# *AUI Port Pin-Outs*

The following chart defines the signals present on the pins for the AUI port. Pin numbering is from left to right and top to bottom. For example, pin 1 is on the top left of the connector, and the last pin is on the bottom right.

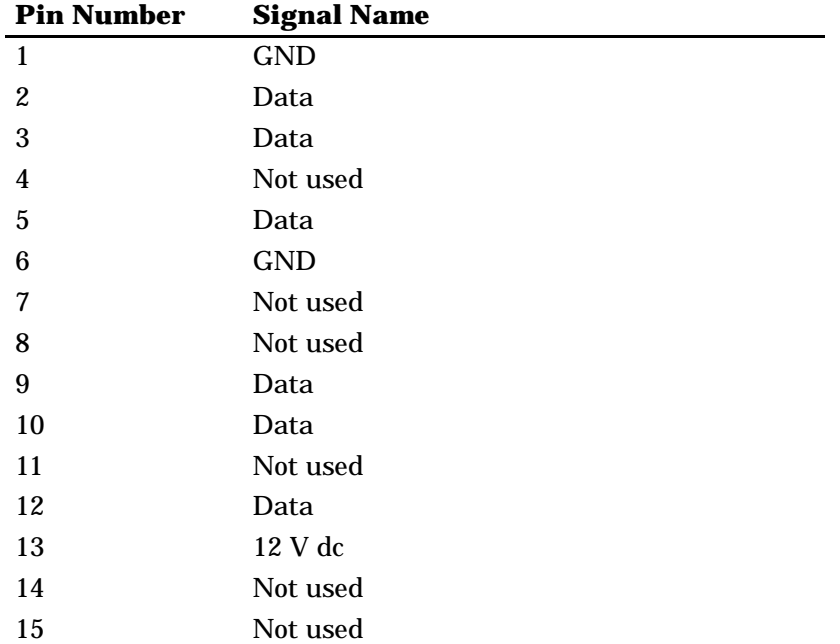

*F-2 6710 Access Point User's Guide*
## *DIAG Port Cable*

## **DIAG Port to 9-pin Male PC Port (Standard Null Modem Cable)**

**Part Number: 226-106-001 (6 feet)**

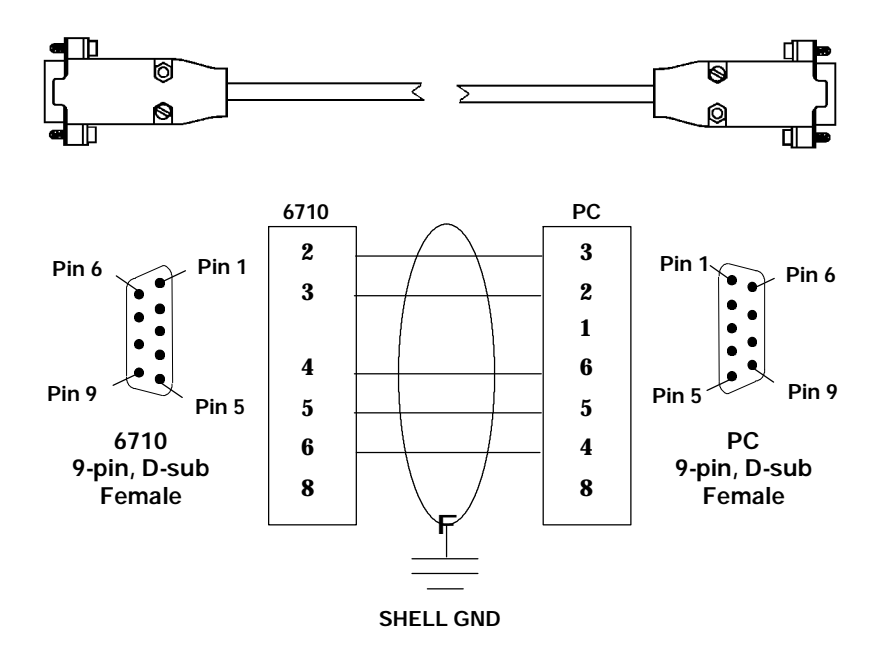

*6710 Access Point User's Guide F-3*

*F-4 6710 Access Point User's Guide*

# *Appendix G*

# *MIB*

" " " " " " " " " " " " " " " " " " " " " " " " " " " "

## *Product Contents*

The 6710 Access Point MIB is on disk part number 215-894-001. Order the MIB through your Sales Representative.

The following products are available for management of the open wireless LAN/INCA LAN:

- " HP OpenView for Windows
- " OWLView for HP OpenView for UNIX
- " OWLView for HP OpenView for Windows

## *About This Product*

The 6710 Access Point MIB is packaged to provide basic network management capability for the open wireless LAN. The access point maintains the following management objects, which are specific to its operation:

- " **6710MIB.MIB** contains all of the Intermec management objects supported on the 6710 Access Point.
- " **RFC1213.MIB** is the standard MIB-II.
- " **RFC1398.MIB** is the standard Ethernet MIB.

These MIBs are on the 6710 Access Point's MIB disk. You need to load the MIBs onto your management platform to query the access point for these management objects.

## *Getting Started*

Install the MIBs onto your management platform in this order:

- 1. **RFC1213.MIB**
- 2. **RFC1398.MIB**
- 3. **6710MIB.MIB**

" **NOTE:** *If you are using HP OpenView for Windows, use the OpenView Control/SNMP Manager/Manage Database menu items to add the previous listed MIBs to the HP OpenView MIB database. If you are not using HP OpenView for Windows, consult your network management station user's guide for instructions on adding MIBs.*

## *MIB-II Information*

MIB-II is for use with network management protocols in TCP/IP-based internets. The 6710 Access Point supports most of MIB-II. Table G-1 contains the major groups.

*G-2 6710 Access Point User's Guide*

| <b>MIB Family</b> | <b>OID</b>     | <b>Purpose</b>                                           | <b>Groups</b>   |
|-------------------|----------------|----------------------------------------------------------|-----------------|
| <b>System</b>     | 1.3.6.1.2.1.1  | Model and device type                                    |                 |
| <b>Interfaces</b> | 1.3.6.1.2.1.2  | $I/O$ ports                                              |                 |
| AT                | 1.3.6.1.2.1.3  | Table of IP to MAC/DLC address                           |                 |
| <b>IP</b>         | 1.3.6.1.2.1.4  | IP process                                               |                 |
| <b>ICMP</b>       | 1.3.6.1.2.1.5  | <b>ICMP</b> process                                      |                 |
| <b>TCP</b>        | 1.3.6.1.2.1.6  | <b>TCP</b> process                                       |                 |
| <b>UDP</b>        | 1.3.6.1.2.1.7  | <b>UDP</b> process                                       |                 |
| $EGP*$            | 1.3.6.1.2.1.8  | EGP process                                              |                 |
| $CMOT*$           | 1.3.6.1.2.1.9  | Historical inclusion for OSI<br>support                  |                 |
| Transmission      | 1.3.6.1.2.1.10 | Allows for data based on I/O port<br>type                | dot3 (Ethernet) |
| <b>SNMP</b>       | 1.3.6.1.2.1.11 | Allows data to be collected about<br><b>SNMP</b> devices |                 |

*Table G-1 MIB-II Information*

*\* The 6710 Access Point does not support EGP and CMOT.*

## *6710 Access Point MIB Information*

Intermec has structured its proprietary management information similar to MIB-II. In addition to MIB-II, the 6710 Access Point supports information specific to its operation.

**EXAMPLE:** Device system information is found under nSystem, similar to MIB-II System. The OID for the nSystem group ends in "1," just as the OID for MIB-II system ends in "1."

Table G-2 shows access point MIB information.

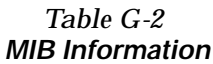

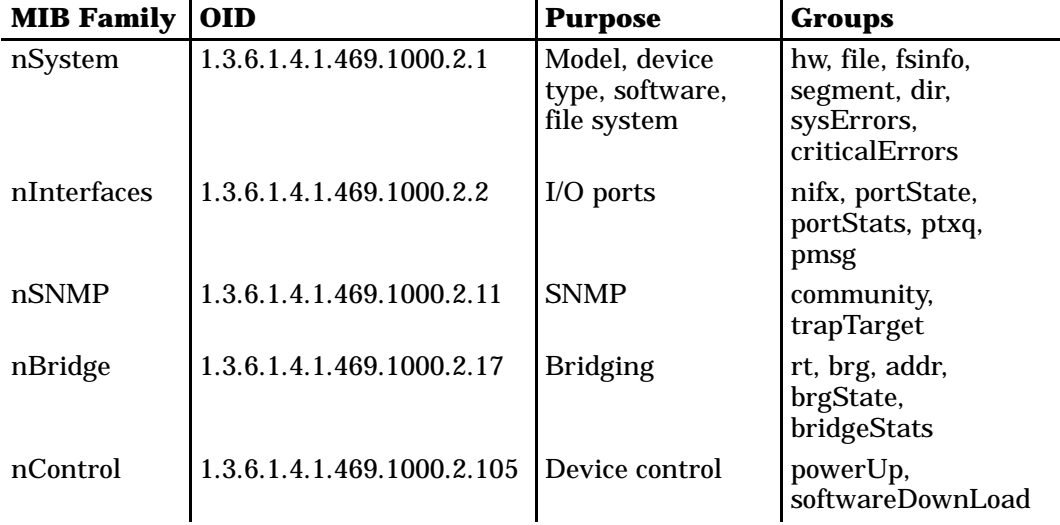

## *Access to Management Information*

Access to Intermec management information is obtained with the proper COMMUNITY name. Intermec provides three levels of access. This table outlines the levels with the required community name.

*G-4 6710 Access Point User's Guide*

" **NOTE:** *Community strings are case-sensitive.*

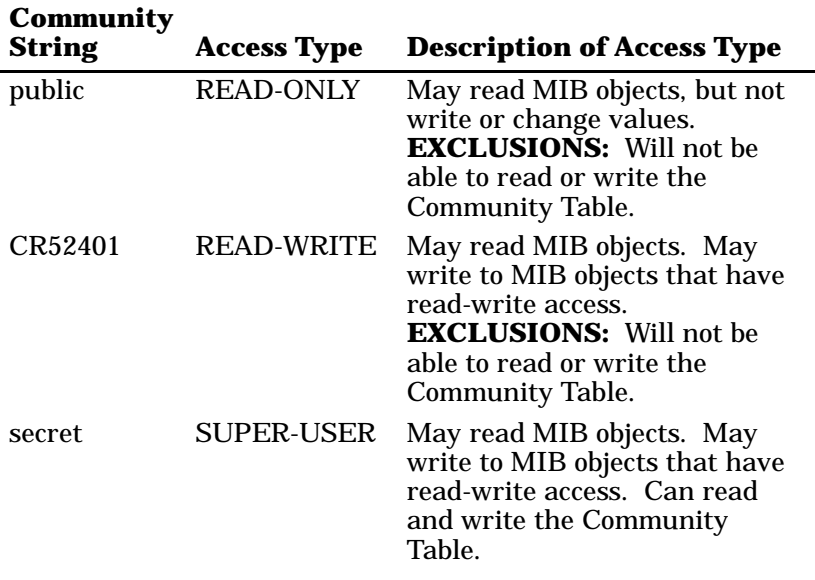

The names of the community strings for each community or access group are stored in (norand. manage. norandNet. nSNMP. v1Config. communityTable). These three records may be viewed and modified if used with the SUPER-USER community. There is a maximum, allowing for three levels of access.

Records may be added or deleted via setting the communityStatus object to enable, disable, or delete. The first row in the CommunityTable is reserved for the SUPER-USER community definition. This record is not removable. This is a fixed record to ensure read-write access to the MIBs on the 6710 Access Point. Note the communityName for the first record can be changed to ensure end-user control of security for the 6710 Access Point.

## *MIB-II Notes*

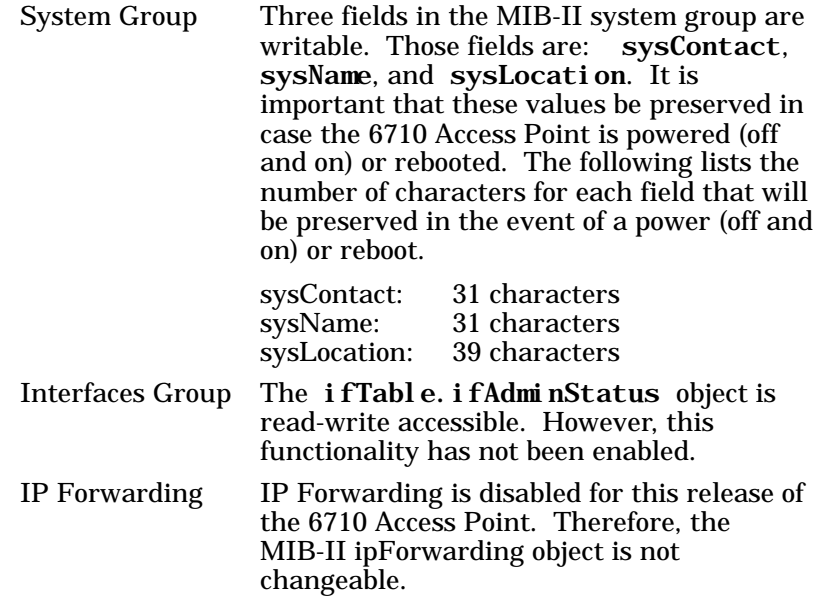

## *MIB Directory*

The following pages describe the various groups the 6710 Access Point supports. Table G-3 lists groups, their meaning, and page numbers where each group's table summary and definitions appear.

*G-6 6710 Access Point User's Guide*

*Table G-3 MIB Directory*

|                                     |                                          | Group          | <b>MIB</b>        |  |  |  |
|-------------------------------------|------------------------------------------|----------------|-------------------|--|--|--|
| Group                               | <b>Meaning</b>                           | <b>Summary</b> | <b>Definition</b> |  |  |  |
| <b>Product OIDs</b>                 |                                          |                |                   |  |  |  |
| products                            | <b>INTERMECR</b> Products                | $G-8$          | $G-24$            |  |  |  |
| <b>System Information</b>           |                                          |                |                   |  |  |  |
| hw                                  | <b>Hardware Information</b>              | $G-9$          | $G-24$            |  |  |  |
| fsinfo                              | <b>File System Information</b>           | $G-10$         | $G-25$            |  |  |  |
| segment                             | <b>File Segment Information</b>          | $G-10$         | $G-26$            |  |  |  |
| dir                                 | <b>Software Directory Listing</b>        | $G-11$         | $G-28$            |  |  |  |
| criticalErrors                      | <b>Critical Errors Information</b>       | $G-11$         | $G-30$            |  |  |  |
|                                     | <b>Interface Information</b>             |                |                   |  |  |  |
| nifx                                | Norand Extensions to Interfaces<br>Table | $G-12$         | $G-32$            |  |  |  |
| portState                           | <b>Port State Information</b>            | $G-13$         | $G-36$            |  |  |  |
| portStats                           | <b>Port Statistics</b>                   | $G-14$         | $G-41$            |  |  |  |
| ptxq                                | Port Transmit Queue                      | $G-15$         | $G-46$            |  |  |  |
| pmsg                                | <b>Pending Message Services</b>          | $G-16$         | $G-49$            |  |  |  |
| <b>SNMP Version 1 Configuration</b> |                                          |                |                   |  |  |  |
| community                           | <b>Community Table</b>                   | $G-17$         | $G-52$            |  |  |  |
| trapTarget                          | <b>Trap Target Table</b>                 | $G-17$         | $G-55$            |  |  |  |
| <b>Bridging Parameters</b>          |                                          |                |                   |  |  |  |
| rt                                  | <b>Route Table</b>                       | $G-18$         | $G-56$            |  |  |  |
| brg                                 | <b>Bridge Table</b>                      | $G-19$         | $G-61$            |  |  |  |
| addr                                | <b>Address Table</b>                     | $G-20$         | $G-63$            |  |  |  |
| brgState                            | <b>Bridge State Information</b>          | $G-20$         | $G-64$            |  |  |  |
| bridgeStats                         | <b>Bridge Statistics</b>                 | $G-22$         | $G-69$            |  |  |  |
| <b>Control Groups</b>               |                                          |                |                   |  |  |  |
| powerUp                             | Power Up Objects                         | $G-23$         | $G-72$            |  |  |  |
|                                     | softwareDownLoad Software Download       | $G-23$         | $G-72$            |  |  |  |

## *MIB Outline*

## *Product OIDs*

This group contains an Object IDentification (OID) for each INTERMEC device.

### *Table G-4 products GROUP*

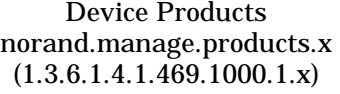

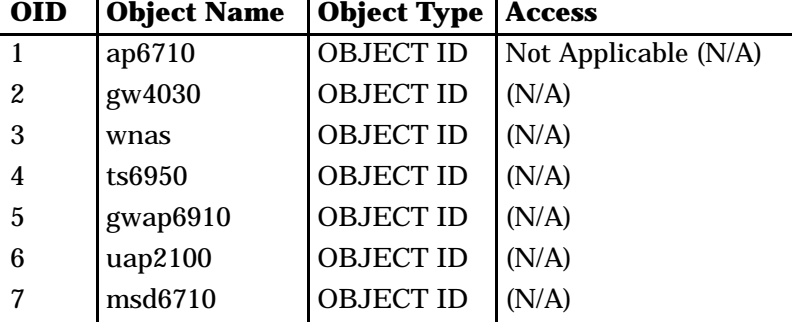

*G-8 6710 Access Point User's Guide*

## *System Information*

The following groups contain system level objects describing hardware and file system configuration properties. The groups also contain information about critical errors.

" **NOTE:** *The MIB definition for each group starts on the page given below.*

- " hw Hardware Information (page G-24)
- " fsinfo File System Information (page G-25)
- " segment File Segment Information (page G-26)
- " dir Software Directory Listing (page G-28)
- " criticalErrors Critical Errors Information (page G-30)

### *Table G-5 hw GROUP*

## Device Hardware Information norand.manage.norandNet.nSystem.hw.x (1.3.6.1.4.1.469.1000.2.1.1.x)

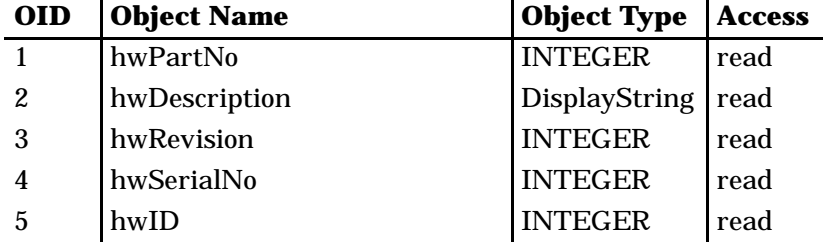

### *Table G-6 fsinfo GROUP*

## Device File System Information norand.manage.norandNet.nSystem.file.fsinfo.x  $(1.3.\overline{6}.1.4.1.469.1000.\overline{2}.1.3.1.x)$

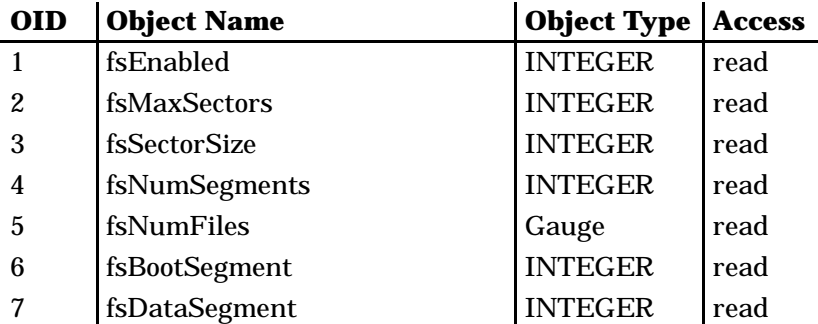

## *Table G-7 segment GROUP*

## Device File Segment Information norand.manage.norandNet.nSystem.file.segment.x (1.3.6.1.4.1.469.1000.2.1.3.2.x)

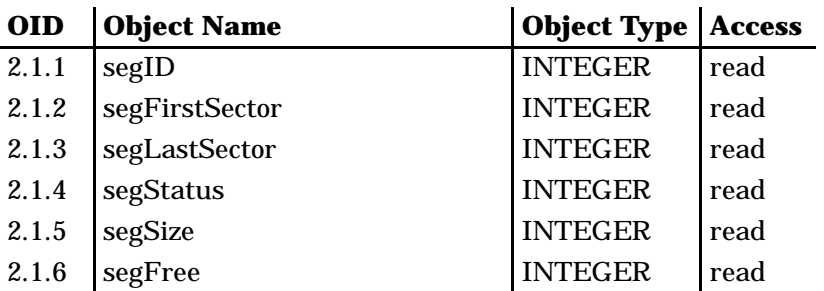

*G-10 6710 Access Point User's Guide*

### *Table G-8 dir GROUP*

## Device Software Directory Listing norand.manage.norandNet.nSystem.file.dir.x  $(1.3.6.1.4.1.469.1000.2.1.3.3.x)$

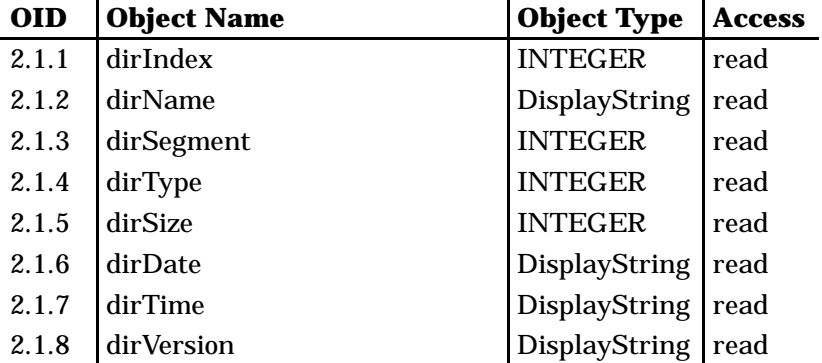

### *Table G-9 criticalErrors GROUP*

Device Critical Errors Information

norand.manage.norandNet.nSystem.sysErrors.criticalErrors.x  $(1.3.6.1.4.1.469.1000.2.1.4.1.x)$ L.  $\ddot{\phantom{a}}$ 

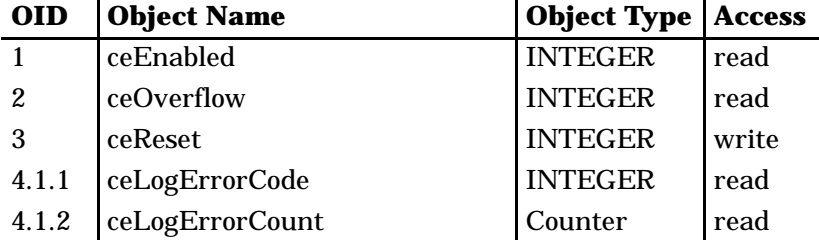

## *Interface Information*

The following groups relate information about Norand interfaces, port state, port statistics, port transmit queue, and pending message services.

" **NOTE:** *The MIB definition for each group starts on the page given below.*

- " nifx Norand Extensions to Interfaces Table (page G-32)
- " portState Port State Information (page G-36)
- " portStats Port Statistics (page G-41)
- " ptxq Port Transmit Queue (page G-46)
- " pmsg Pending Message Services (page G-49)

### *Table G-10 nifx GROUP*

Norand Extensions to MIB-II Interfaces Table norand.manage.norandNet.nInterfaces.nifx.x (1.3.6.1.4.1.469.1000.2.2.2.x)

| <b>OID</b> | <b>Object Name</b>     | <b>Object Type</b> | <b>Access</b> |
|------------|------------------------|--------------------|---------------|
| 4.1.1      | nifxIndex              | <b>INTEGER</b>     | read          |
| 4.1.2      | nifxType               | <b>INTEGER</b>     | read          |
| 4.1.3      | nifxInDisabledDiscards | Counter            | read          |
| 4.1.4      | nifxInOverruns         | Counter            | read          |
| 4.1.5      | nifxInHWOverruns       | Counter            | read          |
| 4.1.6      | nifxInUcastDPkts       | Counter            | read          |
| 4.1.7      | nifxInNUcastDPkts      | Counter            | read          |
| 4.1.8      | nifxInLenErrors        | Counter            | read          |
| 4.1.9      | nifxExcessiveDeferrals | Counter            | read          |
| 4.1.10     | nifxInNetIDDiscards    | Counter            | read          |
| 4.1.11     | nifxInFragDiscards     | Counter            | read          |
| 4.1.12     | nifxInUFilterDiscards  | Counter            | read          |
| 4.1.13     | nifxInNUFilterDiscards | Counter            | read          |
| 4.1.14     | nifxInQFullDiscards    | Counter            | read          |

*G-12 6710 Access Point User's Guide*

## *Table G-11 portState GROUP*

## Device Port State Information norand.manage.norandNet.nInterfaces.portState.x (1.3.6.1.4.1.469.1000.2.2.3.x)

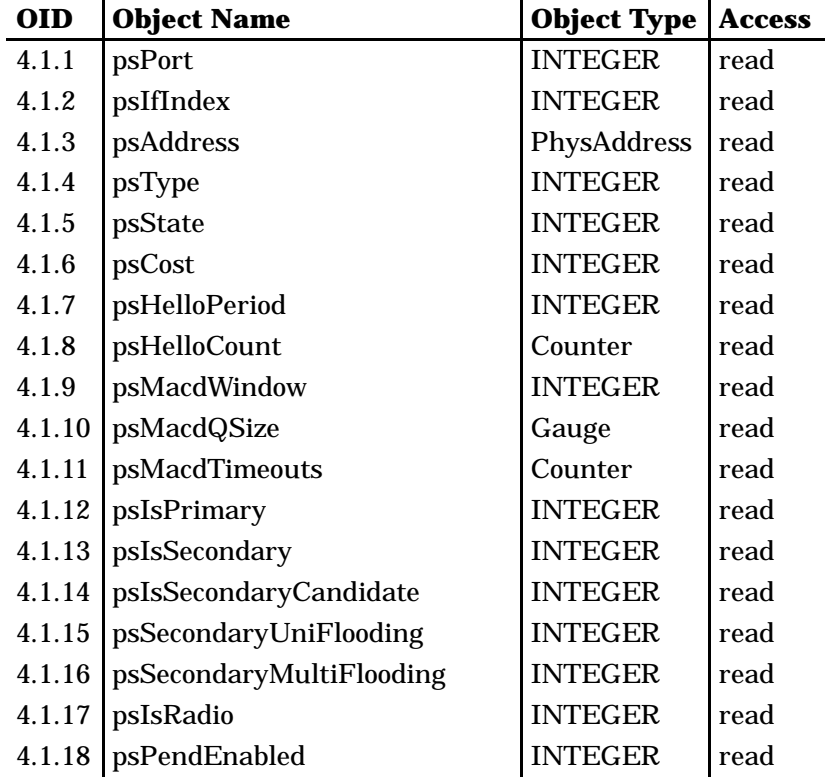

## *Table G-12 portStats GROUP*

## Device Port Statistics norand.manage.norandNet.nInterfaces.portStats.x (1.3.6.1.4.1.469.1000.2.2.4.x)

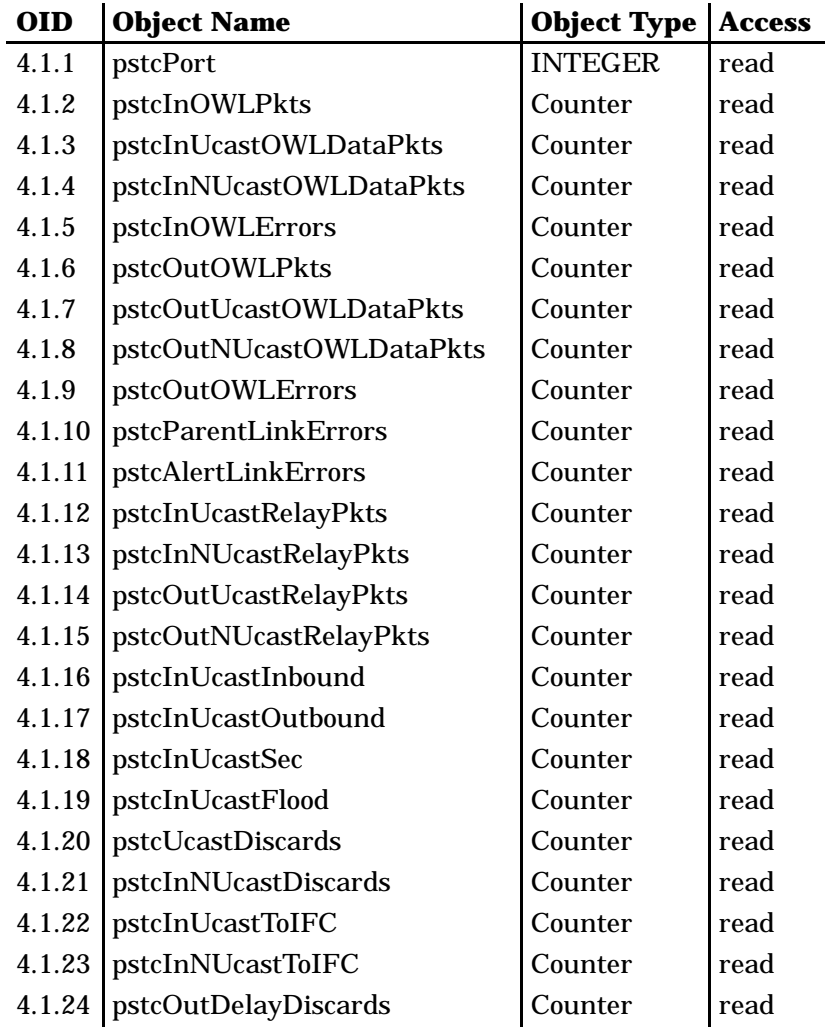

*G-14 6710 Access Point User's Guide*

#### *Table G-13 ptxq GROUP*

#### Device Port Transmit Queue norand.manage.norandNet.nInterfaces.ptxq.x (1.3.6.1.4.1.469.1000.2.2.5.x)  $\mathbf{r}$

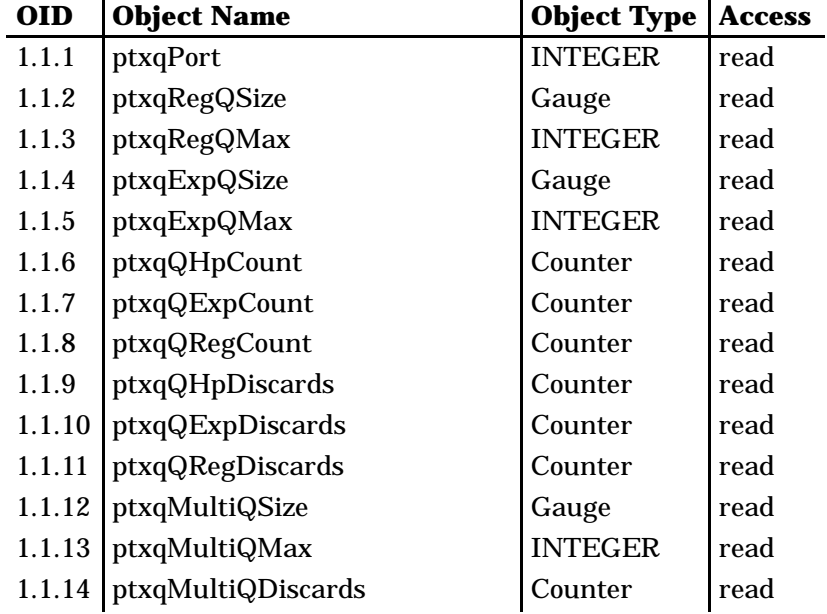

## *Table G-14 pmsg GROUP*

### Device Pending Message Service norand.manage.norandNet.nInterfaces.pmsg.x (1.3.6.1.4.1.469.1000.2.2.6.x)

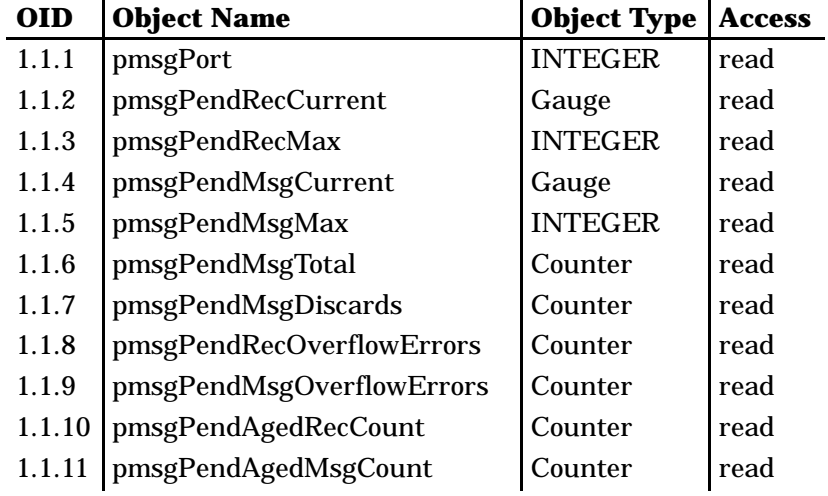

*G-16 6710 Access Point User's Guide*

## *SNMP Version 1 Configuration Group*

This group contains objects that configure the version 1 Simple Network Management Protocol (SNMP) agent.

" **NOTE:** *The MIB definition for each group starts on the page given below.*

- " community Community Table (page G-52)
- " trapTarget Trap Target Table (page G-55)

### *Table G-15 community TABLE*

Device SNMP v1 Configurations norand.manage.norandNet.nSNMP.v1Config.x  $(1.3.\overline{6}.1.4.1.469.1000.2.11.1.x)$ 

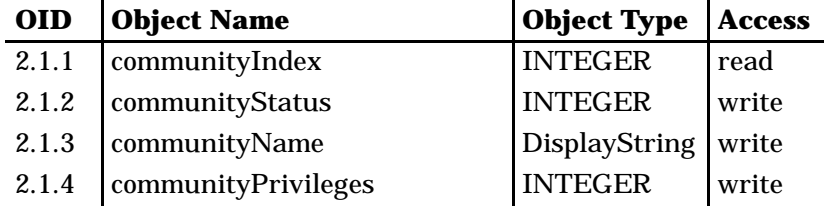

## *Table G-16 trapTarget TABLE*

Device SNMP v1 Configurations norand.manage.norandNet.nSNMP.v1Config.x (1.3.6.1.4.1.469.1000.2.11.1.x)

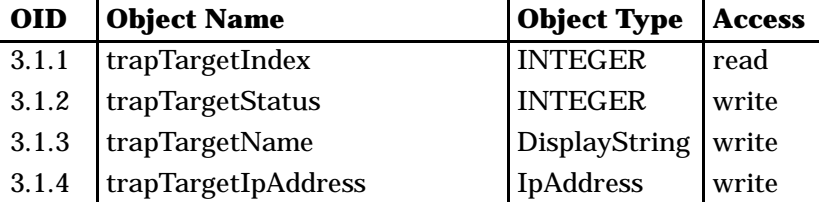

## *Bridging Parameters*

The following groups contain objects relating to the wireless transparent bridging operation.

" **NOTE:** *The MIB definition for each group starts on the page given below.*

- " rt Route Table (page G-56)
- " brg Bridge Table (page G-61)
- " addr Address Table (page G-63)
- " brgState Bridge State Information (page G-64)
- " bridgeStats Bridge Statistics (page G-69)

### *Table G-17 rt GROUP*

### Device Route Table norand.manage.norandNet.nBridge.rt.x (1.3.6.1.4.1.469.1000.2.17.2.x)

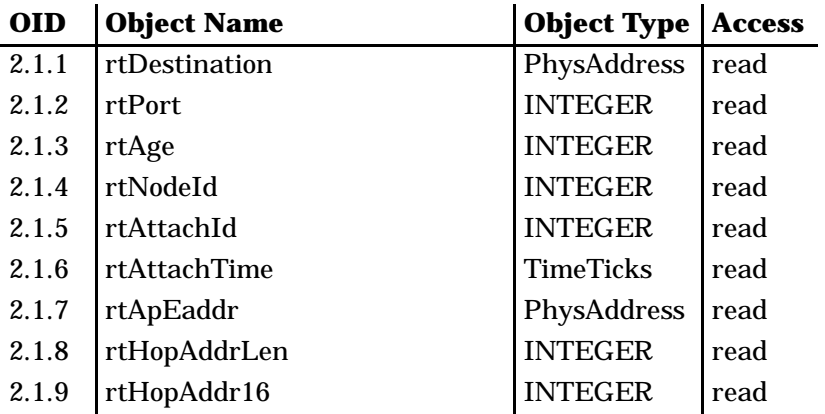

*G-18 6710 Access Point User's Guide*

### *Table G-17 (Continued) rt GROUP*

### Device Route Table norand.manage.norandNet.nBridge.rt.x (1.3.6.1.4.1.469.1000.2.17.2.x)

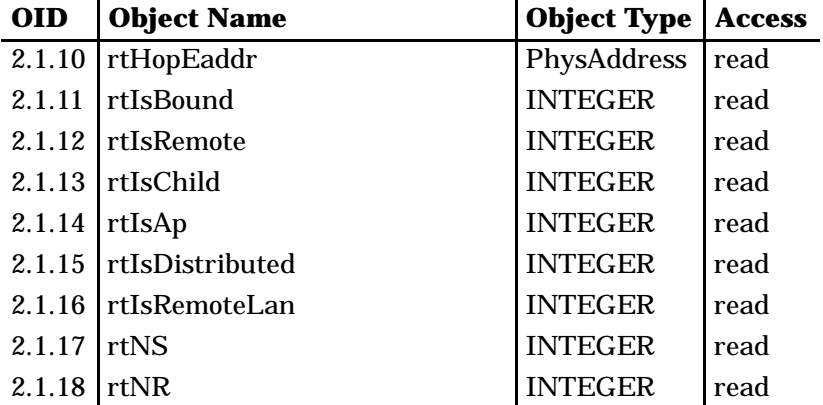

### *Table G-18 brg GROUP*

Device Bridge Table norand.manage.norandNet.nBridge.brg.x  $(1.3.6.1.\overline{4}.1.469.1000.2.17.3.\overline{x})$ 

L.

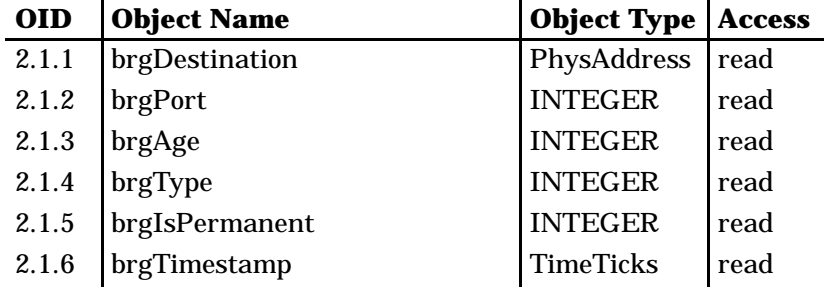

## *Table G-19 addr GROUP*

## Address Table norand.manage.norandNet.nBridge.addr.x  $(1.3.6.1.4.1.469.1000.2.17.4.x)$

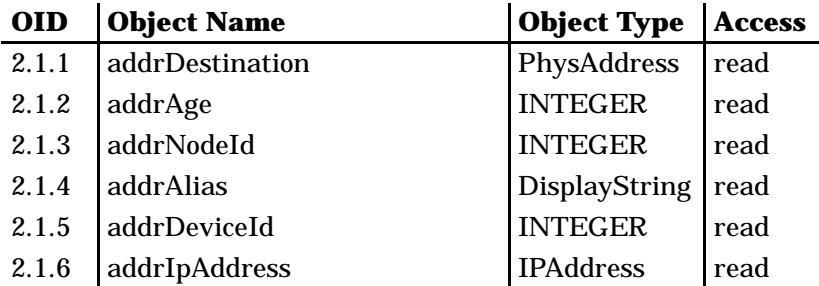

*Table G-20 brgState GROUP*

## Bridge State Information norand.manage.norandNet.nBridge.brgState.x  $(1.3.\overline{6}.1.4.1.469.1000.2.17.\overline{6.x})$

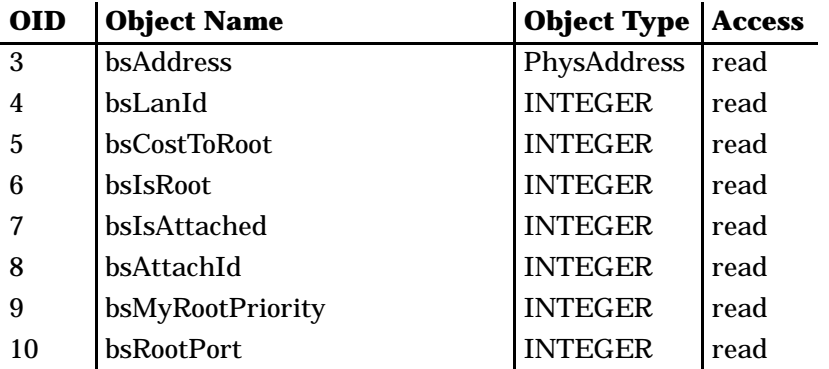

*G-20 6710 Access Point User's Guide*

#### *Table G-20 (Continued) brgState GROUP*

#### Bridge State Information norand.manage.norandNet.nBridge.brgState.x (1.3.6.1.4.1.469.1000.2.17.6.x)

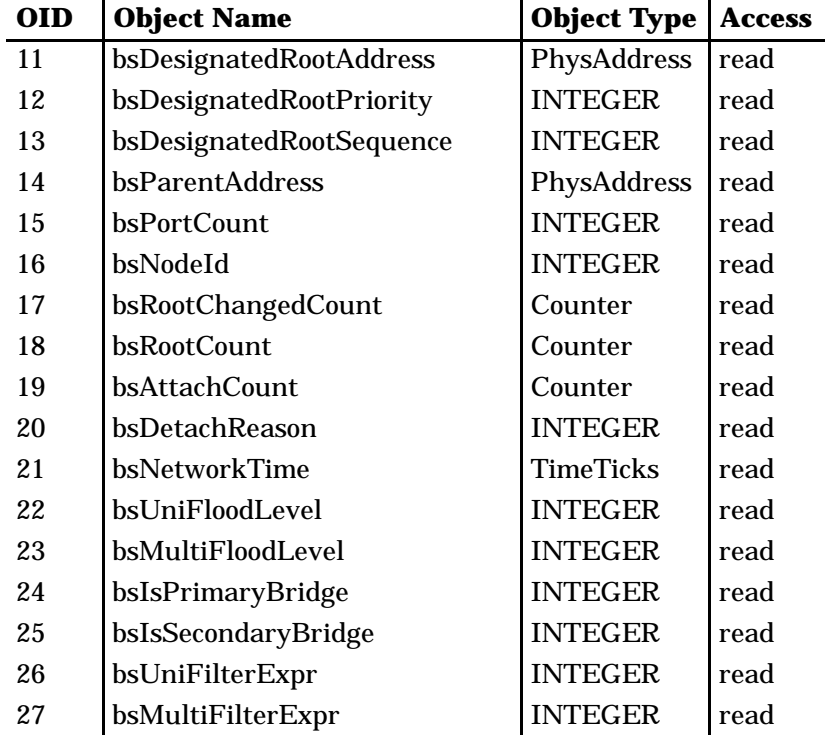

## *Table G-21 bridgeStats GROUP*

## Bridge Statistics norand.manage.norandNet.nBridge.bridgeStats.x  $(1.3.6.1.4.1.469.1000.2.17.7.x)$

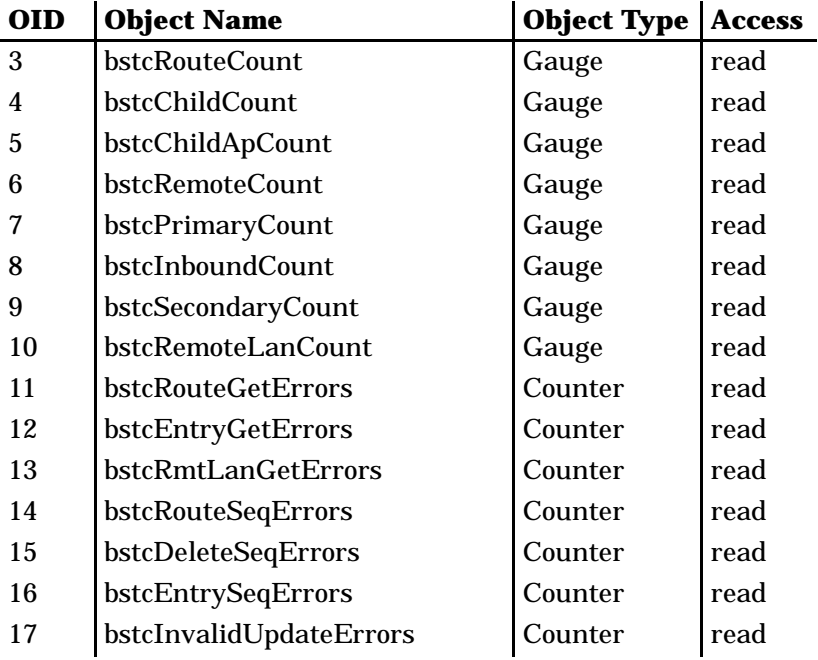

## *Control Groups*

Objects in the following groups exert control over the 6710 Access Point. Present functions include rebooting and scheduling software downloads.

- " **NOTE:** *The MIB definition for each group starts on the page given below.*
	- " powerUp Power Up Objects (page G-72)
	- " softwareDownLoad Software Download (page G-72)

*G-22 6710 Access Point User's Guide*

### *Table G-22 powerUp GROUP*

## Device Power Up Objects norand.manage.norandNet.nControl.powerUp.x  $(1.3.\overline{6}.1.4.1.469.1000.2.105.1.\overline{x})$

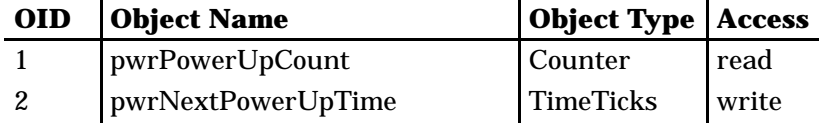

## *Table G-23 softwareDownLoad GROUP*

Device Software Download norand.manage.norandNet.nControl.softwareDownLoad.x (1.3.6.1.4.1.469.1000.2.105.2.x)

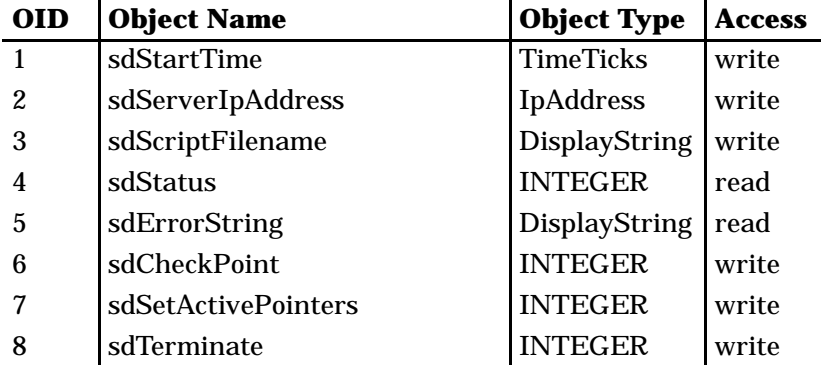

## *MIB Definitions*

Following are the MIB definitions for the 6710 Access Point.

-- \*\*\*\*\*\*\*\*\*\*\*\*\*\*\*\*\*\*\*\*\*\*\*\*\*\*\*\*\*\*\*\*\*\*\*\*\*\*\*\*\*\*\*\*\*\*\*\*\*\*\*\*\*\*\*\*\*\*\*\*\*\*\*\*\*\* -- \* -- \* **6710MIB.MIB Version 1.32** -- \* -- \*\*\*\*\*\*\*\*\*\*\*\*\*\*\*\*\*\*\*\*\*\*\*\*\*\*\*\*\*\*\*\*\*\*\*\*\*\*\*\*\*\*\*\*\*\*\*\*\*\*\*\*\*\*\*\*\*\*\*\*\*\*\*\*\*\* OWL DEFINITIONS ::= BEGIN IMPORTS enterprises, IpAddress, Counter, Gauge, TimeTicks FROM RFC1155-SMI PhysAddress, DisplayString FROM RFC1213-MB OBJECT-TYPE FROM RFC-1212; This MIB module uses the extended OBJECT-TYPE macro as -- defined in RFC-1212; norand 0BJECT IDENTIFIER ::= { enterprises 469 } manage 0BJECT IDENTIFIER ::= { norand 1000 }<br> **DENTIFIER ::= { manage 1 } 0BJECT IDENTIFIER** ::=  $\{$  **manage** 1 $\}$ ap6710 OBJECT IDENTIFIER ::= { products 1 } gw4030 OBJECT IDENTIFIER ::= { products 2 } wnas  $0BJECT IDENTiFIER ::= \{$  products 3 }<br>ts6950 0BJECT IDENTIFIER ::= { products 4 } ts6950 0BJECT IDENTIFIER ::= { products 4 }<br>gwap6910 0BJECT IDENTIFIER ::= { products 5 } gwap6910 OBJECT IDENTIFIER ::= { products 5 }<br>uap2100 OBJECT IDENTIFIER ::= { products 6 } OBJECT IDENTIFIER ::=  $\{$  products 6  $\}$ msd6710 OBJECT IDENTIFIER ::= { products 7 } norandNET 0BJECT IDENTIFIER ::= { manage 2 } nSystem OBJECT IDENTIFIER ::= { norandNET 1 } **hw OBJECT IDENTIFIER ::= { nSystem 1 }** -- The Hardware Parameters Group hwPartNo OBJECT-TYPE SYNTAX INTEGER (0..2147483647) ACCESS read-only STATUS mandatory DESCRIPTION "The Norand part number of the hardware device." ::=  $\{hw 1\}$ hwDescription OBJECT-TYPE SYNTAX DisplayString (SIZE (0..40)) ACCESS read-only STATUS mandatory DESCRIPTION "The description of the hardware device." ::=  $\{hw 2\}$ 

*G-24 6710 Access Point User's Guide*

```
hwRevision OBJECT-TYPE
    SYNTAX INTEGER (0..2147483647)
     ACCESS read-only
     STATUS mandatory
     DESCRIPTION
     "The revision level of the hardware device."
    ::= \{hw 3\}hwSerial No 0BJECT-TYPE
    SYNTAX INTEGER (0..2147483647)
     ACCESS read-only
     STATUS mandatory
    DESCRIPTION
     "The serial number of the hardware device."
    ::= \{hw 4\}hwID OBJECT-TYPE
     SYNTAX INTEGER (0..2147483647)
     ACCESS read-only
     STATUS mandatory
    DESCRIPTION
     "The device identifier of the hardware device.
     Values = 3250, 4000, 4020, 4030, 4033, 3240, 1000,
     1100, 1700, 5940, 4650, 100 (ACE process), 200
     (DOSNMS), 300 (Norand Proxy Agent), 6710 (Access
     Point).
     ::= \{hw 5\}file 0BJECT IDENTIFIER ::= { nSystem 3 }
    fsinfo OBJECT IDENTIFIER ::= { file 1 }
       -- The FileSystem Information Table
       fsEnabled OBJECT-TYPE
         SYNTAX INTEGER { true(1), false(2) }
         ACCESS read-only
         STATUS mandatory
         DESCRIPTION
         "TRUE, if the file system is enabled"
         ::= \{ fsinfo 1 \}fsMaxSectors OBJECT-TYPE
         SYNTAX INTEGER
         ACCESS read-only
         STATUS mandatory
         DESCRIPTION
          "The number of physical sectors. A file
         segment consists of one or more adjacent
         physical sectors."
         ::= \{ fsinfo 2 \}
```

```
fsSectorSize OBJECT-TYPE
     SYNTAX INTEGER
      ACCESS read-only
      STATUS mandatory
     DESCRIPTION
      "The size of a physical sector in bytes."
      ::= \{ fsinfo 3 \}fsNumSegments OBJECT-TYPE
     SYNTAX INTEGER
      ACCESS read-only
     STATUS mandatory
      DESCRIPTION
      "The number of logical file segments
      (0-MAX_SECTORS)"
      ::= { fsinfo 4 }
    fsNumFiles OBJECT-TYPE
      SYNTAX Gauge
      ACCESS read-only
     STATUS mandatory
      DESCRIPTION
      "The number of files (0-25)"
      ::= \{ fsinfo 5 \}fsBootSegment OBJECT-TYPE
     SYNTAX INTEGER
      ACCESS read-only
      STATUS mandatory
      DESCRIPTION
      "The index of the current boot segment. If the
      index is non-zero and the first file in the
      associated segment is executable, then control
      is passed to that file during the power-up
      sequence.'
      ::= \{ fsinfo 6 \}fsDataSegment OBJECT-TYPE
     SYNTAX INTEGER
      ACCESS read-only
     STATUS mandatory
      DESCRIPTION
      "The index of the active data segment. Files
      stored in this segment will be accessible to an
      executing application."
      ::= \{ fsinfo 7 \}segment OBJECT IDENTIFIER ::= { file 2 }
-- The File Segment Table
    -- Table Definition
```
*G-26 6710 Access Point User's Guide*

```
segTable OBJECT-TYPE
 SYNTAX SEQUENCE OF SEGEntry
 ACCESS not-accessible
 STATUS mandatory
DESCRIPTION
 ,,,,
 ::= { segment 2 }
-- Row Definition
segEntry OBJECT-TYPE
SYNTAX SEGEntry
ACCESS not-accessible
STATUS mandatory
INDEX { segID }
 ::= \{ segTable 1 \}-- Columnar Object Definitions
SEGENtry :: =SEQUENCE {
  segID INTEGER,
  segFirstSector INTEGER,
  segLastSector INTEGER,
  segStatus INTEGER,
  segSize INTEGER,
  segFree INTEGER
}
segID 0BJECT-TYPE
 SYNTAX INTEGER
 ACCESS read-only
 STATUS mandatory
 DESCRIPTION
  "The segment ID (1 - (NUM\_SEGMENTS+1)). A
 non-zero number which uniquely identifies a
  segment."
  ::= { segEntry 1 }
segFirstSector OBJECT-TYPE
 SYNTAX INTEGER
 ACCESS read-only
 STATUS mandatory
 DESCRIPTION
  "The first physical sector in the segment
  (1 - (MAX\_SECTIONS + 1))^n::= { segEntry 2 }
```

```
segLastSector OBJECT-TYPE
 SYNTAX INTEGER
 ACCESS read-only
  STATUS mandatory
 DESCRIPTION
  "The last physical sector in the segment
  (FIRST_SECTOR - (MAX_SECTORS + 1))"
  ::= { segEntry 3 }
segStatus OBJECT-TYPE
 SYNTAX INTEGR { valid(1),
                   invalid(2)}
 ACCESS read-only
 STATUS mandatory
  DESCRIPTION
  "The segment status:
     valid = 1,
    invalid = 2 "
 ::= { segEntry 4 }
segSize OBJECT-TYPE
 SYNTAX INTEGER
 ACCESS read-only
 STATUS mandatory
 DESCRIPTION
  "The segment size in bytes"
  ::= { segEntry 5 }
segFree OBJECT-TYPE
 SYNTAX INTEGER
 ACCESS read-only
 STATUS mandatory
 DESCRIPTION
  "The number of available bytes in the segment
 which are not currently allocated to a file."
 ::= \{ segEntry 6 \}
```
#### **dir OBJECT IDENTIFIER ::= { file 3 }**

-- The File Directory Table

-- Table Definition

dirTable OBJECT-TYPE SYNTAX SEQUENCE OF DIREntry ACCESS not-accessible STATUS mandatory DESCRIPTION "The FileSystem Directory" ::= { dir 2 } -- Row Definition

*G-28 6710 Access Point User's Guide*

```
dirEntry OBJECT-TYPE
 SYNTAX DIREntry
 ACCESS not-accessible
 STATUS mandatory
 INDEX { dirIndex }
 ::= { dirTable 1 }
-- Columnar Object Definitions
DIREntry ::=
 SEQUENCE {
   dirIndex INTEGER,
   dirName DisplayString,
   dirSegment INTEGER,
   dirType INTEGER,
   dirSize INTEGER,<br>dirDate DisplayS
   dirDate DisplayString,<br>dirTime DisplayString,
              DisplayString,
   dirVersion DisplayString
}
dirIndex OBJECT-TYPE
  SYNTAX INTEGER
  ACCESS read-only
  STATUS mandatory
  DESCRIPTION
  "Directory Index"
  ::= \{ dirEntry 1 \}dirName OBJECT-TYPE
  SYNTAX DisplayString (SIZE (0..14))
  ACCESS read-only
  STATUS mandatory
  DESCRIPTION
  "File name"
  ::= { dirEntry 2 }
dirSegment OBJECT-TYPE
  SYNTAX INTEGER
  ACCESS read-only
  STATUS mandatory
  DESCRIPTION
  "File segment (1 - (NUM\_SEGMENTS + 1)).
  The segment ID which identifies the segment
  containing the file."
  ::= { dirEntry 3 }
```
dirType OBJECT-TYPE SYNTAX INTEGER { executable(1),  $data(2)$ , invalid $(3)$ } ACCESS read-only STATUS mandatory DESCRIPTION "File type: executable  $= 1$ , data  $= 2$ , <br>invalid  $= 3$  " i nvalid ::= { dirEntry 4 } dirSize OBJECT-TYPE SYNTAX INTEGER ACCESS read-only STATUS mandatory DESCRIPTION "The file size in bytes" ::= { dirEntry 5 } dirDate OBJECT-TYPE SYNTAX DisplayString (SIZE (0..12)) ACCESS read-only STATUS mandatory DESCRIPTION "The file date in MM-DD-YYYY display format." ::= { dirEntry 6 } dirTime OBJECT-TYPE SYNTAX DisplayString (SIZE (0..10)) ACCESS read-only STATUS mandatory DESCRIPTION "The file time in HH: MM: SS display format." ::= { dirEntry 7 } dirVersion OBJECT-TYPE SYNTAX DisplayString (SIZE (0..8)) ACCESS read-only STATUS mandatory DESCRIPTION "The file version in v99.99 display format." ::=  $\{$  dirEntry 8  $\}$ sysErrors OBJECT IDENTIFIER ::= { nSystem 4 }

**criticalErrors OBJECT IDENTIFIER ::= { sysErrors 1 }**

*G-30 6710 Access Point User's Guide*

ceEnabled OBJECT-TYPE SYNTAX INTEGER { true(1), false(2) } ACCESS read-only STATUS mandatory DESCRIPTION "A value of true(1) signifies that the critical error log was successfully initialized as part of the power-up sequence. Any errors in that initialization process result in a value of false $(2)$ ." ::=  $\{$  critical Errors 1  $\}$ ceOverflow OBJECT-TYPE SYNTAX INTEGER ACCESS read-only STATUS mandatory DESCRIPTION "Overflow error code. If the overflow code is non-zero, it indicates that the log has overflowed and the overflow code contains the last displaced value." ::= { criticalErrors 2 } ceReset OBJECT-TYPE SYNTAX INTEGER  $\{ true(1), false(2) \}$ ACCESS read-write STATUS mandatory DESCRIPTION "A user can reset the critical error log by setting ceReset to true(1). Valid values are true(1) or  $false(2)$ ." ::= { criticalErrors 3 } ceLogTable OBJECT-TYPE SYNTAX SEQUENCE OF CELogEntry ACCESS not-accessible STATUS mandatory DESCRIPTION "Critical Error Log Table" ::=  $\{$  critical Errors 4  $\}$ ceLogEntry OBJECT-TYPE SYNTAX CELogEntry ACCESS not-accessible STATUS mandatory INDEX { ceLogErrorCode } ::=  $\{$  ceLogTable 1  $\}$ 

```
CELogEntry ::=
             SEQUENCE {
               ceLogErrorCode INTEGER,
               ceLogErrorCount Counter
             }
           ceLogErrorCode OBJECT-TYPE
             SYNTAX INTEGER
             ACCESS read-only
             STATUS mandatory
             DESCRIPTION
             "Critical error code. A 16-bit value which
             uniquely indentifies a system software error.
             The error codes are intended for internal
             Norand use."
             ::= { ceLogEntry 1 }
           ceLogErrorCount OBJECT-TYPE
             SYNTAX Counter
             ACCESS read-only
             STATUS mandatory
             DESCRIPTION
             "Error count for the associated ceLogErrorCode"
             ::= { ceLogEntry 2 }
nInterfaces 0BJECT IDENTIFIER ::= { norandNET 2 }
  nifx OBJECT IDENTIFIER ::= { nInterfaces 2 }
-- The Norand Extended Interfaces Table
       nifxTable OBJECT-TYPE
        SYNTAX SEQUENCE OF NIFXEntry
        ACCESS not-accessible
        STATUS mandatory
        DESCRIPTION
        "Norand Extended Interface Table"
        ::= \{ \text{ni} f x 4 \}nifxEntry OBJECT-TYPE
        SYNTAX NIFXEntry
        ACCESS not-accessible
        STATUS mandatory
        INDEX { nifxIndex }
        ::= { nifxTable 1 }
```
*G-32 6710 Access Point User's Guide*

 $NI$  FXEntry ::= SEQUENCE { nifxIndex INTEGER, ni fxType INTEGER,<br>ni fxI nDi sabl edDi scards Counter, ni fxInDi sabl edDi scards nifxInOverruns Counter,<br>
nifxInHWOverruns Counter. ni fxInHWOverruns nifxInUcastDPkts Counter,<br>nifxInNUcastDPkts Counter, ni fxInNUcastDPkts nifxInLenErrors Counter, nifxExcessiveDeferrals Counter,<br>nifxInNetIDDiscards Counter, ni fxInNetIDDiscards nifxInFragDiscards Counter,<br>nifxInUFilterDiscards Counter. nifxInUFilterDiscards Counter,<br>nifxInNUFilterDiscards Counter. nifxInNUFilterDiscards Counter<br>nifxInQFullDiscards Counter ni fxInQFullDiscards } nifxIndex OBJECT-TYPE SYNTAX INTEGER ACCESS read-only STATUS mandatory DESCRIPTION "Interface index" ::={ nifxEntry 1 } nifxType OBJECT-TYPE SYNTAX INTEGER  $\{$  ether(4), bb485(33), owlIP(66), proxim24(132), nor24(195), falcon902(197), uhf(198) } ACCESS read-only STATUS mandatory DESCRIPTION "Norand Interface Type" ::={ nifxEntry 2 }

nifxInDisabledDiscards OBJECT-TYPE SYNTAX Counter ACCESS read-only STATUS mandatory DESCRIPTION "The number of received unicast frames which do not require forwarding. Unicast ethernet frames are discarded if ether-to-radio flooding is disabled and the destination is unknown; otherwise, unicast frames are discarded if the bridge has learned that the destination port is the same as the source port" ::={ nifxEntry 3 } nifxInOverruns OBJECT-TYPE SYNTAX Counter ACCESS read-only STATUS mandatory DESCRIPTION "The number of received frames discarded because the frame could not be queued for the MAC-D task" ::={  $\text{ni}$  fxEntry 4 } nifxInHWOverruns OBJECT-TYPE SYNTAX Counter ACCESS read-only STATUS mandatory DESCRIPTION "The number of received frames discarded due to hardware overruns." ::={ nifxEntry 5 } nifxInUcastDPkts OBJECT-TYPE SYNTAX Counter ACCESS read-only STATUS mandatory DESCRIPTION "The number of received unicast frames successfully delivered to the MAC-D task" ::={ nifxEntry 6 } nifxInNUcastDPkts OBJECT-TYPE SYNTAX Counter ACCESS read-only STATUS mandatory DESCRIPTION "The number of received multicast frames successfully delivered to the MAC-D task" ::={ nifxEntry 7 }

*G-34 6710 Access Point User's Guide*
nifxInLenErrors OBJECT-TYPE SYNTAX Counter ACCESS read-only STATUS mandatory DESCRIPTION "The number received frames with length errors" ::={ nifxEntry 8 } nifxExcessiveDeferrals OBJECT-TYPE SYNTAX Counter ACCESS read-only STATUS mandatory DESCRIPTION "The number of aborted transmissions due to excessive deferrals" ::={ nifxEntry 9 } nifxInNetIDDiscards OBJECT-TYPE SYNTAX Counter ACCESS read-only STATUS mandatory DESCRIPTION "The number of received frames discarded because the LAN ID did not match" ::={ nifxEntry 10 } nifxInFragDiscards OBJECT-TYPE SYNTAX Counter ACCESS read-only STATUS mandatory DESCRIPTION "The number of received frame fragments discarded because a fragmented frame could not be re-assembled" ::={ nifxEntry 11 } nifxInUFilterDiscards OBJECT-TYPE SYNTAX Counter ACCESS read-only STATUS mandatory DESCRIPTION "The number of enabled received unicast frames discarded due to a unicast filter expression" ::={ nifxEntry 12 }

nifxInNUFilterDiscards OBJECT-TYPE SYNTAX Counter ACCESS read-only STATUS mandatory DESCRIPTION "The number of enabled received multicast frames discarded due to a multicast filter expression" ::={ nifxEntry 13 } nifxInQFullDiscards OBJECT-TYPE SYNTAX Counter ACCESS read-only STATUS mandatory DESCRIPTION "The number of received frames discarded because the frame could not be queued for the MAC-R task" ::={ nifxEntry 14 } **portState OBJECT IDENTIFIER ::= { nInterfaces 3 }** -- The Port State Table psTable OBJECT-TYPE SYNTAX SEQUENCE OF PSEntry ACCESS not-accessible STATUS mandatory DESCRIPTION "MAC-R port state variables" ::= { portState 4 } psEntry OBJECT-TYPE SYNTAX PSEntry ACCESS not-accessible STATUS mandatory INDEX { psPort } ::=  $\{ psTable 1 \}$ 

*G-36 6710 Access Point User's Guide*

 $PSEntry :: =$ SEQUENCE {<br>psPort INTEGER, psIfIndex INTEGER,<br>psAddress PhysAddı PhysAddress, psType INTEGER, psState INTEGER, psCost<br>
psHelloPeriod
INTEGER, psHelloPeriod psHelloCount Counter, psMacdWindow INTEGER, psMacdQSize Gauge, psMacdTimeouts Counter,<br>psIsPrimary INTEGER. psIsPrimary INTEGER,<br>
psIsSecondary INTEGER. psIsSecondary<br>psIsSecondaryCandidate INTEGER, psIsSecondaryCandi date psSecondaryUni Flooding INTEGER, psSecondaryMultiFlooding INTEGER, psIsRadio INTEGER, psPendEnabled INTEGER } psPort OBJECT-TYPE SYNTAX INTEGER (1..4) ACCESS read-only STATUS mandatory DESCRIPTION<br>"MAC-R port ID (1-4). A number which uniquely identifies the port." ::=  $\{psEntry \space i \}$ psIfIndex OBJECT-TYPE SYNTAX INTEGER ACCESS read-only STATUS mandatory DESCRIPTION "MAC-D interface index. The index matches the interface index of the associated row in the mib-II interface table." ::= { psEntry 2 } psAddress OBJECT-TYPE SYNTAX PhysAddress ACCESS read-only STATUS mandatory DESCRIPTION "802 address of the port" ::= { psEntry 3 }

```
psType 0BJECT-TYPE<br>SYNTAX INTEGER { ether(4).
 SYNTAX INTEGER {
                       bb485(33),
                       owl IP(66),
                   proxim24(132),
                      nor24(195),
                  falcon902(197),
                        uhf(198)
                }
 ACCESS read-only
 STATUS mandatory
 DESCRIPTION
  "Norand port type:
   ether = 4,
   Proxim = 196,
   Falcon = 197,
   UHF = 198"::= { psEntry 4 }
psState OBJECT-TYPE
 SYNTAX INTEGER { disabled(0),
                      idle(i),
                      open(2),
                   receive(3),
                  transmit(4) }
 ACCESS read-only
 STATUS mandatory
 DESCRIPTION
  "Port state:
  di sabled = 0,
  idle = 1,
  open = 2,
  receive = 3,
  transmit = 4 "
 ::= { psEntry 5 }
psCost OBJECT-TYPE
 SYNTAX INTEGER
 ACCESS read-only
 STATUS mandatory
  DESCRIPTION
  "Incremental path cost of the port.
  Default values:
  ether = 20,Falcon = 100,
  UHF = 255 "
  ::= { psEntry 6 }
```

```
G-38 6710 Access Point User's Guide
```
psHelloPeriod OBJECT-TYPE SYNTAX INTEGER ACCESS read-only STATUS mandatory DESCRIPTION "Inter-HELLO time (.01 secs.)" ::= { psEntry 7 } psHelloCount OBJECT-TYPE SYNTAX Counter ACCESS read-only STATUS mandatory DESCRIPTION "HELLO transmit count" ::=  $\{$  psEntry 8  $\}$ psMacdWindow OBJECT-TYPE SYNTAX INTEGER ACCESS read-only STATUS mandatory DESCRIPTION "Max. number of active MAC-D transmit requests" ::=  $\{$  psEntry 9  $\}$ psMacdQSize OBJECT-TYPE SYNTAX Gauge ACCESS read-only STATUS mandatory DESCRIPTION "Current number of active MAC-D transmit requests" ::= { psEntry 10 } psMacdTimeouts OBJECT-TYPE SYNTAX Counter ACCESS read-only STATUS mandatory DESCRIPTION "MAC-D transmit timeout errors" ::= { psEntry 11 } psIsPrimary OBJECT-TYPE SYNTAX INTEGER  $\{ true(1), false(2) \}$ ACCESS read-only STATUS mandatory DESCRIPTION "TRUE, for primary bridge ports" ::=  $\{$  psEntry 12  $\}$ 

```
psIsSecondary OBJECT-TYPE
  SYNTAX INTEGER \{ true(1), false(2) \}ACCESS read-only
  STATUS mandatory
  DESCRIPTION
  "TRUE, for secondary bridge ports"
  ::= { psEntry 13 }
psIsSecondaryCandidate OBJECT-TYPE
  SYNTAX INTEGER \{ true(1), false(2) \}ACCESS read-only
  STATUS mandatory
 DESCRIPTION
  "TRUE, if secondary bridge port candidates"
  ::= { psEntry 14 }
psSecondaryUni Flooding 0BJECT-TYPE
  SYNTAX INTEGER \{ true(1), false(2) \}ACCESS read-only
  STATUS mandatory
  DESCRIPTION
  "TRUE, for secondary bridge ports which require
  unicast flooding"
  ::= { psEntry 15 }
psSecondaryMultiFlooding OBJECT-TYPE
  SYNTAX INTEGER \{ \text{true}(1), \text{ false}(2) \}ACCESS read-only
  STATUS mandatory
  DESCRIPTION
  "TRUE, for secondary bridge ports which require
  multicast flooding"
  ::= \{ psEntry 16 \}psIsRadio OBJECT-TYPE
  SYNTAX INTEGER \{ true(1), false(2) \}ACCESS read-only
  STATUS mandatory
  DESCRIPTION
  "TRUE, for radio ports"
  ::= { psEntry 17 }
psPendEnabled OBJECT-TYPE
  SYNTAX INTEGER \{ true(1), false(2) \}ACCESS read-only
  STATUS mandatory
  DESCRIPTION
  "TRUE, if the port supports pending messages"
  ::= { psEntry 18 }
```

```
G-40 6710 Access Point User's Guide
```
**portStats OBJECT IDENTIFIER ::= { nInterfaces 4 }** pstcTable OBJECT-TYPE SYNTAX SEQUENCE OF PSTCEntry ACCESS not-accessible STATUS mandatory DESCRIPTION "MAC-R port state variables" ::= { portStats 4 } pstcEntry OBJECT-TYPE SYNTAX PSTCEntry ACCESS not-accessible STATUS mandatory INDEX { pstcPort } ::= { pstcTable 1 } PSTCEntry ::= SEQUENCE { pstcPort INTEGER,<br>
pstcInOWLPkts Counter,  $p<sub>p</sub>$ stcInOWLPkts pstcInUcastOWLDataPkts Counter, pstcInNUcastOWLDataPkts Counter,<br>pstcInOWLErrors Counter, pstcInOWLErrors pstcOutOWLPkts Counter, pstcOutUcastOWLDataPkts Counter, pstcOutNUcastOWLDataPkts Counter, pstc0ut0WLErrors pstcParentLinkErrors Counter,<br>pstcAl ertLinkErrors Counter, pstcAl ertLinkErrors pstcInUcastRelayPkts Counter, pstcInNUcastRelayPkts Counter, pstcOutUcastRelayPkts Counter,<br>nstcOutNUcastRelayPkts Counter, pstc0utNUcastRelayPkts pstcInUcastInbound Counter,<br>
nstcInUcastOutbound Counter. pstcInUcastOutbound Counter,<br>pstcInUcastSec Counter,  $pstclnUcastSec$ pstcInUcastFlood Counter, pstcInUcastDiscards Counter, pstcInNUcastDiscards Counter,<br>pstcInUcastToIFC Counter, pstcInUcastToIFC pstcInNUcastToIFC Counter,<br>
pstc0utDel avDi scards Counter pstc0utDelayDiscards }

pstcPort OBJECT-TYPE SYNTAX INTEGER (1..4) ACCESS read-only STATUS mandatory DESCRIPTION A number which uniquely "MAC-R port ID (1-4).<br>identifies the port." ::= { pstcEntry 1 } pstcInOWLPkts OBJECT-TYPE SYNTAX Counter ACCESS read-only STATUS mandatory DESCRIPTION "Total received OWL packets" ::=  $\{ \pmb{\text{pstclntry 2}} \}$ pstcInUcastOWLDataPkts OBJECT-TYPE SYNTAX Counter ACCESS read-only STATUS mandatory DESCRIPTION "Received OWL unicast data packets" ::= { pstcEntry 3 } pstcInNUcastOWLDataPkts OBJECT-TYPE SYNTAX Counter ACCESS read-only STATUS mandatory DESCRIPTION "Received multicast OWL data packets" ::=  $\{ \pmb{\text{pstclntry 4}} \}$ pstcInOWLErrors OBJECT-TYPE SYNTAX Counter ACCESS read-only STATUS mandatory DESCRIPTION "Received OWL packets with errors" ::=  $\{ \pmb{\text{pstclntry } 5 } \}$ pstcOutOWLPkts OBJECT-TYPE SYNTAX Counter ACCESS read-only STATUS mandatory DESCRIPTION "Total OWL packets sent" ::=  $\{ \pmb{\text{pstc}} \text{Entry } 6 \}$ 

*G-42 6710 Access Point User's Guide*

pstcOutUcastOWLDataPkts OBJECT-TYPE SYNTAX Counter ACCESS read-only STATUS mandatory DESCRIPTION "Total unicast OWL data packets sent" ::= { pstcEntry 7 } pstcOutNUcastOWLDataPkts OBJECT-TYPE SYNTAX Counter ACCESS read-only STATUS mandatory DESCRIPTION "Total multicast OWL data packets sent" ::=  $\{ \pmb{\text{pstclntry 8}} \}$ pstcOutOWLErrors OBJECT-TYPE SYNTAX Counter ACCESS read-only STATUS mandatory DESCRIPTION "OWL packet send errors" ::=  $\{ \pmb{\text{pstclntry 9}} \}$ pstcParentLinkErrors OBJECT-TYPE SYNTAX Counter ACCESS read-only STATUS mandatory DESCRIPTION "Root port send link errors" ::= { pstcEntry 10 } pstcAlertLinkErrors OBJECT-TYPE SYNTAX Counter ACCESS read-only STATUS mandatory DESCRIPTION "Link errors which generated an ALERT" ::=  $\{ \pmb{\text{pstcEntry 11}} \}$ pstcInUcastRelayPkts OBJECT-TYPE SYNTAX Counter ACCESS read-only STATUS mandatory DESCRIPTION "Received unicast relay packets" ::= { pstcEntry 12 }

pstcInNUcastRelayPkts OBJECT-TYPE SYNTAX Counter ACCESS read-only STATUS mandatory DESCRIPTION "Received multicast relay packets" ::= { pstcEntry 13 } pstcOutUcastRelayPkts OBJECT-TYPE SYNTAX Counter ACCESS read-only STATUS mandatory DESCRIPTION "Total unicast relay packets sent" ::= { pstcEntry 14 } pstcOutNUcastRelayPkts OBJECT-TYPE SYNTAX Counter ACCESS read-only STATUS mandatory DESCRIPTION "Total multicast relay packets sent" ::= { pstcEntry 15 } pstcInUcastInbound OBJECT-TYPE SYNTAX Counter ACCESS read-only STATUS mandatory DESCRIPTION "Received unicast data packets routed inbound or relayed onto the distribution LAN" ::=  $\{ \pmb{\text{pstchtry 16}} \}$ pstcInUcastOutbound OBJECT-TYPE SYNTAX Counter ACCESS read-only STATUS mandatory DESCRIPTION "Received unicast data packets routed outbound" ::= { pstcEntry 17 } pstcInUcastSec OBJECT-TYPE SYNTAX Counter ACCESS read-only STATUS mandatory DESCRIPTION "Received unicast data packets relayed to a secondary LAN" ::= { pstcEntry 18 }

*G-44 6710 Access Point User's Guide*

pstcInUcastFlood OBJECT-TYPE SYNTAX Counter ACCESS read-only STATUS mandatory DESCRIPTION "Received unicast data packets with an unknown destination" ::= { pstcEntry 19 } pstcInUcastDiscards OBJECT-TYPE SYNTAX Counter ACCESS read-only STATUS mandatory DESCRIPTION "Received unicast data packets discarded" ::= { pstcEntry 20 } pstcInNUcastDiscards OBJECT-TYPE SYNTAX Counter ACCESS read-only STATUS mandatory DESCRIPTION "Received multicast data packets discarded" ::= { pstcEntry 21 } pstcInUcastToIFC OBJECT-TYPE SYNTAX Counter ACCESS read-only STATUS mandatory DESCRIPTION "Received unicast packets passed to the data link interface" ::= { pstcEntry 22 } pstcInNUcastToIFC OBJECT-TYPE SYNTAX Counter ACCESS read-only STATUS mandatory DESCRIPTION "Received multicast packets passed to the data link interface" ::= { pstcEntry 23 } pstcOutDelayDiscards OBJECT-TYPE SYNTAX Counter ACCESS read-only STATUS mandatory DESCRIPTION "Send packets discarded due to excessive delay" ::= { pstcEntry 24 }

```
ptxq OBJECT IDENTIFIER ::= { nInterfaces 5 }
```
ptxqTable OBJECT-TYPE SYNTAX SEQUENCE OF PTXQEntry ACCESS not-accessible STATUS mandatory DESCRIPTION "The Port Transmit Queue Table" ::= { ptxq 1 } ptxqEntry OBJECT-TYPE SYNTAX PTXQEntry ACCESS not-accessible STATUS mandatory INDEX { ptxqPort } ::= { ptxqTable 1 } PTXQEntry ::= SEQUENCE { ptxqPort INTEGER, ptxqRegQSize Gauge, ptxqRegQMax INTEGER, ptxqExpQSize Gauge,<br>ptxqExpQMax INTEGER, ptxqExpQMax ptxqQHpCount Counter, ptxqQRegCount Counter, ptxqQExpCount Counter,<br>ptxqQHpDi scards Counter, ptxqQHpDiscards Counter,<br>ptxqQRegDiscards Counter, ptxqQRegDiscards Counter,<br>ptxqQExpDiscards Counter,  $ptxqQExpDi$  scards ptxqMultiQSize Gauge, ptxqMultiQMax INTEGER, ptxqMultiQDiscards Counter } ptxqPort OBJECT-TYPE SYNTAX INTEGER ACCESS read-only STATUS mandatory DESCRIPTION "MAC-R port ID (1-4). A number which uniquely indentifies the port." ::= { ptxqEntry 1 }

*G-46 6710 Access Point User's Guide*

ptxqRegQSize OBJECT-TYPE SYNTAX Gauge ACCESS read-only STATUS mandatory DESCRIPTION "Current regular queue size (0-REG\_Q\_MAX). The number of regular priority packets which are currently queued for transmission on the port." ::= {  $ptxqFntry 2$  } ptxqRegQMax OBJECT-TYPE SYNTAX INTEGER ACCESS read-only STATUS mandatory DESCRIPTION "The maximum number of regular priority packets which can be queued for transmission on the port." ::=  $\{$  ptxqEntry 3  $\}$ ptxqExpQSize OBJECT-TYPE SYNTAX Gauge ACCESS read-only STATUS mandatory DESCRIPTION "Current expedited queue size (0..EXP\_Q\_MAX). The number of expedited packets which are currently queued for transmission on the port." ::= {  $ptxqEntry 4$  } ptxqExpQMax OBJECT-TYPE SYNTAX INTEGER ACCESS read-only STATUS mandatory DESCRIPTION "The maximum number of expedited packets which can be queued for transmission on the port." ::=  $\{$  ptxqEntry 5  $\}$ ptxqQHpCount OBJECT-TYPE SYNTAX Counter ACCESS read-only STATUS mandatory DESCRIPTION "The number of attempts to queue a high priority packet for transmission"  $\cdots = \{ \text{ptxqEntry } 6 \}$ 

ptxqQExpCount OBJECT-TYPE SYNTAX Counter ACCESS read-only STATUS mandatory DESCRIPTION "The number of attempts to queue an expedited priority packet for transmission" ::= { ptxqEntry 7 } ptxqQRegCount OBJECT-TYPE SYNTAX Counter ACCESS read-only STATUS mandatory DESCRIPTION "The number of attempts to queue a regular priority packet for transmission" ::=  $\{ptxqEntry 8\}$ ptxqQHpDiscards OBJECT-TYPE SYNTAX Counter ACCESS read-only STATUS mandatory DESCRIPTION "The number of failed attemts to queue a high priority packet" ::=  $\{$  ptxqEntry 9  $\}$ ptxqQExpDiscards OBJECT-TYPE SYNTAX Counter ACCESS read-only STATUS mandatory DESCRIPTION "The number of failed attemts to queue an expedited priority packet" ::= { ptxqEntry 10 } ptxqQRegDiscards OBJECT-TYPE SYNTAX Counter ACCESS read-only STATUS mandatory DESCRIPTION "The number of failed attemts to queue a regular priority packet" ::= { ptxqEntry 11 }

*G-48 6710 Access Point User's Guide*

ptxqMultiQSize 0BJECT-TYPE SYNTAX Gauge ACCESS read-only STATUS mandatory DESCRIPTION "Current multicast queue size. The number of multicast packets which are queued for transmission on the (radio) port. Multicast packets are transmitted after HELLO packets on OWL radio ports." ::= { ptxqEntry 12 } ptxqMultiQMax OBJECT-TYPE SYNTAX INTEGER ACCESS read-only STATUS mandatory DESCRIPTION "The maximum number of multicast packets which will be queued for transmission on the (radio) port." ::=  $\{ptxqEntry 13 \}$ ptxqMultiQDiscards OBJECT-TYPE SYNTAX Counter ACCESS read-only STATUS mandatory DESCRIPTION "The number of failed attempts to queue a

- Multicast packet"
- ::= { ptxqEntry 14 }

## **pmsg OBJECT IDENTIFIER ::= { nInterfaces 6 }**

pmsgTable OBJECT-TYPE SYNTAX SEQUENCE OF PmsgEntry ACCESS not-accessible STATUS mandatory DESCRIPTION "Pending Message Table" ::= { pmsg 1 }

pmsgEntry OBJECT-TYPE SYNTAX PmsgEntry ACCESS not-accessible STATUS mandatory INDEX { pmsgPort } ::=  $\{ \text{pmsgTable 1} \}$ 

PmsgEntry ::= SEQUENCE { pmsgPort INTEGER, pmsgPendRecCurrent Gauge,<br>pmsgPendRecMax INTEGER,  $pmsgPendRecMax$ pmsgPendMsgCurrent Gauge,<br>
pmsgPendMsgMax INTEGER, pmsgPendMsgMax pmsgPendMsgTotal Counter,<br>pmsgPendMsgDiscards Counter,  $p$ msg $P$ end $M$ sg $D$ iscards pmsgPendRecOverflowErrors Counter, pmsgPendMsgOverflowErrors Counter,<br>pmsgPendAgedRecCount Counter, pmsgPendAgedRecCount pmsgPendAgedMsgCount Counter } pmsgPort OBJECT-TYPE SYNTAX INTEGER ACCESS read-only STATUS mandatory DESCRIPTION "MAC-R port ID  $(1-4)$ . A number which uniquely indentifies the port." ::=  $\{ \text{pmsgEntry 1 } \}$ pmsgPendRecCurrent OBJECT-TYPE SYNTAX Gauge ACCESS read-only STATUS mandatory DESCRIPTION "Current terminal record count" ::=  $\{ \text{pmsgEntry 2 } \}$ pmsgPendRecMax OBJECT-TYPE SYNTAX INTEGER ACCESS read-only STATUS mandatory DESCRIPTION "Maximum terminal record count" ::=  $\{ \text{pmsgEntry } 3 \}$ pmsgPendMsgCurrent OBJECT-TYPE SYNTAX Gauge ACCESS read-only STATUS mandatory DESCRIPTION "Current pending message count" ::=  $\{$  pmsgEntry 4  $\}$ 

*G-50 6710 Access Point User's Guide*

pmsgPendMsgMax OBJECT-TYPE SYNTAX INTEGER ACCESS read-only STATUS mandatory DESCRIPTION "Maximum pending message count" ::=  $\{ \text{pmsgEntry } 5 \}$ pmsgPendMsgTotal OBJECT-TYPE SYNTAX Counter ACCESS read-only STATUS mandatory DESCRIPTION "Total pending message count" ::=  $\{ \text{pmsgEntry } 6 \}$ pmsgPendMsgDiscards OBJECT-TYPE SYNTAX Counter ACCESS read-only STATUS mandatory DESCRIPTION "The number of pending messages in-queue which were discarded before they could be delivered because the terminal's queue was full." ::=  $\{ \text{pmsgEntry } 7 \}$ pmsgPendRecOverflowErrors OBJECT-TYPE SYNTAX Counter ACCESS read-only STATUS mandatory DESCRIPTION "The number of times that a terminal requested pending message services when no pending message records were available." ::=  $\{ \text{pmsgEntry 8 } \}$ pmsgPendMsgOverflowErrors OBJECT-TYPE SYNTAX Counter ACCESS read-only STATUS mandatory DESCRIPTION "The number of times when the maximum number of stored messages, per platform, was exceeded." ::=  $\{$  pmsgEntry  $9$   $\}$ 

pmsgPendAgedRecCount OBJECT-TYPE SYNTAX Counter ACCESS read-only STATUS mandatory DESCRIPTION "The number of terminal records discarded due to maximum age (12 minutes)" ::= { pmsgEntry 10 } pmsgPendAgedMsgCount OBJECT-TYPE SYNTAX Counter ACCESS read-only STATUS mandatory DESCRIPTION "The number of pending messages which were discarded due to maximum age. (default =  $5$ seconds)" ::= { pmsgEntry 11 } nSNMP 0BJECT IDENTIFIER ::= { norandNET 11 } v1Config OBJECT IDENTIFIER ::= { nSNMP 1 } --Norand Community table defines the accepted community --strings and their access privileges

-- The Community Table

*G-52 6710 Access Point User's Guide*

**communityTable OBJECT-TYPE** SYNTAX SEQUENCE OF CommunityEntry ACCESS not-accessible STATUS mandatory DESCRIPTION "The community table is used to define communities and their access privileges. Norand's implementation of the community table has some special considerations: 1) GETs and SETs to the community table can only be accomplished using the SUPER-USER community string which Norand has defined; 2) This SUPER-USER community string, or password, is defined in the first row of the community table. The communityName contained in the first row of the community table is always the SUPER-USER community string. This community string (communityName) may be modified. 3) All rows of the community table are modifiable (SET) when using the SUPER-USER community string. However, for the first row of the community table, only the communityName object is modifiable. This ensures that the SUPER-USER will always have maximum access to the MIB data. All other rows in the community Table are accessible as defined in the MIB definition. 4) The SUPER-USER and other default community string values can be found in Norand's User's Gui de. ::= { v1Config 2 } -- Row Definition communityEntry OBJECT-TYPE SYNTAX CommunityEntry ACCESS not-accessible STATUS mandatory DESCRIPTION "Each entry relates to a specific community & associates to it access privileges." INDEX { communityIndex } ::=  ${commin{tyTable 1}}$ -- Columnar Object Definition

```
CommunityEntry ::=
  SEQUENCE {
   communityIndex INTEGER,
    communityStatus INTEGER,
    communityName DisplayString,
   communityPrivileges INTEGER
}
-- Leaf Definition
communityIndex OBJECT-TYPE
  SYNTAX INTEGER
  ACCESS read-only
  STATUS mandatory
  DESCRIPTION
  "Identifies the community row"
  ::= \{ community Entry 1 \}communityStatus OBJECT-TYPE
  SYNTAX INTEGER { enabled(1),
                   di sabled(2),
                    deleted(3)}
  ACCESS read-write
  STATUS mandatory
  DESCRIPTION
  "Status of a community record.
  Alterations to the table may only be performed by
  a manager using the SUPER-USER community name.
  Status types:
        Enabled = Community record active
        Disabled = Community record not active
        Deleted = Disables and nulls objects in
        record"
  ::= { communityEntry 2 }
communityName OBJECT-TYPE
  SYNTAX DisplayString (SIZE (0.15))
  ACCESS read-write
  STATUS mandatory
  DESCRIPTION
  "The authoritative name for the community. Unless
  the Norand SUPER-USER community name is employed, a
  GET from this column yields an access violation."
  ::= \{ community Entry 3 \}
```
*G-54 6710 Access Point User's Guide*

communityPrivileges OBJECT-TYPE SYNTAX INTEGER  $\{$  get-only(1), set-and-get $(3)$ } ACCESS read-write STATUS mandatory DESCRIPTION "SET and GET privileges of community." ::=  $\{$  community Entry 4  $\}$ -- Norand trap table defines all trap target IP addresses -- Table Definition **trapTargetTable OBJECT-TYPE** SYNTAX SEQUENCE OF TrapTargetEntry ACCESS not-accessible STATUS mandatory DESCRIPTION "The trap target table specifies the IP address of SNMPv1 managers that expect trap notifications." ::=  $\{$  v1Config  $\overline{3}$  } -- Row Definition trapTargetEntry OBJECT-TYPE SYNTAX TrapTargetEntry ACCESS not-accessible STATUS mandatory DESCRIPTION "Each entry relates to a specific named manager at a given IP address & belonging to given community." INDEX { trapTargetIndex } ::= {trapTargetTable 1 } -- Columnar Object Definition TrapTargetEntry ::= SEQUENCE { trapTargetIndex INTEGER, trapTargetStatus INTEGER, trapTargetName DisplayString, trapTargetIpAddress IpAddress } -- Leaf Definition

```
trapTargetIndex OBJECT-TYPE
         SYNTAX INTEGER
         ACCESS read-only
         STATUS mandatory
         DESCRIPTION
         "Identifies the trapTarget row"
         ::= { trapTargetEntry 1 }
       trapTargetStatus OBJECT-TYPE
         SYNTAX INTEGER { enabled(1),
                           disabled(2),
                           deleted(3)}
         ACCESS read-write
         STATUS mandatory
         DESCRIPTION
         "Status of a trapTarget record."
         ::= { trapTargetEntry 2 }
       trapTargetName OBJECT-TYPE
         SYNTAX DisplayString (SIZE (0.16))
         ACCESS read-write
         STATUS mandatory
         DESCRIPTION
         "The authoritative name for the trapTarget."
         ::= { trapTargetEntry 3 }
       trapTargetIpAddress OBJECT-TYPE
         SYNTAX IpAddress
         ACCESS read-write
         STATUS mandatory
         DESCRIPTION
         "IP Address of manager (which is assumed to be
         bound to & listening on port 162)."
         ::= \{ trapTargetEntry 4 }
nBridge 0BJECT IDENTIFIER ::= { norandNET 17 }
   rt OBJECT IDENTIFIER ::= { nBridge 2 }
       -- The RT Table
       -- Table Definition
       rtTable OBJECT-TYPE
         SYNTAX SEQUENCE OF RTEntry
         ACCESS not-accessible
         STATUS mandatory
         DESCRIPTION
         "Each entry in this table provides routing
         information for child nodes which are reachable via
         a route."
         ::= { rt 2 }
```

```
G-56 6710 Access Point User's Guide
```

```
-- Row Definition
rtEntry OBJECT-TYPE
  SYNTAX RTEntry
  ACCESS not-accessible
 STATUS mandatory
 INDEX { rtDestination }
  ::= { rtTable 1 }
-- Columnar Object Definition
RTEntry :: =SEQUENCE {
   rtDestination PhysAddress,
   rtPort INTEGER,
   rtAge INTEGER,<br>rtNodeId INTEGER,
   rtNodeId
   rtAttachId INTEGER,
   rtAttachTime TimeTicks,
   rtApEaddr PhysAddress,
   rtHopAddrLen INTEGER,
   rtHopAddr16<br>rtHopEaddr
                   PhysAddress,<br>INTEGER,
   rtIs\overline{B}ound
   rtIsRemote INTEGER,
   rtIsChild INTEGER,
   rtIsAp INTEGER,
   rtIsDistributed INTEGER,
   rtIsRemoteLan INTEGER,
                   INTEGER,
   rtNR INTEGER
}
-- Leaf Definition
rtDestination OBJECT-TYPE
SYNTAX PhysAddress
ACCESS read-only
STATUS mandatory
DESCRIPTION
"The 802 address of the destination."
::= { rtEntry 1 }
rtPort OBJECT-TYPE
SYNTAX INTEGER (1..4)
ACCESS read-only
STATUS mandatory
DESCRIPTION
"The MAC-R port ID (1-4). A number which uniquely
identifies the port."
::= { rtEntry 2 }
```

```
rtAge OBJECT-TYPE
SYNTAX INTEGER
ACCESS read-only
STATUS mandatory
DESCRIPTION
"The time (in minutes) since the route was updated."
::= { rtEntry 3 }
rtNodeId OBJECT-TYPE
SYNTAX INTEGER (0..65535)
ACCESS read-only
STATUS mandatory
DESCRIPTION
"16-bit node ID of the destination. A 16-bit
identifier which uniquely identifies an OWL node in
an OWL LAN."
::= { rtEntry 4 }
rtAttachId OBJECT-TYPE
SYNTAX INTEGER (0..65535)
ACCESS read-only
STATUS mandatory
DESCRIPTION
"Attach sequence number. The sequence number is
copied from an OWL ATTACH request PDU. The sequence
number is not valid for 'remote' nodes."
::= { rtEntry 5 }
rtAttachTime OBJECT-TYPE
SYNTAX TimeTicks
ACCESS read-only
STATUS mandatory
DESCRIPTION
"Last attach time (.01 secs.)"
::= { rtEntry 6 }
rtApEaddr OBJECT-TYPE
SYNTAX PhysAddress
ACCESS read-only
STATUS mandatory
DESCRIPTION
"802 address of AP which is the first hop on
the path to the destination"
::= \{ rtEntry 7 \}
```
*G-58 6710 Access Point User's Guide*

```
rtHopAddrLen OBJECT-TYPE
SYNTAX INTEGER { twoByte(2),
                sixByte(6)}
ACCESS read-only
STATUS mandatory
DESCRIPTION
"MAC-D address length (2 or 6). A MAC-D entity may
use either 16-bit locally assigned addresses or
48-bit 802 addresses."
::= { rtEntry 8 }
rtHopAddr16 OBJECT-TYPE
SYNTAX INTEGER (0..65535)
ACCESS read-only
STATUS mandatory
DESCRIPTION
"16-bit MAC-D address (if rtHopAddrLen is
twoByte(2)"
::= { rtEntry 9 }
rtHopEaddr OBJECT-TYPE
SYNTAX PhysAddress
ACCESS read-only
STATUS mandatory
DESCRIPTION
"48-bit MAC-D address (if rtHopAddrLen is
sixByte(6))"
::= { rtEntry 10 }
rtIsBound OBJECT-TYPE
SYNTAX INTEGER { true(1), false(2) }
ACCESS read-only
STATUS mandatory
DESCRIPTION
"True if the destination is fully attached and the
path can be used to forward data.
\vdots = { rtEntry 11 }
rtIsRemote OBJECT-TYPE
SYNTAX INTEGER { true(1), false(2) }
ACCESS read-only
STATUS mandatory
DESCRIPTION
"True if the destination is a non-OWL node"
::= { rtEntry 12 }
```

```
rtIsChild OBJECT-TYPE
SYNTAX INTEGER { true(1), false(2) }
ACCESS read-only
STATUS mandatory
DESCRIPTION
"True if the destination is a child node"
::= { rtEntry 13 }
rtIsAp OBJECT-TYPE
SYNTAX INTEGER \{ true(1), false(2) \}ACCESS read-only
STATUS mandatory
DESCRIPTION
"True if the destination is an AP"
::= { rtEntry 14 }
rtIsDistributed OBJECT-TYPE
SYNTAX INTEGER { true(1), false(2) }
ACCESS read-only
STATUS mandatory
DESCRIPTION
"True if the path is through a distributed AP
(root \t node \t only)"
::= { rtEntry 15 }
rtIsRemoteLan OBJECT-TYPE
SYNTAX INTEGER { true(1), false(2) }
ACCESS read-only
STATUS mandatory
DESCRIPTION
"True if the destination is a remote LAN"
::= { rtEntry 16 }
rtNS OBJECT-TYPE
SYNTAX INTEGER (0..65535)
ACCESS read-only
STATUS mandatory
DESCRIPTION
"MAC-R send sequence number for terminal nodes. The
16-bit (0-65535) sequence number of the last OWL data
request PDU sent to the destination"
::= { rtEntry 17 }
```
*G-60 6710 Access Point User's Guide*

```
rtNR OBJECT-TYPE
   SYNTAX INTEGER (0..65535)
   ACCESS read-only
   STATUS mandatory
   DESCRIPTION
    "MAC-R receive sequence number for terminal nodes.
    The 16-bit (0-65535) sequence number of the last OWL
   data request PDU received from the destination"
    ::= { rtEntry 18 }
brg OBJECT IDENTIFIER ::= { nBridge 3 }
    -- The BRG Table
    -- Table Definition
   brgTable OBJECT-TYPE
    SYNTAX SEQUENCE OF BRGEntry
     ACCESS not-accessible
    STATUS mandatory
    DESCRIPTION
     "Each entry in this table provides bridge
    information for child nodes which are reachable via
     a bridge."
    ::= \{ \text{brg } 2 \}-- Row Definition
    brgEntry OBJECT-TYPE
    SYNTAX BRGEntry
     ACCESS not-accessible
    STATUS mandatory
    INDEX { brgDestination }
     ::= { brgTable 1 }
    -- Columnar Object Definition
    BRGENtry :: =SEQUENCE {
      brgDestination PhysAddress,
      brgPort INTEGER,
      brgAge INTEGER,<br>brgTvpe INTEGER.
      brgTypebrgIsPermanent INTEGER,
      brgTimestamp TimeTicks
   }
    -- Leaf Definition
```

```
brgDestination OBJECT-TYPE
 SYNTAX PhysAddress
 ACCESS read-only
 STATUS mandatory
 DESCRIPTION
 "The 802 address of the destination."
 ::= { brgEntry 1 }
brgPort OBJECT-TYPE
 SYNTAX INTEGER (1..4)
 ACCESS read-only
 STATUS mandatory
 DESCRIPTION
 "MAC-R port ID (1-4). A number which uniquely
 identifies the port."
 ::= \{ \text{brgEntry 2 } \}brgAge OBJECT-TYPE
SYNTAX INTEGER
 ACCESS read-only
STATUS mandatory
 DESCRIPTION
 "Time (in minutes) since the entry was updated."
 ::= { brgEntry 3 }
brgType OBJECT-TYPE
SYNTAX INTEGER \{ primary(1),
                  secondary(2),
                   outbound(3),
                    inbound(4)}
 ACCESS read-only
 STATUS mandatory
 DESCRIPTION
 "Entry Type:
   primary = 1,
   secondary = 2,
   outbound = 3,<br>inbound = 4 "
   i nbound
 ::= \{ \text{brgEntry 4 } \}brgIsPermanent OBJECT-TYPE
SYNTAX INTEGER \{ true(1), false(2) \}ACCESS read-only
 STATUS mandatory
 DESCRIPTION
 "TRUE, if the entry is permanent."
 ::= { brgEntry 5 }
```

```
G-62 6710 Access Point User's Guide
```

```
brgTimestamp OBJECT-TYPE
SYNTAX TimeTicks
 ACCESS read-only
 STATUS mandatory
 DESCRIPTION
 "The time when the primary or inbound entry was
 added or the time when the secondary entry was added
 or re-attached."
 ::= \{ \text{brgEntry 6 } \}
```

```
addr OBJECT IDENTIFIER ::= { nBridge 4 }
```

```
-- The Addr Table
-- Table Definition
addrTable OBJECT-TYPE
SYNTAX SEQUENCE OF AddrEntry
 ACCESS not-accessible
 STATUS mandatory
 DESCRIPTION
 "Each entry in this table provides address
 information for all OWL nodes in the network. This
 table exists only at the root node."
 ::= { addr 2 }
-- Row Definition
addrEntry OBJECT-TYPE
 SYNTAX AddrEntry
 ACCESS not-accessible
 STATUS mandatory
 INDEX { addrDestination }
 ::= { addrTable 1 }
-- Columnar Object Definition
AddrEntry ::=
 SEQUENCE {
   addrDestination PhysAddress,
   addrAge INTEGER,<br>addrNodeId INTEGER,
   addrNodeId<br>addrAlias
                    DisplayString,<br>INTEGER,
   addrDeviceId INTEGER,<br>addrIpAddress IpAddress
   addrI pAddress
}
-- Leaf Definition
```

```
addrDestination OBJECT-TYPE
    SYNTAX PhysAddress
    ACCESS read-only
    STATUS mandatory
    DESCRIPTION
    "The 802 address of the registered port."
    ::= { addrEntry 1 }
    addrAge OBJECT-TYPE
    SYNTAX INTEGER
    ACCESS read-only
    STATUS mandatory
    DESCRIPTION
    "The time (in minutes) since the entry was updated."
    ::= \{ addrEntry 2 \}addrNodeId OBJECT-TYPE
    SYNTAX INTEGER (0..65535)
    ACCESS read-only
    STATUS mandatory
    DESCRIPTION
    "16-bit (0-65535) node/port ID"
    ::= { addrEntry 3 }
    addrAlias OBJECT-TYPE
    SYNTAX DisplayString (SIZE (0..16))
    ACCESS read-only
    STATUS mandatory
    DESCRIPTION
    "An alias for the 802 address"
    ::= { addrEntry 4 }
    addrDeviceId OBJECT-TYPE
    SYNTAX INTEGER (0..65535)
    ACCESS read-only
    STATUS mandatory
    DESCRIPTION
    "Device ID (0-65535). An OWL node can, optionally,
    set a device ID in a registration request PDU."
    ::= { addrEntry 5 }
    addrIpAddress OBJECT-TYPE
    SYNTAX IpAddress
    ACCESS read-only
    STATUS mandatory
    DESCRIPTION
    "32-bit IP address for IP nodes (e.g. APs)"
    ::= \{ addrEntry 6 \}brgState OBJECT IDENTIFIER ::= { nBridge 6 }
    -- The Bridge State Group
```

```
G-64 6710 Access Point User's Guide
```
bsAddress OBJECT-TYPE SYNTAX PhysAddress ACCESS read-only STATUS mandatory DESCRIPTION "802 address of the AP" ::= { brgState 3 } bsLanId OBJECT-TYPE SYNTAX INTEGER (0..254) ACCESS read-only STATUS mandatory DESCRIPTION "OWL LAN ID (0-254)" ::= { brgState 4 } bsCostToRoot OBJECT-TYPE SYNTAX INTEGER ACCESS read-only STATUS mandatory DESCRIPTION "Path cost to the root" ::= { brgState 5 } bsIsRoot OBJECT-TYPE SYNTAX INTEGER  $\{ true(1), false(2) \}$ ACCESS read-only STATUS mandatory DESCRIPTION "TRUE, if the AP is the root" ::= { brgState  $6$  } bsIsAttached OBJECT-TYPE SYNTAX INTEGER { true(1), false(2) } ACCESS read-only STATUS mandatory DESCRIPTION "TRUE, if the AP is attached" ::= { brgState 7 } bsAttachId OBJECT-TYPE SYNTAX INTEGER (0..65535) ACCESS read-only STATUS mandatory DESCRIPTION "16-bit (0-65535) ATTACH sequence number. This number is incremented each time the AP sends an ATTACH request." ::= {  $brg\$  $tate$  8 }

```
bsMyRootPriority OBJECT-TYPE
 SYNTAX INTEGER (0..7)
 ACCESS read-only
 STATUS mandatory
 DESCRIPTION
 "Root priority of the AP (0-7). An AP with a root
 priority of 0 can not become the root node. The AP
 with the highest priority will become the root in
 an OWL LAN"
 ::= { brgState 9 }
bsRootPort OBJECT-TYPE
 SYNTAX INTEGER (1..4)
 ACCESS read-only
 STATUS mandatory
 DESCRIPTION
 "MAC-R root port number. The port number (1-4) of
 the port used to communicate with the parent node."
 ::= { brgState 10 }
bsDesignatedRootAddress OBJECT-TYPE
 SYNTAX PhysAddress
 ACCESS read-only
 STATUS mandatory
 DESCRIPTION
 "802 address of the current root"
 ::= { brgState 11 }
bsDesignatedRootPriority OBJECT-TYPE
 SYNTAX INTEGER (1..7)
 ACCESS read-only
 STATUS mandatory
 DESCRIPTION
 "Root priority of the current root (1-7)"
 ::= { brgState 12 }
bsDesignatedRootSequence OBJECT-TYPE
 SYNTAX INTEGER (0..255)
 ACCESS read-only
 STATUS mandatory
 DESCRIPTION
 "Root sequence of the current root (0-255). The
 sequence number identifies a single instance of the
 root."
 ::= { brgState 13 }
```
*G-66 6710 Access Point User's Guide*

bsParentAddress OBJECT-TYPE SYNTAX PhysAddress ACCESS read-only STATUS mandatory DESCRIPTION "802 address of the parent AP" ::= { brgState 14 } bsPortCount OBJECT-TYPE SYNTAX INTEGER ACCESS read-only STATUS mandatory DESCRIPTION "Number of MAC-R ports" ::= { brgState 15 } bsNodeId OBJECT-TYPE SYNTAX INTEGER (0..65535) ACCESS read-only STATUS mandatory DESCRIPTION "16-bit node ID (0-65535). The node ID uniquely identifies the node in an OWL LAN." ::= { brgState 16 } bsRootChangedCount OBJECT-TYPE SYNTAX Counter ACCESS read-only STATUS mandatory DESCRIPTION "Number of times that the root has changed." ::= { brgState 17 } bsRootCount OBJECT-TYPE SYNTAX Counter ACCESS read-only STATUS mandatory DESCRIPTION "Number of times that the AP became the root" ::= { brgState 18 } bsAttachCount OBJECT-TYPE SYNTAX Counter ACCESS read-only STATUS mandatory DESCRIPTION "Number of times that the AP has changed from an unattached state to an attached state." ::= { brgState 19 }

bsDetachReason OBJECT-TYPE SYNTAX INTEGER ACCESS read-only STATUS mandatory DESCRIPTION "Last detach reason code. The code indicates the reason that the AP became unattached for the last occurrence. 0 - Initial Value, 1 - A new root node was detected, 2 - The network inactivity timer expired, 4 - A better path to the root was detected, 5 - The node's parent became unattached, 7 - The node was in a detach list in a HELLO PDU, 8 - The node was functioning as the root and relinquished the root status, 9 - The maximum number of attache retries was exceeded without receiving an ATTACH response PDU, 900-90F - A MAC-D link error occurred while sending a PDU to the parent node." ::= { brgState 20 } bsNetworkTime OBJECT-TYPE SYNTAX TimeTicks ACCESS read-only STATUS mandatory DESCRIPTION "Distributed network time (.01 sec)" ::= { brgState 21 } bsUniFloodLevel OBJECT-TYPE SYNTAX INTEGER (1..2) ACCESS read-only STATUS mandatory DESCRIPTION "Flooding level for unicast frames (1-2)" ::= { brgState 22 } bsMultiFloodLevel 0BJECT-TYPE SYNTAX INTEGER (0..3) ACCESS read-only STATUS mandatory DESCRIPTION "Flooding level for multicast frames (0-3)" ::= { brgState 23 }

*G-68 6710 Access Point User's Guide*

```
bsIsPrimaryBridge OBJECT-TYPE
     SYNTAX INTEGER \{ true(1), false(2) \}ACCESS read-only
     STATUS mandatory
     DESCRIPTION
     "TRUE, if the AP bridges to the distribution LAN"
     ::= { brgState 24 }
   bsIsSecondaryBridge OBJECT-TYPE
     SYNTAX INTEGER \{ true(1), false(2) \}ACCESS read-only
     STATUS mandatory
     DESCRIPTION
     "TRUE, if the AP is the designated bridge for
     a secondary LAN"
     ::= { brgState 25 }
   bsUniFilterExpr OBJECT-TYPE
     SYNTAX INTEGER (0..255)
     ACCESS read-only
     STATUS mandatory
     DESCRIPTION
     "Unicast ethernet filter ID (0-255). If the ID is
     non-zero, it points to a user defined expression
      which is used to filter unicast frames on the
      ethernet port."
     ::= \{ \text{ brgState } 26 \}bsMultiFilterExpr OBJECT-TYPE
     SYNTAX INTEGER (0..255)
     ACCESS read-only
     STATUS mandatory
     DESCRIPTION
      "Multicast ethernet filter ID (0-255). If the ID is
     non-zero, it points to a user defined expression
     which is used to filter multicast frames on the
     ethernet port."
     ::= { brgState 27 }
bridgeStats OBJECT IDENTIFIER ::= { nBridge 7 }
   bstcRouteCount OBJECT-TYPE
     SYNTAX Gauge
     ACCESS read-only
     STATUS mandatory
```
DESCRIPTION "Total route table entries" ::= { bridgeStats 3 }

bstcChildCount OBJECT-TYPE SYNTAX Gauge ACCESS read-only STATUS mandatory DESCRIPTION "Number of attached children" ::= { bridgeStats 4 } bstcChildApCount OBJECT-TYPE SYNTAX Gauge ACCESS read-only STATUS mandatory DESCRIPTION "Number of attached AP children" ::=  $\{ \text{ bri degStats } 5 \}$ bstcRemoteCount OBJECT-TYPE SYNTAX Gauge ACCESS read-only STATUS mandatory DESCRIPTION "Non-OWL bridge table entries" ::=  $\{ \text{ bri degStats } 6 \}$ bstcPrimaryCount OBJECT-TYPE SYNTAX Gauge ACCESS read-only STATUS mandatory DESCRIPTION "Distribution LAN bridge table entries" ::= { bridgeStats 7 } bstcInboundCount OBJECT-TYPE SYNTAX Gauge ACCESS read-only STATUS mandatory DESCRIPTION "Inbound bridge table entries" ::=  $\{ \text{ bri degS**z** at s 8 \}$ bstcSecondaryCount OBJECT-TYPE SYNTAX Gauge ACCESS read-only STATUS mandatory DESCRIPTION "Secondary LAN bridge table entries" ::=  $\{ \text{ bri } \text{ degStats } 9 \}$ 

*G-70 6710 Access Point User's Guide*
bstcRemoteLanCount OBJECT-TYPE SYNTAX Gauge ACCESS read-only STATUS mandatory DESCRIPTION "Route entries for remote LANs" ::=  $\{ \text{ bri degStats } 10 \}$ bstcRouteGetErrors OBJECT-TYPE SYNTAX Counter ACCESS read-only STATUS mandatory DESCRIPTION "Route table overflow errors" ::= { bridgeStats 11 } bstcEntryGetErrors OBJECT-TYPE SYNTAX Counter ACCESS read-only STATUS mandatory DESCRIPTION "Bridge table overflow errors" ::= { bridgeStats 12 } bstcRmtLanGetErrors OBJECT-TYPE SYNTAX Counter ACCESS read-only STATUS mandatory DESCRIPTION "Remote LAN overflow errors" ::= { bridgeStats 13 } bstcRouteSeqErrors OBJECT-TYPE SYNTAX Counter ACCESS read-only STATUS mandatory DESCRIPTION "Out-of-sequence route update errors" ::=  $\{ \text{ bri degStats } 14 \}$ bstcDeleteSeqErrors OBJECT-TYPE SYNTAX Counter ACCESS read-only STATUS mandatory DESCRIPTION "Out-of-sequence route delete errors" ::=  $\{ \text{ bri } \text{ deg} \text{Stats } 15 \}$ 

*6710 Access Point User's Guide G-71*

bstcEntrySeqErrors OBJECT-TYPE SYNTAX Counter ACCESS read-only STATUS mandatory DESCRIPTION "Out-of-sequence bridge entry update errors" ::= { bridgeStats 16 } bstcInvalidUpdateErrors OBJECT-TYPE SYNTAX Counter ACCESS read-only STATUS mandatory DESCRIPTION "Invalid route update errors" ::= { bridgeStats 17 } nControl OBJECT IDENTIFIER ::= { norandNET 105 } **powerUp OBJECT IDENTIFIER ::= { nControl 1 }** pwrPowerUpCount OBJECT-TYPE SYNTAX Counter ACCESS read-only STATUS mandatory DESCRIPTION "power-up count" ::=  $\{ powerUp 1 \}$ pwrNextPowerUpTime OBJECT-TYPE SYNTAX TimeTicks ACCESS read-write STATUS mandatory DESCRIPTION "Next power-up time (Used to reboot the device)" ::=  $\{ powerUp 2 \}$ **softwareDownLoad OBJECT IDENTIFIER ::= { nControl 2 }** sdStartTime OBJECT-TYPE SYNTAX TimeTicks ACCESS read-write STATUS mandatory DESCRIPTION "The amount of time to delay before beginning the software download" ::= { softwareDownLoad 1 }

*G-72 6710 Access Point User's Guide*

```
sdServerIpAddress OBJECT-TYPE
SYNTAX IpAddress
ACCESS read-write
 STATUS mandatory
DESCRIPTION
 "TFTP server IP address"
::= { softwareDownLoad 2 }
sdScriptFilename OBJECT-TYPE
SYNTAX DisplayString (SIZE (0..80))
 ACCESS read-write
 STATUS mandatory
DESCRIPTION
 "Download script filename (May include path)"
 ::= { softwareDownLoad 3 }
sdStatus OBJECT-TYPE
SYNTAX INTEGER {
                    sdPending(1),
                   sdSTStopped(2),
                   sdInProcess(3),
                  sdTerminated(4),
                    sdSuccess(5),
                      sdError(6),
                      pwrNPUT(7),
                    tftpError(8)
                }
ACCESS read-only
STATUS mandatory
DESCRIPTION
 "Status of the current software download"
 ::= { softwareDownLoad 4 }
sdErrorString OBJECT-TYPE
SYNTAX DisplayString (SIZE (0..40))
 ACCESS read-only
STATUS mandatory
DESCRIPTION
 "Description of sdStatus field"
::= { softwareDownLoad 5 }
```
*6710 Access Point User's Guide G-73*

sdCheckPoint OBJECT-TYPE SYNTAX INTEGER ACCESS read-write STATUS mandatory DESCRIPTION "An application variable intended to contain a number relating the progress of the current software download" ::= { softwareDownLoad 6 } sdSetActivePointers OBJECT-TYPE SYNTAX INTEGER {  $none(1)$ , boot(2), data(3),  $both(4)$ } ACCESS read-write STATUS mandatory DESCRIPTION "If the device reboots due to the expiration of the pwrNextPwrUpTime timer, this value specifies which active pointers will be toggled prior to rebooting" ::= { softwareDownLoad 7 } sdTerminate OBJECT-TYPE SYNTAX INTEGER {  $true(1),$ false(2) } ACCESS read-write STATUS mandatory DESCRIPTION "Terminate the current software download" ::= { softwareDownLoad 8 }

END

*G-74 6710 Access Point User's Guide*

# *Glossary*

" " " " " " " " " " " " " " " " " " " " " " " " " " " "

## *Access Point*

Access points provide the following functions:

- " A *wired bridge* is an access point that attaches to the network through an Ethernet link and has bridging enabled (through access point configuration menus). A wired bridge converts wireless LAN frames to Ethernet frames, and Ethernet frames to wireless LAN frames. A wired bridge also forwards wireless LAN frames to wireless LAN nodes.
- " A *designated bridge* is an access point that bridges frames to and from a secondary Ethernet LAN. A designated bridge for a secondary Ethernet LAN attaches to the network through a radio port, or through an Enterprise Open Wireless LAN (Enterprise OWL) port when establishing an IP tunnel.
- " A *wired access point* is an access point that attaches to the network through an Ethernet link and has bridging disabled (through the configuration menus).
- " A *wireless access point* is an access point that attaches to the network through a radio port. A wireless access point provides a wireless store-and-forward operation with frames transmitted over the wireless media to reach their destination.

*6710 Access Point User's Guide Glossary-1*

## *Bridging*

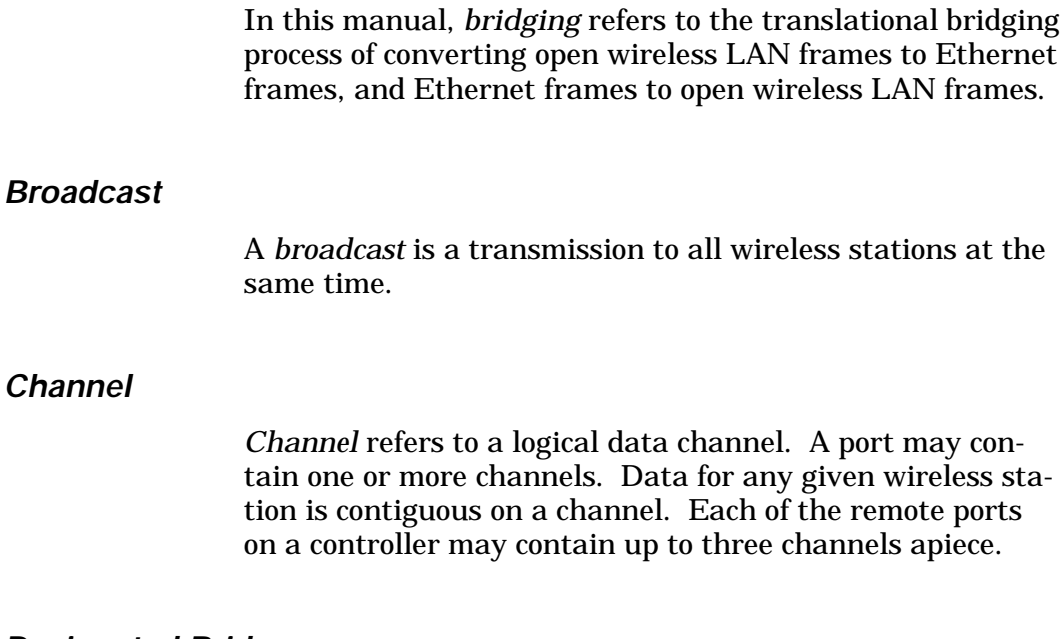

## *Designated Bridge*

Access points physically connected to a secondary physical LAN, and within the radio coverage area of an access point on the distribution LAN, are candidates to become the *designated bridge* for the secondary LAN. The designated bridge is a particular access point assigned the role of bridging frames destined for or received from the secondary LAN, providing a wireless connection between two unconnected secondary LAN segments.

## *DHCP (Dynamic Host Configuration Protocol)*

*DHCP* is an Internet standard stack protocol that allows dynamic distribution of IP address and other configuration information to IP hosts on a network.

*Glossary-2 6710 Access Point User's Guide*

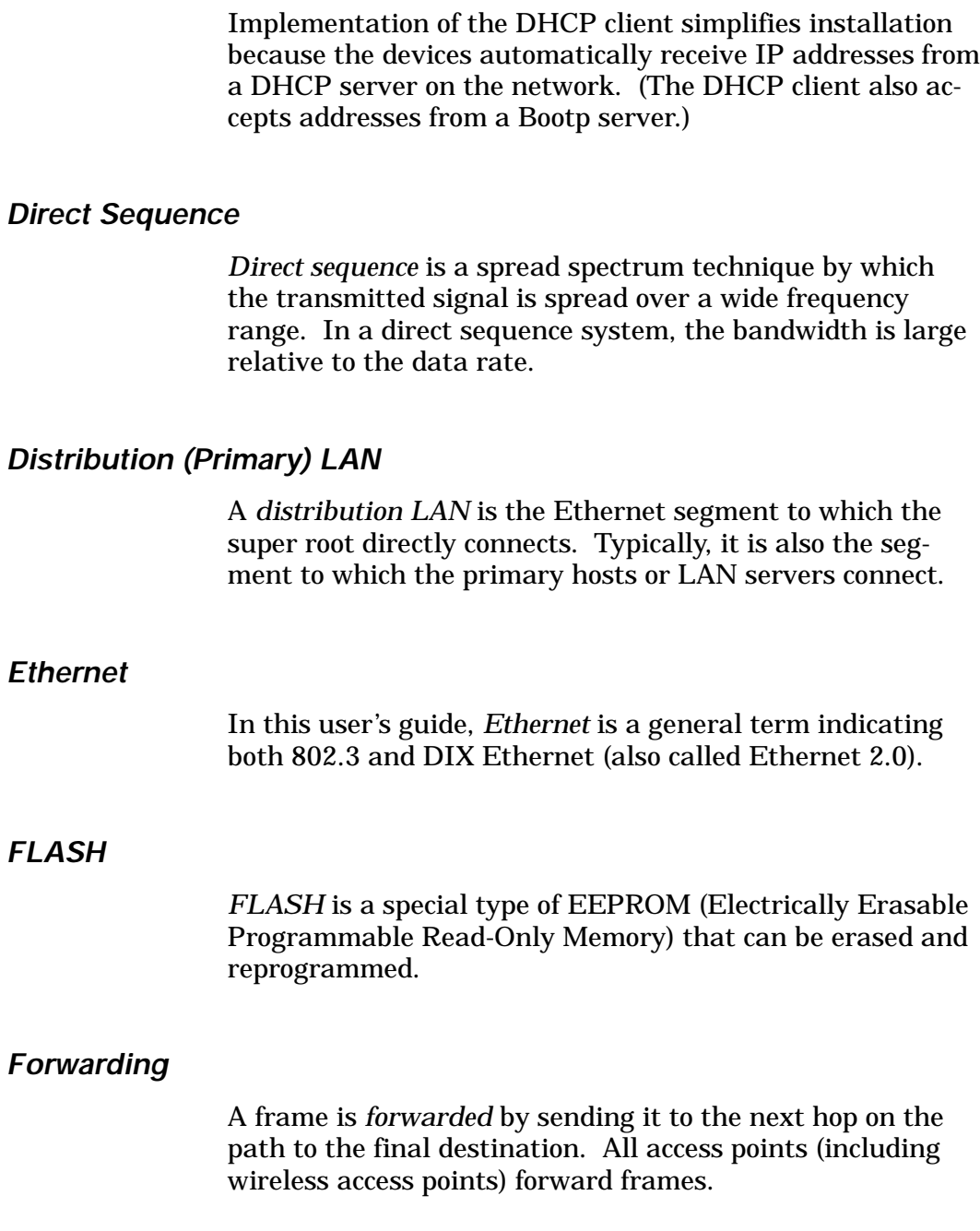

*6710 Access Point User's Guide Glossary-3*

#### *Frame*

A *frame* is a series of bytes of data encapsulated with a header (and trailer). Frame is often used interchangeably with packet, although technically a packet refers to data from the network layer of the protocol stack.

#### *Frequency Agile*

The *frequency agile* system software allows access points to be individually configured to operate on one of several preprogrammed frequencies. Wireless stations are programmed with a list of all frequencies used in the installed access points, and change frequencies in order to roam between access points. Access points may be installed with overlapping coverage using different frequencies to increase throughput.

Currently, no provision exists to allow frequency agile operation on a subset of the available frequencies.

## *Frequency Hopping*

*Frequency hopping* is a spread spectrum technique by which the band is divided into a number of channels and the transmissions hop from channel to channel is in a specified sequence.

#### *Hop*

*Hop* is used in vector distance routing and is equal to one data link. A path to the final destination on a net is a series of hops away from the origin.

#### *Inbound Frames*

Frames sent toward the distribution LAN are *inbound*.

*Glossary-4 6710 Access Point User's Guide*

#### *IP Subnet*

An *IP subnet* is a single member of the collection of hardware networks that compose an IP network. Host addresses on a given subnet share an IP network number with hosts on all other subnets of that IP network, but the local address part is divided into subnet-number and hostnumber fields to indicate which subnet a host is on.

#### *IP Wireless Station*

An *IP wireless station* is any PC-compatible computing station running IP. (A PEN\*KEYR computer is an IP wireless station if it is running an off-the-shelf IP protocol stack.)

#### *LAN (Local Area Network)*

A *LAN* is a group of network devices in which each device can communicate through a wired or wireless link. The wired link may be composed of several segments joined by repeaters and bridges. The LAN is characterized by the relatively short distance it is designed to cover, a high speed of operation, and relatively low error rates. The geographic scope of LANs is limited to thousands of feet or closelyspaced building complexes.

#### *MAC (Media Access Control) Sublayer*

The *MAC sublayer* is the lower portion of the Data Link layer of the Open Systems Interconnection (OSI) model.

#### *Mobile IP Wireless Station*

In this user's guide, a *mobile IP wireless station* is any IP wireless station that can roam across IP subnet boundaries.

*6710 Access Point User's Guide Glossary-5*

#### *Multicast Address*

A *multicast address* is a form of broadcast address through which copies of the frame are delivered to a subset of all possible destinations with a common multicast address.

#### *NNL Wireless Station*

An *NNL wireless station* is a terminal emulation station. These stations use an optimized transport protocol for reliable operation in wireless environments.

#### *Octet*

An *octet* is a byte composed of eight bits.

#### *Open System*

An *open system* comprises protocols and components that meet standards set by industry-accepted governing bodies. The standards ensure that when new protocols and components are introduced into an existing system, the protocols and components will meet the standards and be able to communicate with the existing system. The OSI model is the basis for a system to communicate with any other system. The model is a framework of standards used to create protocol stacks and applications for networking applications.

#### *Open Wireless LAN Node*

An *open wireless LAN node* is any access point or wireless station that connects to the network using the 900 MHz or synthesized UHF radio option.

*Glossary-6 6710 Access Point User's Guide*

#### *Outbound Frames*

Frames moving away from the distribution LAN are *outbound*.

#### *Primary LAN*

See *Distribution LAN*.

#### *Radio Network*

The *radio network* consists of radio-enabled network devices and communication paths. It is a group of fixed-end devices and wireless stations in which each can communicate with at least one other device through either a radio or wired Ethernet link. Secondary Ethernet LANs are part of the radio network; the distribution LAN is not part of the radio network.

#### *Redundancy*

*Redundancy* is the ability of a duplicate access point to immediately take over the function of another access point that goes offline.

## *Remote Subnet*

The *remote subnet* is an Ethernet segment other than the distribution LAN. For Enterprise OWL, the remote subnet is the Ethernet link of the access point that attaches to the super root through an IP tunnel.

*6710 Access Point User's Guide Glossary-7*

## *ROM (Read-Only Memory)*

*ROM* contains computer instructions that cannot be reprogrammed by the user. The computer can read instructions out of ROM, but no data can be stored in ROM. The user can change some of the variables within ROM, such as the software, boot segment, data segment, and baud rate.

## *Root Subnet*

The *root subnet* is the Ethernet segment to which the access point super root connects, which is the distribution LAN. For Enterprise OWL, the root subnet is the Ethernet link of the access point that originates an IP tunnel, which is the super root.

#### *Secondary Ethernet LAN*

A *secondary Ethernet LAN* is an Ethernet segment that connects to the distribution LAN through a wireless link. A single access point functions as the *designated bridge* for the secondary LAN.

#### *Segment*

In LANs, a *segment* is a length of cable from termination to termination. For example, a 10BASE2 cable segment is the length of cable between the 50-Ohm terminators that attach to each end of the cable. For proper network communications, cable segments must meet ANSI/IEEE standard specifications.

*Glossary-8 6710 Access Point User's Guide*

#### *Single Frequency*

If a wireless station is using a *single frequency*, it operates on the selected frequency in a list of frequencies. The default is the first frequency in the list.

#### *Subnet*

A *subnet* is a single member of the collection of hardware networks that compose an IP network. Host addresses on a given subnet share an IP network number with hosts on all other subnets of that IP network.

The local address part is divided into subnet number and hostnumber fields to indicate which subnet a host is on. A particular division of the local address part is not assumed; this could vary from network to network.

## *Unicast Address*

A *unicast address* is a unique Ethernet address assigned to a single station on the network.

#### *Wireless Hops*

A *wireless hop* is a wireless connection to an open wireless LAN. For the access point, a wireless hop means connecting to the open wireless LAN spanning tree through its RF port instead of its Ethernet port. The major advantage of using a wireless connection to the LAN is that it reduces, and sometimes even eliminates, the requirements for LAN cabling.

*6710 Access Point User's Guide Glossary-9*

The wireless access point provides a wireless store-and-forward operation (a *hop*) with each frame transmitted twice over the wireless media to reach its destination. Because frames are transmitted twice, the amount of wireless traffic over the radio network doubles.

In general, the throughput of a wireless access point has about half the effective bandwidth of a wired bridge, because all frames received on the radio channel must be forwarded on the same channel. Therefore, using a wireless access point exchanges performance for ease of installation.

#### *Wireless Stations*

*Wireless stations* is an inclusive term that refers to network terminals and wireless computers equipped with wireless NICs. Network terminals include the INTERMECR RT1100 Radio Terminal, RT1700 Radio Terminal, and RT5900 Radio Terminal, and the TRAKKER ANTARES products. Wireless computers include the INTERMEC JANUS, PEN\*KEY 6400 Computer, and PEN\*KEY 6550 Computer.

*Glossary-10 6710 Access Point User's Guide*

## *INDEX*

**SYMBOLS**

? command, 4-14

#### **NUMBERS**

10BASE-T (UTP) Ethernet connecting to, 3-16 menu option, 4-42 network component, 3-3 port description, 2-18 10BASE2 (thin) Ethernet connecting to, 3-11, 3-12 menu option, 4-42 network components, 3-3 port description, 2-18 10BASE5 (thick) Ethernet connecting to, 3-13 menu option, 4-42 network components, 3-4 port description, 2-18 2.4 GHz radio. *See* WLIF radio 6710MIB.MIB, G-1, G-2 802.1d, E-4 802.2, 4-44, 4-50, 4-51 802.2-IPX Sockets Ethernet filter, 4-44, 4-45 example, 4-50, 4-51 OWL/IP filter, 4-85 802.2-IPX-RIP Ethernet filter, 4-46, 4-51 OWL/IP filter, 4-85, E-18 802.2-IPX-SAP Ethernet filter, 4-46, 4-51 OWL/IP filter, 4-85, E-18 802.2-IPX-Socket, 4-47, E-18 802.2-Other SAPs Ethernet filter, 4-44, 4-45 example, 4-50, 4-51 OWL/IP filter, 4-85 802.2-SAP, 4-47, E-18

#### 802.3

adding SNAP header, 4-41 filtering example, 4-48, 4-50, E-17 filtering frames, 4-44 menu option, 4-19, 4-41 setting Ethernet type, 4-19 802.3-IPX Sockets Ethernet filter, 4-44, 4-45 example, 4-50, 4-51 OWL/IP filter, 4-85

" " " " " " " " " " " " " " " " " " " " " " " " " " " "

802.3-IPX-Socket, 4-47 802.5, 2-3 900 MHz radio antenna regulations, C-2 attach mechanisms, 2-6 channelization, C-1 countries of operation, C-2 coverage, C-1 data rates, C-1 dual radio options, 2-9 file name, 4-74, 5-1 installing, 3-18 menu options, 4-74 mode--channel, 4-74 part numbers, C-2 range, C-1 regulatory compliances, C-1 remote antenna kits, C-3 specifications, C-1 whip antenna, C-2

#### **A**

AC INPUT port, 2-18, 3-20 Access Point Configuration screen, 4-91 Accessories, 2-19 Action, 4-45, 4-53, 4-55 Adding header, 4-41 Address, OWL/IP, 4-83, 4-84 Address Mask Reply, E-6 Address Mask Request, E-6 Address Resolution Protocol. *See* ARP Addresses broadcast, 4-83, 4-84 Class B, 4-16, E-19 Class C, E-13 destination, 2-3, 4-28, 4-37 Ethernet port, 4-39 IP, 4-16 MAC, 2-3, 4-38, 4-39, 4-83 multicast, 2-6, 4-84 network port, 4-39 OWL/IP, 4-82, 4-83, 4-84 permanent, 4-35, 4-42 radio port, 4-39 router, 4-18 static, 4-42 subnet mask, 4-17 super root, 4-25 Telnet session, 3-6 through DHCP, 4-20 unicast, 4-42, 4-84 Web browser, 3-6, 4-89 Advanced filtering, 4-52 Advanced password, 4-86, 4-87 [Advanced RX Filter], 4-41, 4-52 All, 4-46 All Subnets address, 4-84, E-22, E-23 Alternate Host Address, E-6 And, 4-55 Antenna regulations, B-3, C-2 Antennas 900 MHz radio, C-2 connectors, B-6 INTERMEC <sup>R</sup> adapter cable, B-5 Model 2100, B-6 S-UHF radio, D-3 WLIF, B-3, B-6

Applying power, 3-20 ARP Bootp server, 4-21 broadcasting a request, 4-21 converting multicast requests to unicast, 4-36 DHCP server, 4-21 flooding, 4-36 menu option, 4-36 minutes between requests, 4-22 overview, 2-7 server mode, 4-23, 4-36 TCP/IP nodes, 4-32 AT MIB family, G-3 Attach mechanisms, 2-6 Attach priority, 4-76, 4-78 AUI *See also* 10BASE5 (thick) Ethernet drop cable, 3-4 menu option, 4-42 port, 2-18, 3-13, F-2 AUTO, 4-72 Auto ARP minutes, 4-16, 4-22 Auto detect, 4-42 Awake time, 4-25, 4-26, 4-27

#### **B**

B command, 5-23 B-routers, E-3 Baud rate, 4-4, 4-5, 5-24 Beacon frequency, 4-69, 4-70 Beacons, 4-70 BFSK, 4-72 BGP, E-5 Binary Frequency Shift Keying, 4-72 Boot segments activating, 5-5, 5-6, 5-7 changing, 5-30 copying file to, 5-31 description, 5-1 designating, 5-26 displaying, 5-6 erasing, 5-8, 5-15, 5-31 finding executable file in, 5-24 mnemonic, 5-3

Boot segments *(Continued)* script file, 5-14 storing files in, 5-11, 5-12 Bootp client, 2-12, 4-21 handshaking, 4-21 infinite leases, 4-21 network with servers, 4-21 operation, 4-21 RFC, 4-22 server, 2-12, 4-21 Bootstrap Protocol. *See* Bootp Border Gateway Protocol, E-5 Bracket Industrial Locking Mounting, 2-19 mounting, 2-16, 3-2, 3-9 [Bridge], 4-14, 4-23 Bridge ports, 2-7, 4-38 Bridge priority, 4-57, 4-58 Bridges designated. *See* Designated bridges translating, 2-2, 2-4 [Bridging], 4-41, 4-57 Bridging definition, Glossary-2 functionality, 2-2 general concepts, 2-2 layer, 2-4 network organization, 2-4 pending messages, 2-5 Bridging parameters MIB groups, G-7 Broadcast, Glossary-2 Broadcast address, 4-83, 4-84 Browser, 3-6, 4-88

#### **C**

Cable, LMR400, B-6 Cable connector, Type N, B-6 Cable prep tool, B-6 Cable terminator, 3-3, 3-11 Cable type, 4-41, 4-42 Cables, 3-6, 4-3, F-3 Callsign, 4-76

Ceiling mount, 3-9 Changing passwords, 4-86 Changing the configuration, 4-13, 4-14 Channel 900 MHz radio, 4-74 definition, Glossary-2 WLIF radio, 4-62, 4-67 Channelization, C-1, D-1 Checklist configuration guide, 4-92 default and site settings, 4-7 flooding level, 4-31 Checkpoint variable, 5-19 Class B address, 4-16, E-19 Class C address, E-13 Class identifier string, 4-21 Clear command, 4-13 Clearing the configuration, 4-13 Clients applications, 4-33 Bootp, 2-12 DHCP, 2-12, 4-19, 4-21 TFTP, 2-13, 5-8, 5-16 CMOT MIB family, G-3 Collecting the equipment, 3-2 Collinear dipole antennas, B-4 Command monitor, 4-5, 5-22 Commands ?, 4-14 B, 5-23 Clear, 4-13 Define File Segment, 5-25, 5-26 Erase PCMCIA Card, 5-25, 5-27 Erase Segment, 5-25 Exit, 4-14, 5-25 FB s, 5-25, 5-26 FC s, 5-23 FD, 5-23, 5-25 Fd, 5-6 FE, 5-25 Fe, 5-8 FFR f, 5-25, 5-26 FI, 5-25, 5-26 File, 4-13 File System Directory, 5-23, 5-25 File System Reset, 5-25, 5-26

*Index-2 6710 Access Point User's Guide*

Commands *(Continued)* FPC f s, 5-25, 5-26 FPD, 5-25, 5-26 FPE, 5-25, 5-27 FPX, 5-25, 5-27 FR, 5-23, 5-24 FS s n, 5-25, 5-26 FX s, 5-23 MI String, 5-25, 5-28 Move File to FLASH, 5-23 Norand Password Menu, 5-23 NPWD, 5-23, 5-24 Password Menu, 5-23 PCMCIA File Directory, 5-25, 5-26 PCMCIA File to FLASH, 5-25, 5-26 PN, 5-25, 5-27 Power-Up Normal, 5-25, 5-27 Power-Up Quiet, 5-25, 5-27 PQ, 5-25, 5-27 PWD, 5-23, 5-25 Read, 4-13, 4-14 Reboot, 4-14, 5-16, 5-23 Reset Modem Init String, 5-25, 5-28 RMI, 5-25, 5-28 Run File, 5-25, 5-26 Run FLASH Boot File, 5-23 Serial Baud Rate, 5-23 Set Boot Segment, 5-25, 5-26 Set Modem Init String, 5-25, 5-28 SR z, 5-23, 5-24 TFTP, 5-8 View, 4-13, 4-14 Write, 4-14 X, 5-25, 5-28 Ymodem File Download, 5-23 Ymodem File to PCMCIA, 5-25, 5-27 Community name, G-4 Community string, G-5 Compliances 900 MHz radio, C-1 access point, A-2

S-UHF radio, D-2 WLIF radio, B-2

10BASE-T, 3-3 10BASE2, 3-3 10BASE5, 3-4 access point, 2-16 communication equipment, 3-5 Ethernet LAN, 3-2 Telnet, 3-6 Web browser, 3-6 Configuring the access point DIAG port, 4-2, 4-12 Telnet, 4-6, 4-12 Web browser, 4-88 Connecting to Ethernet, 2-18, 3-10 Connectors, B-6 Control MIB group, G-7 Countries 900 MHz radio, 4-74, C-2 S-UHF radio, 4-77, D-2 WLIF radio, B-2 Coverage area 900 MHz radio, C-1 designated bridge, 4-58 extending, D-6 S-UHF radio, 4-77, D-1, D-5 wireless access points, Glossary-10 WLIF radio, 4-62, B-1 Creating DIAG port session, 4-2 script files, 5-13 Telnet session, 4-6 Web browser session, 4-88 wireless hop, 4-65 Customer Response Center, 1-4 Customer support, 1-4

Components

#### **D**

Data bits, 4-4, 4-5 Data Link Layer, 2-3 Data rates 900 MHz radio, C-1 S-UHF radio, D-1, D-3, D-4 WLIF radio, B-1

Data segments activating, 5-5, 5-6 description, 5-1 displaying, 5-6 erasing, 5-15, 5-31 mnemonic, 5-3 script file, 5-14 Decimal values, 4-47, E-4, E-18 DECnet, 2-3 Default MAC configuration, 4-68, 4-69 Default settings changing configuration to, 4-13 list of, 4-7 OWL/IP, E-3 OWL/IP filters, E-3, E-6 Deferral slot, 4-69, 4-70 Define File Segment command, 5-25, 5-26 Delay flooding, 4-36, 4-37 Designated bridges allocating IP addresses, 4-20 bridge priority, 4-57 candidates, 4-57 configuring as Slave, 4-61 definition, Glossary-1, Glossary-2 flooding, 4-30, 4-43 overriding flood register, 4-59 OWL/IP avoiding wireless bridging, E-3 configuring, 4-81, 4-85 example, E-15, E-16, E-19, E-21 forwarding frames, E-4, E-6, E-11 operation, E-7, E-10 station mobility, E-12 subnet filtering, E-6 terminating tunnel, 4-79, E-2 S-UHF radio, 4-57 selection, 4-58 Destination addresses, 2-3, 4-28, 4-37 Destination Unreachable, E-6 DGP, E-5

DHCP client, 2-12, 4-19 definition, Glossary-2 menu option, 4-16, 4-19 OWL/IP tunneling, 4-20 RFCs, 4-22 server name, 4-16, 4-20 DIAG port cables, F-3 connecting to PC, 4-2, 4-3 description, 2-18 Dimensions, A-2 Direct sequence, 4-75, C-1, Glossary-3 Disabling ARP server mode, 4-36, 4-37 designated bridge, 4-58 DHCP, 4-19, 4-20 Ethernet port, 4-40 flood register, 4-59 flooding, 4-29, 4-30 global parameters, 4-27 Master mode, 4-77, 4-78 radio port, 4-40 Discarding frames, 4-45, 4-62, 4-63, 4-84 Dissimilar Gateway Protocol, E-5 Distribution LAN definition, Glossary-3 designated bridge in coverage area, 4-58 filtering, 4-31 flooding, 4-33, 4-34 frame flooded toward, 4-28 OWL/IP, E-7, E-9 super root candidates, 4-24 wireless hops, 4-65, 4-67 DIX 0800 Internet Protocol, E-5 adding header, 4-41 default OWL/IP filters, E-6

DIX-ARP Ethernet filter, 4-46, 4-51 OWL/IP filter, 4-85, E-18 DIX-EtherType, 4-47 DIX-IP-Other Protocols Ethernet filter, 4-44, 4-45 example, 4-50, 4-51 OWL/IP filter, 4-85 DIX-IP-Protocol, 4-47 DIX-IP-TCP Ports Ethernet filter, 4-44, 4-45 example, 4-50, 4-51 OWL/IP filter, 4-85 DIX-IP-TCP-Port, 4-47 DIX-IP-UDP Ports Ethernet filter, 4-44, 4-45 example, 4-50, 4-51 OWL/IP filter, 4-85 DIX-IP-UDP-Port, 4-47 DIX-IPX Sockets Ethernet filter, 4-44, 4-45 example, 4-50, 4-51 OWL/IP filter, 4-85 DIX-IPX-Socket, 4-47 DIX-Other EtherTypes Ethernet filter, 4-44, 4-45 example, 4-50, 4-51 OWL/IP filter, 4-85 Domain, 4-23 Driver name, 4-38, 4-39 Drop, 4-45, 4-55 Drop cable, 3-4 DS, 4-75, C-1, Glossary-3 Dual flat antenna, B-6 Dual radio options, 2-9, 4-65

definition, Glossary-3 filtering, 4-44, 4-84 filtering example, 4-48, 4-50, E-17 forwarding frames, E-5 IP frame type, 4-19 menu option, 4-19, 4-41 OWL frame type, 4-41

Echo Reply, E-6 Echo Request, E-6 EEPROM, 4-14 EGP, E-5 EGP MIB family, G-3 Electrical specifications, A-1 Electronic software distribution, 2-13

**E**

Emissions, A-2 Enabled (DHCP), 4-19, 4-20 Enabled, if IP address is zero, 4-19, 4-20 Enabling ARP server mode, 4-36 designated bridge, 4-58 DHCP, 4-19, 4-20 Ethernet port, 4-40 flood register, 4-59, 4-60 flooding, 4-29, 4-30 global parameters, 4-27 Master mode, 4-77, 4-78 radio port, 4-40 Enter Network Password screen, 4-89 Environmental specifications, A-2 EQ operator, 4-54 Erase PC Card command, 5-25, 5-27 Erase Segment command, 5-25 [Ethernet], 4-38, 4-39, 4-41 Ethernet broadcast address, 4-84 cable type, 4-41, 4-42 connecting to, 2-18, 3-10 definition, Glossary-3 filters, 2-8, 4-43 frame type, 4-41 LAN components, 3-2 menu options, 4-41 port, 2-7, 4-38 troubleshooting the connection, 6-2 ETHERNET light group, 6-2 Examples channel, 4-63, 4-64, 4-68 Ethernet filtering, 4-48 OWL/IP configurations, E-13, E-19 OWL/IP filtering, E-17 sample network, 2-14 script file, 5-14 subchannel, 4-63, 4-64, 4-68 TFTP software download, 5-29 wireless WLIF hops, 4-65 Exit command, 4-14, 5-25, 5-28

*Index-4 6710 Access Point User's Guide*

Exiting configuration menus, 4-14 ROM password submenu, 5-28 [Expressions], 4-52 ExprSeq, 4-53 Exterior Gateway Protocol, E-5

#### **F**

Fairness slot, 4-69, 4-70 [Falcon], 4-38, 4-39, 4-74 Falcon Frag Size, 4-25, 4-26, 4-27 Falcon radio. *See* 900 MHz radio Falcon\_d.29k, 4-74, 5-1, 5-6, 5-14 FB s command, 5-25, 5-26 FC s command, 5-23 FCC, 4-77 FD command, 5-23, 5-25 Fd command, 5-6 FE command, 5-25 Fe command, 5-8 FFR f command, 5-25, 5-26 FHDR29K.EXE, 5-13 FI command, 5-25, 5-26 Figures. *See* Illustrations File command, 4-13 File names 900 MHz radio, 4-74, 5-1 FLASH, 5-1, 5-6, 5-7, 5-9 S-UHF radio, 4-76, 5-1, 5-6 script files, 5-13 segments, 5-3 USTART29.BIN, 5-1, 5-6, 5-7, 5-9 with system commands, 5-4 File System Directory command, 5-6, 5-23, 5-25 File system menu, 4-13, 5-5 File System Reset command,

5-25, 5-26

Filtering advanced RX, 4-52 ARP server mode, 4-37 common network protocols, 4-44 examples, 4-48 normal RX, 4-43 overview, 2-8 OWL/IP configuring filters, 4-84 default settings, E-3, E-6 example, E-17 in designated bridges, 4-81 in super root, 4-81 permanent filters, E-4 restrictions, E-4 subnet, E-6 preconfigured filters, 4-46 protocols that cannot be filtered, 4-45 FLASH copying files to, 5-26 definition, Glossary-3 designating segments, 5-26 directories, 5-4, 5-6, 5-23 downloading to, 5-4, 5-29 erasing segments, 5-8, 5-25, 5-26 redefining default file segments, 5-26 USTART29.BIN, 5-1, 5-6, 5-7, 5-9 version, 1-1 version supported with TFTP, 5-9 Ymodem batch protocol download, 5-23 Flat panel antenna, B-6 Flood register and inbound setting, 4-34, 4-35, 4-36 and outbound to secondaries setting, 4-30, 4-34, 4-35, 4-36 menu option, 4-57, 4-59 OWL/IP, 4-81

Flooding ARPs, 4-36 checklist, 4-31 flood register, 4-36, 4-59 Flooding *(Continued)* frames with unknown destinations, 4-29 global, 4-28, 4-59 inbound, 4-28 multicast frames, 4-28 no flooding, 4-37, 4-59 outbound to secondaries, 4-29 outbound to stations, 4-30 overview, 2-6, 2-9 OWL/IP, 4-81, E-4, E-6, E-9 Proxy ARP Server, 2-7 to secondary LAN, 4-59 unicast frames, 4-28 Forwarding, Glossary-3 Forwarding database attach mechanisms, 2-6 description, 2-5 filtering, 2-9 functional overview, 2-5 OWL/IP port, 2-11 Proxy ARP, 2-7 FPC f s command, 5-25, 5-26 FPD command, 5-25, 5-26 FPE command, 5-25, 5-27 FPX command, 5-25, 5-27 FR command, 5-23, 5-24 Frag Ack Retry, 4-69, 4-73 Frag QFSK Retry, 4-69, 4-73 Fragment size, 4-69, 4-71 [Frame Types], 4-43, 4-44 Frame types 802.3, 4-19 DIX, 4-19, 4-41 filtering, 4-43, 4-84 IP, 4-19 menu options, 4-44 OWL, 4-41 SNAP, 4-41 Frames definition, Glossary-4 discarding, 4-45, 4-62, 4-63, 4-84 encapsulating, E-2 flooding inbound, 4-29 to all ports, 4-29 to secondary LANs, 4-29 with unknown destinations, 4-29

Frames *(Continued)* IPX, E-3 no flooding, 4-29 OWL/IP forwarded, E-5 forwarding, E-11 inbound, E-11 not forwarded, E-4 operation, E-7 permanent filters, E-4 restrictions, E-4 safeguards, E-3 subnet filtering, E-6 Frequencies 900 MHz radio, C-1 beacon, 4-70 reusing, D-7 S-UHF radio, 4-77, D-1, D-4 separation guidelines, D-10 single, D-7, D-8, Glossary-9 source power, A-1 WLIF radio, B-1 Frequency, 4-76, 4-77 Frequency agile, D-9, Glossary-4 Frequency hopping, B-1, Glossary-4 FS s n command, 5-25, 5-26 FTP, E-18 FX , 5-23 FX s command, 5-23

#### **G**

GE operator, 4-54 Generic Router Encapsulation. *See* GRE Get command, 5-11 [Global Flooding], 4-24, 4-28 Global flooding, 4-28 [Global Radio], 4-24, 4-25 GRE, 4-79, E-2, E-5, E-11 GT operator, 4-54 Guidelines configuration, 4-92 flooding level checklist, 4-31 general installation, 3-7

Guidelines *(Continued)* S-UHF frequency and separation, D-10 installation, D-5 transaction rates, D-4

#### **H**

Handshaking, 4-21 Height, A-2 Hello messages, 4-40, E-9 Hello period, 4-38, 4-40 Help, online, 4-1 Hexadecimal values, E-18 High gain collinear dipole antenna, B-4 High gain yagi antenna, B-5 High priority, 4-78 Home subnet addressing limitations, E-2, E-4, E-13 description, 4-79 example, E-15, E-19 flooding restrictions, E-4 frame forwarding, E-11 subnet filtering, E-6 super root on, 4-79, E-2 Hop period, 4-69, 4-70 **Hops** between beacons, 4-70 definition, Glossary-4, Glossary-9 wireless example, 2-15 S-UHF radio, D-3 WLIF radio, 4-62, 4-65 Horizontal mount, 3-8 HP OpenView for Windows, G-1 HTTP, 2-13, 4-45, 4-89

Humidity specifications, A-2 Hypertext Transfer Protocol,

2-13, 4-45, 4-89

## **I**

ICMP IP routing, 4-84 not filtered, 4-45 OWL/IP filtering, E-3 forwarded frame type, 4-84 forwarding frames outbound, E-11 frame types not forwarded, E-3, E-5 ICMP MIB family, G-3 Identifier string, 4-21 IDPR, E-5 IDRP, E-5 IEEE address. *See* MAC address IGP, E-5 IGRP, E-5 Illustrations 6710 Access Point, 2-1 900 MHz PC card assembly, 3-18 AC power input connection, 3-21 access point functions, 2-2 cable terminator, 3-3 cable with RJ45 plugs, 3-3 Class B configuration, E-20 Class C configuration, E-14 components, 2-16 connecting to 10BASE-T, 3-16 10BASE2, 3-11, 3-12 10BASE5, 3-14, 3-15 DIAG port connection, 4-3 INTERMEC antenna adapter cable, B-5 mounting bracket, 3-9 N-series transceiver, 3-4 OWL/IP tunnel, E-8 PC card slots, 2-17 S-UHF PC card assembly, 3-19 sample network, 2-15 T-connector, 3-3 Telnet session, 4-6 vampire tap, 3-5 Web browser session, 4-89 WLIF PC card assembly, 3-17 Immunity, A-2

*Index-6 6710 Access Point User's Guide*

Inbound and flood register, 4-36 ARP requests, 4-37 definition, Glossary-4 description, 4-28 flooding frames, 4-29 flooding level checklist, 4-31 menu option, 4-28, 4-30 OWL/IP flooding, E-4, E-6 OWL/IP frames, E-11 required flooding levels, 4-31 S-UHF radio flooding level, 4-36 Indicator lights, 2-17, 6-1 Industrial Locking Mounting Bracket, 2-19 Infinite leases, 4-21 Installation applying power, 3-20 checking default configuration, 3-1 collecting the equipment, 3-2 connecting to Ethernet, 3-10 finding the best location, 3-7 general guidelines, 3-7 MIBs, G-2 mounting the access point, 3-8 PC cards, 3-17 preparing for, 3-2 S-UHF radio, D-5 site survey, 3-7 Inter-Domain Policy Routing Protocol, E-5 Inter-Domain Routing Protocol, E-5 Interface MIB groups, G-7 Interfaces MIB family, G-3 Interference, 4-68, 4-69 Interior Gateway Protocol, E-5 Interior Gateway Routing Protocol, E-5 INTERMEC antenna adapter cable, B-5 International Organization for Standardization, 2-3 Internet Control Message Protocol. *See* ICMP [IP Addresses], 4-82, 4-83

IP addresses access point, 4-16, 4-22 ARP requests, 4-22 ARP server mode, 4-36 Bootp, 4-19 DHCP, 4-19 OWL/IP configuring, 4-83 destination, 4-80, E-2 frames forwarded inbound, E-12 hello messages, E-10 home subnet, E-4, E-6 limitations, E-2 router, 4-16, 4-18, 4-22 subnet mask, 4-16, 4-17 Telnet session, 4-7 IP frame type, 4-16, 4-19 IP MIB family, G-3 IP Mobility Support, E-12 IP router. *See* Routers IP subnet mask. *See* Subnet mask IP subnets, 4-79, E-12, Glossary-5 IP tunnels. *See* OWL/IP IP wireless stations, Glossary-5 *See also* Wireless stations IPv6, E-5 IPX, 4-44 ISO, 2-3

Japan, WLIF radio, B-2

## **L**

**J**

LAN *See also* Secondary LANs definition, Glossary-5 ID, 4-23, 4-87 sample, 2-15 LE operator, 4-54 Leases, 4-20, 4-21, 4-81 LEDs, 2-17, 6-1 Length, A-2 License, 4-77, D-4

Lightning suppressor and bracket, B-6 Lightning suppressor capsule, B-6 Line of sight, B-1, C-1, D-1 LINK indicator light, 6-2 Linking networks. *See* Designated bridges; Wireless hops Listen, 4-82 LLC, 4-45 LMR400 cable, B-6 LMR400 cable prep tool, B-6 Loading (reading) the previous configuration, 4-14 Local session, 4-2, 4-3 Locating the access point, 3-7 Locking bracket, 2-19 Logical Link Control, 4-45 Low priority, 4-78 LT operator, 4-54

#### **M**

MAC addresses Ethernet, 4-83 Ethernet port, 4-38, 4-39 overview, 2-3 radio port, 4-38, 4-39 MAC config, 4-60, 4-68 MAC sublayer, 2-3, Glossary-5 Main Menu, 4-12 Main Options Menu, 4-14 Manual, 4-68, 4-69 [Manual MAC Parms], 4-60, 4-69 Mask, 4-53, 4-54 Master mode (S-UHF radio), 4-76, 4-77, 4-78 station (WLIF radio) beacon frequency, 4-70 channel, 4-62, 4-67 menu option, 4-60, 4-61 parameters, 4-62 subchannel, 4-62, 4-67 wireless hops, 4-65

[Master Parms], 4-60, 4-62 Media Access Control sublayer. *See* MAC sublayer Medium gain collinear dipole antenna, B-4 Medium gain patch antenna, B-3 Medium priority, 4-78 Memory, A-1 MHRP, E-5 MI String command, 5-25, 5-28 MIB, G-1 MIB directory, G-6 MIB families, G-3 MIB groups bridging addr, G-20, G-63 brg, G-19, G-61 brgstate, G-20, G-64 bridgeStats, G-22, G-69 rt, G-18, G-56 control powerUp, G-23, G-72 softwareDownLoad, G-23, G-72 interface information nifx, G-12, G-32 pmsg, G-16, G-49 portState, G-13, G-36 portStats, G-14, G-41 ptxq, G-15, G-46 products, G-8, G-24 **SNMP** community, G-17, G-52 trapTarget, G-17, G-55 system information criticalErrors, G-11, G-30 dir, G-11, G-28 fsinfo, G-10, G-25 hw, G-9, G-24 segment, G-10, G-26 MIB outline, G-8 MIB-II, G-2, G-3, G-6 Minutes between ARPs, 4-22 Mnemonic, 5-3 Mobile Host Routing Protocol, E-5 Mobile IP, E-5, E-12, Glossary-5

Mobility, E-12 Mode 1, 4-75 2, 4-75 3, 4-75 900 MHz radio, 4-74 ARP server, 4-23, 4-36 OWL/IP, 4-82 S-UHF radio, 4-76, 4-77, 4-78 transmit, 4-69, 4-72, 4-73 MODE light, 6-2 Mode-channel, 4-74 Model 110, B-5 Model 2100, B-5, B-6 Modem cable, 3-6, 4-3, F-3 Modifying the configuration, 4-13, 4-14 Mounting, 3-8 Move File to Flash command, 5-23 Multicast addresses, 2-6, 4-84 ARP requests, 4-36, 4-37 definition, Glossary-6 flooding and flood register, 4-36, 4-59 checklist, 4-31 inbound, 4-28 outbound to secondaries, 4-29 outbound to stations, 4-30 OWL/IP, 4-83 S-UHF radio, 4-36

#### **N**

N-series transceiver, 3-4 Name, port, 4-38, 4-39 Navigating the menus, 4-15 nBridge, G-4 nControl, G-4 NE operator, 4-54 NetBEUI, 2-3 **NETBIOS** Ethernet filter, 4-46, 4-51 OWL/IP filter, 4-85, E-18 NETWORK LIGHT group, 6-2

Network management, 2-14, 3-6 NextPowerUpTime variable, 5-21 NIC1 light, 6-2 NIC2 light, 6-2 nInterfaces, G-4 NNL default filter setting, E-6 Ethernet example, 4-51 OWL/IP default settings, 4-85, E-3 example, E-17, E-18 transparent roaming, 4-79 predefined Ethernet filter, 4-46 wireless station, Glossary-6 No flooding, 4-36, 4-37, 4-59 Node type, 4-60, 4-61 Norand DHCP Server, 4-20 Norand Password Menu command, 5-23, 5-24 NORANDOWL security ID, 4-61 Norm Ack Retry, 4-69, 4-72 Norm QFSK Retry, 4-69, 4-73 Normal flooding, 4-36, 4-37 [Normal RX Filter], 4-41, 4-43 Novell IPX, 4-44 Novell NetWare, 4-45 NPWD command, 5-23, 5-24 nSNMP, G-4 nSystem, G-4 Null modem cable, 3-6, 4-3, F-3

## **O**

Object Identification, G-4, G-8 Objects, management, G-1 Octet, 4-27, Glossary-6 Offset, 4-53, 4-54 OIDs, G-4, G-8 Omde, 4-38, 4-39 Omdflca, 4-38, 4-39 Omdflcb, 4-38, 4-39 Omdip, 4-38, 4-39 Omdpxma, 4-38, 4-39 Omdpxmb, 4-38, 4-39

*Index-8 6710 Access Point User's Guide*

Omduhfb, 4-38, 4-39 Omni antennas, B-6 Online help, 4-1 Op, 4-53, 4-54 Open Shortest Path First Interior Gateway Protocol, E-5 Open system, Glossary-6 Operating temperature 900 MHz radio, C-1 S-UHF radio, D-1 WLIF radio, B-2 Organizationally Unique Identifier, 4-47 Originate if Root, 4-82 OSPFIGP, E-5 OUI, 4-47 Outbound, 4-28, E-11, Glossary-7 Outbound to secondaries and flood register, 4-36, 4-59 menu option, 4-28, 4-29 required flooding levels, 4-31 S-UHF radio, 4-36 Outbound to stations menu option, 4-28, 4-30 required flooding levels, 4-32, 4-33, 4-35 Output power, B-1, C-1, D-1 OWL frame type, 4-41 [OWL/IP], 4-38, 4-39, 4-79 OWL/IP addressing limitations, E-2, E-4 building the spanning tree, E-9 configuration examples, E-13 default settings, E-3, E-6 establishing tunnels, E-10 filtering, 4-84, E-3, E-4 flooding, 4-81, E-4 flooding restrictions, E-4 frame forwarding, E-11 functional overview, 2-10 installation limitations, E-2 menu options, 4-82 Mobile IP comparison, E-12 operation, E-7 overview, 4-79 password security, E-7

OWL/IP *(Continued)* permanent filters, E-4 redundancy, E-10 safeguards, E-3 station mobility, E-12 subnet filtering, E-6 tunnel configuration, E-9

#### **P**

Parameter Problem, E-6 Parity, 4-4, 4-5 Part numbers 900 MHz radio, C-2 antenna adapter cable, B-5 cable terminator, 3-3 cables, 3-6, 4-3, F-3 high gain collinear dipole antenna, B-4 high gain yagi antenna, B-5 medium gain collinear dipole antenna, B-4 medium gain patch antenna, B-3 Model 2100 antennas and cables, B-6 Model 2100 cables and connectors, B-6 publications, 1-3 remote antenna kits, B-3, C-3 S-UHF radio, D-2 T-connector, 3-3 whip antennas, B-3, D-3 WLIF radio, B-2 Pass, 4-45, 4-55 Password Menu command, 5-23, 5-25 Password screen, 4-12 Passwords advanced, 4-86, 4-87 changing, 4-86 configuration menus, 4-12, 4-86 Enter Network Password screen, 4-90 ROM command monitor menu, 5-25 security, 4-86 service, 4-86 top-level, 4-12, 4-86

Patch antennas, B-3 PC card slots, 2-17 PC cards 900 MHz radio, 3-18, C-1 S-UHF radio, 3-19, D-1 WLIF radio, 3-17, B-1 PCMCIA File Directory command, 5-25, 5-26 PCMCIA File to Flash command, 5-25, 5-26 PCMCIA light group, 6-2 Peer station, 4-77 Pending messages, 2-5 Permanent addresses, 4-35, 4-42 Permanent filters, 4-85, E-4 Permanent leases, 4-20, 4-81 Physical addresses. *See* MAC addresses Physical characteristics, A-2 Pin-outs, F-1, F-2, F-3 PN command, 4-5, 5-25, 5-27 POLARITY indicator light, 6-2 [Ports], 4-23, 4-38 Ports bridge, 2-2, 2-3 Ethernet, 2-7, 4-38, 4-41 OWL/IP, 2-10, 4-79 radio, 2-9, 4-38 Power applying, 3-20 cord, 2-19, 3-20 management, 2-5 output, B-1, C-1, D-1 requirements, A-1 Power-Up Normal command, 4-5, 5-25, 5-27 Power-Up Quiet command, 4-5, 5-25, 5-27 PQ command, 4-5, 5-25, 5-27 Predicting coverage, D-5 Preparing for installation, 3-2 Primary, 4-29 Primary LAN. *See* Distribution LAN Processor, A-1 Product OIDs MIB group, G-7, G-8

Programmable filters, 4-52 **Protocols** *See also* specific protocols network, 2-3, 4-28, 4-44, 4-79 Proxim 2.4 GHz radio. *See* WLIF radio Proxy ARP server, 2-7 Publications, 1-3 Put command, 5-12 PWD command, 5-23, 5-25

#### **Q**

QFSK, 4-72 Quadrature Frequency Shift Keying, 4-72

#### **R**

R-LINK light, 6-2 Radio network definition, Glossary-7 required flooding levels, 4-32, 4-33, 4-34, 4-35 setting filters in, 4-31 Radio options, 2-9, 4-65 Radio ports, 2-9, 4-38 RAM segment description, 5-3 field description, 5-7 mnemonic, 5-3 not erasing, 5-8 script commands, 5-13 Ranges 900 MHz fragment size, 4-27 900 MHz radio, C-1 advanced password, 4-87 auto ARP minutes, 4-22 awake time, 4-27 beacon frequency, 4-70 bridge priority, 4-57 callsign, 4-76 channel, 4-62 DHCP server name, 4-20 expression sequence, 4-53 fragment acknowledgment retry, 4-73 fragment QFSK retry, 4-73

Ranges *(Continued)* fragment size, 4-71 IP router, 4-18 IP subnet mask, 4-17 LAN ID, 4-23 mask, 4-54 normal acknowledgment retry, 4-72 normal QFSK retry, 4-73 offset, 4-54 password, 4-86 root priority, 4-24 S-UHF radio, D-1 security ID, 4-60 static addresses, 4-43 subchannel, 4-62 target IP address, 4-84 UHF fragment size, 4-27 UHF RFP threshold, 4-27 value, 4-56 value ID, 4-55, 4-56 WLIF radio, B-1 RAP, E-5 Read command, 4-13, 4-14 Read-Only Memory, Glossary-8 Reading the configuration, 4-14 Reboot command, 4-14, 5-16, 5-23 Receiver sensitivity, D-1 Redirect, E-6 Redundancy definition, Glossary-7 designated bridge, E-10 super root, 4-25, 4-80, E-10 Registered, 4-29, 4-30 Regulatory compliances, B-2,  $C-1$ ,  $D-2$ Remote antenna kits, B-3, C-3 Remote session, 4-6, 4-88 Remote subnet definition, 4-79, Glossary-7 designated bridge on, 4-79, E-2 establishing tunnels to, E-10 example, E-16 frame forwarding, E-11 number supported, E-13 operation, E-7 redundancy, E-10 restricting frame types, 4-84

Reset Modem Init String command, 5-25, 5-28 Resetting the configuration, 4-13 Resource number, 4-90 Reusing frequencies, D-7 RFC 1533, 4-22 RFC 1534, 4-22 RFC 1541, 4-22 RFC 2002, E-12 RFC 951, 4-22 RFC1213.MIB, G-1, G-2 RFC1398.MIB, G-1, G-2 RIP, E-5 RM111. *See* S-UHF radio RM160. *See* 900 MHz radio RM180. *See* WLIF radio RMI command, 5-25, 5-28 ROM, 1-1, 5-9, Glossary-8 ROM command monitor, 5-22 [Root], 4-23, 4-24 Root node. *See* Super root Root priority menu option, 4-24 Slave radio, 4-67 spanning tree, E-9, E-10 super root redundancy, 4-25 super root selection, 4-25 Root subnet, Glossary-8 Route Access Protocol, E-5 Router Advertisement, E-5 Router protocol types, E-4 Router Selection, E-5 Routers ARP tables, 4-22 auto ARP minutes, 4-22 B-routers, E-3 Class B addresses, 4-17 filtering example, 4-48, 4-50 GRE frames, 4-83 infinite leases, 4-21 IPX, 4-48, 4-50 menu option, 4-16, 4-18 obtaining address through DHCP, 4-20

*Index-10 6710 Access Point User's Guide*

Routers *(Continued)* OWL/IP configuring routing, 4-83 frames forwarded, E-5 frames not forwarded, E-4 in sample network, E-13, E-19 installation limitations, E-2 overview, E-1 redundancy, E-10 roaming across boundaries, E-1, E-3 Telnet session, 4-6 updating routing tables, 4-22 Web browser session, 4-88 Routing Information Protocol, E-5 Rubber feet, 2-18 Run File command, 5-25, 5-26 Run Flash Boot File command, 5-23, 5-24

#### **S**

S-UHF radio antenna connector, D-3 attach mechanisms, 2-6 channelization, D-1 countries, D-2 data rates, D-1, D-3, D-4 designated bridging, 4-57 dual radio options, 2-9 file name, 4-76, 5-1, 5-6 frequencies, D-1 frequency and separation guidelines, D-10 increasing system throughput, D-8 installation guidelines, D-5 installing multiple access points, D-6 PC card, 3-19 single access point, D-6 menu options, 4-76 output power, D-1 part numbers, D-2 predicting coverage, D-5 range, D-1 receiver sensitivity, D-1 recommended flooding level, 4-36

S-UHF radio *(Continued)* regulatory compliances, D-2 reusing the frequency, D-7 site license, D-4 specifications, D-1 technology, D-4 transaction rates, D-4, D-6, D-8 transmit power, D-1 whip antennas, D-3 wireless hops, D-3 Safety, A-1 Save this password in your password list , 4-90 Saving the configuration, 4-14 Scope, 4-45, 4-46 Script command, 5-12 Script files, 5-13 SCRIPT.DAT, 5-13 SCRIPT.TXT, 5-13 ScriptFilename variable, 5-18 SDVars command, 5-17 Secondary LANs *See also* Designated bridges bridge priority, 4-57 definition, Glossary-8 filtering example, 4-48 flooding to, 4-29, 4-32, 4-43 network organization, 2-4 Slave station, 4-61, 4-67 wireless hops to, 4-65, 4-66 [Security], 4-14, 4-86 Security, 4-60, 4-86, E-7 Security Id, 4-60 Segment, Glossary-8 Separation guidelines, D-10 Serial Baud Rate command, 5-23, 5-24 Serial number, 4-23 Server command, 5-9 Server name field, 4-20 Server start command, 5-10 Server stop command, 5-10 ServerIPAddress variable, 5-18

Servers Bootp, 2-12, 4-20 class identifier string, 4-21 DHCP, 2-12, 4-19, 4-20 DHCP server name, 4-21 filtering levels, 4-33 flooding frames inbound, 4-29 on home subnet, 4-80 OWL/IP tunnels, 4-80 Proxy ARP, 2-7 server name, 4-20 TFTP, 2-13, 5-8, 5-9 Service password, 4-86 Sessions DIAG port, 3-5, 4-2 Telnet, 3-6, 4-6 Web browser, 3-6, 4-88 Set Boot Segment command, 5-25, 5-26 Set globally, 4-27 Set Modem Init String command, 5-25, 5-28 SetActivePointers variable, 5-21 Simple Network Management Protocol, 3-6, G-1 Single frequency, D-7, D-8 Site license, D-4 Site settings, 4-7 Site survey, 3-7 Slave beacon frequency, 4-70 menu option, 4-61 parameters, 4-66 synchronizing with Master, 4-68 wireless hops, 4-65, 4-66, 4-67 [Slave Parms], 4-60, 4-66 Sname field, 4-20 SNAP example, E-17 filtering, 4-44 header, 4-19, 4-41 SNAP-ARP Ethernet filter, 4-46, 4-51 OWL/IP filter, 4-85, E-18 SNAP-EtherType, 4-47, E-18

SNAP-IP-Other Protocols Ethernet filter, 4-44, 4-45 example, 4-50, 4-51 OWL/IP filter, 4-85 SNAP-IP-Protocol, 4-47 SNAP-IP-TCP Ports Ethernet filter, 4-44, 4-45 example, 4-50, 4-51 OWL/IP filter, 4-85 SNAP-IP-TCP-Port, 4-47 SNAP-IP-UDP Ports Ethernet filter, 4-44, 4-45 example, 4-50, 4-51 OWL/IP filter, 4-85 SNAP-IP-UDP-Port, 4-47 SNAP-IPX Sockets Ethernet filter, 4-44, 4-45 example, 4-50, 4-51 OWL/IP filter, 4-85 SNAP-IPX-Socket, 4-47 SNAP-Other EtherTypes Ethernet filter, 4-44, 4-45 example, 4-50, 4-51 OWL/IP filter, 4-85 SNMP, 3-6, G-1 SNMP configuration MIB groups, G-7 SNMP MIB family, G-3 Software download variables, 5-17 Source address, 2-3 Source Quench, E-6 Spanning tree, 2-5, E-9 Specifications 900 MHz radio, C-1 access point, A-1 S-UHF radio, D-1 WLIF radio, B-1 Splitter, B-6 SR z command, 5-23, 5-24 StartTime variable, 5-18 Static Address Table, 4-42 [Static Addresses], 4-41, 4-42 Station mobility, E-12

Status designated bridge, 4-57, 4-58 Ethernet port,  $4-38$ ,  $4-40$ indicator lights, 6-2 radio port, 4-38, 4-40 STATUS light group, 6-2 Stop bits, 4-4, 4-5 Storage temperature, A-2 Subchannel, 4-62, 4-67 Subnet filtering, E-6 Subnet mask infinite leases, 4-21 menu option, 4-17 obtaining through DHCP, 4-18, 4-20 Telnet session, 4-6 Web browser session, 4-88 Subnets All Subnets addressing, 4-84 Auto ARP minutes, 4-22 connected by router, 4-18 definition, Glossary-9 mask, 4-20 OWL/IP addressing limitations, E-4 choosing home subnet, 4-80 choosing remote subnets, 4-80 choosing super roots, 4-81 designated bridge on remote, 4-82 establishing tunnels, E-10 examples, E-13, E-19 frame filtering, 4-84, E-6 frame forwarding, E-11 operation, E-2, E-7 roaming across boundaries, E-1, E-12 servers on, E-2 spanning multiple, 4-79 subnet mask, 4-6, 4-17, 4-88 [SubTypes 1], 4-43, 4-46, E-17, E-18 [SubTypes 2], 4-43, 4-47 Super root candidates, 4-20, 4-24 configuring, 4-24 description, 2-5 Ethernet MAC address, 4-83 flooding, 4-29, 4-30, 4-59

Super root *(Continued)* global flooding, 4-28, 4-59 global radio parameters, 4-25 indicator lights, 6-5 OWL/IP filtering, 4-85 redundancy, 4-80, E-2, E-10 tunnel originator, 4-79, 4-80 redundancy, 4-25 selection, 4-25 Slave radio, 4-67 Support, customer, 1-4 Synthesized UHF radio. *See* S-UHF radio Synuhf\_d.29k, 4-76 System information MIB groups, G-7, G-9 System MIB family, G-3

#### **T**

T-connector, 3-3, 3-11 Tabletop mount, 3-8 TCP MIB family, G-3 [Tcpip], 4-14, 4-16 Technical support, 1-4 Telnet, 3-6, 4-6, E-18 Temperature 900 MHz radio, C-1 access point storage, A-2 S-UHF radio, D-1 WLIF radio, B-2 Terminal emulation, 4-2, 4-31, 4-34 Terminate variable, 5-20 Terminator, 3-3, 3-11 **TFTP** client, 2-13, 5-10, 5-16 commands, 5-8, 5-10 RAM segment, 5-3 script files, 5-12 server, 2-13, 5-9, 5-10 software download example, 5-29 Thick Ethernet. *See* 10BASE5 (thick) Ethernet Thin Ethernet. *See* 10BASE2 (thin) Ethernet

*Index-12 6710 Access Point User's Guide*

Throughput S-UHF radio, D-6, D-8, D-10 WLIF radio, 4-68, 4-69 Time Exceeded, E-6 Time Stamp, E-6 Time Stamp Reply, E-6 Token Ring, 2-3 Top-level password, 4-12, 4-86 Trace Route, E-6 Transaction rates, D-4, D-6, D-8 Translating bridges, 2-2, 2-4 Transmission MIB family, G-3 Transmit mode, 4-69, 4-72, 4-73 Transmit power, D-1 Troubleshooting, 6-1 Tunnels *See also* OWL/IP establishing, E-10 example, E-15, E-21 flooding parameters, E-9 flooding restrictions, E-4 frame forwarding, E-11 installation limitations, E-2 number allowed, E-2, E-13 operation, E-7 origination, E-9 overview, E-2 permanent filters, E-4 [TX Filter] default settings, E-6 menu option, 4-82, 4-84 outbound frames, E-11 Type, OWL/IP, 4-83 Type II PC card, 2-17, 3-19, D-1 Type III PC card 900 MHz radio, C-1 installing, 3-17, 3-18 PC card slots, 2-17 WLIF radio, B-1 Type N cable connector, B-6 Type N polarized cable connector, B-6

#### **U**

UDP, 4-44, 4-47, E-5 UDP MIB family, G-3

[UHF], 4-38, 4-39, 4-76 UHF Frag Size, 4-25, 4-26, 4-27 UHF radio. *See* S-UHF radio UHF Rfp Threshold, 4-25, 4-26, 4-27 Unicast ARP requests, 4-36 definition, Glossary-9 flooding and flood register, 4-36, 4-59 checklist, 4-31 inbound, 4-28 outbound to secondaries, 4-29 outbound to stations, 4-30 S-UHF radio, 4-36 OWL/IP, 4-83, 4-84 permanent addresses, 4-42 static addresses, 4-42 Uniform Resource Locator, 4-89 Unlisted, 4-46 URL, 4-89 User name, 4-90 USTART29.BIN, 5-1, 5-6, 5-7, 5-9 UTP Ethernet. *See* 10BASE-T (UTP) Ethernet

#### **V**

Value, 4-27, 4-56 Value Id, 4-53, 4-55, 4-56 [Values], 4-52, 4-56 Vampire tap, 3-4 Versions Ethernet, 4-19, Glossary-3 FLASH, 1-1, 5-9 ROM, 1-1, 5-9 Vertical mount, 3-9 View command, 4-13, 4-14 Viewing the configuration, 4-14 Voltages, A-1

#### **W**

W-LINK light, 6-2

Web browser, 3-6, 4-88 Weight, A-2 Whip antennas, B-3, C-2, D-3 Width, A-2 Wired access points, Glossary-1 Wired bridges, Glossary-1 Wireless access points, 4-61, Glossary-1 Wireless hops definition, Glossary-4, Glossary-9 example, 2-15 S-UHF radio, D-3 WLIF radio, 4-62, 4-65 Wireless PC cards 900 MHz specifications, C-1 installing, 3-17 S-UHF specifications, D-1 slots, 2-17 WLIF specifications, B-1 Wireless stations 900 MHz radio options, 4-75 ARP server mode, 4-36 attaching to Master, 4-61, 4-67, 4-70 attaching to Slave, 4-65 beacon frequency, 4-70 channel, 4-75 definition, Glossary-5, Glossary-10 different subnets, 4-79 filtering, 2-8, 4-43 filtering examples, 4-48 flooding inbound frames, 4-29 multicast frames, 4-32 multicast or broadcast frames, 4-33 required levels, 4-31 TCP/IP, 4-35 hello period, 4-40 home subnet, 4-81, E-2, E-4 IP addresses, 4-81, E-2, E-4 IP networking, 4-81 LAN ID, 4-24 learning IP addresses of, 4-36 Mobile IP, E-13 mode, 4-75 on different subnets, E-1

Wireless stations *(Continued)* pending messages, 2-5 power management, 2-5 security ID,  $\check{4}$ -60 subnet filtering, E-6 [WLIF], 4-38, 4-39, 4-60 WLIF radio antenna cables and connectors, B-6 antenna regulations, B-3 countries, B-2 data rates, B-1 dual radio options, 2-9, 4-65 flooding, 4-30 frequencies, B-1 installing, 3-17 menu options, 4-60 output power, B-1 part numbers, B-2 range, B-1 regulatory compliances, B-2 remote antenna kits, B-3 specifications, B-1 whip antenna, B-3 Write command, 4-14 Writing the configuration, 4-14

## **X**

X command, 5-25, 5-28

#### **Y**

Yagi antennas, B-5 Ymodem File Download command, 5-23 Ymodem File to PCMCIA command, 5-25, 5-27

*Index-14 6710 Access Point User's Guide*